Agilent 8702D Lightwave Component Analyzer Programmer's Guide

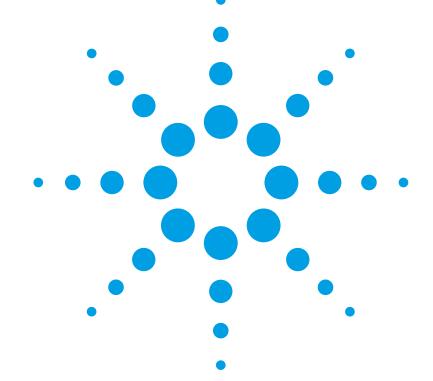

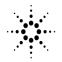

**Agilent Technologies** 

#### © Copyright

Agilent Technologies 2000 All Rights Reserved. Reproduction, adaptation, or translation without prior written permission is prohibited, except as allowed under copyright laws.

Agilent Part No. 08702-90053 Printed in USA April 2000

Agilent Technologies Lightwave Division 1400 Fountaingrove Parkway Santa Rosa, CA 95403-1799, USA (707) 577-1400

#### Notice.

The information contained in this document is subject to change without notice. Companies, names, and data used in examples herein are fictitious unless otherwise noted. Agilent Technologies makes no warranty of any kind with regard to this material, including but not limited to, the implied warranties of merchantability and fitness for a particular purpose. Agilent Technologies shall not be liable for errors contained herein or for incidental or consequential damages in connection with the furnishing, performance, or use of this material.

#### **Restricted Rights Legend.**

Use, duplication, or disclosure by the U.S. Government is subject to restrictions as set forth in subparagraph (c) (1)(ii) of the Rights in Technical Data and Computer Software clause at DFARS 252.227-7013 for DOD agencies, and subparagraphs (c) (1) and (c) (2)of the Commercial Computer Software Restricted Rights clause at FAR 52.227-19 for other agencies.

#### Safety Symbols.

#### CAUTION

The *caution* sign denotes a hazard. It calls attention to a procedure which, if not correctly performed or adhered to, could result in damage to or destruction of the product. Do not proceed beyond a caution sign until the indicated conditions are fully understood and met.

#### WARNING

The warning sign denotes a hazard. It calls attention to a procedure which, if not correctly performed or adhered to, could result in injury or loss of life. Do not proceed beyond a warning sign until the indicated conditions are fully understood and met.

The instruction man-A ual symbol. The product is marked with this warning symbol when it is necessary for the user to refer to the instructions in the manual

The laser radiation /₩A symbol. This warning symbol is marked on products which have a laser output.

> The AC symbol is used to indicate the required nature of the line module input power.

The ON symbols are used to mark the positions of the instrument power line switch.

• The OFF symbols are used to mark the positions of the instrument power line switch

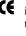

The CE mark is a reg-**(** istered trademark of the European Community.

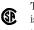

The CSA mark is a registered trademark of the Canadian Standards Association.

This text denotes the ISM1-A instrument is an Industrial Scientific and Medical Group 1 Class A product.

#### **Typographical Conven**tions.

The following conventions are used in this book:

Key type for keys or text located on the keyboard or instrument.

Softkey type for key names that are displayed on the instrument's screen.

Display type for words or characters displayed on the computer's screen or instrument's display.

User type for words or characters that you type or enter.

Emphasis type for words or characters that emphasize some point or that are used as place holders for text that you type.

д

п

# The Agilent 8702D—At a Glance

The Agilent 8702D Programmer's Guide shows you how to program the instrument. The programming syntax conforms to the IEEE 488.2 Standard Digital Interface for Programmable Instrumentation.

Chapter 1, "Writing Programs" provides information on addressing the instrument, debugging programs, and other important tasks. Each programming command is documented in Chapter 3, "Language Reference". Chapter 4, "Graphics Language Reference" documents graphics commands for drawing objects on the display. Refer to Chapter 2, "Examples" for a list of practical examples using common measurement tasks.

### Contents

The Agilent 8702D—At a Glance iii

#### **1** Writing Programs

General Information 1-3 Selecting the GPIB Device Mode 1-8 Making Measurements 1-10 Reading Data 1-13 Data-Processing Chain 1-20 Controlling Command Execution 1-24 Calibrating for Measurements 1-26 Debugging Programs 1-29 Understanding File Names 1-30 Drawing Graphics on the Display 1-32 Monitoring the Instrument 1-34 Response to IEEE-488 Universal Commands 1-40

#### **2 Examples**

Preparing Measurement Settings 2-4 Verifying Measurement Settings 2-6 S11 1-Port Measurement Calibration 2-8 Full 2-Port Measurement Calibration 2-13 Data Transfer Using Markers 2-18 Data Transfer Using ASCII Format 2-22 Data Transfer Using Floating-Point Numbers 2-25 Data Transfer Using Frequency-Array Information 2-28 Data Transfer Using Internal Binary Format 2-32 Using Error Queue 2-34 Generating Interrupts 2-37 Power Meter Calibration 2-41 Using the Learn String 2-45 Reading Calibration Data 2-48 Using Instrument States 2-52 Setting a List Frequency Sweep 2-56 Selecting a Single Segment 2-61 Setting up Limit Lines 2-65 Performing Pass/Fail Tests 2-69 Operation Using Talker/Listener Mode 2-73

#### Contents

Controlling Peripherals 2-76 Printing Via the Serial Port 2-80 Plotting Data 2-83 Reading Plot Files from Disk 2-86 Reading ASCII Instrument Files 2-94

#### **3 Language Reference**

4 Graphics Language Reference

### **5** Tables and Charts

GPIB Requirements 5-2 Programming Commands by Functional Group 5-7 Key Definitions 5-21

# 1

General Information 1-3 To select the communication mode 1-7 To change the GPIB address 1-7 Selecting the GPIB Device Mode 1-8 To change the GPIB device mode 1-9 Making Measurements 1-10 Reading Data 1-13 Data-Processing Chain 1-20 Controlling Command Execution 1-24 Calibrating for Measurements 1-26 To calibrate the instrument 1-26 Debugging Programs 1-29 To start debugging mode 1-29 Understanding File Names 1-30 Drawing Graphics on the Display 1-32 Monitoring the Instrument 1-34 Response to IEEE-488 Universal Commands 1-40

Writing Programs

# Writing Programs

This chapter provides a general introduction to programming the Agilent 8702D. It covers topics such as command syntax, addressing the instrument, initializing the instrument, and returning measurement results to the computer.

Before you begin programming, you should first become proficient at making manual measurements as explained in the *Agilent 8702D User's Guide*. Once you learn the techniques and softkey presses needed to make a measurement, you can refer to Table 5-4, "Keys versus Programming Commands," on page 5-21 to locate the equivalent programming command.

#### NOTE:

The Agilent 8702D conforms to IEEE 488.1 and IEC-625 standards for interfacing instruments.

### **General Information**

The Agilent 8702D occupies two GPIB addresses: the instrument itself and the display. The display address is derived from the instrument address as described in "Drawing Graphics on the Display" on page 1-32. These addresses are stored in short-term, non-volatile memory and are not affected when you press PRESET or cycle the power. The default address for the Agilent 8702D is device 16, and the display address is device 17.

There is also an address for the system controller. This address refers to the controller when the Agilent 8702D is being used in pass-control mode. This is the address that control is passed back to when the Agilent 8702D-controlled operation is complete.

You can change the GPIB address from the front panel as described in "To change the GPIB address" on page 1-7.

#### **GPIB** status lights

When the Agilent 8702D is connected to the GPIB, the front-panel GPIB status lights indicate the current status of the Agilent 8702D. These lights have the following definitions:

- R = Remote operation
- L = Listen mode
- T = Talk mode
- S = Service request (SRQ) asserted by the Agilent 8702D

#### Remote mode and front-panel lockout

Whenever the instrument is controlled by a computer, the front-panel GPIB remote status light, R, is turned on, and the instrument keys are disabled. Press the LOCAL key to restore front panel control of the instrument.

Consult the documentation for your programming environment to determine which commands are used to put an instrument in the remote and local lockout modes. These are not Agilent 8702D commands; they control GPIB control lines and do not send any characters to the Agilent 8702D.

### Initialize the instrument at the start of every program

It is good practice to initialize the instrument at the start of every program. This ensures that the bus and all appropriate interfaces are in a known state. HP BASIC provides a CLEAR command which clears the interface buffer and also resets the instrument's parser. (The parser is the program that reads the instructions that you send.) Whenever the instrument is under remote programming control, it should be in the single measurement acquisition mode. This is automatically accomplished when the RST is used. The RST command initializes the instrument to the factory preset state:

CLEAR 716 OUTPUT 716;"RST"

Notice in the example above, that the commands are sent to an instrument address of 716. This indicates address 16 on an interface with select code 7. Pressing the PRESET key does not change the GPIB address. Pressing the PRESET key resets the instrument to either the factory preset state or a user-defined preset state.

#### Rules for writing commands

The Agilent 8702D accepts letters, changing lowercase to uppercase, numbers, decimal points, +, -, semicolons, carriage returns and line feeds. Leading zeros, spaces, carriage returns, and unnecessary terminators are ignored, except when inserted between a command and a numerical or string argument. If the analyzer does not recognize a character as appropriate, it generates a syntax error message and recovers at the next terminator.

For example, the CHAN command must be entered as CHAN1 or CHAN2. Inserting a space in the syntax (CHAN 1) results in an error. However, a space must be entered between the MARK2 command and its argument. For example, MARK2 1.4GHZ.

#### Units and terminators

The Agilent 8702D outputs data in basic units and assumes these basic units when it receives an input (unless the input is otherwise qualified). The basic units and allowable expressions can be found below. Both uppercase and low-ercase letters are acceptable.

#### Table 1-1. Terminator Codes

| S  | Seconds      | HZ  | Hertz     |
|----|--------------|-----|-----------|
| MS | Milliseconds | KHZ | Kilohertz |
| US | Microseconds | MHZ | Megahertz |
| NS | Nanoseconds  | GHZ | Gigahertz |
| PS | Picoseconds  | DB  | dB or dBm |
| FS | Femtoseconds | V   | Volts     |
|    |              | 1   |           |

Terminators are used to indicate the end of a command. This allows the Agilent 8702D to recover to the next command in the event of a syntax error. The semicolon (;) is the recommended command terminator. The line-feed character (LF) and the GPIB EOI line can also be used as terminators. Again, the Agilent 8702D will ignore the carriage-return character (CR).

| Capability | Description                                                                         |
|------------|-------------------------------------------------------------------------------------|
| SH1        | Full-source handshake.                                                              |
| AH1        | Full-acceptor handshake.                                                            |
| T6         | Basic talker, answers serial poll, unaddresses if MLA is issued. No talk-only mode. |
| L4         | Basic listener, unaddresses if MTA is issued. No listen-only mode.                  |
| SR1        | Complete service request (SRQ) capabilities.                                        |
| RL1        | Complete remote/local capability including local lockout.                           |
| PPO        | Does not respond to parallel poll.                                                  |
| DC1        | Complete device clear.                                                              |
| DT1        | Responds to a Group Execute Trigger (GET) in the hold-trigger mode.                 |
| C1,C2,C3   | System controller capabilities in system-controller mode.                           |
| C10        | Pass control capabilities in pass-control mode.                                     |

Table 1-2. GPIB Interface Capabilities

| Capability | Description                        |
|------------|------------------------------------|
| E2         | Tri-state drivers.                 |
| LEO        | No extended listener capabilities. |
| TE0        | No extended talker capabilities.   |

### To select the communication mode

- $1~\ensuremath{\mathsf{Press}}$  the LOCAL key.
- $2\ \mbox{Press TALKER/LISTENER}$  so that this softkey is underlined.

### To change the GPIB address

- $1 \ \ {\rm Press\ the\ LOCAL\ key}.$
- **2** Press SET ADDRESSES.
- 3 Press ADDRESS: 8702.
- ${f 4}$  Use the front-panel knob or keys to enter the new GPIB address.

# Selecting the GPIB Device Mode

Three different device modes are possible for the Agilent 8702D:

- talker/listener mode
- system-controller mode
- pass-control mode

Performing an instrument preset does not affect the selected bus mode, although the bus mode will return to talker/listener mode if the line power is cycled.

#### Talker/listener mode

This is the mode that is normally used for remote programming of the Agilent 8702D. In talker/listener mode, the Agilent 8702D and all peripheral devices are controlled from an external instrument controller. The controller can command the Agilent 8702D to talk and other devices to listen. The Agilent 8702D and peripheral devices cannot talk directly to each other unless the computer sets up a data path between them. This mode allows the Agilent 8702D to act as either a talker or a listener, as required by the control-ling computer for the particular operation in progress.

While in this mode, the Agilent 8702D can make a plot or print using the OUT-PPLOT; or OUTPPRIN; commands. The Agilent 8702D will wait until it is addressed to talk by the system controller and then dump the display to a plotter/printer that the system controller has addressed to listen. Use of the commands PLOT; and PRINALL; require control to be passed to another controller.

#### System-controller mode

Do not attempt to use this mode for programming. This mode allows the Agilent 8702D to control peripherals directly in a stand-alone environment (without an external controller). This mode can only be selected manually from the Agilent 8702D's front panel. It can only be used if no active computer or instrument controller is connected to the system via GPIB. If an attempt is made to set the Agilent 8702D to the system-controller mode when another

controller is connected to the interface, the following message is displayed on the Agilent 8702D's display screen: "CAUTION: ANOTHER SYSTEM CONTROLLER ON HP-IB".

The Agilent 8702D must be set to the system-controller mode in order to access peripherals from the front panel. In this mode, the Agilent 8702D can directly control peripherals (for example, plotters, printers, disk drives, and power meters) and the Agilent 8702D may plot, print, store on disk or perform power meter functions.

#### Pass-control mode

This mode allows the computer to control the Agilent 8702D via GPIB (as with the talker/listener mode), but also allows the Agilent 8702D to take control of the interface in order to plot, print, or access a disk. During an Agilent 8702D-controlled peripheral operation, the host computer is free to perform other internal tasks (for example, data or display manipulation) while the Agilent 8702D is controlling the bus. After the Agilent 8702D-controlled task is completed, the Agilent 8702D returns control to the system controller.

In pass-control mode, the Agilent 8702D can request control from the system controller and take control of the bus if the controller addresses it to take control. This allows the Agilent 8702D to take control of printers, plotters, and disk drives on an as-needed basis. The Agilent 8702D sets event-status-register bit 1 when it needs control of the interface, and the Agilent 8702D will transfer control back to the system controller at the completion of the operation. It will pass control back to its controller address, specified by ADDR-CONT.

### To change the GPIB device mode

- $1 \ \ \, {\rm Press \ the \ LOCAL \ key}.$
- 2 Press SET ADDRESSES.

## Making Measurements

This section explains how to organize instrument commands into a measurement sequence. A typical measurement sequence consists of the following steps:

- **1** Setting up the instrument
- 2 Calibrating the test setup
- **3** Connecting the device under test
- 4 Taking the measurement data
- **5** Post-processing the measurement data
- 6 Transferring the measurement data

#### Step 1. Setting up the instrument

Define the measurement by setting all of the basic measurement parameters. These include:

- sweep type
- frequency span
- sweep time
- number of points (in the data trace)
- RF power level
- type of measurement
- IF averaging
- IF bandwidth

You can quickly set up an entire instrument state, using the save/recall registers and the learn string. The learn string is a summary of the instrument state compacted into a string that the computer reads and retransmits to the analyzer. Refer to "Using the Learn String" on page 2-45.

### Step 2. Calibrating the test setup

After you have defined an instrument state, you should perform a measurement calibration. Although it is not required for the measurement of O/E and E/O devices, a measurement calibration is required to obtain useful measurements.

The following list describes several methods to calibrate the analyzer:

- Stop the program and perform a calibration from the analyzer's front panel.
- Use the computer to guide you through the calibration, as discussed in "S11 1-Port Measurement Calibration" on page 2-8 and "Full 2-Port Measurement Calibration" on page 2-13.
- Transfer the calibration data from a previous calibration back into the analyzer, as discussed in "Using Instrument States" on page 2-52.

#### Step 3. Connecting the device under test

After you connect your test device, you can use the computer to speed up any necessary device adjustments such as limit testing, bandwidth searches, and trace statistics.

#### Step 4. Taking the measurement data

Measure the device response and set the analyzer to hold the data. This captures the data on the analyzer display.

By using the single-sweep command (SING), you can insure a valid sweep. When you use this command, the analyzer completes all stimulus changes before starting the sweep, and does not release the GPIB hold state until it has displayed the formatted trace. Then when the analyzer completes the sweep, the instrument is put into hold mode, freezing the data. Because single sweep is OPC-compatible, it is easy to determine when the sweep has been completed.

The number-of-groups command (NUMGn) triggers multiple sweeps. It is designed to work the same as the single-sweep command. NUMGn is useful for making a measurement with an averaging factor n (n can be 1 to 999). Both the single-sweep and number-of-groups commands restart averaging.

Writing Programs
Making Measurements

#### Step 5. Post-processing the measurement data

Figure 1-1 on page 1-21 shows the process functions used to affect the data after you have made an error-corrected measurement. These process functions have parameters that can be adjusted to manipulate the error-corrected data prior to formatting. They do not affect the analyzer's data gathering. The most useful functions are trace statistics, marker searches, electrical-delay offset, time domain, and gating.

After performing and activating a full 2-port measurement calibration, any of the four S-parameters may be viewed without taking a new sweep.

#### Step 6. Transferring the measurement data

Read your measurement results. All the data-output commands are designed to ensure that the data transmitted reflects the current state of the instrument.

### **Reading Data**

#### **Output queue**

Whenever a output-data command is received, the Agilent 8702D puts the data into the output queue (or buffer) where it is held until the system controller outputs the next read command. The queue, however, is only one event long; the next output-data command will overwrite the data already in the queue. Therefore, it is important to read the output queue immediately after every interrogation or data request from the Agilent 8702D.

#### Command interrogate

All instrument functions can be interrogated to find the current ON/OFF state or value. For instrument state commands, append the question mark character (?) to the command to interrogate the state of the functions. Suppose the operator has changed the power level from the Agilent 8702D's front panel. The computer can ascertain the new power level using the Agilent 8702D's command-interrogate function. If a question mark is appended to the root of a command, the Agilent 8702D will output the value of that function. For instance, POWE 7 DB; sets the source power to 7 dB, and POWE?; outputs the current RF source power at the test port. When the Agilent 8702D receives POWE?;, it prepares to transmit the current RF source power level. This condition illuminates the Agilent 8702D front-panel talk light (T). In this case, the Agilent 8702D transmits the output power level to the controller.

ON/OFF commands can be also be interrogated. The reply is a one (1) if the function is ON or a zero (0) if it is OFF. For example, if a command controls an active function that is underlined on the Agilent 8702D display, interrogating that command yields a one (1) if the command is underlined or a zero (0) if it is not. As another example, there are nine options on the format menu and only one option is underlined at a time. Only the underlined option will return a one (1) when interrogated. For instance, send the command string DUAC?; to the Agilent 8702D. If dual-channel display is switched ON, the Agilent 8702D will return a one (1) to the instrument controller.

Similarly, to determine if phase is being measured and displayed, send the command string PHAS?; to the Agilent 8702D. In this case, the Agilent 8702D will return a one (1) if phase is currently being displayed. Since the command only applies to the active channel, the response to the PHAS?; query depends on which channel is active.

#### Output syntax

The following three types of data are transmitted by the Agilent 8702D in ASCII format:

- response to interrogation
- certain output commands
- ASCII floating-point (form 4) array transfers

When multiple numbers are sent, the numbers are separated by commas.

| Character(s)* | Definition                                 |
|---------------|--------------------------------------------|
| Sign          | – for negative, blank for positive.        |
| 3 digits      | Digits to the left of the decimal point.   |
| Decimal point |                                            |
| 15 digits     | Digits to the right of the decimal point.  |
| E             | Exponent notation.                         |
| Sign          | – for negative, + (or blank) for positive. |
| Exponent      | Two digits for the exponent.               |

Table 1-3. Form 4 (ASCII) Data-Transfer Character Definitions

\* The items in this column are separated by commas and delimited (terminated) with a line feed character (LF).

#### Marker data

The Agilent 8702D offers several options for outputting trace-related data. Trace information can be read out of the Agilent 8702D in several different formats. Data can be selectively read from the trace using the markers, or the entire trace can be read by the controller. If only specific information is required (such as a single point on the trace or the result of a marker search), the marker output command can be used to read the information.

To read the trace data using the marker, the marker must first be assigned to the desired frequency. This is accomplished using the marker commands. The controller sends a marker command followed by a frequency within the tracedata range. If the actual desired frequency was not sampled, the markers can be set to continuous mode and the desired marker value will be linearly interpolated from the two nearest points. This interpolation can be prevented by putting the markers into discrete mode. Discrete mode allows the marker to only be positioned on a measured trace-data point.

As an alternative, the Agilent 8702D can be programmed to choose the stimulus value by using the MARKER SEARCH function. Maximum, minimum, target value, or bandwidths search can be automatically determined with MARKER SEARCH. To continually update the search, switch the marker tracking ON. The trace-maximum search will remain activated until:

- The search is switched OFF
- The tracking is switched OFF
- All markers are switched OFF

Marker data can be output to a controller with a command to the Agilent 8702D. This set of commands causes the Agilent 8702D to transmit three numbers: marker value 1, marker value 2, and marker stimulus value. In log-magnitude display mode we get the log magnitude at marker 1, zero, and the marker frequency. Refer to "Units as a Function of Display Format" on page 1-16 for a complete listing of all the possibilities for values 1 and 2. The three possibilities for the third parameter are:

- frequency
- time (as in time domain)
- CW time

|                |             | OUTPMARK        |                 | OUTPFORM |         | Marker Readout  |                 |
|----------------|-------------|-----------------|-----------------|----------|---------|-----------------|-----------------|
| Display Format | Marker Mode | Value 1         | Value 2         | Value 1  | Value 2 | Value           | AUX<br>Value    |
| LOG MAG        |             | dB              | †               | dB       | †       | dB              | †               |
| PHASE          |             | degrees         | †               | degrees  | †       | degrees         | †               |
| DELAY          |             | seconds         | †               | seconds  | †       | seconds         | †               |
| SMITH CHART    | LIN MKR     | lin mag         | degrees         | real     | imag    | lin mag         | degrees         |
|                | LOG MKR     | dB              | degrees         | real     | imag    | dB              | degrees         |
|                | Re/Im       | real            | imag            | real     | imag    | real            | imag            |
|                | R + jX      | real ohms       | imag ohms       | real     | imag    | real ohms       | imag ohms       |
|                | G + jB      | real<br>Siemens | imag<br>Siemens | real     | imag    | real<br>Siemens | imag<br>Siemens |
| POLAR          | LIN MKR     | lin mag         | degrees         | real     | imag    | lin mag         | degrees         |
|                | LOG MKR     | dB              | degrees         | real     | imag    | dB              | degrees         |
|                | Re/Im       | real            | imag            | real     | imag    | real            | imag            |
| LIN MAG        |             | lin mag         | †               | lin mag  | †       | lin mag         | †               |
| REAL           |             | real            | †               | real     | †       | real            | †               |
| SWR            |             | SWR             | †               | SWR      | †       | SWR             | †               |
| SWR            |             | SWR             | †               | SWR      | †       | SWR             | t               |

\* The marker readout values are the marker values displayed in the upper right-hand corner of the display. They also correspond to the value and auxiliary value associated with the fixed marker.

<sup>†</sup> Value 2 is not significant in this format, though it is included in data transfers.

### Array-data formats

The Agilent 8702D can transmit and receive arrays in the Agilent 8702D's internal binary format, as well as four different numeric formats. The current format is set with the FORM command. This command does not affect learn-string transfers, calibration-kit string transfers, or non-array transfers, such as command interrogate, or output marker values. A transmitted array will be output in the current format, and the Agilent 8702D will attempt to read incoming arrays according to the current format. Each data point in an array is a pair of numbers, usually a real/imaginary pair. The number of data points in each array is the same as the number of points in the current sweep.

The five formats are described below:

- 1 The Agilent 8702D's internal binary format, 6 bytes-per-data point. The array is preceded by a four-byte header. The first two bytes represent the string "#A", the standard block header. The second two bytes are an integer representing the number of bytes in the block to follow. FORM 1 is best applied when rapid data transfers, not to be modified by the computer nor interpreted by the user, are required.
- **2** IEEE 32-bit floating-point format, 8 bytes-per-data point. The data is preceded by the same header as in FORM 1. Each number consists of a 1-bit sign, an 8-bit biased exponent, and a 23-bit mantissa. FORM 2 is the format of choice if your computer supports single-precision floating-point numbers.
- **3** IEEE 64-bit floating-point format, 16 bytes-per-data point. The data is preceded by the same header as in FORM 1. Each number consists of a 1-bit sign, an 11-bit biased exponent, and a 52-bit mantissa. This format may be used with double-precision floating-point numbers. No additional precision is available in the Agilent 8702D data, but FORM 3 may be a convenient form for transferring data to your computer.
- **4** ASCII floating-point format. The data is transmitted as ASCII numbers, as described in "Output syntax" on page 1-14. There is no header. The Agilent 8702D uses FORM 4 to transfer data that is not related to array transfers (for example, marker responses and instrument settings).
- **5** PC-DOS 32-bit floating-point format with 4 bytes-per-number, 8 bytes-per-data point. The data is preceded by the same header as in FORM 1. The byte order is reversed to comply with PC-DOS formats. *If you are using a PC-based controller, FORM 5 is the most effective format to use.*

The Agilent 8702D terminates each transmission by asserting the EOI interface line with the last byte transmitted. Table 1-5 on page 1-18 offers a comparative overview of the five array-data formats.

| Format Type | Type of Data                    | Bytes per Data<br>Value | Bytes per Data<br>Pointª | Bytes per 201<br>Point Trace | Total Bytes with<br>Header |
|-------------|---------------------------------|-------------------------|--------------------------|------------------------------|----------------------------|
| 1           | Internal Binary                 | 3                       | 6                        | 1206                         | 1210                       |
| 2           | IEEE 32-bit<br>Floating-Point   | 4                       | 8                        | 1608                         | 1612                       |
| 3           | IEEE 64-bit<br>Floating-Point   | 8                       | 16                       | 3216                         | 3220                       |
| 4           | ASCII Numbers                   | 24                      | 50                       | 10,050                       | 10,050 <sup>b</sup>        |
| 5           | PC-DOS 32-bit<br>Floating-Point | 4                       | 8                        | 1608                         | 1612                       |

#### Table 1-5. Agilent 8702D/Option 011 Array-Data Formats

a. There are two data values (real and imaginary) for every data point.

b. No header is used in form 4.

#### Trace-data transfers

Transferring trace data from the Agilent 8702D using an instrument controller can be divided into three steps:

- 1 allocating an array to receive and store the data
- 2 commanding the Agilent 8702D to transmit the data
- **3** accepting the transferred data

Data residing in the Agilent 8702D is always stored in pairs for each data point (to accommodate real/imaginary pairs). The real value is first, followed by the imaginary value. Hence, the receiving array has to be two elements wide, and as deep as the number of points in the array being transferred. Memory space for the array must be declared before any data can be transferred from the Agilent 8702D to the computer. When reading logarithmic amplitude and phase, save the first value of each data point pair and discard the second value.

As mentioned earlier, the Agilent 8702D can transmit data over GPIB in five different formats. The type of format affects what kind of data array is declared (real or integer), because the format determines what type of data is transferred. "Data Transfer Using Markers" on page 2-18 illustrates an ASCII transfer using Form 4. For more information on the various data formats, refer

to "Array-data formats" on page 1-17. For information on the various types of data that can be obtained (raw data, error-corrected data, etc.), refer to "Data levels" on page 1-22.

#### Frequency-related arrays

Frequency-related values are calculated for the Agilent 8702D displays. The only data available to the programmer are the start and stop frequencies, or center and span frequencies, of the selected frequency range.

In a linear frequency range, the frequency values can be easily calculated because the trace data points are equally spaced across the trace. Relating the data from a linear frequency sweep to frequency can be done by interrogating the start frequency, the frequency span, and the number of points in the trace.

Given that information, the frequency of point n in a linear-frequency sweep is represented by the equation:

F=Start frequency + (n-1) × Span/(Points-1)

In most cases, this is an easy solution for determining the related frequency value that corresponds with a data point. This technique is illustrated in "Data Transfer Using Markers" on page 2-18.

When using log sweep or a list-frequency sweep, the points are not evenly spaced over the frequency range of the sweep. In these cases, the frequencies can be read directly out of the instrument with the OUTPLIML command. "Data Transfer Using Frequency-Array Information" on page 2-28 demonstrates this technique.

Executing OUTPLIML; reports the limit-test results by transmitting:

- the stimulus point tested
- a number indicating the limit-test results
- the upper test limit at the stimulus point (if available)
- the lower test limit at the stimulus point (if available)

The numbers used to indicate the limit-test results are:

- a negative one (-1) for no test
- a zero (0) for fail
- a positive one (1) for pass

If there are no limits available, the Agilent 8702D transmits zeros.

This data is very useful when testing with limit lines. It provides a method of obtaining accurate frequency-stimulus values to correspond with the trace data. The other limit-related values may be discarded and the stimulus values used with the trace-data points.

## **Data-Processing Chain**

This section describes the manner in which the Agilent 8702D processes measurement data. It includes information on data arrays, common output commands, data levels, the learn string, and the calibration kit string.

#### Data arrays

Figure 1-1 on page 1-21 shows the different kinds of data available within the instrument:

- raw measured data
- error-corrected data
- formatted data
- trace memory
- calibration coefficients

Trace memory can be directly output to a controller with  ${\tt OUTPMEMO}$  ; , but it cannot be directly transmitted back.

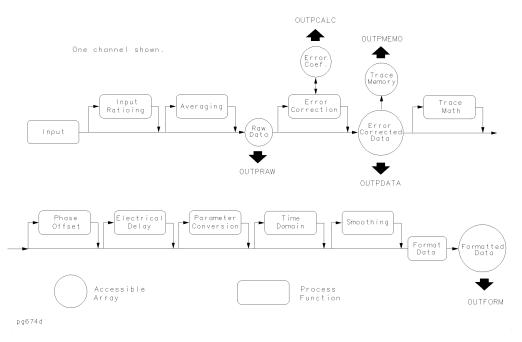

#### Figure 1-1. The data-processing chain

All the data-output commands are designed to insure that the data transmitted reflects the current state of the instrument:

- OUTPDATA, OUTPRAW, and OUTPFORM will not transmit data until all formatting functions have completed.
- OUTPLIML, OUTPLIMM, and OUTPLIMF will not transmit data until the limit test has occurred (if activated).
- OUTPMARK will activate a marker if a marker is not already selected. It will also insure that any current marker searches have been completed before transmitting data.
- OUTPMSTA insures that the statistics have been calculated for the current trace before transmitting data. If the statistics are not activated, it will activate the statistics long enough to update the current values before deactivating the statistics.

|                         | Writing Programs Data-Processing Chain                                                                                                    |
|-------------------------|----------------------------------------------------------------------------------------------------|
| •                       | OUTPMWID insures that a bandwidth search has been executed for the current trace before transmitting data. If the bandwidth-search function is not activated, it will activate the bandwidth-search function long enough to update the current values before switching OFF the bandwidth-search functions.                                                                                                    |
|                         | <b>Data levels</b><br>Different levels of data can be read out of the instrument. Refer to the data-<br>processing chain in Figure 1-1 on page 1-21.                                                                                                    |
|                         | The following list describes the different types of data that are available from the Agilent 8702D.                                                                                                    |
| Raw data                | The basic measurement data, reflecting the stimulus parameters, IF averaging, and IF bandwidth. If a full 2-port measurement calibration is activated, there are actually four raw arrays kept: one for each raw S-parameter. The data can be output to a controller with the commands OUTPRAW1, OUTPRAW2, OUTPRAW3, OUTPRAW4. Normally, only raw 1 is available, and it holds the current parameter. If a 2-port measurement calibration is active, the four arrays refer to $S_{11}$ , $S_{21}$ , $S_{12}$ , and $S_{22}$ respectively. This data is represented in real/imaginary pairs. |
| Error-corrected<br>data | This is the raw data with error-correction applied. The array represents the currently measured parameter, and is stored in real/imaginary pairs. The error-corrected data can be output to a controller with the OUTPDATA; command. The OUTPMEMO; command reads the trace memory, if available. The trace memory also contains error-corrected data. Note that neither raw nor error-corrected data reflect such post-processing functions as electrical-delay offset, trace math, or time-domain gating.                                                                                  |
| Formatted data          | This is the array of data actually being displayed. It reflects all post-processing functions such as electrical delay and time domain. The units of the array output depend on the current display format. Refer to Table 1-4, "Units as a Function of Display Format," on page 1-16 for the various units defined as a function of display format.                                                                                                    |

# Calibration coefficients

The results of a measurement calibration are arrays containing calibration coefficients. These calibration coefficients are then used in the error-correction routines. Each array corresponds to a specific error term in the error model. The *Agilent 8702D User's Guide* details which error coefficients are used for specific calibration types, as well as the arrays those coefficients can be found in. Not all calibration types use all 12 arrays. The data is stored as real/imaginary pairs.

Generally, formatted data is the most useful of the four data levels, because it is the same information the operator sees on the display. However, if post-processing is unnecessary (possibly in cases involving smoothing), error-corrected data may be more desirable. Error-corrected data also affords the user the opportunity to input the data to the Agilent 8702D and apply post-processing at another time.

#### Learn string and calibration-kit string

The learn string is a summary of the instrument state. It includes all the frontpanel settings, the limit-test tables, and the list-frequency table for the current instrument state. It does not include calibration data or the information stored in the save/recall registers.

The learn string can be output to a controller with the OUTPLEAS; executable, which commands the Agilent 8702D to start transmitting the binary string. The string has a fixed length for a given firmware revision. It can not be more than 3000 bytes in length. The array has the same header as in Form 1.

The calibration kit is a set of key characteristics of the calibration standards used to increase the calibration accuracy. There are default kits for several different connector types. There is also space for a user-defined calibration kit. The command OUTPCALK outputs the currently active calibration kit as a binary string in Form 1. As with the learn string, the calibration-kit string has a fixed length for a given firmware revision. It can not be longer than 1000 bytes.

# **Controlling Command Execution**

Some Agilent 8702D commands require relatively longer execution times due to measurement sweeps or other processes and, occasionally, there is a need to know when certain Agilent 8702D operations have been completed. There is an operation-complete function (OPC) that allows a synchronization of programs with the execution of certain key commands. Table 1-6 on page 1-25 lists all the OPC-compatible commands for the instrument.

#### Synchronized program execution with OPC command

Issue an OPC; or OPC?; prior to an OPC-compatible command. The status byte or ESR operation-complete bit will then be set after the execution of the OPC-compatible command. For example, issuing OPC; SING; causes the OPC bit to be set when the single sweep is finished. Issuing OPC?; in place of OPC; causes the Agilent 8702D to output a one (1) when the command execution is complete.

Addressing the Agilent 8702D to talk after issuing OPC?; will not cause an addressed to talk without selecting output error, but the Agilent 8702D will halt the computer by not transmitting the one (1) until the command has completed. For example, executing OPC?; PRES;, and then immediately interrogating the Agilent 8702D, causes the bus to halt until the instrument preset is complete and the Agilent 8702D outputs a one (1).

As another example, consider the timing of sweep completion. Send the command string SWET 3 S;OPC?;SING; to the Agilent 8702D. This string sets the Agilent 8702D sweep time to 3 seconds, and then waits for completion of a single sweep to respond with a one (1). The computer is programmed to read the one (1) response from the Agilent 8702D as the completion of the single sweep. The program then waits until the sweep is completed before continuing operation. At this point a valid trace exists and the trace data can be read into the computer.

#### **OPC-compatible commands delay execution of other commands**

The Agilent 8702D cannot process other commands while executing OPCcompatible commands. Once a OPC-compatible command is received, the Agilent 8702D reads new commands into the input buffer, but it will not begin the execution of any commands until the completion of the OPC-compatible command. When the 15-character input buffer is full, the Agilent 8702D holds off the bus until it is able to process the commands in the buffer.

| CHAN               | HARM                 | REFD             |
|--------------------|----------------------|------------------|
| CLASS <sup>a</sup> | INSM                 | RESPDONE         |
| CLEARALL           | ISOD                 | REV <sup>a</sup> |
| DATI               | MANTRIG              | RST              |
| DONE               | NOOP                 | SAV              |
| EDITDONE           | NUMG                 | SAVC             |
| EXTTOFF            | PRES                 | SAVE             |
| EXTTON             | RAID                 | SAVEREG          |
| EXTTPOIN           | RAIRESP <sup>a</sup> | SING             |
| FREQOFF            | RAIISOLª             | STAN             |
| FWDI <sup>a</sup>  | RECA                 | TRAD             |
| FWDMª              | RECAREG              | WAIT             |

#### Table 1-6. OPC-Compatible Commands

a. The CLASS commands are OPC-compatible if there is only one standard in the class.

## Calibrating for Measurements

Measurement calibration over GPIB follows the same command sequence as a calibration from the front panel. Since different cal kits can have a different number of standards in a given class, any automated calibration sequence is valid only for a specific cal kit. Table 1-7 on page 1-27 indicates the relationship between calibration and classes. Table 1-8 on page 1-28 describes the calibration arrays.

### To calibrate the instrument

- 1 Select a calibration kit, such as 50 ohm type N (CALKN50; over GPIB). Load a calibration standard definition from disk or enter the coefficients for O/E and E/O measurements.
- **2** Select a calibration type, such as  $S_{11}$  1-port (CALIS111; over GPIB).
- **3** Call each class used by the calibration type, such as FORWARD: OPEN (CLASS11A over GPIB). During a 2-port calibration, the reflection, transmission, and isolation subsequences must be opened before the classes in the subsequence are called, and then closed at the end of each subsequence.
- **4** If a class has more than one standard in it, select a standard from the menu presented (STANA to STANG over GPIB).
- **5** The STANA to STANG commands are all held commands because they trigger a sweep. If a class has only one standard in it, which means that it will trigger a sweep when called, the class command will be held also.
- **6** If, during a calibration, two standards are measured to satisfy one class, the class must be closed with DONE;.
- 7 Declare the calibration done, such as with DONE 1-PORT CAL (SAV1; over GPIB).

| Class                     | Response | Response<br>and<br>Isolation | S11<br>1-port | S22<br>1-port | One path<br>2-port | Full 2-port | TRL*/LRM* | Response<br>and Match<br>E/O | Response<br>and Match<br>O/E |
|---------------------------|----------|------------------------------|---------------|---------------|--------------------|-------------|-----------|------------------------------|------------------------------|
| Reflection <sup>a</sup> : |          |                              |               |               | •                  | •           | •         |                              |                              |
| S11A, RE FW MTCH          |          |                              | ٠             |               | •                  | ٠           | •         | ٠                            | ٠                            |
| S11B, LN FW MTCH          |          |                              | •             |               | •                  | •           | •         | •                            | ٠                            |
| S11C, LN FW TRAN          |          |                              | ٠             |               | •                  | •           | •         | •                            | ٠                            |
| S22A, LN RV MTCH          |          |                              |               | ٠             |                    | •           | •         |                              | ٠                            |
| S22B, LN RV TRAN          |          |                              |               | •             |                    | •           | •         |                              | •                            |
| S22C, LN RV TRAN          |          |                              |               | ٠             |                    | •           | •         |                              | ٠                            |
| Transmission:             |          |                              |               |               | •                  | ٠           | •         |                              |                              |
| Forward match             |          |                              |               |               | •                  | •           | •         |                              | •                            |
| Forward trans             |          |                              |               |               | •                  | •           | •         | •                            | ٠                            |
| Reverse match             |          |                              |               |               |                    | •           | •         |                              |                              |
| Reverse trans             |          |                              |               |               |                    | ٠           | •         |                              |                              |
| Isolation: <sup>a.</sup>  |          |                              |               |               | ٠                  | ٠           | •         |                              |                              |
| Forward                   |          |                              |               |               | •                  | •           | •         | •                            | •                            |
| Reverse                   |          |                              |               |               |                    | •           | •         |                              |                              |
| Response                  | •        |                              |               |               |                    |             |           |                              |                              |
| Response and isolation:   |          |                              |               |               |                    |             |           |                              |                              |
| Response                  |          | ٠                            |               |               |                    |             |           |                              |                              |
| Isolation                 |          | ٠                            |               |               |                    |             |           |                              |                              |

Table 1-7. Relationship Between Calibration and Classes

a. These subheadings must be called when doing 2-port calibrations.

### Writing Programs Calibrating for Measurements

Table 1-8. Calibration Arrays<sup>a b</sup>

| Array | Response | Response and<br>Isolation        | Response and<br>Match E/O | Response and<br>Match O/E | 1-port         | 2-port°         | TRL*/LRM*       |
|-------|----------|----------------------------------|---------------------------|---------------------------|----------------|-----------------|-----------------|
| 1     | ER or ET | E <sup>X</sup> (ED) <sub>q</sub> | E <sub>DF</sub>           | E <sub>DR</sub>           | E <sub>D</sub> | E <sub>DF</sub> | E <sub>DF</sub> |
| 2     |          | E <sub>T</sub> (ER)              | E <sub>SF</sub>           | E <sub>SR</sub>           | Es             | E <sub>sf</sub> | E <sub>sf</sub> |
| 3     |          |                                  | E <sub>RF</sub>           | E <sub>RR</sub>           | E <sub>R</sub> | E <sub>RF</sub> | E <sub>rf</sub> |
| 4     |          |                                  | E <sub>XF</sub>           | E <sub>XF</sub>           |                | E <sub>XF</sub> | E <sub>xf</sub> |
| 5     |          |                                  | E <sub>TF</sub>           | E                         |                | ELF             | ELF             |
| 6     |          |                                  |                           | E <sub>TF</sub>           |                | E <sub>tf</sub> | E <sub>tf</sub> |
| 7     |          |                                  |                           |                           |                | E <sub>DR</sub> | E <sub>DR</sub> |
| 8     |          |                                  |                           |                           |                | E <sub>SR</sub> | E <sub>sr</sub> |
| 9     |          |                                  |                           |                           |                | E <sub>rr</sub> | E               |
| 10    |          |                                  |                           |                           |                | E <sub>xr</sub> | E <sub>XR</sub> |
| 11    |          |                                  |                           |                           |                | E               | E               |
| 12    |          |                                  |                           |                           |                | E <sub>tr</sub> | E <sub>tr</sub> |

a. Meaning of first subscript: D=directivity, S=source match, R=reflection tracking, X=crosstalk, L=load match, T=transmission tracking.

b. Meaning of second subscript: F=forward, R=reverse.

c. One path, 2-port cal duplicates arrays 1 to 6 in arrays 7 to 12.

d. Response and isolation corrects for crosstalk and transmission tracking in transmission measurements, and for directivity and reflection tracking in reflection measurements.

# **Debugging Programs**

A GPIB diagnostic feature (debug mode) is available in the GPIB menu. Activating the debug mode causes the analyzer to scroll incoming GPIB commands across the display. Nonprintable characters are represented with an  $\pi$  character. Any time the analyzer receives a syntax error, the commands halt, and a pointer indicates the misunderstood character.

### To start debugging mode

- $1 \ \ \, {\rm Press \ the \ LOCAL \ key}.$
- 2 Press HP-IB DIAG ON OFF so that ON its highlighted.

# Understanding File Names

Disk files created by the analyzer consist of a state name of up to eight characters, such as FILTER, appended with up to two characters. In LIF format, the file name is FILTERXX. In DOS format, the filename is FILTER.XX. The first appended character is the file type, telling the kind of information in the file. The second appended character is a data index, used to distinguish files of the same type. Data and calibration files are Form 3 data (without a header) which can be read off the disk. The other files are not meant to be decoded. Table 1-9 on page 1-31 lists the appended characters and their meanings.

| Table | 1-9. | Disk | File | Names |
|-------|------|------|------|-------|
|-------|------|------|------|-------|

| Appended<br>Character 1 | Definition                | Appended<br>Character 2 | Definition                   |
|-------------------------|---------------------------|-------------------------|------------------------------|
|                         | Instrument state          |                         |                              |
| G                       | Graphics                  | 1                       | Display graphics             |
|                         |                           | 0                       | Graphics index               |
| D                       | Error corrected data      | 1                       | Channel 1                    |
|                         |                           | 2                       | Channel 2                    |
| R                       | Raw data                  | 1 to 4                  | Channel 1, raw arrays 1 to 4 |
|                         |                           | 5 to 8                  | Channel 2, raw arrays 1 to 4 |
| F                       | Formatted data            | 1                       | Channel 1                    |
|                         |                           | 2                       | Channel 2                    |
| Μ                       | Memory trace              | 1                       | Channel 1                    |
|                         |                           | 2                       | Channel 2                    |
| Р                       | Instrument state appendix |                         |                              |
| С                       | Cal kit                   | K                       |                              |
| 1                       | Cal data, channel 1       | 0                       | Stimulus state               |
|                         |                           | 1 to 9                  | Coefficients 1 to 9          |
|                         |                           | А                       | Coefficient 10               |
|                         |                           | В                       | Coefficient 11               |
|                         |                           | С                       | Coefficient 12               |
| 2                       | Cal data, channel 2       | 0 to C                  | Same as channel 1            |

# Drawing Graphics on the Display

You can use the Agilent 8702D's screen as a graphics display for showing connection diagrams or custom instructions to an operator. For programming purposes, consider the display as a separate device; it has its own GPIB address. The display's address is configured automatically based on the address of the Agilent 8702D.

The display's default GPIB address is 17. If you change the Agilent 8702D's default address, you can determine the display's new address with the following instructions. If the Agilent 8702D address is an even number, add 1 to the address. If the Agilent 8702D address is an odd number, subtract 1 from the address.

The display accepts a subset of Hewlett-Packard<sup>1</sup> Graphics Language (HP-GL) commands. These commands are documented in Chapter 4, "Graphics Language Reference". Some HP-GL commands are accepted but ignored. These commands are documented in Table 1-10 on page 1-33.

When using the graphics commands, you will need to specify positions on the display. The origin (0, 0) is located in the display's lower left corner.

Graticule:

- length: 350 to 4915
- height: 150 to 3950

Complete Display (includes annotation and softkeys):

- length: 0 to 5850
- height: 0 to 4095

<sup>1.</sup> Hewlett-Packard and HP are registered trademarks of Hewlett-Packard Company.

| Command | Description                 |
|---------|-----------------------------|
| IM      | Input service request mask  |
| IP      | Input P1,P2 scaling points  |
| IW      | Input window                |
| OC      | Output current pen position |
| OE      | Output error                |
| 01      | Output identity             |
| OS      | Output status               |
| SL      | Character slant             |
| SR      | Relative character size     |

Table 1-10. Ignored but Accepted HP-GL Commands

# Monitoring the Instrument

Almost every program that you write will need to monitor the Agilent 8702D for its operating status and errors. This includes querying execution or command errors and determining whether or not measurements have been completed. Several status registers and queues are provided to accomplish these tasks. In this section, you'll learn how to enable and read these registers. You'll also learn about reading the error messages in the error queue.

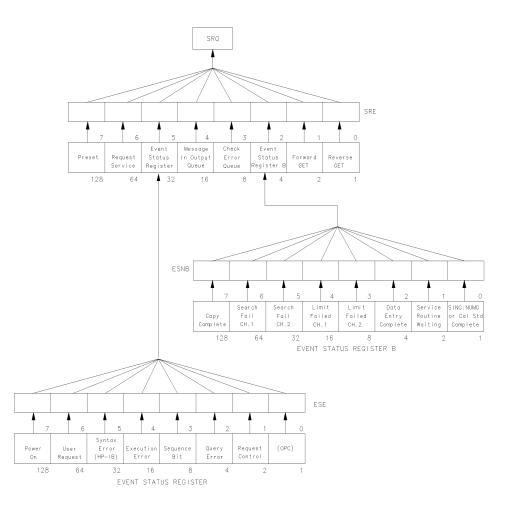

pg6151d

# Figure 1-2. Status reporting structure

Writing Programs Monitoring the Instrument

**The Status Byte** The analyzer has a status-reporting mechanism that reports information about specific analyzer functions and events. The status byte (consisting of summary bits) is the top-level register. Each bit reflects the condition of another register or queue. If a summary bit is set (equals 1), the corresponding register or queue should be read to obtain the status information and clear the condition. Reading the status byte does not affect the state of the summary bits. The summary bits always reflect the condition of the summarized queue or register. The status byte can be read by a serial poll or by using the command OUTPSTAT. When using this command, the sequencing bit can be set by the operator during the execution of a test sequence. OUTPSTAT does not automatically put the instrument in remote mode, thus giving the operator access to the analyzer's front-panel functions.

The status byte:

- summarizes the error queue
- summarizes two event-status registers that monitor specific conditions inside the instrument
- contains a bit that is set when the instrument is issuing a service request (SRQ) over GPIB
- contains a bit that is set when the analyzer has data to transmit over GPIB

## Any bit in the status byte can generate a service request

Any bit in the status byte can be selectively enabled to generate a service request (SRQ) when set. Setting a bit in the service-request-enable register with the SREnn; executable enables the corresponding bit in the status byte. The units variable *nn* represents the binary equivalent of the bit in the status byte. For example, SRE24; enables status-byte bits 3 and 4 (since  $2^3 + 2^4 = 24$ ) and disables all the other bits. SRE will not affect the state of the status-register bits.

# The status byte summarizes two queues

The status byte also summarizes two queues: the output queue and the error queue. (The error queue is described in "Error Messages" on page 1-39.) When the analyzer outputs information, it puts the information in the output queue where it resides until the controller reads it. The output queue is only one event long. Therefore, the next output request will clear the current data. The summary bit is set whenever there is data in the output queue.

#### Table 1-11. Bits in the Status Byte

| Bit | Definition                                                                                                    |
|-----|----------------------------------------------------------------------------------------------------|
| 0   | <i>Waiting for reverse GET.</i> A one path, 2-port measurement calibration is active, and the instrument has stopped, waiting for the operator to connect the device for reverse measurement. |
| 1   | <i>Waiting for forward GET.</i> A one path, 2-port measurement calibration is active, and the instrument has stopped, waiting for the operator to connect the device for forward measurement. |
| 2   | <i>Check event-status-register B.</i> One of the enabled bits in event status register B has been set.                                                                                        |
| 3   | <i>Check error queue.</i> An error has occurred and the message has been placed in the error queue, but has not been read yet.                                                                |
| 4   | <i>Message in output queue.</i> A command has prepared information to be output, but it has not been read yet.                                                                                |
| 5   | <i>Check event-status register.</i> One of the enabled bits in the event-status register has been set.                                                                                        |
| 6   | Request service. One of the enabled status-byte bits is causing an SRQ.                                                                                                    |
| 7   | Preset. An instrument preset has been executed.                                                                                                    |

### The Event-Status Register and Event-Status-Register B

The event-status register and event-status register B are the other two registers in the status-reporting structure. They are selectively summarized by bits in the status byte via enable registers. The event-status registers consist of latched bits. A latched bit is set at the beginning of a specific trigger condition in the instrument. It can only be cleared by reading the register. The bit will not be reactivated until the condition occurs again. If a bit in one of these two registers is enabled, it is summarized by the summary bit in the status byte. The registers are enabled using the commands ESEnn; and ESNBnn;, both of which work in the same manner as SREnn. The units variable nn represents the binary equivalent of the bit in the status byte.

If a bit in one of the event-status registers is enabled, and therefore, summary bit in the status byte is enabled, an SRQ will be generated. The SRQ will not be cleared until one of the five following conditions transpire:

- 1 The event-status register is read, clearing the latched bit.
- 2 The summary bit in the status byte is disabled.
- **3** The event-status-register bit is disabled.
- 4 The status registers are cleared with the CLES; command.
- **5** An instrument preset is performed.

Service requests generated when there are error messages or when the instrument is waiting for the Group Execute Trigger (GET) command are cleared by:

- reading the errors
- issuing GET (disabling the bits)
- clearing the status registers

## Table 1-12. Bits in the Event-Status Register

| Bits | Definition                                                                                                    |
|------|----------------------------------------------------------------------------------------------------|
| 0    | <i>Operation complete.</i> A command, for which OPC has been enabled, has completed operation.                                                                                 |
| 1    | <i>Request control</i> . The analyzer has been commanded to perform an operation that requires control of a peripheral, and needs control of GPIB. Requires pass-control mode. |
| 2    | <i>Query error.</i> The analyzer has been addressed to talk but there is nothing in the output queue to transmit.                                                              |
| 3    | Sequence bit. A sequence has executed the assert SRQ command.                                                                                                    |
| 4    | Execution error. A command was received that could not be executed.                                                                                                    |
| 5    | <i>Syntax error.</i> The incoming GPIB commands contained a syntax error. The syntax error can only be cleared by a device clear or an instrument preset.                      |
| 6    | User request. The operator has pressed a front-panel key or turned the RPG.                                                                                                    |
| 7    | Power on. A power-on sequence has occurred since the last read of the register.                                                                                                |

|                                                                                                 | Bit     | Definition                                                                                                    |
|-------------------------------------------------------------------------------------------------|---------|----------------------------------------------------------------------------------------------------|
|                                                                                                 | 0       | Single sweep, number of groups, or calibration step complete. A single sweep, group, or calibration step has been completed since the last read of the register.                                                                                                    |
|                                                                                                 | 1       | <i>Service routine waiting or done.</i> An internal service routine has completed operation, or is waiting for an operator response.                                                                                                    |
|                                                                                                 | 2       | <i>Data entry complete.</i> A terminator key has been pressed or a value entered over GPIB since the last read of the register.                                                                                                    |
|                                                                                                 | 3       | Limit failed, Channel 2. Limit test failed on Channel 2.                                                                                                    |
|                                                                                                 | 4       | Limit failed, Channel 1. Limit test failed on Channel 1.                                                                                                    |
|                                                                                                 | 5       | <i>Search failed, Channel 2.</i> A marker search was executed on Channel 2, but the target value was not found.                                                                                                    |
|                                                                                                 | 6       | <i>Search failed, Channel 1.</i> A marker search was executed on Channel 1, but the target value was not found.                                                                                                    |
|                                                                                                 | 7       | Copy Complete. A copy has been completed since the last read of the register.                                                                                                    |
| displayed on<br>Error messag<br>more than 50<br>appears on t<br>sages in the o<br>queue until t |         | an error condition is detected in the analyzer, a message is generated,<br>red on the analyzer's display screen, and placed in the error queue.<br>messages consist of an error number followed by an ASCII string no<br>han 50 characters long. The string contains the same message that<br>rs on the analyzer's display. The error queue holds up to 20 error mes-<br>n the order in which they occur. The error messages remain in the error<br>until the errors are read by the system controller using the command<br>CRRO. The OUTPERRO command outputs one error message. |
|                                                                                                 | cycling | ror queue can only be cleared by performing an instrument preset or by<br>g the line power. In order to keep the queue up-to-date, it is important<br>l all of the messages out of the queue each time errors are detected.                                                                                                    |

# Table 1-13. Bits in the Event-Status Register B

Error

# Response to IEEE-488 Universal Commands

| Abort         | The Agilent 8702D responds to the abort message (IFC) by halting all listener, talker, and controller functions.                                                                                                    |
|---------------|----------------------------------------------------------------------------------------------------|
| Device Clear  | The Agilent 8702D responds to the device clear commands (DCL, SDC) by clearing the input and output queues, and clearing any GPIB errors. The status registers and the error queue are unaffected.                                                                                                    |
| Local         | The Agilent 8702D will go into local mode if: the local command (GTL) is received, the remote line is unasserted, or the front-panel LOCAL key is pressed. Changing the Agilent 8702D's GPIB status from remote to local does not affect any of the front-panel functions or values.                                                                                       |
| Local Lockout | If the Agilent 8702D receives the local-lockout command (LLO) while it is in remote mode, it will disable the entire front panel except for the line power switch. A local-lockout condition can only be cleared by releasing the remote line, although the local command (GTL) will place the instrument temporarily in local mode.                                       |
| Parallel Poll | The Agilent 8702D does not respond to parallel-poll configure (PPC) or paral-<br>lel-poll unconfigure (PPU) messages.                                                                                                    |
| Pass Control  | If the Agilent 8702D is in pass-control mode, is addressed to talk, and receives the take-control command (TCT) from the system, it will take active control of the bus. If the Agilent 8702D is not requesting control, it will immediately pass control to the system controller's address.                                                                              |
| Remote        | The Agilent 8702D will go into remote mode when the remote line is asserted<br>and the Agilent 8702D is addressed to listen. While the Agilent 8702D is held<br>in remote mode, all front-panel keys (with the exception of LOCAL) are dis-<br>abled. Changing the Agilent 8702D's GPIB status from remote to local does not<br>affect any front-panel settings or values. |

- Serial Poll The Agilent 8702D will respond to a serial poll with its status byte, as defined in the "The Status Byte" on page 1-36. To initiate the serial-poll sequence, address the Agilent 8702D to talk and issue a serial-poll enable command (SPE). Upon receiving this command, the Agilent 8702D will return its status byte. End the sequence by issuing a serial-poll disable command (SPD). A serial poll does not affect the value of the status byte, and it does not set the instrument to remote mode.
- TriggerIn hold mode, the Agilent 8702D responds to device trigger by taking a single<br/>sweep. If a one-path, 2-port measurement calibration is active, the<br/>Agilent 8702D will set the waiting-for-Group-Execute-Trigger bits in the status<br/>byte. If waiting-for-forward-GET is set, the Agilent 8702D will assume the<br/>device is connected for forward measurement and take a sweep when GET is<br/>received. Similarly, if the waiting-for-reverse-GET bit is set, the Agilent 8702D<br/>will assume the device is connected for reverse measurement. The<br/>Agilent 8702D responds only to selected-device trigger (SDT). This means<br/>that it will not respond to group execute-trigger (GET) unless it is addressed<br/>to listen. The Agilent 8702D will not respond to GET if it is not in hold mode.

2

Examples

# **Programming Examples**

The examples documented in this chapter can be found on the disk that was provided with your instrument. The example disk includes versions of these programs for each of the following languages:

- HP BASIC (LIF format)
- Microsoft's QuickBASIC (DOS format)

Microsoft<sup>®</sup> is a U.S. registered trademark of Microsoft Corp.

• Microsoft's QuickC (DOS format)

For the HP BASIC language, examples are written for the Agilent 82335B interface card.

For the QuickBASIC and QuickC languages, examples are provided for both the Agilent 82335B Interface and Command Library card and the National Instruments card.

# What you'll find in this chapter

| Measurement<br>Setup                      | Preparing Measurement Settings 2-4<br>Verifying Measurement Settings 2-6                                                                                                    |
|-------------------------------------------|----------------------------------------------------------------------------------------------------|
| Measurement<br>Calibration                | S11 1-Port Measurement Calibration2-8Full 2-Port Measurement Calibration2-13                                                                                                    |
| Measurement<br>Data Transfer              | Data Transfer Using Markers 2-18<br>Data Transfer Using ASCII Format 2-22<br>Data Transfer Using Floating-Point Numbers 2-25<br>Data Transfer Using Frequency-Array Information 2-28<br>Data Transfer Using Internal Binary Format 2-32 |
| Measurement<br>Process<br>Synchronization | Using Error Queue 2-34<br>Generating Interrupts 2-37<br>Power Meter Calibration 2-41                                                                                                    |
| System Setups                             | Using the Learn String 2-45<br>Reading Calibration Data 2-48<br>Using Instrument States 2-52                                                                                                    |
| Limit-Line Testing                        | Setting a List Frequency Sweep 2-56<br>Selecting a Single Segment 2-61<br>Setting up Limit Lines 2-65<br>Performing Pass/Fail Tests 2-69                                                                                                |
| Report<br>Generation                      | Operation Using Talker/Listener Mode 2-73<br>Controlling Peripherals 2-76<br>Printing Via the Serial Port 2-80<br>Plotting Data 2-83<br>Reading Plot Files from Disk 2-86<br>Reading ASCII Instrument Files 2-94                        |

# **Preparing Measurement Settings**

## File Name EXAMP1A.BAS

**Description** Use the same command sequence used for manually setting up measurements for remotely setting up measurements via GPIB. There is no required order, as long as you set the desired frequency range, number of points, and power level prior to performing a measurement calibration.

This example sets the following parameters:

- reflection log magnitude on channel 1
- reflection phase on channel 2
- dual channel display mode
- frequency range from 100 MHz to 500 MHz

The following is the program's algorithm:

- The system is initialized.
- The analyzer is adjusted to measure return loss on channel 1 and display it in log magnitude.
- The analyzer is adjusted to measure return loss on channel 2 and display the phase.
- The dual-channel display mode is activated.
- The system operator is prompted to enter the frequency range of the measurement.
- The displays are autoscaled.
- The analyzer is released from remote control and the program ends.

This example program initializes the analyzer and the operator is queried for the measurement's start and stop frequencies. The analyzer is set up to display the  $S_{11}$  reflection measurement as a function of log magnitude and phase over the selected frequency range. The displays are autoscaled and the program ends.

```
10 ! This program selects the S-parameter to be measured, the display
20 ! format and then sets the specified start and stop frequencies.
30 ! The analyzer display is then autoscaled.
40 !
50 ! EXAMP1A
60 !
70 ASSIGN @Nwa TO 716
                                    ! Assign an I/O path for the analyzer
80 !
90 CLEAR SCREEN
100 ! Initialize the system
110 ABORT 7
                             ! Generate an IFC (Interface Clear)
                                 ! SDC (Selected Device Clear) analyzer
120 CLEAR @Nwa
130 OUTPUT @Nwa;"OPC?;PRES;"
                                        Preset the analyzer and wait
140 ENTER @Nwa;Reply
                                   ! Read in the 1 returned
150 !
160 ! Set up measurement and display
170 OUTPUT @Nwa;"CHAN1;"
                                       ! Channel 1
180 OUTPUT @Nwa:"S11:"
                                    ! Return Loss measurement
190 OUTPUT @Nwa;"LOGM;"
                                      ! Log magnitude display
200 !
210 OUTPUT @Nwa;"CHAN2;"
                                      ! Channel 2
220 OUTPUT @Nwa;"S11;"
230 OUTPUT @Nwa;"PHAS;"
                                    ! Return Loss measurement
                                     ! Phase display
240 !
250 OUTPUT @Nwa:"DUACON:"
                                        ! Dual channel display
260 !
270 ! Request start and stop frequency
280 INPUT "ENTER START FREQUENCY (MHz):",F_start
290 INPUT "ENTER STOP FREQUENCY (MHz):",F_stop
300 !
310 ! Program the analyzer settings
320 OUTPUT @Nwa;"STAR";F_start;"MHZ;"
                                            ! Set the start frequency
330 OUTPUT @Nwa;"STOP";F_stop;"MHZ;"
                                            ! Set the stop frequency
340 !
350 ! Autoscale the displays
360 OUTPUT @Nwa;"CHAN1;AUTO;"
                                          ! Autoscale channel 1 display
370 OUTPUT @Nwa;"CHAN2;AUTO;"
                                          ! Autoscale channel 2 display
380 !
390 OUTPUT @Nwa;"OPC?;WAIT;"
                                        ! Wait for the analyzer to finish
400 ENTER @Nwa:Reply
                                   I
                                    Read the 1 when complete
410 LOCAL @Nwa
                                 ! Release HP-IB control
420 END
```

# Verifying Measurement Settings

## File Name EXAMP1B.BAS

**Description** This example shows how to read analyzer settings into your program. Information on the command formats and operations is located in Chapter 1, "Writing Programs". Appending a question mark (?) to a command that sets an analyzer parameter will return the value of that setting from the analyzer to the controller. Parameters that are set as ON or OFF when queried will return a one (1) if active or a zero (0) if OFF. Parameters are returned in ASCII format, Form 4. This format varies in length from 1 to 24 characters-per-value. In cases of marker or other multiple responses, these values are separated by commas.

The following is an outline of the program's processing sequence:

- The system is initialized.
- The number of points in the trace is queried and printed on the controller display.
- The start frequency is queried and printed on the controller display.
- The averaging function state is queried and printed on the controller display.
- The analyzer is released from remote control and the program ends.

The analyzer is preset. The preset values are returned for the number of points, the start frequency, and the state of the averaging function. The analyzer is released from remote control and the program ends.

10 ! This program performs some example gueries of analyzer 20 ! settings. The number of points in a trace, the start frequency 30 ! and, if averaging is turned on, are determined and displayed. 40 ! 50 ! EXAMP1B 60 ! 70 ASSIGN @Nwa TO 716 ! Assign an I/O path for the analyzer 80 ! 90 CLEAR SCREEN 100 ! Initialize the system 110 ABORT 7 ! Generate an IFC (Interface Clear) 120 CLEAR @Nwa ! SDC (Selected Device Clear) 130 OUTPUT @Nwa;"OPC?;PRES;" Preset the analyzer and wait 140 ENTER @Nwa;Reply ! Read in the 1 returned 150 ! 160 ! Query analyzer parameters 170 OUTPÚT @Nwa;"POIN?;" ! Read in the default trace length 180 ENTER @Nwa;Num\_points 190 PRINT "Number of points ";Num\_points 200 PRINT 210 ! 220 OUTPUT @Nwa:"STAR?:" ! Read in the start frequency 230 ENTER @Nwa;Start\_f 240 PRINT "Start Frequency ";Start\_f 250 PRINT 260 ! 270 OUTPUT @Nwa;"AVERO?;" ! Averaging on? 280 ENTER @Nwa:Flag 290 PRINT "Flag =";Flag;" "; 300 IF Flag=1 THEN ! Test flag and print analyzer state 310 PRINT "Averaging ON" 320 ELSE 330 PRINT "Averaging OFF" 340 END IF 350 ! 360 OUTPUT @Nwa;"OPC?;WAIT;" ! Wait for the analyzer to finish 370 ENTER @Nwa;Reply Read the 1 when complete 380 LOCAL @Nwa ! Release HP-IB control 390 END

# S11 1-Port Measurement Calibration

### File Name EXAMP2A.BAS

**Description** This section shows you how to coordinate a measurement calibration over GPIB. You can use the following sequence for performing either a manual measurement calibration, or a remote measurement calibration via GPIB:

- **1** Select the calibration type.
- 2 Measure the calibration standards.
- **3** Declare the calibration done.

The actual sequence depends on the calibration kit and changes slightly for full 2-port measurement calibrations, which are divided into three calibration sub-sequences.

## **Calibration Kits**

The calibration kit tells the analyzer what standards to expect at each step of the calibration. The set of standards associated with a given calibration is termed a "class". For example, measuring the short during an S<sub>11</sub> 1-port measurement calibration is one calibration step. All of the shorts that can be used for this calibration step make up the class, which is called class S11B. For the 7-mm and 3.5-mm cal kits, class S11B uses only one standard. For Type-N cal kits, class S11B contains two standards: male and female shorts.

When doing an  $S_{11}$  1-port measurement calibration, use a 7-mm or 3.5-mm calibration kit. Selecting *SHORT* automatically measures the short because the class contains only one standard. When doing the same calibration in Type-N, selecting *SHORT* brings up a second menu, allowing the operator to select which standard in the class is to be measured. The sex listed refers to the test port. If the test port is female, then the operator selects the female short option.

Doing an  $S_{11}$  1-port measurement calibration over GPIB is very similar. When using a 7-mm or 3.5-mm calibration kit, sending CLASS11B will automatically measure the short. In Type-N, sending CLASS11B brings up the menu with the male and female short options. To select a standard, use STANA or STANB.

The STAN command is appended with the letters A through G, corresponding to the standards listed under softkeys 1 through 7, softkey 1 being the topmost softkey.
 The STAN command is OPC-compatible. A command that calls a class is only OPC-compatible if that class has only one standard in it. If there is more than one standard in a class, the command that calls the class brings up another menu, and there is no need to query it.
 Example This example shows you how to coordinate an S<sub>11</sub> 1-port measurement calibration over GPIB, using the Agilent 85032B 50Ω Type-N calibration kit.
 Set up the desired instrument state.

- **2** Run the program.
- **3** Connect the standards as prompted.
- 4 Press ENTER on the controller keyboard to measure the standard.

# NOTE

Some computers may have a RETURN hardkey as the activating switch for carriage return/line feed. Throughout this section, the carriage-return/line-feed hardkey is represented by ENTER.

Information on selecting calibration standards can be found in Chapter 1, "Writing Programs".

The following is an outline of the program's processing sequence:

- The system is initialized.
- The appropriate calibration kit is selected.
- The softkey menu is deactivated.
- The  $S_{11}$  1-port measurement calibration sequence is run.
- The  $S_{11}$  1-port measurement calibration data is saved.
- The softkey menu is activated.
- The analyzer is released from remote control and the program ends.

# Examples S11 1-Port Measurement Calibration

# Running the Program

This program assumes the following test port characteristics:

- 50 ohm
- Type-N connectors
- Female

The prompts appear just above the message line on the analyzer's and the controller's display. Pressing ENTER on the controller continues the program and measures the standard. The program displays a message when the measurement calibration is complete.

10 ! This program performs a 1-port calibration on the Agilent 8702D. 20 ! It guides the operator through a 1-port calibration 30 ! using the Agilent 85032B 50 ohm type N calibration kit. 40 1 50 ! The routine Waitforkey displays a message on the instrument's 60 ! display and the console, to prompt the operator to connect the 70 ! calibration standard. Once the standard is connected, the 80 ! ENTER key on the computer keyboard is pressed to continue. 90 ! 100 ! EXAMP2A 110 | 120 ASSIGN @Nwa TO 716 ! Assign an I/O path for the analyzer 130 1 140 CLEAR SCREEN 150 ! Initialize the system ! Generate an IFC (Interface Clear) 160 ABORT 7 170 CLEAR @Nwa ! SDC (Selected Device Clear) 180 ! 190 OUTPUT @Nwa:"CALKN50:" ! Select CAL kit type 200 OUTPUT @Nwa;"MENUOFF;" ! Turn softkey menu off. 210 ! 220 OUTPUT @Nwa:"CALIS111:" ! S11 1 port CAL initiated 230 ! 240 CALL Waitforkey("CONNECT OPEN AT PORT 1") 250 OUTPUT @Nwa; "CLASS11A;" ! Open rei ! Open reflection CAL 260 OUTPUT @Nwa;"OPC?;STANB;' ! Select the second standard, B 270 ENTER @Nwa:Reply ! Read in the 1 returned 280 ! 290 CALL Waitforkey("CONNECT SHORT AT PORT 1") 300 OUTPUT @Nwa:"CLASS11B:" ! Short reflection CAL 310 OUTPUT @Nwa;"OPC?;STANB;" ! Select the second standard. B 320 ENTER @Nwa;Reply ! Read in the 1 returned 330 ! 340 CALL Waitforkev("CONNECT LOAD AT PORT 1") 350 OUTPUT @Nwa;"OPC?;CLASS11C;" ! Reflection load CAL ! Read in the 1 returned 360 ENTER @Nwa:Reply 370 ! 380 OUTPUT 717;"PG;" ! Clear the analyzer display 390 ! 400 DISP "COMPUTING CALIBRATION COEFFICIENTS" 410 1 420 OUTPUT @Nwa;"DONE;" ! Finished with the CAL cvcle 430 OUTPUT @Nwa:"OPC?:SAV1:" ! Save the ONE PORT CAL 440 ENTER @Nwa;Reply ! Read in the 1 returned 450 ! 460 DISP "S11 1-PORT CAL COMPLETED. CONNECT TEST DEVICE." 470 OUTPUT @Nwa;"MENUON;" ! Turn on the softkey menu 480 ! 490 OUTPUT @Nwa;"OPC?;WAIT;" ! Wait for the analyzer to finish 500 ENTER @Nwa;Reply ! Read the 1 when complete ! Release HP-IB control 510 LOCAL @Nwa 520 ! 530 END 540 ! 560!

#### Examples

#### **S11 1-Port Measurement Calibration**

570 Waitforkey: ! Prompt routine to read a keypress on the controller 580 SUB Waitforkey(Lab\$) 590 ! Position and display text on the analyzer display 600 OUTPUT 717; "PG;PU;PA390,3700;PD;LB";Lab\$; ", PRESS ENTER WHEN READY\_;" 610 ! 620 DISP Lab\$&" Press ENTER when ready"; ! Display prompt on console 630 INPUT A\$ ! Read ENTER key press 640 ! 650 OUTPUT 717;"PG;" 660 SUBEND ! Clear analyzer display

2-12

# Full 2-Port Measurement Calibration

## File Name EXAMP2B.BAS

**Description**The following example shows how to perform a full 2-port measurement calibration using the Agilent 85032B calibration kit. The main difference between this example and the  $S_{11}$  1-Port Measurement Calibration example is that the full 2-port measurement calibration process allows removal of both the forward- and reverse-error terms, so that all four S-parameters of the device under test can be measured. PORT 1 is a female test port and PORT 2 is a male test port.

The following is an outline of the program's processing sequence:

- The system is initialized.
- The appropriate calibration kit is selected.
- The softkey menu is deactivated.
- The 2-port calibration sequence is run.
- The operator is prompted to choose or skip the isolation calibration.
- The softkey menu is activated.
- The analyzer is released from remote control and the program ends.

#### **Running the Program**

The program assumes the following situation:

- test ports are Type-N
- PORT 1 is a female test port
- PORT 2 is a male test port
- Agilent 85032B 50 $\Omega$  Type-N calibration kit is used

The prompts appear just above the message line on the analyzer's display, as well as the computer's console. Pressing ENTER on the computer keyboard continues the program and measures the standard. You have the option of omit-

# Examples Full 2-Port Measurement Calibration

ting the isolation portion of the measurement calibration. If you perform the isolation portion of the calibration, averaging is automatically employed to insure a valid calibration. The program will display a message when the measurement calibration is complete.

10 ! This program performs a full 2-port measurement calibration. 20 ! It guides the operator through a full 2-port calibration 30 ! using the Agilent 85032B 50 ohm type N calibration kit. 40 ! The routine Waitforkey displays a message on the instrument's 50 ! display and the console to prompt the operator to connect the 60 ! calibration standard. Once the standard is connected, the 70 ! ENTER key on the computer keyboard is pressed to continue. 80 1 90 ! EXAMP2B 100 ! 110 ASSIGN @Nwa TO 716 ! Assign an I/O path to the analyzer 120 ! **130 CLEAR SCREEN** 140 ! Initialize the analyzer 150 ABORT 7 ! Generate an IFC (Interface Clear) 160 CLEAR @Nwa ! SDC (Selected Device Clear) 170 | 180 OUTPUT @Nwa;"CALKN50;MENUOFF;" ! Select CAL kit type and turn off menu 190 ! 200 OUTPUT @Nwa;"CALIFUL2;" ! Full 2 port CAL 210 ! 220 OUTPUT @Nwa:"REFL:" ! Reflection CAL 230 ! 240 CALL Waitforkey("CONNECT OPEN AT PORT 1") 250 OUTPUT @Nwa; "CLASS11A;" ! S11 ope ! S11 open CAL 260 OUTPUT @Nwa;"OPC?;STANB;' ! Select the second standard, B 270 ENTER @Nwa;Reply ! Read in the 1 returned 280 ! 290 CALL Waitforkey("CONNECT SHORT AT PORT 1") 300 OUTPUT @Nwa:"CLASS11B:" ! S11 short CAL 310 OUTPUT @Nwa;"OPC?;STANB;' ! Select the second standard, B 320 ENTER @Nwa;Reply ! Read in the 1 returned 330 ! 340 CALL Waitforkev("CONNECT LOAD AT PORT 1") 350 OUTPUT @Nwa;"OPC?;CLASS11C;" ! S11 load CAL 360 ENTER @Nwa:Reply ! Read in the 1 returned 370 ! 380 CALL Waitforkey("CONNECT OPEN AT PORT 2") 390 OUTPUT @Nwa;"CLASS22A;" ! S22 open CAL 400 OUTPUT @Nwa:"OPC?:STANA:" ! Select the first standard, A ! Read in the 1 returned 410 ENTER @Nwa;Reply 420 ! 430 CALL Waitforkey("CONNECT SHORT AT PORT 2") 440 OUTPUT @Nwa;"CLASS22B;" ! S22 short CAL 450 OUTPUT @Nwa;"OPC?;STANA;" ! Select the first standard, A 460 ENTER @Nwa:Reply ! Read in the 1 returned 470 ! 480 CALL Waitforkey("CONNECT LOAD AT PORT 2") 490 OUTPUT @Nwa;"OPC?;CLASS22C;" ! S22 load CAL 500 ENTER @Nwa;Reply 510! 520 DISP "COMPUTING REFLECTION CALIBRATION COEFFICIENTS" 530! 540 OUTPUT @Nwa:"REFD:" ! Reflection portion complete 550 ! 560 OUTPUT @Nwa;"TRAN;" ! Transmission portion begins

#### Examples

#### Full 2-Port Measurement Calibration

570 1 580 CALL Waitforkey("CONNECT THRU [PORT1 TO PORT 2]") 590 DISP "MEASURING FORWARD TRANSMISSION" ! Measure forward transmission 600 OUTPUT @Nwa:"OPC?:FWDT:" 610 ENTER @Nwa;Reply Bead in the 1 returned 620 ! 630 OUTPUT @Nwa;"OPC?;FWDM;" ! Measure forward load match 640 ENTER @Nwa;Reply ! Read in the 1 returned 650 ! 660 DISP "MEASURING REVERSE TRANSMISSION" 670 OUTPUT @Nwa:"OPC?:REVT:" ! Measure reverse transmission I Read in the 1 returned 680 ENTER @Nwa:Reply 690 ! ! Measure reverse load match 700 OUTPUT @Nwa;"OPC?;REVM;" 710 ENTER @Nwa;Reply ! Read in the 1 returned 720 ! 730 OUTPUT @Nwa:"TRAD:" ! Transmission CAL complete 740 ! 750 INPUT "SKIP ISOLATION CAL? Y OR N.".An\$ 760 IF An\$="Y" THEN 770 OUTPUT @Nwa:"OMII:" ! Skip isolation cal 780 GOTO 940 790 END IF 800! 810 CALL Waitforkey("ISOLATE TEST PORTS") 820! 830 OUTPUT @Nwa;"ISOL;" ! Isolation CAL 840 OUTPUT @Nwa:"AVERFACT10:" ! Average for 10 sweeps 850 OUTPUT @Nwa;"AVEROON;" ! Turn on averaging 860 DISP "MEASURING REVERSE ISOLATION" 870 OUTPUT @Nwa;"OPC?;REVI;" ! Measure reverse isolation 880 ENTER @Nwa;Reply I Read in the 1 returned 890 ! 900 DISP "MEASURING FORWARD ISOLATION" 910 OUTPUT @Nwa:"OPC?:FWDI:" ! Measure forward isolation 920 ENTER @Nwa:Reply ! Read in the 1 returned 930 1 940 OUTPUT @Nwa;"ISOD;AVEROOFF;" ! Isolation complete averaging off 950 OUTPUT 717;"PG;" ! Clear analyzer display prompt 960 ! 970 DISP "COMPUTING CALIBRATION COEFFICIENTS" 980 OUTPUT @Nwa:"DONE:" ! End the CAL sequence 990 OUTPUT @Nwa;"OPC?;SAV2;" ! Save THE TWO PORT CAL 1000 ENTER @Nwa;Reply I Read in the 1 returned 1010! 1020 DISP "DONE WITH FULL 2-PORT CAL. CONNECT TEST DEVICE." 1030 OUTPUT @Nwa;"MENUON;" ! Turn softkey menu on 1040 ! 1050 OUTPUT @Nwa;"OPC?;WAIT;" ! Wait for the analyzer to finish 1060 ENTER @Nwa;Reply ! Read the 1 when complete 1070 LOCAL @Nwa ! Release HP-IB control 1080! 1090 END 1100! 1120!

 1130 SUB Waitforkey(Lab\$)

 1140
 ! Position and display prompt on the analyzer display

 1150
 OUTPUT 717; "PG;PU;PA390,3700;PD;LB";Lab\$;", PRESS ANY KEY WHEN READY\_;"

 1160
 !

 1170
 DISP Lab\$&" Press ENTER when ready"; ! Display prompt on console

 1180
 INPUT A\$ ! Read ENTER keypress on controller

 1190
 OUTPUT 717; "PG;" ! Clear analyzer display

 1200
 SUBEND

# Data Transfer Using Markers

## File Name EXAMP3A.BAS

Description

- There are two methods that can be used to read trace information from the analyzer:
  - selectively, using the trace markers
  - completely, using the trace-data array

If only specific information (such as a single point on the trace or the result of a marker search) is required, the marker output command can be used to read the information.

## Trace-Data Formats and Transfers

Refer to Table 1-5, "Agilent 8702D/Option 011 Array-Data Formats," on page 1-18. This table shows the number of bytes required to transfer a 201-point trace in the different formats. As you will see in the first example Form 4, ASCII data is the easiest to transfer, but the most time consuming due to the number of bytes in the trace. If you are using a PC-based controller, a more suitable format would be Form 5. To use any trace data format other than Form 4 (ASCII data) requires some care in transferring the data to the computer. Data types must be matched to read the bytes from the analyzer directly in to the variable array. The computer must be told to stop formatting the incoming data and treat it as a binary-data transfer. All of the other data formats also have a four byte header to deal with. The first two bytes are the ASCII characters "#A" that indicate that a fixed length block transfer follows, and the next two bytes form an integer containing the number of bytes in the block to follow. The header must be read in to separate the header from the rest of the block data to be mapped into an array. "Array-data formats" on page 1-17, discusses the different types of formats and their compositions.

Data may also be transferred from several different locations in the trace-processing chain. These examples will illustrate formatted-data transfers, but other locations in the trace-data processing chains may be accessed. Refer to Figure 5-1 on page 5-4. In this section, an example of each of the data formats will be shown for comparison. A general rule of thumb is to use Form 1 (internal binary format) for traces that are not being utilized for data content. Learn strings, state transfers, and calibration data that are being transferred to a file and back are good examples. Refer to "Data Transfer Using Frequency-Array Information" on page 2-28.

Arrays which will be interpreted or processed within your program should be in Form 2, 3 or 5, whichever is appropriate for your computer. "Data Transfer Using Floating-Point Numbers" on page 2-25 shows how to transfer a trace in these formats.

In "Data Transfer Using ASCII Format" on page 2-22 and "Data Transfer Using Floating-Point Numbers" on page 2-25, the frequency counterpart of each data point in the array is also determined. Many applications generate a frequency and magnitude, or a phase array for the test results. Such data may be required for other data processing applications (such as comparing data from other measurements).

In "Data Transfer Using ASCII Format" on page 2-22, the frequency data is constructed from the frequency span information. Alternatively, it is possible to read the frequencies directly out of the instrument with the OUTPLIML command. OUTPLIML reports the limit-test results by transmitting the stimulus point tested, a number indicating the limit-test results, and then the upper and lower limits at that stimulus point (if available). The number indicating the limit results is a -1 for no test, 0 for fail, and 1 for pass. If there are no limits available, the analyzer transmits zeros. For this example, we delete the limit test information and keep the stimulus information.

In "Data Transfer Using Floating-Point Numbers" on page 2-25, the limit-test array is read into the controller and used to provide the values directly from the analyzer memory. Reading from the limit-test array is convenient, although it outputs the results in ASCII format (Form 4), which may be slow. If there is no other way to obtain the frequency data, this transfer time may be acceptable. Frequency information becomes more difficult to determine when not using the linear sweep mode. Log-frequency sweeps and list-frequency sweeps have quite different values for each data point. For these special cases, the additional time spent reading out the limit test results is an acceptable solution for obtaining the valid frequency information for each data point in the trace. Examples
Data Transfer Using Markers

**Example** Markers are the simplest form of trace-data transfer. You can position a marker in the following locations on the trace:

- a frequency location
- an actual data point location
- a trace data value

The marker data is always returned in Form 4, ASCII format. Each number is sent as a 24-character string; each character being a digit, sign, or decimal point. In the case of markers, three numbers are sent. The display format determines the values of the marker responses. Refer to Figure 5-1 on page 5-4 for additional information.

The following is an outline of the program's processing sequence:

- The system is initialized.
- The selected frequency span is swept once.
- The marker is activated and placed on the maximum trace value.
- The three marker values (value 1, value 2, and stimulus) are output to the controller and displayed.
- The instrument is returned to local control and the program ends.

# **Running the Program**

Execute the program. After performing an instrument preset, the analyzer switches into the log-magnitude mode and measures the  $S_{_{11}}$  reflection values of the device under test.

The three values returned to the controller are:

- 1 reflection, in dB
- **2** a non-significant value
- ${f 3}$  the stimulus frequency at the maximum point

A non-significant value means that the analyzer returned a value that is meaningless in this data format.

Table 5-2 on page 5-5, provides an easy reference for the types of data returned with the various data-format operational modes.

10 ! This program takes a sweep on the analyzer and turns on a marker. 20 ! The marker is positioned on the trace maximum and the marker data 30 ! is output in ASCII format. 40 ! 50 ! EXAMP3A 60 ! 70 ASSIGN @Nwa TO 716 ! Assign an I/O path for the analyzer 80 ! 90 CLEAR SCREEN 100 ! Initialize the analyzer 110 ABORT 7 ! Generate an IFC (Interface Clear) ! SDC (Selective Device Clear) 120 CLEAR @Nwa 130 OUTPUT @Nwa;"OPC?;PRES:" Preset the analyzer and wait 140 ENTER @Nwa;Reply ! Read in the 1 returned 150 ! 160 OUTPUT @Nwa:"OPC?:SING" ! Single sweep mode and wait ! Read 1 when sweep complete 170 ENTER @Nwa;Reply 180 ! 190 OUTPUT @Nwa;"MARK1;" ! Turn on marker 1 200 OUTPUT @Nwa;"SEAMAX;" ! Find the maximum 210 ! 220 OUTPUT @Nwa:"OUTPMARK:" ! Request the current marker value 230 ENTER @Nwa;Value1,Value2,Stim ! Read three marker values 240 ! 250 ! Show the marker data received. 260 PRINT " Value 1"," Value 2"," S Stimulus (Hz)" 270 PRINT Value1, Value2, Stim ! Print the received values 280 PRINT 290 PRINT " Compare the active marker block with the received values" 300 ! 310 LOCAL @Nwa ! Release HP-IB control 320 END

# Data Transfer Using ASCII Format

## File Name EXAMP3B.BAS

Description

This example shows you how to transfer a trace array from the analyzer using Form 4, an ASCII data transfer.

Table 5-2 on page 5-5 shows the relationship of the two values-per-point that are transferred to the analyzer. When Form 4 is used, each number is sent as a 24-character string (each character represented by a digit, sign, or decimal point). Since there are two numbers-per-point, plus a comma and line-feed, a 201-point transfer in Form 4 takes 10,050 bytes. This form is useful only when input-data formatting is difficult with the instrument controller. Refer to Table 1-5, "Agilent 8702D/Option 011 Array-Data Formats," on page 1-18 for a comparison with the other formats.

Another example is included with the ASCII data transfer. A fairly common requirement is to create frequency-amplitude data pairs from the trace data. No frequency information is included with the trace-data transfer. Relating the data from a linear frequency sweep to frequency can be done by interrogating the analyzer start frequency, the frequency span, and the number of points. Given that information, the frequency of point n in a linear frequency sweep is defined by the equation:

 $F=Start frequency + (n-1) \times Span/(Points-1)$ 

This example illustrates the technique of generating corresponding frequency data. This is a straight-forward solution for linear uniform sweeps. For other sweep types, frequency data is more difficult to construct and may be best read from the analyzer directly from the limit-test array. See "Data Transfer Using Frequency-Array Information" on page 2-28 for an example of this technique.

The following is an outline of the program's processing sequence:

- The system is initialized.
- The trace-data array is allocated.
- The trace length is set to 11.
- The selected frequency span is swept once.
- The Form 4, ASCII format is set.
- The formatted trace is read from the analyzer.
- The frequency increments between the points are calculated.
- The marker is activated and placed at 30 kHz.
- The instrument is returned to local control and the program ends.

# **Running the Program**

Run the program and watch the controller console. The analyzer will perform an instrument preset. The program will then print out the data values received from the analyzer. The marker is activated and placed at the left-hand edge of the analyzer display. Position the marker with the knob and compare the values read with the active marker with the results printed on the controller console. The data points should agree exactly. Keep in mind that no matter how many digits are displayed, the analyzer is specified to measure:

- magnitude to a resolution of 0.001 dB  $\,$
- phase to a resolution of 0.01 degrees
- group delay to a resolution of 0.01 ps

Changing the display format will change the data sent with the OUTPFORM transfer. See Table 1-5, "Agilent 8702D/Option 011 Array-Data Formats," on page 1-18 for a list of the specific data that is provided with each format. The data from OUTPFORM reflects all the post processing such as:

- time domain
- gating
- electrical delay
- trace math
- smoothing

# NOTE

Note that if time domain (option 110 only) is deactivated, operation is limited to 201 points in the lowpass mode.

#### Examples

#### **Data Transfer Using ASCII Format**

10 ! This program shows an ASCII format trace data transfer using form 4. 20 ! The data is received as a string of ASCII characters, 24 characters 30 ! per data point and transferred into a real array in the controller. The 40 ! corresponding frequency data is calculated from the analyzer settings. 50 ! 60 ! EXAMP3B 70 1 80 ASSIGN @Nwa TO 716 ! Assign an I/O path to the analyzer 90 ! **100 CLEAR SCREEN** 110 ! Initialize ! Generate an IFC (Interface Clear) 120 ABORT 7 130 CLEAR @Nwa ! SDC (Selective Device Clear) 140 OUTPUT @Nwa;"OPC?;PRES;" ! Preset the analyzer 150 ENTER @Nwa;Reply ! Read the 1 when complete 160 ! 170 ! Trace values are two elements per point, display format dependent 180 DIM Dat(1:11.1:2) ! Trace data array 190 I 200 OUTPUT @Nwa;"POIN 11;" ! Set trace length to 11 points 210 OUTPUT @Nwa;"OPC?;SING;" ! Single sweep mode and wait 220 ENTER @Nwa:Reply ! Read reply 230 ! 240 OUTPUT @Nwa;"FORM4;" 250 OUTPUT @Nwa;"OUTPFORM;" ! Set form 4 ASCII format ! Send formatted trace to controller 260 ENTER @Nwa;Dat(\*) ! Read in data array from analyzer 270 ! 280 ! Now to calculate the frequency increments between points 290 OUTPUT @Nwa:"POIN?:" ! Read number of points in the trace 300 ENTER @Nwa:Num points 310 OUTPUT @Nwa:"STAR?:" ! Read the start frequency 320 ENTER @Nwa;Startf 330 OUTPUT @Nwa;"SPAN?;" ! Read the span 340 ENTER @Nwa:Span 350 ! 360 F\_inc=Span/(Num\_points-1) ! Calculate fixed frequency increment 370 ! 380 PRINT "Point", "Freq (MHz)", " Value 1"," Value 2" 390 IMAGE 3D,7X,5D.3D,3X,3D.4D,3X,3D.4D ! Formatting for controller display 400 ! 410 FOR I=1 TO Num\_points ! Loop through data points 420 Freg=Startf+(I-1)\*F inc ! Calculate frequency of data point 430 PRINT USING 390; I, Freq/1.E+6, Dat(I,1), Dat(I,2)! Print analyzer data 440 NEXT I 450 ! 460 OUTPUT @Nwa:"MARKDISC:" ! Discrete marker mode 470 OUTPUT @Nwa;"MARK1 3E+4;" ! Position marker at 30 KHz 480 ! 490 OUTPUT @Nwa:"OPC?:WAIT:" ! Wait for the analyzer to finish 500 ENTER @Nwa;Reply ! Read the 1 when complete ! Release HP-IB control 510 LOCAL 7 520 ! **530 PRINT** 540 PRINT "Position the marker with the knob and compare the values" 550 1 560 END

## Data Transfer Using Floating-Point Numbers

| File Name | EXAMP3C.BAS                                                                                                    |
|-----------|----------------------------------------------------------------------------------------------------|
|           | <ul> <li>This example program illustrates data transfer using Form 3 in which data is transmitted in the floating-point formats. Form 2 is nearly identical except for the IEEE 32-bit format of 4 bytes-per-value. Form 5 reverses the order of the bytes to conform with the PC conventions for defining a real number.</li> <li>The block-data formats have a four-byte header. The first two bytes are the ASCII characters #A that indicate that a fixed-length block transfer follows, and the next two bytes form an integer containing the number of bytes in the block to follow. The header must be read in so that data order is maintained.</li> <li>This transfer is more than twice as fast than a Form 4 transfer. With the Form 4 transfer, 10,050 bytes are sent (201 points × 2 values-per-point × 24 bytes-per-value). Using Form 2 to transfer the data, only 1612 bytes are sent (201 points × 2 values-per-point × 4 bytes-per-value). Refer to Table 1-5, "Agilent 8702D/Option 011 Array-Data Formats," on page 1-18 to compare the formats.</li> <li>The following is an outline of the program's processing sequence:</li> <li>The system is initialized.</li> <li>The selected frequency span is swept once.</li> <li>Data-transfer format 3 is set.</li> <li>The headers are read from the trace.</li> <li>The array size is calculated and allocated.</li> <li>The trace data is read in and printed on the controller display.</li> <li>The marker is activated and placed at 30 kHz.</li> <li>The instrument is returned to local control and the program ends.</li> </ul> |
|           |                                                                                                    |

## Examples Data Transfer Using Floating-Point Numbers

#### Running the Program

Run the program. The computer displays the number of elements and bytes associated with the transfer of the trace, as well as the first 10 data points. Position the marker and examine the data values. Compare the received values with the analyzer's marker values.

10 ! This program shows how to read in a data trace in IEEE 64 bit 20 ! format. The array header is used to determine the length of the 30 ! array and to allocate the array size. 40 ! 50 ! EXAMP3C 60 ! 70 CLEAR SCREEN 80 ! Initialize the analyzer 90 ASSIGN @Nwa TO 716 ! Assign an I/O path for the analyzer 100 ASSIGN @Nwadat TO 716:FORMAT OFF ! Binary data path definition 110 ! 120 ABORT 7 ! Generate an IFC (Interface Clear) 130 CLEAR @Nwa ! SDC (Selected Device Clear) 140 OUTPUT @Nwa;"OPC?;PRES:" Preset the analyzer and wait 150 ENTER @Nwa;Reply ! Read the 1 when completed 160 ! 170 INTEGER Dheader.Dlength ! Integer variables for header info 180 Numpoints=11 ! Number of points in the trace 190 OUTPUT @Nwa;"POIN";Numpoints;";" ! Set number of points in trace 200 ! 210 ! Set up data transfer 220 OUTPUT @Nwa:"OPC?:SING" ! Single sweep and wait 230 ENTER @Nwa;Reply ! Read the 1 when completed 240 ! 250 OUTPUT @Nwa:"FORM3:" ! Select form 3 format 260 OUTPUT @Nwa;"OUTPFORM;" ! Send formatted output trace 270 ! 280 ENTER @Nwadat;Dheader,Dlength ! Read headers from trace data 290 ! 300 ALLOCATE Dat(1:Dlength/16,1:2) ! Use length to determine array size 310 ENTER @Nwadat;Dat(\*) I Read in trace data 320 ! 330 PRINT "Size of array ";Dlength/16;" elements" 340 PRINT "Number of bytes ":Dlength 350 ! 360 ! Print out the data array 370 PRINT "Element"," Value 1"," Value 2" 380 IMAGE 3D,6X,3D.4D,6X,3D.4D 390 FOR I=1 TO Numpoints ! Loop through the data points 400 PRINT USING 380:1, Dat(1,1), Dat(1,2) 410 NEXT I 420 ! 430 OUTPUT @Nwa:"MARKDISC:" ! Discrete marker mode 440 OUTPUT @Nwa;"MARK1 3E+4;" ! Position marker at 30 KHz 450 ! 460 OUTPUT @Nwa:"OPC?:WAIT:" ! Wait for the analyzer to finish 470 ENTER @Nwa:Reply ! Read the 1 when complete ! Release HP-IB control 480 LOCAL @Nwa 490 ! 500 PRINT 510 PRINT "Position the marker with the knob and compare the values." 520 ! 530 END

## Data Transfer Using Frequency-Array Information

#### File Name EXAMP3D.BAS

Description This example explains how to use the limit-test array to read the corresponding frequency values for the completed trace array into the controller. The analyzer is set to sweep from 10 MHz to 200 MHz in log-frequency mode with the number of points in the trace set to 11. This makes it very difficult to compute the frequency-point spacing in the trace. The points are equally spaced across the trace, but not equally spaced in relation to frequency (because the frequency span is displayed in a logarithmic scale, as opposed to a linear scale). The limit-test data array may be read from the analyzer to provide the frequency values for each data point. Four values are read for each data point on the analyzer. The test results and limit values are not used in this example, only the frequency values are used. This technique is the only method of obtaining the non-linear frequency data from the analyzer display. The test data and frequencies are printed on the controller display and the marker is enabled to allow the operator to examine the actual locations on the analyzer display.

The following is an outline of the program's processing sequence:

- The system is initialized.
- The integer variables for the header information are defined.
- The number of points in the trace is set to 11.
- The frequency span (10 MHz to 200 MHz) is selected.
- The log-frequency sweep is selected.
- The data-transfer format 3 is set.
- The headers are read from the trace.
- The array size is calculated and allocated.
- The trace data is read in.
- The limit-test array is calculated and allocated.
- The limit-line test array is read in.
- The table header is printed.
- The program cycles through the trace values.
- The trace data and frequency are printed.
- The discrete-marker mode is activated.
- The marker is activated and placed at 10 MHz.
- The instrument is returned to local control and the program ends.

#### **Running the Program**

Run the program. Observe the controller display. The corresponding frequency values are shown with the trace-data values. Position the marker and observe the relationship between the frequency values and the point spacing on the trace. Compare the trace-data values on the analyzer with those received by the controller.

#### Examples

#### **Data Transfer Using Frequency-Array Information**

10 ! This program shows how to read in a trace and create the frequency 20 ! value associated with the trace data value. EXAMP3C is used to 30 ! read in the data from the analyzer. The start and stop 40 ! frequencies are set to provide two decades of log range. Log sweep 50 ! is set and the frequency data points are read from the limit test 60 ! array and displayed with the data points. 70 80 ! EXAMP3D 90 ! 100 ASSIGN @Nwa TO 716 ! Assign an I/O path for the analyzer 110 ASSIGN @Nwadat TO 716;FORMAT OFF ! Binary path for data transfer 120 ! **130 CLEAR SCREEN** 140 ! Initialize the analyzer 150 ABORT 7 ! Generate an IFC (Interface Clear) 160 CLEAR @Nwa ! SDC (Selective Device Clear) 170 OUTPUT @Nwa;"OPC?;PRES; ! Preset the analyzer and wait 180 ENTER @Nwa;Reply ! Read the 1 when completed 190! 200 INTEGER Dheader, Dlength ! Integer variables for header info 210 ! 220 OUTPUT @Nwa:"POIN 11:" ! Set trace length to 11 points 230 OUTPUT @Nwa; "STAR 10.E+6;" 240 OUTPUT @Nwa; "STOP 200.E+6;" ! Start frequency 10 MHz ! Stop frequency 200 MHz 250 OUTPUT @Nwa;"LOGFREQ;" ! Set log frequency sweep 260 ! 270 ! Set up data transfer 280 OUTPUT @Nwa:"OPC?:SING" ! Single sweep and wait 290 ENTER @Nwa;Reply ! Read the 1 when completed 300 ! 310 OUTPUT @Nwa:"FORM3:" ! Select form 3 trace format 320 OUTPUT @Nwa;"OUTPFORM;" ! Output formatted trace 330 ! 340 ENTER @Nwadat;Dheader,Dlength ! Read headers from trace data 350 ! 360 ALLOCATE Dat(1:Dlength/16,1:2) ! Use length to determine array size 370 ENTER @Nwadat;Dat(\*) ! Read in trace data 380 ! 390 ! Create the corresponding frequency values for the array 400 ! 410 ! Read the frequency values using the limit test array 420 ALLOCATE Freq(1:Dlength/16,1:4) ! Limit line results array 430 ! Limit line values are frequency, test results, upper and lower limits 440 ! 450 OUTPUT @Nwa;"OUTPLIML;" ! Request limit line test results 460 ENTER @Nwa:Freg(\*) ! Read 4 values per point 470 ! 480 ! Display table of freq and data 490 ! 500 PRINT " Freq (MHz)", "Mag (dB)" ! Print table header 510 FOR I=1 TO 11 ! Cycle through the trace values 520 Fream=Frea(1.1)/1.E+6 ! Convert frequency to MHz 530 PRINT USING "4D.6D,9X,3D.4D";Freqm,Dat(I,1) ! Print trace data 540 NEXT I 550! 560 ! Set up marker to examine frequency values

 570 OUTPUT @Nwa; "MARKDISC;"
 ! Discrete marker mode

 580 OUTPUT @Nwa; "MARK1 10.E+6;"
 ! Turn on marker and place at 10 MHz

 590 !
 ! Turn on marker and place at 10 MHz

 600 OUTPUT @Nwa; "OPC?; WAIT;"
 ! Wait for the analyzer to finish

 610 ENTER @Nwa; Reply
 ! Reed the 1 when complete

 620 LOCAL @Nwa
 ! Release HP-IB control

 630 PRINT
 ! Blank line

 640 PRINT "Position marker and observe frequency point spacing"

 650 !

 660 END

## Data Transfer Using Internal Binary Format

#### File Name EXAMP3E.BAS

**Description** Form 1 is used for rapid I/O transfer of analyzer data. It contains the least number of bytes-per-trace and does not require reformatting in the analyzer. This format is more difficult to convert into a numeric array in the controller. Analyzer-state information, such as learn strings and calibration arrays, may be easily transferred in this format because data conversion is not required. Recalling an instrument state that has been stored in a file and transferring instrument-state information to the analyzer are excellent applications of a Form 1 data transfer.

The following is an outline of the program's processing sequence:

- The system is initialized.
- The integer variables for the header information are defined.
- The string variable for the header is defined.
- The selected frequency span is swept once.
- The internal-binary format is selected.
- The error-corrected data is output from the analyzer.
- The two data-header characters and the two length bytes are read in.
- The string buffer is allocated for data.
- The trace data is read into the string buffer.
- The analyzer is restored to continuous-sweep mode and queried for command completion.
- The instrument is returned to local control and the program ends.

#### **Running the Program**

Run the program. The analyzer is initialized. The header and the number of bytes in the block transfer are printed on the controller display. Once the transfer is complete, the number of bytes in the data string is printed. Compare the two numbers to be sure that the transfer was completed.

```
10 ! This program is an example of a form 1, internal format data
20 ! transfer. The data is stored in a string dimensioned to the
30 ! length of the data being transferred.
40 !
50 ! EXAMP3E
60 !
70 ASSIGN @Nwa TO 716
                                    ! Assign an I/O path for the analyzer
80 ASSIGN @Nwa_bin TO 716;FORMAT OFF ! Binary path for data transfer
90 !
100 CLEAR SCREEN
110 ! Initialize the analyzer
                             ! Send IFC (Interface Clear)
120 ABORT 7
130 CLEAR @Nwa
                                ! SDC (Selective Device Clear)
140 OUTPUT @Nwa;"OPC?;PRES:"
                                        Preset the analyzer and wait
150 ENTER @Nwa;Reply
                                   ! Read the 1 when completed
160 !
170 INTEGER Length
                                ! Header length 2 bytes
180 DIM Header$[2]
                                ! Header string 2 bytes
190!
200 OUTPUT @Nwa;"OPC?;SING;"
                                        ! Single sweep and wait
210 ENTER @Nwa;Reply
                                   ! Read the 1 when completed
220 !
230 OUTPUT @Nwa:"FORM1:"
                                       ! Select internal binary format
240 OUTPUT @Nwa;"OUTPDATA;"
                                         ! Output error corrected data
250 !
260 ! Read in the data header two characters and two bytes for length
270 ! "#.2A"
280 !
        # no early termination, terminate when ENTER is complete
290 !
        2A read two chars
300 !
310 ENTER @Nwa_bin USING "#,2A";Header$ ! Read header as 2 byte string
320 ENTER @Nwa_bin;Length
                                     ! Read length as 2 byte integer
330 PRINT "Header"; Header$, "Array length"; Length
340 !
350 ALLOCATE Data$[Length]
                                    ! String buffer for data bytes
360 ! "+,-K" format statement
370 ! + EOI as a terminator LF is suppressed and read as data
380 ! -K All characters are read and not interpreted LF is included
390 ENTER @Nwa_bin USING "+,-K";Data$ ! Read trace into string array
400 !
410 PRINT "Number of bytes received ";LEN(Data$)
420 !
430 OUTPUT @Nwa:"CONT:"
                                      ! Restore continuous sweep
440 OUTPUT @Nwa;"OPC?;WAIT;"
                                        ! Wait for the analyzer to finish
450 ENTER @Nwa;Reply
                                   ! Read the 1 when complete
460 !
470 LOCAL @Nwa
                                ! Release HP-IB control
480 END
```

Examples Using Error Queue

## Using Error Queue

#### File Name EXAMP4A.BAS

**Description** The error queue holds up to 20 instrument errors and warnings in the order that they occurred. Each time the analyzer detects an error condition, the analyzer displays a message on the analyzer's display, and puts the error in the error queue. If there are any errors in the queue, bit 3 of the status byte will be set. The errors can be read from the queue with the OUTPERRO command. OUTPERRO causes the analyzer to transmit the error number and message of the oldest error in the queue.

The following is an outline of the program's processing sequence:

- The system is initialized.
- The error-message string is allocated.
- The analyzer is released from remote control.
- The program begins an endless loop to read the error queue.
- The status byte is read with a serial poll.
- The program tests to see if an error is present in the queue.
- The error-queue bit is set.
- The program requests the contents of the error queue.
- The error number and string are read.
- The error messages are printed until there are no more errors in the queue.
- The instrument is returned to local control.
- The controller emits a beep to attract the attention of the operator and resumes searching for errors.

#### **Running the Program**

Run the program. The analyzer goes through the preset cycle. Nothing will happen at first. The program is waiting for an error condition to activate the error queue. To cause an error, press a blank softkey. The message CAUTION: INVALID KEY will appear on the analyzer's display. The computer will beep and print two error messages. The first line will be the invalid key error message, and the second line will be the NO ERRORS message. To clear the error queue, you can either loop until the NO ERRORS message is received, or until

the bit in the status register is cleared. In this case, we wait until the status bit in the status register is clear. Note that while the program is running, the analyzer remains in the local mode and the front-panel keys may be accessed.

The error queue will hold up to 20 errors until all the errors are read out or the instrument is preset. It is important to clear the error queue whenever errors are detected. Otherwise, old errors may be mistakenly associated with the current instrument state.

Press SYSTEM and then the unlabeled key several times quickly and watch the display. The number of errors observed should correspond to the number of times you pressed the key.

As another example, press CAL, then the *CALIBRATE MENU* key. Select the *RESPONSE* calibration. Press *DONE: RESPONSE* without performing any calibrations. Note the error message on the analyzer and on the controller display. Push the *THRU* key and then *DONE: RESPONSE*. We are not concerned with the validity of the calibration, just setting a simple calibration on the analyzer. Note that COR is displayed in the upper left-hand section of the graticule. Now, press *START* and  $\uparrow$ . This will generate an error because the start frequency has been changed, invalidating the calibration. This error is reported on the controller display as well. A complete list of error messages and their descriptions can be found in "Error Messages" in the *Agilent 8702D Reference* manual.

The program is in an infinite loop waiting for errors to occur. End the program by pressing RESET or BREAK on the controller keyboard.

#### NOTE

Not all messages displayed by the analyzer are put in the error queue; operator prompts and cautions are not included.

#### Examples

#### Using Error Queue

10 ! This program is an example of using the error queue to detect 20 ! errors generated by the analyzer. The status byte is read and 30 ! bit 3 is tested to determine if an error exists. The error queue 40 ! is printed out and emptied. 50 ! 60 ! EXAMP4A 70 1 80 ASSIGN @Nwa TO 716 ! Assign an I/O path for the analyzer 90 ! **100 CLEAR SCREEN** 110 ! Initialize the analyzer ! Generate an IFC (Interface Clear) 120 ABORT 7 130 CLEAR @Nwa ! SDC (Selective Device Clear) 140 OUTPUT @Nwa;"OPC?;PRES:" ! Preset the analyzer and wait 150 ENTER @Nwa; Reply ! Read the 1 when complete 160 ! 170 DIM Error\$[50] ! String for analyzer error message 180 ! 190 LOCAL @Nwa ! Release analyzer from remote control 200 ! 210 LOOP ! Endless loop to read error queue 220 REPEAT 230 Stat=SPOLL(@Nwa) ! Read status byte with serial poll 240 UNTIL BIT(Stat,3) ! Test for error queue present 250 ! 260 ! Error queue bit is set 270 REPEAT ! Loop until error number is 0 280 OUTPUT @Nwa;"OUTPERRO;" ! Request error queue contents 290 ENTER @Nwa:Err.Error\$ ! Read error number and string 300 PRINT Err.Error\$ ! Print error messages 310 UNTIL Err=0 ! No more errors in queue 320 ! 330 LOCAL @Nwa ! Release analyzer from remote 340 BEEP 600..2 ! Beep to attract attention 350 END LOOP ! Repeat error search 360 !

370 END

### **Generating Interrupts**

#### File Name EXAMP4B.BAS

**Description** Interrupts can be generated using the status-reporting mechanism. The status-byte bits can be enabled to generate a service request (SRQ) when set. In turn, the instrument controller can be set up to generate an interrupt on the SRQ and respond to the condition which caused the SRQ.

To generate an SRQ, a bit in the status byte is enabled using the SREn; command. A one (1) in a bit position enables that bit in the status byte. Hence, executing SRE 8; enables an SRQ on bit 3, the check-error queue, since the decimal value 8 equals 00001000 in binary representation. Whenever an error is put into the error queue and bit 3 is set, the SRQ line is asserted, illuminating the (S) indicator in the GPIB status block on the front panel of the analyzer. The only way to clear the SRQ is to disable bit 3, re-enable bit 3, or read out all the errors from the queue.

A bit in the event-status register can be enabled so that it is summarized by bit 5 of the status byte. If any enabled bit in the event-status register is set, bit 5 of the status byte will also be set. For example, executing ESE 66; enables bits 1 and 6 of the event-status register, since in binary, the decimal number 66 equals 01000010. Hence, whenever active control is requested or a front-panel key is pressed, bit 5 of the status byte will be set. Similarly, executing ESNBn; enables bits in event-status-register B so that they will be summarized by bit 2 in the status byte.

To generate an SRQ from an event-status register, enable the desired eventstatus-register bit. Then enable the status byte to generate an SRQ. For instance, executing ESE 32; SRE 32; enables the syntax-error bit. When the syntax-error bit is set, the summary bit in the status byte will be set. This will, in turn, enable an SRQ on bit 5 of the status byte, the summary bit for the event-status register.

#### Examples Generating Interrupts

The following is an outline of the program's processing sequence:

- The system is initialized.
- The status registers are cleared.
- The event-status register bit 5 is enabled.
- The status-register bit 5 is enabled.
- The interrupt pointer is enabled and points to a subroutine.
- A bad command is sent to the analyzer to generate errors.
- The controller reads a serial-poll byte from GPIB in the event of an interrupt.
- The program tests for an SRQ.
- If the SRQ is not generated by the analyzer, the subroutine stops and displays, SRQ FROM OTHER DEVICE.
- If the SRQ was generated by the analyzer, the program reads the status byte and event-status register.
- If bit 5 in the event-status register is set, program prints, SYNTAX ERROR FROM ANALYZER.
- If bit 5 in the event-status register is NOT set, program prints, SYNTAX ERROR BIT NOT SET.
- The SRQ interrupt is re-enabled on the bus.
- At the finish, the interrupt is deactivated.
- The analyzer is released from remote control and the program ends.

#### **Running the Program**

Run the program. The computer will preset the analyzer, then pause for a second or two. After pausing, the program sends an invalid command string, STIP 2GHZ;, to cause a syntax error. This command is intended to be, STOP 2 GHZ;. The computer will display a series of messages from the SRQ-handler routine. The analyzer will display CAUTION: SYNTAX ERROR and the incorrect command, pointing to the first character it did not understand.

The SRQ can be cleared by reading the event-status register and clearing the latched bit, or by clearing the enable registers with the CLES; command. The syntax-error message on the analyzer display can only be cleared by the GPIB Device Clear (DCL) message or Selected Device Clear (SDC) message. Device Clear is not commonly used because it clears every device on the bus. Selected Device Clear can be used to reset the input and output queue and the registers of a specific instrument on the bus. This will also clear all the interrupt definitions.

10 ! This program is an example of using an SRQ based interrupt to 20 ! detect an error condition in the analyzer. In this example, a 30 ! syntax error is generated with an invalid command. The status byte 40 ! is read in and tested. The error queue is read, printed out and 50 ! then cleared. 60 ! 70 ! EXAMP4B 80 1 90 ASSIGN @Nwa TO 716 ! Assign an I/O path for the analyzer 100 ! **110 CLEAR SCREEN** 120 ! Initialize the analyzer 130 ABORT 7 ! Generate an IFC (Interface Clear) ! SDC (Selective Device Clear) 140 CLEAR @Nwa 150 OUTPUT @Nwa;"OPC?;PRES;" ! Preset the analyzer and wait 160 ENTER @Nwa:Reply ! Read the one from the analyzer 170 ! 180 DIM Error\$[50] ! String for analyzer error message 190 ! Set up syntax error interrupt 200 OUTPUT @Nwa;"CLES;" ! Clear the status registers 210 ! 220 ! Generate SRQ when bit 5 is set 230 OUTPUT @Nwa;"ESE 32;" ! Event status register bit 5 enabled 240 ! 250 ! Generate bit 5 in status register when syntax error occurs 260 OUTPUT @Nwa;"SRE 32;" ! Status register bit 5 enabled 270 ! 280 ! Setup the interrupt pointer to a subroutine ! When interrupt occurs go to Srg\_det 290 ON INTR 7 GOSUB Srq\_det 300 Stat=SPOLL(@Nwa) ! Clear any pending SROs 310 ENABLE INTR 7:2 ! Set interrupt on HP-IB bit 2 (SRQ) 320 ! 330 DISP "Waiting for bad syntax" 340 WAIT 2 ! Pause for 2 seconds 350 ! 360 OUTPUT @Nwa;"STIP 2GHZ;;" ! Send bad STOP command syntax 370 ! 380 WAIT 2 ! Pause for 2 seconds 390 DISP "" ! Clear display line 400 GOTO Finish ! Exit program example 410 | 430 ! 440 Srg\_det: ! SRQ handler 450 Stat=SPOLL(@Nwa) ! Read serial poll byte from HP-IB 460 PRINT "Stat from Serial Poll";Stat 470 IF BIT(Stat,6) THEN ! Test for SRQ 480 PRINT "SRO received from analyzer" 490 ELSE ! No SRQ from analyzer 500 PRINT "SRQ from other device" 510 STOP ! Stop if not from analyzer 520 END IF 530 ! 540 IF BIT(Stat,5) THEN ! Event status register bit set 550 PRINT "Event Status Register caused SRQ" 560 ELSE ! Some other bit set

#### Examples

#### **Generating Interrupts**

| 570 PRINT "Some other bit<br>580 STOP<br>590 END IF<br>600 !<br>610 REPEAT | caused the SRQ"<br>! Stop if bit not set                      |  |
|----------------------------------------------------------------------------|---------------------------------------------------------------|--|
| 620 OUTPUT @Nwa;"OUTF                                                      | PERRO;" ! Read analyzer error queue                           |  |
| 630 ENTER @Nwa;Err,Error\$ ! Read error number and string                  |                                                               |  |
| 640 PRINT Err, Error\$                                                     | ! Print error message                                         |  |
| 650 UNTIL Err=0                                                            | ! No more errors in queue                                     |  |
| 660 !                                                                      |                                                               |  |
| 670 PRINT                                                                  | ! White space                                                 |  |
| 680 ENABLE INTR 7;2                                                        | ! Re-enable SRQ interrupt on HP-IB                            |  |
| 690 RETURN                                                                 |                                                               |  |
| 700 !                                                                      |                                                               |  |
|                                                                            | ******** End Subroutines ************************************ |  |
| 720 !                                                                      |                                                               |  |
| 730 Finish:                                                                | ! End of program and exit                                     |  |
| 740 DISP "Finished"                                                        |                                                               |  |
| 750 OFF INTR 7                                                             | ! Turn off interrupt                                          |  |
| 760 LOCAL @Nwa                                                             | ! Release HP-IB control                                       |  |
| 770 END                                                                    |                                                               |  |

## Power Meter Calibration

File Name EXAMP4C.BAS

# **Description** For increased accuracy of the analyzer's PORT 1-output power, a power meter calibration is available. This measurement-accuracy enhancement technique is described in the "Error Messages" section of the *Agilent 8702D Reference* manual. The example described will perform the sample and sweep calibration under GPIB remote control.

The power meter is usually connected to PORT 1 for the forward measurements. Its address must be set correctly and it must be connected to the GPIB. The power meter address can be set by pressing: LOCAL, *SET ADDRESSES, ADDRESS P MTR/HPIB* and using the  $\uparrow$  and  $\downarrow$  keys or the numeric key pad to complete the process. The appropriate command must be selected for the model number of the power meter being used. Press *POWER MTR: []* until the model being used is displayed between the brackets. The correction factors for the power sensor are entered into the analyzer. All of these steps are explained in the "Error Messages" section of the *Agilent 8702D Reference* manual.

The number of readings-per-point must also be selected before starting. The number of points directly affects the measurement time of the calibration sequence. The power meter must interact with the analyzer for each of the selected points and read the number of values specified for each trace point. Typically, two readings-per-point is considered appropriate. More than two readings-per-point could lead to unacceptable processing time.

To control a power meter calibration via GPIB, the analyzer must be set to pass-control mode. The analyzer must position the local oscillator to a point in the sweep and read the power present at the power meter sensor. For this operation to take place, the system controller must set up the measurement and then pass control to the analyzer to read each data point in the sweep. After reading the data point from the power meter, the analyzer passes control back to the system controller. The analyzer then sets up to measure the next point and again requests control from the system controller. This process continues until the analyzer signals that the entire sweep has been measured point-by-point.

## Examples Power Meter Calibration

The following is an outline of the program's processing sequence:

- The system is initialized.
- The number of points in the trace is set.
- The number of readings-per-point is set.
- The frequency span is set.
- The reference channel is measured.
- The power meter-calibration array is allocated.
- The power meter model is chosen.
- The status registers are cleared.
- The request-control summary bit is enabled.
- The pass-control mode is enabled.
- A calibration sweep is taken to begin the sequence.
- The status byte is read until control is requested.
- The computer passes control to the analyzer.
- The display is cleared and the analyzer is set to talker/listener mode.
- The GPIB interface status is read until control is returned.
- The program loops until all the points have been measured.
- The power meter calibration is enabled.
- The calibration data is output to the controller in Form 4, ASCII format.
- The power meter-calibration factors are read into the controller.
- The analyzer is released from remote control and the program ends.

#### Running the Program

The analyzer is preset and the power meter-calibration routine begins. The analyzer displays the message, WAITING FOR HP-IB CONTROL, when it is requesting control. The system controller display prints, Passing Control, when control is passed to the analyzer. The controller displays, Waiting for request, while the analyzer has control and is reading the power meter.

The interaction of the messages and the movement of the cursor allow observation of the calibration process. Once the calibration is complete, the analyzer displays, POWER METER CAL IS COMPLETE, and the system controller displays, Finished with Power meter Cal.

The power meter-calibration mode (with one sweep of correction data) is enabled and the calibration is switched ON. At the completion of the program, talker/listener mode is restored, the event-status registers are cleared (to halt the status-byte interaction), the power meter correction factors are displayed, the sweep is placed in continuous-sweep mode, the analyzer is released from GPIB control, and the program ends.

10 ! This routine does a power meter cal using pass control. 20 ! A measurement cycle takes place on each point of the trace. The 30 ! point is measured by the power meter and the measured value read 40 ! into the analyzer. The command TAKCS: arms this measurement mode. 50 ! The number of measurements is determined by the number of points in 60 ! the trace, the number of readings per point and an extra measurement 70 ! cycle to release the power meter. 80 ! Control is passed to the analyzer, the point is measured and 90 ! the data is transferred to the analyzer. Control is passed back to 100! the controller and the cycle begins again. Serial poll is used to 110 ! read the status byte of the analyzer and test the logic. 120 ! The HP-IB interface status register is monitored to determine when 130 ! control is returned to the interface from the analyzer. 140 ! 150 ! EXAMP4C 160 ! 170 ASSIGN @Nwa TO 716 ! Assign an I/O path for the analyzer 180 ! **190 CLEAR SCREEN** 200 ! Initialize the analyzer 210 ABORT 7 ! Generate an IFC (Interface Clear) 220 CLEAR @Nwa ! SDC (Selective Device Clear) 230 OUTPUT @Nwa;"OPC?;PRES;" ! Preset the analyzer and wait 240 ENTER @Nwa;Reply ! Read the 1 when complete 250 ! 260 INTEGER Stat 270 ! 280 ! Set up the analyzer parameters 290 Numpoints=11 ! Number of points in the trace 300 Numreads=2 ! Number of readings per point 310 Startf=1.00E+8 ! Start frequency 320 Stopf=5.0E+8 ! Stop frequency 330 ! 340 OUTPUT @Nwa; "POIN";Numpoints;";" 350 OUTPUT @Nwa; "NUMR";Numreads;";" 360 OUTPUT @Nwa; "STAR";Startf ! So 370 OUTPUT @Nwa; "STOP";Stopf ! So ! Set trace length to numpoints ! Set number of readings per point Set start frequency ! Set stop frequency 380 OUTPUT @Nwa;"MEASR;" ! Measure the reference channel 390 ! 400 ALLOCATE Pmcal(1:Numpoints) ! Create power meter cal array 410 1 420 ! Store the original trace for comparison 430 OUTPUT @Nwa;"DATI;" 440 OUTPUT @Nwa;"DISPDATM;" 450 OUTPUT @Nwa;"AUTO;" 460 ! 470 ! Select the power meter being used for cal 480 ! OUTPUT @Nwa;"POWM ON;" ! Select 436A power meter 490 OUTPUT @Nwa: "POWMOFF:DEBUON:" ! Select 437B/438A power meter 500 ! 510 ! Set analyzer HP-IB, status regs to interrupt on pass control 520 OUTPUT @Nwa;"CLES:" ! Clear status registers 530 OUTPUT @Nwa;"ESE2;" ! Enable request control summary bit 540 OUTPUT @Nwa; "SRE32;" ! SRQ on events status register 550 ! 560 PRINT "Beginning Power Meter CAL"

#### Power Meter Calibration

570 OUTPUT @Nwa;"USEPASC;" ! Enable pass control operation 580 OUTPUT @Nwa;"TAKCS;" ! Take Cal Sweep 590! 600 FOR I=1 TO Numpoints\*Numreads+1 ! Points \* Number of readings plus 1 610 ! Serial poll does not place analyzer in remote operation 620 ! and does not require the analyzer to process the command. 630 640 REPEAT ! Repeat until SRO detected 650 Stat=SPOLL(@Nwa) ! Serial poll to read status byte DISP "Stat ";Stat;" Waiting for request" 660 670 UNTIL BIT(Stat.6) ! SRQ detected for request control 680 OUTPUT @Nwa;"ESR?;" ! Read status register to clear 690 ENTER @Nwa; Reply ! Read and discard register value 700 ! 710 PRINT "Passing Control" ! status read and passing control 720 PASS CONTROL @Nwa ! Pass control to analyzer 730 ! 740 REPEAT 750 ! Read HP-IB interface state information register. 760 STATUS 7,6;Hpib ! Test HP-IB register for control 770 ! 780 ! Reading the interface status register does not interact with the 790 ! analyzer. Bit 6 is set when control is returned. 800 ! 810 DISP "Waiting for control" 820 UNTIL BIT(Hpib,6) ! Loop until control is returned 830 NEXT I 840 ! 850 PRINT "Finished with Power meter Cal" 860 DISP "" ! Clear display message 870 ! 880 OUTPUT @Nwa;"TALKLIST;" ! Restore Talker/Listener operation 890 OUTPUT @Nwa;"CLES;" ! Clear and reset status byte operation 900 ! 910 OUTPUT @Nwa:"PWMCONES:" Power meter cal correct one sweep 920 OUTPUT @Nwa;"OPC?;WAIT; ! Wait for the analyzer to finish 930 ENTER @Nwa:Reply ! Read the 1 when complete 940 ! 950 ! Read the power meter cal correction factors 960 OUTPUT @Nwa:"FORM4:" ! ASCII data format to read cal data 970 OUTPUT @Nwa:"OUTPPMCAL1:" ! Request the power meter cal factors 980 ENTER @Nwa:Pmcal(\*) ! Read the factors 990 1 1000! Display the power meter cal factors 1010 PRINT "Point", "Factor" 1020 FOR I=1 TO Numpoints ! Cycle throught the factors 1030 PRINT I.Pmcal(I) 1040 NEXT I 1050! 1060 LOCAL @Nwa I Belease HP-IB control 1070 END

## Using the Learn String

#### File Name EXAMP5A.BAS

**Description** This section provides several different examples of performing analyzer system setups.

#### NOTE

The most efficient option for storing and recalling analyzer states is using the analyzer's internal registers to save the CAL data. Recalling these registers is the fastest solution to restoring analyzer setups. Refer to "Chapter 8, "Saving Data, States, and the Display" in the *Agilent 8702D User's Guide* for detailed information on the analyzer's internal storage registers. In the event that all the registers have been used, the internal disk drive is not used, or if internal memory limitations exist, then these external solutions become viable.

The purpose of this example is to demonstrate several programming options for storing and recalling entire instrument states over GPIB. The examples describe two different processes for storing and recalling instrument states. The first example accomplishes the task using the learn string. The second example involves reading both the learn string and the calibration arrays out of the analyzer and storing them to disk or storing them in the system controller itself.

Using the learn string is a very rapid way of saving the instrument state, but using direct disk access has the advantage of automatically storing calibrations, cal kits, and data along with the instrument state.

A complete analyzer setup requires sending the learn string and a calibration array to set the analyzer parameters. The CAL array may also be placed in the analyzer, just as if a calibration was performed. By sending both sets of data, the analyzer may be quickly setup for a measurement.

Several different measurements may be required in the course of testing a device. An efficient way of performing multiple measurements is to send both the calibration array and the learn string, and then perform the measurements.

Examples Using the Learn String

**Example** The learn string is a very fast and easy way to read an instrument state. The learn string includes all front-panel settings, the limit table for each channel, and the list-frequency table. It can be read out of the analyzer with the command OUTPLEAS, and input to the analyzer with the command INPULEAS. This array is always transmitted in Form 1, the internal format for the analyzer. It cannot be longer than 3000 bytes. The example for a Form 1 transfer could also have been used. However, the "Using the Learn String" example is the simplest solution for reading the learn string from the analyzer.

The following is an outline of the program's processing sequence:

- The system is initialized.
- The string storage is allocated.
- The learn string is requested.
- The string is read without any processing.
- The analyzer is released from remote control.
- The instrument state is changed by the operator.
- The learn string is sent back to the analyzer.
- The analyzer is released from remote control and the program ends.

#### **Running the Program**

Run the program. When the program stops, change the instrument state and press ENTER on the controller. The analyzer will be returned to its original state by sending the learn string to the analyzer.

10 ! This program shows how to retrieve a learn string from the analyzer 20 ! into a string array. The state of the analyzer is then changed and the 30 ! learn string reloaded to return the analyzer to the previous settings. 40 ! 50 ! EXAMP5A 60 ! 70 ASSIGN @Nwa TO 716 ! Assign an I/O path for the analyzer 80 ! 90 CLEAR SCREEN 100 ! Initialize the analyzer ! Generate an IFC (Interface Clear) 110 ABORT 7 120 CLEAR @Nwa ! SDC (Selected Device Clear) 130 ! 140 DIM State\$[3000] ! Define a string for contents 150 ! 160 OUTPUT @Nwa:"OUTPLEAS:" ! Output the learn string 170 ENTER @Nwa USING "+,-K";State\$ ! Read the string with no processing ! + Terminate on EOI only 180 190 ! -K ignore LF as terminator treat as data 200 210 LOCAL @Nwa ! Release HP-IB control 220 ! 230 INPUT "Change state and press ENTER", A\$ 240 ! 250 OUTPUT @Nwa;"INPULEAS;";State\$; ! Send the learn string to analyzer 260 DISP "Analyzer state has been restored!" 270 ! 280 OUTPUT @Nwa:"OPC?:WAIT:" ! Wait for the analyzer to finish 290 ENTER @Nwa;Reply ! Read the 1 when complete I Belease HP-IB control 300 LOCAL @Nwa 310 END

Examples Reading Calibration Data

## Reading Calibration Data

File Name EXAMP5B.BAS

Description

This example demonstrates:

- how to read measurement calibration data out of the analyzer
- how to read it back into the analyzer
- how to determine which calibration is active

The data used to perform measurement-error correction is stored inside the analyzer in one (or more) of twelve calibration-coefficient arrays. Each array is a specific error coefficient, and is stored and transmitted as an error-corrected data array. Each point is a real/imaginary pair, and the number of points in the array is the same as the number of points in the trace. The five array-data formats also apply to the transfer of calibration-coefficient arrays. "Printing, Plotting, or Saving Measurement Results" in the *Agilent 8702D User's Guide* contains information on the storage locations for calibration coefficients and different calibration types.

A computer can read out the error coefficients using the commands OUTPCALC01, OUTPCALC02, ... through, OUTPCALC12. Each calibration type uses only as many arrays as required, beginning with array 1. Hence, it is necessary to know the type of calibration about to be read out. Attempting to read an array not being used in the current calibration causes the REQUESTED DATA NOT CURRENTLY AVAILABLE warning.

A computer can also store calibration coefficients in the analyzer. To do this, declare the type of calibration data about to be stored in the analyzer just as if you were about to perform that calibration. Then, instead of calling up different classes, transfer the calibration coefficients using the INPUCALCnn; commands. The variables nn are a data pair appended to the command representing a calibration number from 01 through 12. When all the coefficients are stored in the analyzer, activate the calibration by issuing the mnemonic SAVC; and trigger a sweep on the analyzer.

This example reads the calibration coefficients into a very large array, from which they can be examined, modified, stored, or put back into the instrument. If the data is to be directly stored on to disk, it is usually more efficient to use Form 1 (analyzer's internal-binary format), and to store each coefficient array as it is read in.

The following is an outline of the program's processing sequence:

- The system is initialized.
- The calibration types and number of arrays are defined.
- The integer variables for reading the headers are defined.
- The calibration type and number of arrays are read by the controller.
- The output is formatted in Form 3.
- The number of points in the trace is read.
- The memory is allocated for the calibration arrays.
- Each calibration array is requested from the analyzer.
- The elements from each calibration array are read in.
- The next calibration array is requested until all the arrays have been read.
- The calibration type is sent to the analyzer.
- Each calibration array is sent.
- The calibration is activated.
- The analyzer is released from remote control and the program ends.

#### **Running the Program**

Before executing the program, perform a calibration.

The program is able to detect which type of calibration is active. With that information, it predicts how many arrays to read out. When all the arrays have been sent to the computer, the program prompts the operator. The operator then switches OFF the calibration or performs a completely different calibration on the analyzer and continues the program. The computer reloads the old calibration. The operator should not preset the analyzer because the instrument settings must be the same as those that were present when the calibration was taken.

#### NOTE

The retransmitted calibration is associated with the current instrument state; the instrument has no way of knowing the original state associated with the calibration data. For this reason, it is recommended that the learn string be used to store the instrument state whenever calibration data is stored. The next example demonstrates how to reload the analyzer state with both the learn string and the calibration arrays.

#### Examples

#### Reading Calibration Data

10 ! This program shows how to manipulate calibration data from the analyzer. 20 ! It demonstrates how to read calibration data from the analyzer, and 30 ! how to replace it. The type of calibration active is determined and 40 ! the program reads in the correct number of arrays. The number of points 50 ! in the trace, and in the cal array, is determined and used to dimension 60 ! storage arrays. 70 1 80 ! EXAMP5B 90 ! 100 ASSIGN @Nwa TO 716 ! Assign an I/O path for the analyzer 110 ASSIGN @Nwa\_bin TO 716;FORMAT OFF ! Assign binary path 120 ! 130 CLEAR SCREEN 140 ! Initialize the analyzer 150 ABORT 7 ! Generate an IFC (Interface Clear) 160 CLEAR @Nwa ! SDC (Selected Device Clear) 170 | 180 ! Data for determining CAL type and number of arrays 190 DATA "CALIRESP",1, "CALIRÁI",2, "CALIS111",3 200 DATA "CALIS221",3, "CALIFUL2",12 210 DATA "NOOP".0 220 ! 230 INTEGER Hdr, Lgth, I, J ! Integers for reading headers 240 ! 250 READ Calt\$,Numb ! Read CAL type from data statement ! If no CAL type is present Exit 260 IF Numb=0 THEN GOTO 690 270 OUTPUT @Nwa;Calt\$;"?;" ! Query if CAL type is active 280 ENTER @Nwa:Active ! Read 1 if active 290 IF NOT Active THEN GOTO 250 ! Load another CAL type and re-try 300 ! 310 PRINT Calt\$,Numb ! Active CAL and number of arrays 320 ! 330 OUTPUT @Nwa;"FORM3;" ! Form 3 IEEE 64 bit floating point 340 OUTPUT @Nwa:"POIN?:" ! Request trace length 350 ENTER @Nwa;Poin ! Read number of points ! Arravs for CAL arravs 360 ALLOCATE Cal(1:Numb.1:Poin.1:2) 370 ! Number of arrays, number of points real and imag value per point 380 ! 390 FOR I=1 TO Numb ! Read arrays 400 OUTPUT @Nwa USING "K.ZZ":"OUTPCALC".1 ! Format I to add 0 in command 410 ENTER @Nwa\_bin;Hdr,Lgth ! Read header & length from array 420 FOR J=1 TO Poin ! Read elements for CAL array 430 ENTER @Nwa\_bin;Cal(I,J,1),Cal(I,J,2) ! Read real & imag pair elements 440 NEXT J ! Next location in array 450 NEXT I ! Next CAL array 460 ! 470 ! All CAL arrays have been read 480 ! 490 INPUT "PRESS RETURN TO RE-TRANSMIT CALIBRATION".Dum\$ 500! 510 OUTPUT @Nwa;"FORM3;" ! Use same format as read 520 OUTPUT @Nwa:Calt\$:":" ! Send CAL type to analyzer 530! 540 FOR I=1 TO Numb ! Send each array in CAL 550 DISP "TRANSMITTING ARRAY: ",I ! Show array number 560 OUTPUT @Nwa USING "K,ZZ";"INPUCALC", I ! Send array number 0 format

570 OUTPUT @Nwa\_bin;Hdr,Lgth ! Send header & array length 580 FOR J=1 TO Poin ! Send each array element 590 OUTPUT @Nwa\_bin;Cal(I,J,1),Cal(I,J,2) ! Real and Imag pair ! Next element in array 600 NEXT J 610 NEXT I ! Next array 620 ! 630 OUTPUT @Nwa;"SAVC;" ! Activate CAL 640 ! 650 OUTPUT @Nwa;"CONT;" 660 OUTPUT @Nwa;"OPC?;WAIT;" 670 ENTER @Nwa;Reply ! Restore continuous sweep ! Wait for analyzer to finish ! Read the 1 when complete 680 ! 690 DISP "Finished with CAL transfer" 700 LOCAL @Nwa ! Release HP-IB control 710 END

## Using Instrument States

File Name EXAMP5C.BAS

#### Description

#### NOTE

The instrument state may also be stored in the analyzer's internal registers. This is the fastest and most efficient method for toggling between instrument states. This example is for use when the analyzer's internal memory is full, or when there are other internal-memory limitations.

This example demonstrates using both the learn string and the calibration arrays to completely re-program the analyzer state. If you were performing two entirely different measurements on a device and wanted to quickly change between instrument states and perform the measurements, this example program is a potential solution.

The example will request the learn string and a calibration array from the analyzer and store them in a disk file on the system controller. Once the storage is complete, the operator will be prompted to change the state of the analyzer and then reload the state that was previously stored in the disk file. Once the file is created on the disk, the state information can be retrieved from the controller and restored on the analyzer.

#### NOTE

The disk file can only be created once. Errors will occur if the operator repeatedly tries to recreate the file.

For this example, only a thru response calibration will be performed and transferred. This means only one calibration array will be read from the analyzer and written to the disk file with the instrument state. To work with more elaborate calibrations, additional arrays will need to be defined and trans-

ferred to the disk file. This is not difficult, but requires some additional programming steps which were omitted in the interest of presenting a simple example.

The following is an outline of the program's processing sequence:

- The integers for reading the headers are defined.
- The system is initialized.
- An array is created to hold the learn string.
- The learn string is requested by the controller.
- The number of points in the trace is read.
- The controller allocates an array for the calibration data.
- The calibration data is read into the controller.
- The controller creates and assigns a data file for the calibration array and the learn string.
- The learn string and calibration array are stored in the disk file.
- The operator presses ENTER on the controller to read the calibration data back into the analyzer.
- The learn string is read from the disk file and output to the analyzer.
- The calibration array is read in from the disk file and stored in the analyzer.
- The analyzer is returned to continuous-sweep mode.
- The analyzer is released from remote control and the program ends.

#### **Running the Program**

Setup the analyzer and perform a through calibration.

Run the program. The program prompts the operator to change the state of the analyzer and then press ENTER to continue. At this point, the analyzer state is stored on the disk file in the controller. Pressing ENTER will begin the transfer from the disk file to internal arrays within the controller and then on to the analyzer. Once completed, the original state will be restored, the analyzer will be sweeping, the analyzer will be calibrated, and COR will be displayed on the analyzer's display.

#### Examples

#### Using Instrument States

10 ! This program reads an instrument state and stores it in a disk file. 20 ! The learn string and CAL array are both read into the controller and 30 ! then transferred to a disk file for storage. The file contents are 40 ! then restored to the analyzer. The analyzer is preset to the default 50 ! settings before the instrument state is transferred back. 60 70 ! EXAMP5C 80 1 90 ASSIGN @Nwa TO 716 ! Assign an I/O path for the analyzer 100 ASSIGN @Nwa bin TO 716:FORMAT OFF ! Assign a binary path 110! 120 INTEGER Head, Length ! Integer 2 byte format for headers 130 ! 140 CLEAR SCREEN 150 ! Initialize the analyzer ! Generate an IFC (Interface Clear) 160 ABORT 7 170 CLEAR @Nwa ! SDC (Selected Device Clear) 180 ! 190 ! Read in the learn string as a form 1 binary data trace 200 DIM Learn\$[3000] ! Array to hold learn string 210! 220 OUTPUT @Nwa:"OPC?:SING:" ! Place analyzer in single sweep 230 ENTER @Nwa;Reply ! Read the 1 when complete 240 ! 250 OUTPUT @Nwa;"OUTPLEAS;" ! Request learn string 260 ENTER @Nwa USING "+,-K";Learn\$ 270 ! 280 ! Allocate an array for storing the CAL data 290 OUTPUT @Nwa:"POIN?:" ! Find number of points in trace 300 ENTER @Nwa;Num\_points ! Read number to allocate array 310 ALLOCATE Cal\_array(1:Num\_points, 1:2) ! Real and Imag for each point 320 ! 330 ! Read Cal array 340 OUTPUT @Nwa:"FORM3:" ! Form 3 64 bit floating point data 350 OUTPUT @Nwa;"OUTPCALC01;" ! Request the cal array 360 ! 370 ! Read the #A and 2 byte length as integers 380 ENTER @Nwa\_bin;Head,Length,Cal\_array(\*) ! Read cal array data 390 ! 400 ! Write instrument state data to disk file 410 ! CREATE BDAT "DATA\_FILE:,1406",1,Length+3000 ! Create data file once 420 ASSIGN @File TO "DATA\_FILE:,1406 ! Assign I/O path to file 430 OUTPUT @File;Learn\$ ! Send learn string to disk file 440 OUTPUT @File;Head,Length,Cal\_array(\*) ! Send CAL arrays to disk file 450 ASSIGN @File TO \* ! Close file 460 ! 470 INPUT "Cal data received. Press ENTER to send it back.", A\$ 480 ! 490 ! Read arrays from file 500! ! String for learn string storage 510 DIM Learn2\$[3000] 520 ASSIGN @File TO "DATA FILE: 1406" ! Open file for reading arrays 530 ENTER @File;Learn2\$ ! Read learn string from file 540 ! 550 ENTER @File:Head.Length ! Read CAL data headers from file 560 Size=Length/16 ! Array is 2 numbers, 8 bytes per number

570 ALLOCATE Cal\_array2(1:Size,1:2) ! new cal array from file record 580 ENTER @File;Cal\_array2(\*) ! Read cal array from disk file 590 ! 600 ! Send Learn string back 610 OUTPUT @Nwa;"INPULEAS;",Learn2\$ ! Send learn string array 620 ! 630 ! Send Cal array back 640 OUTPUT @Nwa;"CALIRESP;" ! Send CAL type (Response) 650 OUTPUT @Nwa;"INPUCALC01;" ! Output CAL array to analyzer 660 OUTPUT @Nwa\_bin;Head,Length,Cal\_array2(\*) 670 OUTPUT @Nwa;"OPC?;SAVC;" ! Save the 680 ENTER @Nwa;Reply ! Read the 1 w ! Save the CAL array ! Read the 1 when complete 690 ! 700 OUTPUT @Nwa;";CONT;" 710 OUTPUT @Nwa;"OPC?;WAIT;" ! Start the analyzer sweeping ! Wait for the analyzer to finish 720 ENTER @Nwa;Reply ! Release HP-IB control 730 LOCAL @Nwa 740 END

## Setting a List Frequency Sweep

#### File Name EXAMP6A.BAS

#### Description Using List-Frequency Mode

The analyzer normally takes data points spaced at regular intervals across the overall frequency range of the measurement. For example, for a 2 GHz frequency span using 201 points, data will be taken at intervals of 10 MHz. The list-frequency mode allows the operator to select the specific points, or frequency spacing between points, at which measurements are to be made. This mode of operation allows flexibility in setting up tests that insure device performance in an efficient manner. By only sampling specific points, measurement time is reduced. These programs emulate operation from the analyzer's front panel when using list sweeps.

The following two examples illustrate the use of the analyzer's list-frequency mode to perform arbitrary frequency testing. EXAMP6A allows the operator to construct a table of list-frequency segments which is then loaded into the analyzer's list-frequency table. There are a maximum of 30 segments available. Each segment stipulates a start and stop frequency, and the number of data points to be taken over that frequency range. EXAMP6B lets the operator select a specific segment to "zoom-in." A single instrument can be programmed to measure several different devices, each with its own frequency range, using a single calibration. When a specific device is connected, the operator selects the appropriate segment for that device. Note that list-frequency segments can be overlapped, but the total number of points in all the segments must not exceed 1632.

## **Example** The purpose of this example is to show how to create a list-frequency table and transmit it to the analyzer.

The command sequence for entering a list-frequency table imitates the key sequence followed when entering a table from the front panel. There is a command for every key-press.

Editing a segment takes the same steps as the front-panel key sequence, except that the analyzer automatically reorders each edited segment in order of increasing start frequency.

The list-frequency table is also carried as part of the learn string. While the table cannot be modified as part of the learn string, it can be stored and recalled with very little effort by storing and recalling the learn string. Refer to "Data-Processing Chain" on page 1-20 for additional information on using learn strings.

This example takes advantage of the computer's ability to simplify:

- creating a list-frequency table
- editing a list-frequency table

The table is entered and completely edited before being transmitted to the analyzer. To simplify the programming task, options such as entering center frequency, frequency span, or step size are not included.

The list-frequency information may be acquired using the limit-test results array. The actual stimulus points are available as the first element in the array.

The following is an outline of the program's processing sequence:

- The system is initialized.
- The existing list frequencies are edited and cleared.
- The number of segments to be defined is read in.
- An array for the list segments is defined.
- The parameters for each segment are requested.
- If the operator wants to edit, the segment parameters are re-entered.
- The new list is sent to the analyzer.
- The analyzer is released from remote control and the program ends.

## Examples Setting a List Frequency Sweep

#### **Running the Program**

# **CAUTION** This example program will delete any existing limit lines before entering the new limits. If this is not desired, omit the line(s) that clear the existing limits (in this case, the executable CLEL;). This program begins by presetting the analyzer. The programmer will have to add the necessary command lines to set the analyzer to the specific operating conditions required for testing. The example program will show the limit lines defined, but the limits will always fail without additional analyzer setup.

The program displays the frequency-list table as it is entered. During editing, the displayed table is updated as each line is edited. The table is not reordered. At the completion of editing, the table is entered into the analyzer, and list-frequency mode is switched ON. During editing, pressing ENTER leaves an entry at the old value.

If the analyzer display is within the range of the segments entered, then the number of points-per-segment may be observed on the analyzer's display.

Activate a marker and select the discrete-marker mode to observe the point spacing. Use an exaggerated scale with just a few points to find the list-frequency spacing between points.

```
10 ! This program shows how to enter and edit a list frequency table.
20 ! Any existing table is deleted and a new table is defined and
30 ! edited. This list is then sent to the analyzer. Any number of
40 ! segments or points may be entered. Be sure not to enter more than
50 ! 1632 points or 30 segments.
60 !
70 ! EXAMP6A
80 !
90 ASSIGN @Nwa TO 716
                                 ! Assign an I/O path for the analyzer
100 !
110 CLEAR SCREEN
120 ! Initialize the analyzer
130 ABORT 7
                           ! Generate an IFC (Interface Clear)
140 CLEAR @Nwa
                             ! SDC (Selective Device Clear)
150 OUTPUT @Nwa;"OPC?;PRES;"
                                    ! Preset the analyzer and wait
160 ENTER @Nwa:Reply
                                ! Read the 1 when complete
170 !
180 OUTPUT @Nwa:"EDITLIST:"
                                   ! Begin editing the frequency list
190 OUTPUT @Nwa:"CLEL:"
                                  ! Clear the existing list frequencies
200 !
210 INPUT "Number of segments?", Numb ! Read number of segments to define
220 ALLOCATE Table(1:Numb.1:3)
                               ! Define an array for the list segments
230 !
240 PRINT USING "10A,15A,15A,20A"; "SEGMENT", "START(MHZ)", "STOP(MHZ)", "NUMBER OF
        POINTS"
250!
260 FOR I=1 TO Numb
                       ! Cycle through the segments and read in the values
270 GOSUB Loadpoin
280 NEXT I
290 !
300 LOOP
310 INPUT "DO YOU WANT TO EDIT? Y OR N", An$
320 EXIT IF An$="N"
330 INPUT "ENTRY NUMBER?",I
                                   ! Get an entry number
340 GOSUB Loadpoin
                            ! Go load point
350 END LOOP
360 !
370 OUTPUT @Nwa;"EDITLIST"
                                   ! Send the new list to the analyzer
380 FOR I=1 TO Numb
                                  ! Send one segment at a time
390 OUTPUT @Nwa:"SADD:"
                                       ! Add a segment
400 OUTPUT @Nwa;"STAR";Table(I,1);"MHZ;"
                                             ! Start frequency
410 OUTPUT @Nwa;"STOP";Table(I,2);"MHZ;"
                                             ! Stop frequency
420 OUTPUT @Nwa;"POIN",Table(I,3),";"
                                         ! Number of points
430 OUTPUT @Nwa;"SDON;"
                                       ! Segment done
440 NEXT I
                         ! Next segment to send to the analyzer
450 !
460 OUTPUT @Nwa;"EDITDONE;"
                                    ! Done with list
470 OUTPUT @Nwa;"LISFREQ;"
                                   ! Set list frequency mode
480 !
490 OUTPUT @Nwa;"OPC?;WAIT;"
                                     ! Wait for analyzer to finish
500 ENTER @Nwa:Reply
                                ! Read the 1 when complete
510 LOCAL @Nwa
                              ! Release HP-IB control
520 STOP
                         ! End of main program
530 !
550!
```

#### Examples

#### Setting a List Frequency Sweep

560 Loadpoin: ! Sub to read in each segment value 570 INPUT "START FREQUENCY? (MHZ)", Table(I,1) ! Read start frequency 580 INPUT "STOP FREQUENCY? (MHZ)", Table(I,2) ! Read stop frequency 590 INPUT "NUMBER OF POINTS?", Table(I,3) ! Read number of points in seg 600 IF Table(I,3)=1 THEN Table(I,2)=Table(I,1) ! Single point same start stop 610 ! 620 ! Print new segment into table on display 630 PRINT TABXY(0,I+1);I;TAB(10);Table(I,1);TAB(25); 640 PRINT Table(I,2);TAB(40),Table(I,3) 650 RETURN 660 END

## Selecting a Single Segment

### File Name EXAMP6B.BAS

**Description** This example program demonstrates how to define a single segment as the operating-frequency range of the analyzer from a table of segments stored in the controller. The program assumes that a list-frequency table has already been entered into the analyzer, either manually, or using the program in "Setting a List Frequency Sweep" on page 2-56.

The program first loads the list-frequency table into the computer by reading the start and stop frequencies of each segment and the number of points for each segment. The segments' parameters are then displayed on the computer screen, and the operator can choose which segment is to be used by the analyzer. Note that only one segment can be chosen at a time.

The following is an outline of the program's processing sequence:

- The system is initialized.
- The list-frequency segment is edited.
- The largest segment number possible is set.
- The highest segment number in use is requested.
- The number of actual segments in use is read in.
- A list-frequency table is defined and the segments are read in to the controller from the analyzer.
- The operator selects one of the segments of the sweep.
- The controller "zooms-in" and sweeps the defined segment.
- The operator ends the program by entering segment number (0).
- The analyzer returns to sweeping all the segments in the table.
- The activation loop is ended and the program ends.

### **Running the Program**

The program will read the parameters for each list-frequency segment from the analyzer, and build a table containing all the segments. The parameters of each segment will be printed on the computer screen.

# Examples Selecting a Single Segment

After all the segments are displayed, the program will prompt the operator for a specific segment to be used. Type in the number of the segment, and the analyzer will then "zoom-in" on that segment. The program will continue looping, allowing continuous selection of different segments. To exit the loop, type **0**. This will restore all the segments (with the command ASEG), allowing the analyzer to sweep all of the segments, and the program will terminate.

10 ! This program shows how to select a single segment from a list 20 ! frequency sweep and activate it as the sweep. The list frequency 30 ! table is read from the analyzer and displayed on the computer 40 ! screen. The operator is prompted to select a segment and the 50 ! program then activates it. All the segments are activated upon 60 ! completion. 70 ! 80 ! EXAMP6B 90 ! 100 ASSIGN @Nwa TO 716 ! Assign an I/O path for the analyzer 110! 120 CLEAR SCREEN 130 ! Initialize the analyzer 140 ABORT 7 ! Generate an IFC (Interface Clear) 150 CLEAR @Nwa ! SDC (Selected Device Clear) 160 ! 170 ! Print header for table of existing segments 180 PRINT USING "10A,15A,15A,20A";"SEGMENT","START(MHZ)","STOP(MHZ)","NUMBER OF POINTS" 190 OUTPUT @Nwa;"EDITLIST;" ! Edit list frequency segment 200 OUTPUT @Nwa;"SEDI30;" 210 OUTPUT @Nwa;"SEDI?;" ! Set largest segment number ! Request number of highest segment 220 ENTER @Nwa;Numsegs ! Read number of actual segments 230 ! 240 ! Setup table and read segments from analyzer 250 ALLOCATE Table(1:Numsegs, 1:3) ! Allocate table of segments ! Cycle through segments 260 FOR I=1 TO Numsegs 270 GOSUB Readlist ! Read in segment definitions 280 NEXT I ! Next segment 290 ! 300 ! Loop and read segment to be activated 310 LOOP ! Request operator to enter segment 320 INPUT "SELECT SEGMENT NUMBER: (0 TO EXIT)", Segment 330 EXIT IF Seament=0 ! Exit point 340 OUTPUT @Nwa;"EDITDONE;";"SSEG";Segment;";" ! Set active segment to sweep 350 END LOOP ! End activation loop 360 ! 370 OUTPUT @Nwa;"ASEG;" ! Set all segment sweep 380 DISP "PROGRAM ENDED" 390 ! 400 OUTPUT @Nwa;"OPC?;WAIT;" ! Wait for analyzer to finish 410 ENTER @Nwa;Reply ! Read the 1 when complete 420 LOCAL @Nwa ! Release HP-IB control 430 STOP ! End of main program 440 ! 460 ! 470 Readlist: ! Read segment list from analyzer 480 OUTPUT @Nwa;"EDITLIST;" ! Edit seament list 490 OUTPUT @Nwa;"SEDI",I,";" ! Select segment to edit 500 OUTPUT @Nwa;"STAR;" ! Send start freq to display value 510 OUTPUT @Nwa:"OUTPACTI:" ! Output active function value 520 ENTER @Nwa;Table(I,1) ! Read start frequency 530 OUTPUT @Nwa:"STOP:" ! Send stop freq to display value 540 OUTPUT @Nwa;"OUTPACTI:" ! Output active function value 550 ENTER @Nwa;Table(I,2) ! Read stop frequency

### Examples

### **Selecting a Single Segment**

 560 OUTPUT @Nwa; "POIN;"
 ! Send number of points to display

 570 OUTPUT @Nwa; "OUTPACTI;"
 ! Output active function value

 580 ENTER @Nwa; Table(I,3)
 ! Read number of points

 590 !
 .

 600 IF I=18 THEN
 ! Pause if more than 17 segments

 610 INPUT "PRESS RETURN FOR MORE",A\$
 ! Read Return to continue

 620 END IF
 .

 630 ! Print new header for segment data

 640 IMAGE 4D,6X,4D.6D,3X,4D.6D,3X,4D
 ! Format image to disp segment data

 650 PRINT USING 640;1;Table(I,1)/1.E+6;Table(I,2)/1.E+6;Table(I,3)

 660 RETURN

 670 !

 680 END

# Setting up Limit Lines

| File Name             | EXAMP6C.BAS                                                                                                    |
|-----------------------|----------------------------------------------------------------------------------------------------|
| Description           | The purpose of this example is to show how to create a limit-test table and transmit it to the analyzer.                                                                                                    |
|                       | The command sequence for entering a limit-test table imitates the key<br>sequence followed when entering a table from the analyzer's front panel.<br>There is a command for every key-press. Editing a limit is also the same as the<br>key sequence, but remember that the analyzer automatically reorders the<br>table in order of increasing start frequency.                                                                             |
|                       | The limit-test table is also carried as part of the learn string. While it cannot be modified as part of the learn string, the learn string can be stored and recalled with very little effort. Refer to "Data-Processing Chain" on page 1-20 for details on using learn strings.                                                                                                    |
|                       | This example takes advantage of the computer's capabilities to simplify creat-<br>ing and editing the table. The table is entered and completely edited before<br>being transmitted to the analyzer. To simplify the programming task, options<br>such as entering offsets are not included.                                                                                                    |
|                       | This example automates the front-panel operation of entering a limit-test table.                                                                                                    |
|                       | The following is an outline of the program's processing sequence:                                                                                                    |
| •<br>•<br>•<br>•<br>• | The system is initialized.<br>The limit lines are edited and cleared.<br>The number of limits is requested.<br>The limit table is created.<br>The string array of limit types is created.<br>The operator is prompted to enter the new limit values.<br>The new limit table is sent back to the analyzer.<br>The limit line is activated.<br>The limit test is activated.<br>The analyzer is returned to local control and the program ends. |

Examples
Setting up Limit Lines

### **Running the Program**

**CAUTION**This example program will delete any existing limit lines before entering the new limits. If this is not desired, omit the line(s) that clear the existing limits (in this case, the executable CLEL; contained in LINE 190). This program begins by presetting the analyzer. The programmer will have to add the necessary command lines to set the analyzer to the operating conditions required for testing. The example program will show the limit lines defined, but the limits will always fail without additional analyzer setup.

The program displays the limit table as it is entered. During editing, the displayed table is updated as each line is edited. The table is not reordered. At the completion of editing, the table is entered into the analyzer, and limit-testing mode switched ON. The analyzer will rearrange the table in ascending order starting with the lowest start frequency entry.

10 ! This program shows how to create a limit table and send it to the 20 ! analyzer. The operator enters the desired limits when prompted for 30 ! the stimulus value, upper and lower value and type of limit 40 ! desired. Once the table is created, the limits are sent to the 50 ! analyzer and activated. 60 ! 70 ! EXAMP6C 80 1 90 ASSIGN @Nwa TO 716 ! Assign an I/O path for the analyzer 100 ! **110 CLEAR SCREEN** 120 ! Initialize the analyzer 130 ABORT 7 ! Generate an IFC (Interface clear) 140 CLEAR @Nwa ! SDC (Selected Device Clear) 150 OUTPUT @Nwa:"OPC?:PRES:" ! Preset the analyzer and wait 160 ENTER @Nwa:Reply ! Read the 1 when completed 170 | 180 OUTPUT @Nwa;"EDITLIML;" ! Edit limit lines 190 OUTPUT @Nwa;"CLEL;" ! Clear any existing limits 200 INPUT "NUMBER OF LIMITS?", Numb ! Request the number of limits 210 ALLOCATE Table(1:Numb,1:3) ! Create a table 220 ALLOCATE Limtype\$(Numb)[2] ! Create string array of limit types 230 ! 240 ! Print out the header for the table 250 PRINT USING "10A,20A,15A,20A"; "SEG", "STIMULUS (MHz)", "UPPER (dB)", "LOWER (dB)","TYPE" 260 ! 270 ! Prompt the operator to enter the limit values 280 FOR I=1 TO Numb ! Cvcle through the limits 290 GOSUB Loadlimit I Go read limit values 300 NEXT I ! Next limit value 310 ! 320 ! Allow the operator to edit the array entered 330 LOOP ! Cycle to edit limit lines 340 INPUT "DO YOU WANT TO EDIT? Y OR N", An\$ 350 EXIT IF An\$="N" ! Exit loop on N and send to analyzer 360 INPUT "ENTRY NUMBER?",I ! Read limit number to edit 370 GOSUB Loadlimit ! Go read limit values 380 END LOOP ! Next edit entry 390 ! 400 ! Send the limit line array segments to the analyzer 410 OUTPUT @Nwa:"EDITLIML:' ! Edit the limit 420 FOR I=1 TO Numb ! Each segment of the limit 430 OUTPUT @Nwa;"SADD;" ! Add segment 430 OUTPUT @Nwa; SADD, 'Add Segment
440 OUTPUT @Nwa; "LIMS"; Table(I,1); "MHZ" ! Send segment stimulus value
450 OUTPUT @Nwa; "LIMU"; Table(I,2); "DB" ! Upper limit value
460 OUTPUT @Nwa; "LIML"; Table(I,3); "DB" ! Lower limit value
470 IF Limtype\$(I)="FL" THEN OUTPUT @Nwa; "LIMTFL;" ! Flat limit
480 IF Limtype\$(I)="SL" THEN OUTPUT @Nwa; "LIMTSL;" ! Sloping limit
490 IF Limtype\$(I)="SL" THEN OUTPUT @Nwa; "LIMTSL;" ! Sloping limit 490 IF Limtype\$(I)="SP" THEN OUTPUT @Nwa;"LIMTSP;" ! Point limit 500 OUTPUT @Nwa;"SDON;" ! Segment done 510 NEXT I ! Next segment 520! 530 OUTPUT @Nwa:"EDITDONE:" ! Edit complete 540 OUTPUT @Nwa;"LIMILINEON;" ! Turn limit line on 550 OUTPUT @Nwa;"LIMITESTON;" ! Turn limit test on

### Examples

### **Setting up Limit Lines**

560! 570 OUTPUT @Nwa;"OPC?;WAIT;" ! Wait for the analyzer to finish 580 ENTER @Nwa;Reply ! Read the 1 when complete 590! 600 LOCAL @Nwa ! Release HP-IB control 610 STOP ! End of main program 620 ! 640 ! 650 Loadlimit: ! Sub to interact to load data 600 INPUT "STIMULUS VALUE? (MHz)", Table(I,1) ! and print table created 670 INPUT "UPPER LIMIT VALUE? (DB)", Table(I,2) 680 INPUT "LOWER LIMIT VALUE? (DB)", Table(I,3) 690 INPUT "LIMIT TYPE? (FL=FLAT, SL=SLOPED, SP=SINGLE POINT)", Limtype\$(I) 700 ! 710 ! Format and display table values 720 PRINT TABXY(0,I+1);I;TAB(10);Table(I,1);TAB(30);Table(I,2);TAB(45), Table(I,3),TAB(67);Limtype\$(I) 730 RETURN ! Next limit value 740 ! 750 END

## Performing Pass/Fail Tests

### File Name EXAMP6D.BAS

**Description** The purpose of this example is to demonstrate the use of the limit/search-fail bits in event status register B, to determine whether a device passes the specified limits. Limits can be entered manually, or using the example "Using the Learn String" on page 2-45.

The limit/search-fail bits are set and latched when limit testing or a marker search fails. There are four bits, one for each channel for both limit testing and marker search. Refer to Table 5-2, "Units as a Function of Display Format," on page 5-5 for additional information. Their purpose is to allow the computer to determine whether the test/search executed was successful. They are used in the following sequence:

- 1 Clear event status register B.
- 2 Trigger the limit test or marker search.
- **3** Check the appropriate fail bit.

When using limit testing, the best way to trigger the limit test is to trigger a single sweep. By the time the single sweep command SING; finishes, limit testing will have occurred.

## NOTE

If the device is tuned during the sweep, it may be tuned into and then out of limit, causing a limit test to qualify as "passed" when the device is not in fact within the specified limits.

When using marker searches (max, min, target, and widths), outputting marker or bandwidth values automatically triggers any related searches. Therefore, all that is required is to check the fail bit after reading the data.

# Examples Performing Pass/Fail Tests

In this example, several consecutive sweeps must qualify as "passing" in order to insure that the limit-test pass was not extraneous due to the device settling or operator tuning during the sweep. Upon running the program, the number of "passed" sweeps for qualification is entered. For very slow sweeps, a small number of sweeps, such as two, are appropriate. For relatively fast sweeps, where the device requires time to settle after tuning, as many sweeps as six or more sweeps may be more appropriate.

A limit-test table can be entered over GPIB. The sequence is very similar to that used in entering a list-frequency table, as shown in "Setting a List Frequency Sweep" on page 2-56. The manual (front-panel entry) sequence is closely followed.

The following is an outline of the program's processing sequence:

- The system is initialized.
- The pass counter is initialized on entry.
- The analyzer takes a sweep.
- The event status register B byte is output and the channel 1 limit is tested.
- If the device fails the first sweep, the operator is prompted to insure it is tuned correctly and the device is measured again.
- Once the device passes, the operator is prompted not to touch the device as testing continues.
- If the device passes the required number of sweeps, the operator is prompted that the device has passed and to connect the next device for testing.
- The program initializes the pass counter and begins to measure the new device.

## **Running the Program**

## NOTE

This program assumes a response calibration (thru calibration) or a full 2-port measurement calibration has been performed prior to running the program.

Set up a limit-test table on channel 1 for a specific device either manually, or using the program in "Using the Learn String" on page 2-45.

Run the program, and enter the number of passed sweeps desired for qualification. After entering the qualification number, connect the device. When a sweep passes, the computer beeps. When enough consecutive sweeps qualify the device as "passing," the computer emits a dual-tone beep to attract the attention of the operator, and then prompts for a new device. To test the program's pass/fail accuracy, try causing the device under test to fail by loosening the cables connecting the device under test to the analyzer and running the program again.

#### Examples

### Performing Pass/Fail Tests

10 ! This program demonstrates Pass/Fail tests using limit lines. The 20 ! program uses the latch-on-fail limit bits in event status register 30 ! B to determine if the device performance passes the specified test 40 ! limit lines. It then requires that the device passes for multiple 50 ! consecutive sweeps in order to ensure that the device is static in 60 ! the response and not varying. The operator specifies how many sweeps 70 ! are required to pass the test. 80 1 90 ! EXAMP6D 100 ! 110 ASSIGN @Nwa TO 716 ! Assign an I/O path for the analyzer 120 ! **130 CLEAR SCREEN** 140 ! Initialize the analyzer No preset to retain settings for testing 150 ABORT 7 ! Generate an IFC (Interface Clear) 160 CLEAR @Nwa ! SDC (Selected Device Clear) 170 | 180 INPUT "Number of consecutive passed sweeps for qualification?", Qual I Initialize pass counter on entry 190 Pass=0 200 1 210 Tune: DISP "TUNE DEVICE AS NECESSARY" ! Device is not passing warning 220 ! 230 Measure:OUTPUT @Nwa;"OPC?;SING;" ! Single sweep and wait 240 ENTER @Nwa:Reply ! Read the 1 when completed 250 ! 260 OUTPUT @Nwa;"ESB?;" ! Event status register B byte 270 ENTER @Nwa;Estat ! Reading byte clears the register 280 ! 290 IF BIT(Estat.4) THEN ! Bit 4 is failed limit on channel 1 300 IF Pass>0 THEN BEEP 1200.05 ! passed before? Now not passing beep 310 ! Reset pass to 0 Pass=0 GOTO Tune 320 ! Adjust and measure again 330 END IF 340 ! 350 BEEP 2500..01 ! Limit test passed passing beep 360 Pass=Pass+1 ! Increment number of passes 370 DISP "LEAVE DEVICE ALONE" ! Warn not to adjust as it passed 380 1 390 IF Pass<Qual THEN GOTO Measure ! If not enough passes to qualify 400 ! 410 ! Device passed 420 DISP "DEVICE PASSED!" ! Number of passes enough to qualify 430 FOR I=1 TO 10 ! Announce the device passed and 440 BEEP 1000..05 ! prompt operator to connect new 450 BEEP 2000..01 ! device to test. 460 NEXT I 470 ! 480 INPUT "PRESS RETURN FOR NEXT DEVICE".Dum\$ 490 Pass=0 ! Initialize pass counter 500 GOTO Measure ! Begin measurement 510! 520 END

# Operation Using Talker/Listener Mode

### File Name EXAMP7A1.BAS

**Description** The analyzer has three operating modes with respect to GPIB. These modes can be changed by accessing softkeys in the LOCAL menu. System-controller mode is used when no computer is present. This mode allows the analyzer to control the system. The other two modes allow a remote system controller to coordinate certain actions: in talker/listener mode the remote system controller can control the analyzer, as well as coordinate plotting and printing; and in pass-control mode the remote system controller can pass active control to the analyzer so that the analyzer can plot, print, control a power meter, or load/ store to disk. The amount of peripheral interaction is the main difference between talker/listener and pass-control mode.

## Example

The commands OUTPPLOT and OUTPPRIN allow talker/listener mode plotting and printing via a one way data path from the analyzer to the plotter or printer. The computer sets up the path by addressing the analyzer to talk, the plotter to listen, and then releases control of the analyzer in order to transfer the data. The analyzer will then make the plot or print. When it is finished, it asserts the End or Identify (EOI) control line on GPIB. The controller detects the presence of EOI and re-asserts control of the GPIB. This example program makes a plot using the talker/listener mode.

### NOTE

One of the attributes of the OUTPPLOT command is that the plot can include the current softkey menu. The plotting of the softkeys is enabled with the PSOFTON; command and disabled with the PSOFTOFF; command.

# Examples Operation Using Talker/Listener Mode

The following is an outline of the program's processing sequence:

- The system is initialized.
- The selected frequency span is swept once.
- The plot command is sent to the analyzer.
- The analyzer is set to talker mode and the plotter is set to listener mode.
- The plot is spooled to the plotter.
- The analyzer is set to listener mode when the controller detects an EOI from the analyzer.
- The controller puts the analyzer back in continuous-sweep mode.
- The analyzer is returned to local control and the program ends.

## **Running the Program**

If a problem arises with the plotter, such as no pen or paper, the analyzer cannot detect the situation because it only has a one-way path of communication. Therefore, the analyzer attempts to continue plotting until you intervene and abort the plot by pressing the LOCAL key. This key aborts the plot, causes the warning message, CAUTION: PLOT ABORTED, asserts EOI, and frees the computer.

Because of possible peripheral malfunctions, it is generally advisable to use pass-control mode, which allows two way communication between the peripherals and the analyzer.

10 ! This example shows a plot operation under the control of the 20 ! analyzer. The analyzer is commanded to output plot data, the 30 ! plotter is addressed to listen, and the analyzer to talk. The 40 ! controller watches for EOI at the end of the plot sequence and 50 ! then regains control of the HP-IB operations. 60 ! 70 ! EXAMP7A1 80 ! 90 ASSIGN @Nwa TO 716 ! Assign an I/O path for the analyzer 100 ! **110 CLEAR SCREEN** 120 ! Initialize analyzer without preset to preserve data 130 ABORT 7 ! Generate an IFC (Interface Clear) 140 CLEAR @Nwa ! SDC (Selected Device Clear) 150 ! 160 OUTPUT @Nwa;"OPC?;SING;" ! Stop sweep and prepare for plot ! Read in "1" when completed 170 ENTER @Nwa;Reply 180 ! 190 OUTPUT @Nwa:"OUTPPLOT:" ! Send plot command 200 SEND 7; UNL LISTEN 5 TALK 16 DATA ! Unlisten address devices and plot 210 DISP "Plotting and waiting for EOI" 220 WAIT .5 ! Pause 500 mS to start process 230 ! 240 REPEAT ! Loop until EOI detected bit is set 250 STATUS 7,7;Stat ! Read HP-IB interface register 7 260 UNTIL BIT(Stat,11) ! Test bit 11 EOI on HP-IB 270 ! 280 End\_plot:DISP "End of plot" 290 ! 300 OUTPUT @Nwa;"CONT:" ! Restore continuous sweep 310 OUTPUT @Nwa;"OPC?;WAIT:" ! Wait for analyzer to finish 320 ENTER @Nwa;Reply ! Read the 1 when complete 330 LOCAL @Nwa ! Release remote control 340 END

Examples Controlling Peripherals

# **Controlling Peripherals**

### File Name EXAMP7A2.BAS

**Description** If the analyzer is in pass-control mode and it receives a command telling it to plot, print, control a power meter, or store/load to disk, it sets bit 1 in the event-status register to indicate that it requires control of the bus. If the computer then uses the GPIB pass-control command to pass control to the analyzer, the analyzer will take control of the bus and access the peripheral. When the analyzer no longer requires control, it will pass control back to the computer. For a discussion on the pass-control mode, refer to "Pass-control mode" on page 1-9.

In this example, the pass-control mode is used to allow the analyzer to dump a screen display to a printer.

Pass-control mode allows the analyzer to control the printer while sending the screen display to be printed. Once the printer-dump operation is complete, the analyzer passes control back to the controller and the controller continues programming the analyzer. The analyzer requests control from the instrument controller and the controller allows the analyzer to take control of the GPIB and dump the plot. The instrument controller must not interact with the GPIB while this remote analyzer control is taking place.

## NOTE

The analyzer assumes that the address of the computer is correctly stored in its GPIB addresses menu under LOCAL, *ADDRESS: CONTROLLER*. If this address is incorrect, control will not return to the computer. Similarly, if control is passed to the analyzer while it is in talker/listener mode, control will not return to the computer.

Control should not be passed to the analyzer before it has set event-statusregister bit 1 making it Request Active Control. If the analyzer receives control before the bit is set, control is passed immediately back to the controller. When the analyzer becomes the active system controller, it is free to address devices to talk and listen as required. The only functions denied the analyzer are the ability to assert the interface clear line (IFC), and the remote line (REN). These are reserved for the master system controller. As the active system controller, the analyzer can send and receive messages from printers, plotters, and disk drives.

The following is an outline of the program's processing sequence:

- The system is initialized.
- The status registers are cleared.
- Bit 1 of ESR request control is set.
- The ESR interrupt for SRQ is enabled.
- The pass-control mode is enabled.
- The data is dumped to the printer.
- The program loops until the SRQ bit is set.
- The status byte is read with a serial poll.
- The program tests for bit 6, SRQ.
- If SRQ is detected, the program tests for pass control (bit 5 of the status byte).
- If the analyzer requests control, the system controller gives the analyzer control of the bus.
- The program loops and waits for the analyzer to complete the print dump.
- The controller reads the GPIB interface status register.
- If bit 6 is active in the controller, control has returned from the analyzer to the controller.
- The status-byte assignments are cleared.
- The analyzer returns to continuous-sweep mode.
- The analyzer is returned to local control and the program ends.

### **Running the Program**

The analyzer will briefly flash the message WAITING FOR CONTROL, before actually receiving control and generating the printer output. The computer will display the Printing from analyzer and waiting for control message.

When the printer output is complete, the analyzer passes control back to the address stored as the controller address under the LOCAL, *SET ADDRESSES* menu. The computer will detect the return of active control and exit the wait loop. The controller will display the message Control returned from analyzer and then release the analyzer from remote control.

# Examples Controlling Peripherals

## NOTE

Because the program waits for the analyzer's request for control, it can be used to respond to front-panel requests as well. Remove the PRINALL; command from the program and run the program. Nothing will happen until the operator requests a print, plot, or disk access from the front panel of the analyzer. For example, press LOCAL, COPY, *PRINT MONOCHROME*.

### Examples Controlling Peripherals

10 ! This example shows a pass-control operation to print the display 20 ! under the analyzer HP-IB control. The controller reads the status 30 ! of the analyzer looking for SRO to indicate that the analyzer is 40 ! requesting control. Once control is passed to the analyzer, the 50 ! controller monitors the status of its interface registers to detect 60 ! when the interface is again the active controller. The analyzer will 70 ! pass control back to the controller when finished. 80 ! 90 ! EXAMP7A2 100 ! 110 ASSIGN @Nwa TO 716 ! Assign an I/O path for the analyzer 120 ! **130 CLEAR SCREEN** 140 ! Initialize the analyzer without preset to preserve data 150 ABORT 7 ! Generate an IFC (Interface Clear) 160 CLEAR @Nwa ! SDC (Selected Device Clear) 170 | 180 OUTPUT @Nwa:"OPC?:SING:" ! Single sweep and stop for print 190 ENTER @Nwa;Reply ! Read in "1" when complete 200 ! 210 OUTPUT @Nwa:"CLES:" ! Clear status registers 220 OUTPUT @Nwa;"ESE2;" ! Enable bit 1 of ESR request control 230 OUTPUT @Nwa;"SRE32;" ! Enable ESR interrupt for SRQ 240 ! 250 OUTPUT @Nwa;"USEPASC;" ! Enable pass control mode 260 OUTPUT @Nwa;"PRINALL;" ! Begin printer dump 270 ! 280 REPEAT ! Loop until SRQ bit is set 290 Stat=SPOLL(@Nwa) ! Read status byte with serial poll 300 UNTIL BIT(Stat,6) ! Test for bit 6, SRQ 310 ! ! SRQ detected. Test for pass control 320 Pass\_control: 330 IF BIT(Stat.5) THEN ! Requested pass control 340 PASS CONTROL @Nwa ! Send take control message 350 ELSE ! Not bit 5, some other event 360 DISP "SRQ but not request pass control" 370 STOP ! Halt program 380 END IF 390 ! 400 DISP "Printing from analyzer and waiting for control" 410 ! 420 REPEAT ! Loop and wait for completion 430 STATUS 7,6;Hpib ! Read HP-IB interface register 440 UNTIL BIT(Hpib,6) ! Bit 6 is active controller 450 ! 460 DISP "Control returned from analyzer" 470 OUTPUT @Nwa;"TALKLIST;" ! Set talker/listener mode again 480 OUTPUT @Nwa;"CLES;' ! Clear status byte assignments 490 ! 500 OUTPUT @Nwa;"CONT;" ! Start analyzer sweeping again 510 OUTPUT @Nwa;"OPC?;WAIT;" ! Wait for analyzer to finish 520 ENTER @Nwa:Reply ! Read the 1 when complete 530! ! Release HP-IB control 540 LOCAL @Nwa 550 FND

# Printing Via the Serial Port

### File Name EXAMP7A3.BAS

**Description** This program will select the serial port and program the analyzer to copy its display to a printer. There are a number of commands associated with the serial and parallel ports which allow the programmer to configure the output modes, for example the baud rate and the handshake type used by the port and the printer. In this example, the serial port is configured by the program. The interface may also be configured from the analyzer's front-panel keys by pressing LOCAL, *SET ADDRESSES, PRINTER PORT.* This menu allows manual selection of the serial-interface parameters.

Since the GPIB port is not being used for the copy operation, programming of the analyzer and measurement operations may continue once the copy operation has been initiated. An internal spooler in the analyzer's memory provides buffering of the printer operation. In the example which follows, the status byte of the analyzer is checked to determine when the print operation is complete.

- The analyzer is initialized.
- A single sweep is taken and the analyzer is placed in hold mode.
- The status registers are cleared.
- The copy-complete bit is set and enabled.
- The printer operation and communication modes are set.
- The print command is sent.
- The analyzer is released from remote control and placed in continuous-sweep mode.
- The analyzer is polled until the status bit representing copy complete is detected.
- The analyzer is released from remote control and the program ends.

## **Running the Program**

Run the program. The analyzer is initialized, set to single-sweep mode, and a sweep is taken. The program sets the system up to print the analyzer's display to an HP ThinkJet printer connected to the interface. At this time, the analyzer can continue making measurements as the ThinkJet prints the display. When the analyzer display has finished printing, the controller displays the message: DONE, the analyzer is released from GPIB control, and the program ends.

#### Examples

### **Printing Via the Serial Port**

```
10 ! This program shows how to set up and print the display through the
20 ! serial printer port.
30 !
40 ! EXAMP7A3
50 !
60 ASSIGN @Nwa TO 716
                                    ! Assign an I/O path for the analyzer
70 1
80 CLEAR SCREEN
90 ! Initialize the analyzer without preset to preserve the data
100 ABORT 7
                              ! Generate an IFC (Interface Clear)
                                 ! SDC (Selected Device Clear)
110 CLEAR @Nwa
120 !
130 OUTPUT @Nwa;"OPC?;SING;"
                                        ! Single sweep and stop for print
140 ENTER @Nwa; Reply
                                   ! Read the 1 when complete
150 !
160 OUTPUT @Nwa:"CLES:"
                                     ! Clear status registers
170 OUTPUT @Nwa:"ESNB128:"
                                        ! Enable copy complete
180 OUTPUT @Nwa:"SRE4:"
                                      ! Enable Event Status Register B
190 OUTPUT @Nwa;"PRNTRAUTF OFF;"
                                           ! Set printer auto feed off
200 OUTPUT @Nwa;"PRNTYPTJ;"
210 OUTPUT @Nwa;"PRNPRTSERI;"
                                        ! Select ThinkJet printer
                                         ! Select serial port for output
220 OUTPUT @Nwa:"PRNTRBAUD 9600:"
                                            ! Set baud rate to 9600 bps
230 OUTPUT @Nwa; "PRNHNDSHK XON;"
                                             ! Use Xon-Xoff handshake
240 !
250 OUTPUT @Nwa:"PRINALL:"
                                       I Print screen
260 !
270 DISP "PRINTING"
280 !
290 ! Set up next measurement over HP-IB
300 OUTPUT @Nwa;"CONT;"
                                      ! Restore continuous sweep
310 !
320 ! Measurements can continue but wait for print to finish
330 REPEAT
                             ! Test for bit 2 (4) ESRB
340 Stat=SPOLL(@Nwa)
350 UNTIL BIT(Stat,2)
                                ! Wait for printer to complete
360 !
370 DISP "DONE"
380 LOCAL @Nwa
                                 I Belease HP-IB control
390 END
```

Examples Plotting Data

# Plotting Data

File Name EXAMP7B1.BAS

**Description** Another report-generation technique is to transfer the plotter string to a disk file, and retrieve and plot the disk file at another time. Test time is increased when a plot occurs during the process. It may be more convenient to plot the data at another site or time. One solution to this problem is to capture the plot data using the controller and store it to a disk file. This disk file may then be read from the controller and the contents transferred to a plotter. This next example shows a method of accomplishing this task.

The analyzer is initialized without presetting the analyzer. The data that is in place on the analyzer is not disturbed by the program operation. A large string is dimensioned to hold the plotter commands as they are received from the analyzer. The length of this string depends upon the complexity of the analyzer's display. The analyzer is placed in the single-sweep mode and OPC?; SING; is used to make sure that operation is complete before plotting. The plotting begins with the OUTPPLOT; command.

The string transfer is ended by the controller detecting the EOI line which the analyzer pulls at the end of the transfer. The string transfer terminates and the plot data is now stored in a string in the analyzer.

These strings contain ASCII characters which represent the plotter commands in HP-GL (Hewlett-Packard Graphics Language). A disk file is created and the string is written into the file containing the display-plot commands.

Once the strings are transferred to the disk file, the file pointer is rewound and the data read out into a string for plotting. The string is sent to the plotter which uses the commands to generate a plot.

# Examples Plotting Data

The following is an outline of the program's processing sequence:

- The system is initialized.
- The string for plotter commands is defined.
- The frequency span is swept once.
- The plotter output is requested and read into the plot string.
- A plot file is created in the controller.
- The plot string is stored into the disk file.
- The plot string is read from the disk file and sent to the plotter.
- The analyzer returns to continuous-sweep mode.
- The analyzer is returned to local control and the program ends.

## **Running the Program**

The program begins by initializing the analyzer and placing it into singlesweep mode. The plotter commands are captured into strings in the controller. The controller display prompts, Plotter output complete. Press RETURN to store on disk. Pressing ENTER causes the data to be stored to disk. Once this task is complete, the program prompts once more, Plot to file is complete. Press Return to plot. After pressing ENTER again, the string output is sent to the plotter and the plot begins. Once the plot is complete, the program prompts, Plot is complete. End of program., and the analyzer begins sweeping and returns to local control.

10 ! This program shows how to read the plotter output from the analyzer 20 ! and store it in a disk file as an ASCII file. The disk file is then 30 ! read back into the controller and the plot commands sent to a 40 ! plotter to generate the plot of the analyzer display. This allows 50 ! plotting at a different time than data collection. 60 ! 70 ! EXAMP7B1 80 1 90 ASSIGN @Nwa TO 716 ! Assign an I/O path for the analyzer 100 ASSIGN @Plt TO 705 ! Assign an I/O path for the plotter 110 | 120 CLEAR SCREEN 130 ! Initialize the analyzer without preset to preserve data ! Generate an IFC (Interface Clear) 140 ABORT 7 150 CLEAR @Nwa ! SDC (Selected Device Clear) 160 ! 170 DIM Plot\$[32000] ! Define string for plotter commands 180 ! 190 OUTPUT @Nwa;"OPC?;SING;" ! Stop sweep for plot and wait 200 ENTER @Nwa; Reply ! Read the 1 when complete 210 OUTPUT @Nwa; "OUTPPLOT:" ! Request plotter output 220 ! 230 ENTER @Nwa:Plot\$ ! Plotter output of analyzer display 240 ! 250 INPUT "Plotter output complete. Press RETURN to store on disk.", Reply\$ 260 ! 270 ! Disk file operations 280 ! Create data file on disk 32000/256 = 125 records 290 !CREATE ASCII "PLOTFILE:,1400",125 ! Use only once to generate file 300 ASSIGN @File TO "PLOTFILE:,1400" ! Assign file I/O path 310 OUTPUT @File:Plot\$ ! Write plot string to file 320 ! 330 INPUT "Plot to file is complete. Press Return to plot.", A\$ 340 ! 350 ! Read plotter commands from file and send to plotter 360 RESET @File ! Reset file pointer to beginning 370 ENTER @File:Plot\$ ! Read plot string from file 380 OUTPUT @Plt;Plot\$ ! Send plot string to plotter 390 ! 400 ! 410 DISP "Plot is complete. End of program." 420 OUTPUT @Nwa:"CONT:" ! Restore continuous sweep 430 OUTPUT @Nwa;"OPC?;WAIT:" ! Wait for analyzer to finish 440 ENTER @Nwa;Reply ! Read the 1 when complete ! Release HP-IB control 450 LOCAL @Nwa 460 END

# Reading Plot Files from Disk

## File Name EXAMP7B2.BAS

**Description** This example program reads and plots files which have been stored on a LIF formatted disk by the Agilent 8702D Option 011. The plots may be sent to either a plotter with autofeed capability, such as the HP 7550B, or an HP-GL/2 compatible printer, such as a LaserJet 4 Series (monochrome) printer or a DeskJet 1200C (color) printer.

## NOTE

Sending plots to disk is discussed in the chapter titled "Printing, Plotting, and Saving Measurement Results" in the *Agilent 8702D User's Guide*.

This section provides detailed information on file naming conventions and instructions on printing multiple plots-per-page.

This program requires HP BASIC 6.0 or greater which provides the use of wild cards with the catalog command.

The peripheral GPIB addresses and the hard copy device selection are hard coded and may need to be changed for different systems configurations. Refer to lines 1130 through 1240 in the example program.

This program example provides the form feeds to separate the plots. If the Agilent 8702D Option 011 has been configured to store multiple plots-perpage, this program will generate those plots. A file naming convention has been devised to allow the program to perform several printer-setup functions. These include: initializing the printer for HP-GL/2 at the beginning of a page, configuring the printer to plot multiple plots to the same page, if desired, and then sending a page eject (form feed) to the hardcopy device at the completion of the printing process. The plot file name is made up of four parts. The first three are generated automatically by the Agilent 8702D Option 011 whenever a plot is requested:

- 1 the prefix "PLOT"
- ${f 2}$  a two-digit sequence number in the range of 00 to 31
- **3** a two-letter output-format code to indicate the plot quadrant position:
- LU (Left Upper)
- LL (Left Lower)
- RU (Right Upper)
- RL (Right Lower)
- FP (Full Page)

For example, the first full page plot to a disk would be named "PLOT00FP". The second plot, to be located in the lower-right hand corner of the page would be named "PLOT01RL," and so on.

The fourth part is an optional character. It is used to indicate that the file is part of a multiple-file plot on the same graticule. See "Printing Multiple Measurements Per Page" in the *Agilent 8702D User's Guide*.

For detailed information on plotting to disk and outputting the plot files to a printer/plotter see "Printing, Plotting, and Saving Measurements Results" in the *Agilent 8702D User's Guide*.

The following is an outline of the program's processing sequence:

- Hardcopy device control strings are created.
- The hardcopy output device is defined.
- The disk storing the file names is cataloged.
- Files that match the name specifier in the file name array (Flnm\$) are counted.
- Flnm\$ is dimensioned for the number of files that match the name specifier.
- The file name array is sorted.
- A form feed is sent to the hardcopy device.
- Each of the files in the file name array is processed and sent to the output device.
- The current file name root string is defined.
- If the hardcopy device is a printer, then an HP-GL initialization string is output.
- Each file which matches the file name root string to the hardcopy device is output.
- After a form feed is sent to the hardcopy device, the printing/plotting process begins.

### Examples Reading Plot Files from Disk

## **Running the Program**

This program allows you to plot or print as many as four Agilent 8702D Option 011 display dumps (stored on a LIF formatted disk) on one side of a single sheet of paper. Refer to the instructions detailed in the chapter "Printing, Plotting, and Saving Measurement Results," in the *Agilent 8702D User's Guide*.

- 10 ! This example program reads and plots files which have been stored on
- 20 ! a LIF formatted disk by the analyzer. The plots are sent to either a
- 30 ! plotter with auto-feed capability, such as the HP 7550B, or an HP-GL/2
- 40 ! compatible printer, such as the LaserJet 4 series (monochrome) or the
- 50 ! DeskJet 1200C (color).
- 60 !
- 70 ! Sending plots to disk is discussed in the Printing, Plotting and Saving
- 80 ! Measurement Results section of the analyzer User's Guide. The file
- 90 ! naming conventions are discussed in this section and will provide more
- 100 ! details.
- 110!
- 120 ! This program example will provide form feeds to separate the plots. If 130 ! multiple plots per page have been stored, this program will generate
- 140 ! those plots.
- 150 ! A file naming convention has been devised to allow the program
- 160 ! to initialize the printer for HP-GL/2 at the beginning of a
- 170 ! page, to plot multiple plots to the same page, if desired, and
- 180 ! when all plots to the same page have been completed then send a
- 190 ! page eject (form feed) to the hardcopy device.
- 200 !
- 210 ! The plot file name is made up of four parts, the first three of which
- 220 ! are generated automatically by the analyzer whenever a plot is requested:
- 230 ! The prefix, "PLOT", a two digit sequence number, in the range of 00 to
- 240 ! 31, a two letter output format code to indicate the plot quadrant
- 250 ! position or full page, LU (Left Upper), LL (Left Lower), RU (Right
- 260 ! Upper), RL (Right Lower) or FP (Full Page). For example, the first
- 270 ! full page plot to a disk would be named "PLOTOOFP".
- 280 !
- 290 ! a. Build hardcopy device control strings.
- 300 ! b. Define output hardcopy device.
- 310 ! c. Catalog disk storing the file names which match file name specifier
- 320 ! in the file name array, Flnm\$, and setting the number of files that
- 330! match.
- 340 ! d. Dimension FInm\$ for the number of files matched.
- 350 ! e. Sort the file name array.
- 360 ! f. Form feed the hardcopy device.
- 370 ! g. Process each of the files in the file name array.
- 380 ! 1. Define the current file name root string.
- 390! 2. If hardcopy device is a printer then output HP-GL initialization
- 400 ! string.
- 410 ! 3. Output each file which matches the file name root string to the
- 420 ! hardcopy device.
- 430 ! 4. Output a form feed to the hardcopy device. 440 !
- 450 ! This program requires HP BASIC 6.0 or greater which provides the use of
- 460 ! wild cards with the catalog command.
- 470 !
- 480 ! The peripheral HP-IB addresses and the hard copy device selection are

```
490 ! hard coded and may need to be changed for different systems
500 ! configurations. See lines 1130 to 1240.
510!
520 ! EXAMP7B2
530!
540 WILDCARDS UX:ESCAPE "\"
                                       ! Enable HP-UX style wild cards
550 OPTION BASE 1
                                 ! Set numeric arrays to start at 1
560 DIM FInm$(1:200)[14]
                                   Plot filename array
                                ! Printer HPGL initialization string
570 DIM Hpglinit$[80]
580 DIM Srch$[60]
                               ! Search string for plot filenames
                                ! Escape character ASCII 27
590 DIM Esc_chr$[1]
600 INTEGER Plt_arry1(1:32767)
                                     ! Plotter command array
610 INTEGER Plt_arry2(1:2,1:32767)
                                      ! Additional plot arrays if required
620 INTEGER Plttr
                               ! Plotter for output
630 INTEGER Prntr
                               ! Printer for output
                                  ! Output device selected
640 INTEGER Outputdvc
                                   ! Root plot file flag
650 INTEGER Root_mtch
660 INTEGER FInm_idx
                                  ! Pointer to filename array
670 INTEGER Nbr_files
                                 ! Number of files which are plot files
680 INTEGER Prfx_Ingth
                                  ! Length of prefix defined in filename
                                  ! Length of root name in file name
690 INTEGER Root_Ingth
700 INTEGER Arry1_sz
                                 ! Number of data works in plot file
710 INTEGER Arry2_sz
                                  ! Number of arrays in plot file
720 INTEGER Plttr_addr
                                  ! Plotter address
730 INTEGER Prntr_addr
                                  ! Printer address
740 REAL Rcrd_Ingth
                                 ! Record length in plot file
750 REAL Nmbr_rcrds
                                 ! Number of records in plot file
760 REAL Nmbr_wrds
                                  ! Number of data words in plot file
770 !
780 Esc_chr$=CHR$(27)
                             ! Escape character (1B hex) ASCII 27 (Decimal)
790 !
            Build control string for printers ***
800 !
810
820 ! Build hardcopy device control string containing setup commands for
830 ! printer output.
840 ! Reset, conditional page eject
850 Hpglinit$=Esc_chr$&"E'
860 ! Page size A 8.5 x 11
870 Hpglinit$=Hpglinit$&Esc_chr$&"&12A"
880 ! Landscape orientation
890 Hpglinit$=Hpglinit$&Esc_chr$&"&I10"
900 ! No left margin
910 Hpglinit$=Hpglinit$&Esc_chr$&"&a0L"
920 ! No right margin
930 Hpglinit$=Hpglinit$&Esc_chr$&"&a400M"
940 ! No top margin
950 Hpglinit$=Hpglinit$&Esc_chr$&"&I0E"
960 ! Picture frame size 10.66 inches x 7.847 inches
970 ! (720 decipoints per inch)
980 Hpglinit$=Hpglinit$&Esc_chr$&"*c7680x5650Y"
990 ! Move cursor to anchor point
1000 Hpalinit$=Hpalinit$&Esc chr$&"*p50x50Y"
1010 ! Set picture frame anchor point
1020 Hpglinit$=Hpglinit$&Esc_chr$&"*c0T"
1030 ! Set CMY palette
1040 Hpglinit$=Hpglinit$&Esc_chr$&"*r-3U"
```

#### Examples

#### Reading Plot Files from Disk

1050 ! Enter HPGL mode with the cursor (pen) at the PCL current save position 1060 ! 1070 ! Exit HPGL mode to accept printer command 1080 Hpgl exit\$=Esc chr\$&"%0Å" 1090! 1100 ! Conditional form feed (page eject) 1110 Form\_feed\$=Esc\_chr\$&"E' 1120 ! 1130 ! \*\*\* Initialize varibles and assign output device \*\*\* 1140 ! 1150 ! Define device selection flags to determine plotter or printer 1160 ! Select device with 1 and set Outputdyc to define it 1170 Plttr=1 ! Select plotter for output 1180 Prntr=0 ! Select printer for output 1190 Outputdvc=Plttr ! define output device as plotter 1200 ! 1210 False=0 ! Define flags for logic tests 1220 True=1 1230 ! 1240 Prfx\$="PLOT" ! define plot file name prefix string 1250 ! 1260 ! \*\*\* Initialize HP-IB device addresses \*\*\* 1270 ! 1280 Prntr addr=701 ! Printer HP-IB address 1290 Plttr\_addr=705 ! Plotter HP-IB address 1300 ! 1310 ! Set address of flexible disk drive containing plot files 1320 Msi\$=":.1400" 1330 ! 1340 ! Define I/O paths for plot output with no formatting on data 1350 IF Outputdyc=Plttr THEN ! select output device for plotting 1360 ASSIGN @Prntpltdvc TO Plttr\_addr;FORMAT OFF ! Select plotter 1370 ELSE 1380 ASSIGN @Prntpltdvc TO Prntr slctr:FORMAT OFF ! Select printer 1390 END IF 1400! 1410 ! \*\*\* Search disk for plot files \*\*\* 1420 ! 1430 ! Define the plot file name specifier: Prefix (Prfx\$), two 1440 ! sequence digits([0-9][0-9]), two output format specifier 1450 ! characters ([FLR][LPU]) and an optional character (s) 1460 Srch\$=Prfx\$&"[0-9][0-9][FLR][LPU]\*" 1470! 1480 ! Catalog the files that match the plot file name specifier by 1490 ! putting the names in the string array FInm\$ and the number of files 1500 ! in the integer Nbr\_files. Suppress the catalog header text. 1510 CAT Srch\$&Msi\$ TO FInm\$(\*);COUNT Nbr\_files,NO HEADER,NAMES 1520! 1530 ! If no files are found then print message and stop 1540 IF Nbr\_files=0 THEN 1550 PRINT "No files found; program terminated" 1560 STOP 1570 END IF 1580 ! 1590 ! \*\*\* Sort the plot file names found 1600!

1610 ! Re-dimension the file name array to the actual number of files that 1620 ! were found. 1630 REDIM FInm\$(1:Nbr\_files) 1640 ! 1650 ! Sort the file names into alphabetical order 1660 MAT SORT Finm\$(\*) 1670 ! 1680 GOSUB Frm\_fd ! Send a form feed to hardcopy device 1690 PRINT 1700 ! 1710! \*\*\* Cycle through the filenames and plot the data \*\*\* 1720 ! 1730 Flnm idx=1 ! Initialize the FInm\$ array index 1740 Prfx\_Ingth=LEN(Prfx\$) ! Find the length of the Prfx\$ string 1750! 1760 ! Process each of the files in the FInm\$ array 1770 WHILE FInm idx<=Nbr files 1780 ! Define Root\$ = file name prefix string plus the two sequence digits 1790 Root\$=FInm\$(FInm\_idx)[1;Prfx\_Ingth+2] 1800 ! Find length of the Root\$ 1810 Root\_Ingth=LEN(Root\$) 1820 ! If the two output specifier characters are "FP" (full page) then 1830 ! include them as part of the Root\$ 1840 IF FInm\$(FInm\_idx)[Root\_Ingth+1;2]="FP" THEN 1850 Root\$=Root\$&"FP 1860 Root\_Ingth=Root\_Ingth+2 1870 END IF 1880 ! 1890 Root mtch=True ! initialize file matches Root\$ flag 1900 ! If the ouput device is a printer send HP-GL initiliazation string 1910 IF Outputdvc=Prntr THEN 1920 OUTPUT @Prntpltdvc USING "#,K";Hpglinit\$ 1930 END IF 1940 1950 ! \*\*\* Plot files on the same page \*\*\* 1960 1970 ! While the root portion of the file names match Root\$, output the 1980 ! plot files to the same page. 1990 WHILE Root mtch=True 2000 ! Print the name of the plot file 2010 PRINT FInm\$(Finm idx). ! Output the plot file to the hardcopy device 2020 2030 GOSUB Otpt fl ! Increment Finm\$ array index 2040 2050 Flnm idx=Flnm idx+1 2060 ! If all plot files have been output or the plot file name does not 2070 ! match Root\$ then set Root\_Mtch=False to end plotting of the same 2080 ! page. 2090 IF FInm\_idx>Nbr\_files THEN 2100 Root\_mtch=False 2110 ELSE 2120 IF Root\$<>FInm\$(FInm\_idx)[1:Root\_Ingth] THEN Root\_mtch=False 2130 END IF 2140 END WHILE ! Loop to plot to the same page 2150 ! 2160 PRINT

#### Examples

### **Reading Plot Files from Disk**

2170 ! Output form feed to output device to eject page 2180 GOSUB Frm\_fd 2190 END WHILE ! Loop to plot next page 2200 ! 2210 STOP 2220 ! 2240 ! 2250 Otpt\_fl:! Read the file into an array(s) and then output the array(s) 2260 ! to the hardcopy device. 2270! 2280 ! Open and read the plot file size 2290 ASSIGN @Ldisc TO FInm\$(FInm\_idx)&Msi\$ 2300 ! 2310 ! Get number of records in file from I/O path status registers 2320 STATUS @Ldisc.3:Nmbr rcrds 2330 ! 2340 ! Get record length 2350 STATUS @Ldisc,4;Rcrd\_Ingth 2360 ! 2370 ! Compute the number of words of data in the file 2380 Nmbr wrds=Nmbr rcrds\*Rcrd Inath/2 2390! 2400 ! Determine the number of arrays necessary to hold the plot file data. 2410 ! The maximum size of an RMB array is 32767. If the number of words of 2420 ! data is greater than 32767 then multiple arrays must be used to hold 2430 ! all of the data. 2440 ! 2450 ! Compute the dimensions of Plt\_arry1 and Plt\_arry2 that are required 2460 ! to hold the plot data. 2470 Arry1\_sz=Nmbr\_wrds MOD 32767 2480 Arry2\_sz=INT(Nmbr\_wrds/32767) 2490! 2500 ! Re-dimension Plt arrv1 to the correct size 2510 REDIM Plt\_arry1(1:Arry1\_sz) 2520! 2530 ! If the number of words of data is less than 32767 then use one array 2540 IF Arry2\_sz=0 THEN 2550 ENTÉR @Ldisc;Plt\_arry1(\*) ! Read the plot data from the file 2560 ELSE 2570 ! Use 2 arrays to read data 2580 ENTER @Ldisc;Plt\_arry2(\*),Plt\_arry1(\*) ! Read the plot data from file 2590 END IF 2600! 2610 ASSIGN @Ldisc TO \* ! Close plot file 2620! 2630 ! Output the data to the hardcopy device 2640 IF Arry2\_sz=0 THEN ! Only one array <32767 words 2650 OUTPUT @Prntpltdvc;Plt\_arry1(\*) 2660 ELSE ! Data > 32767 so send 2 arrays 2670 OUTPUT @Prntpltdvc;Plt\_arry2(\*),Plt\_arry1(\*) 2680 END IF **2690 RETURN** 2700 ! 2720 !

2730 Frm\_fd:! Send a form feed (page eject) command to the hardcopy device 2740 IF Outputdvc=Plttr THEN ! Plotter output 2750 OUTPUT @Prntpltdvc USING "#,K";"PG;" 2760 ELSE ! For printer output. The 2770 ! printer first must exit HP-GL mode before sending form feed command 2780 OUTPUT @Prntpltdvc USING "#,K";Hpgl\_exit\$&Form\_feed\$ 2790 END IF 2800 RETURN 2810 ! 2820 END

# **Reading ASCII Instrument Files**

### File Name EXAMP7C.BAS

**Description** Another approach to accessing the analyzer's test results is to store the data onto a disk file from the analyzer. This operation generates an ASCII file of the analyzer data in a CITIFILE format. A typical file is generated by the next example and is shown below:

CITIFILE A.01.00 #NA VERSION HP8702D.06.09 NAME DATA VAR FREQ MAG 11 DATA S[1,1] RI SEG\_LIST\_BEGIN SEG 10000000 20000000 11 SEG LIST END BEGIN 8.30566E-1,-1.36749E-1 8.27392E-1,-1.43676E-1 8.26080E-1,-1.52069E-1 8.25653E-1,-1.60003E-1 8.26385E-1,-1.68029E-1 8.26507E-1.-1.77154E-1 8.26263E-1,-1.87316E-1 8.26721E-1,-1.97265E-1 8.2724E-1,-2.07611E-1 8.28552E-1,-2.19940E-1 8.29620E-1,-2.31109E-1 END

This data file is stored by the analyzer under remote control or manually from the front panel. Refer to "Saving Data, States, and the Display" in the *Agilent 8702D User's Guide* for more details on manual operation. This program performs the same steps that are required to manually store a file from the front panel.

This program stores a file in the same manner as an operator would store a file onto the analyzer's internal disk drive from the front panel.

This example explains the process of storing the data from the analyzer to a file on the internal disk drive. There is also a program to read the data from the file into a data array for further processing or reformatting to another file

type. The internal drive will store in the same format that is present on the disk. A new disk may be formatted in either LIF or DOS. For the example, the assumption has been made that the format transformation has already taken place, and there is a file that can be read record by record, from which data can be retrieved.

The goal of this example is to recover an array of stimulus frequency along with the trace-data values. CITIFILES contain the real and imaginary values of each data point. Some further transformation will be required to obtain magnitude values, for example.

This file contains more information than will be used in this example. The file is accessed and the records read from the file and printed on the controller display to observe the actual file contents. The file pointer is reset and the records are then read and interpreted for their data contents.

The first six records are skipped for this example. The seventh record contains the stimulus-frequency values and the number of points in the trace. These values are read from the record. The frequency increment, or point spacing, is calculated and used later in the frequency-data calculations for a point. Two more records are skipped and the next is the first record representing data values. The data values are read using a loop until the values for the number of points have been recovered from the file. The data values are tabulated and printed out on the controller display.

The following is an outline of the program's processing sequence:

- An I/O path is assigned to the analyzer.
- The system is initialized.
- A string is dimensioned to hold a file record.
- The analyzer operating state is set.
- The internal drive is selected for storage (only ASCII data is stored).
- A file name is entered and the data stored into it.
- The operator is prompted to move the disk to the controller disk drive.
- The disk file is read and the contents displayed.
- The file pointer is rewound.
- The file contents are converted to trace data.
- The frequency and complex-data pair is displayed for each point.
- The analyzer is restored to continuous-sweep mode.
- The analyzer is returned to local control and the program ends.

# Examples Reading ASCII Instrument Files

## **Running the Program**

Remove the disk from the analyzer's disk file and place it into the controller disk drive.

The contents of this disk file are shown at the beginning of this section. The file lines are read and then printed on the controller display. The file pointer is reset and the lines are interpreted for their data contents.

The first 6 lines are skipped for this example. The seventh line contains the stimulus frequency values and the number of points in the trace. These values are read from the line. The frequency increment, or point spacing, is calculated and used later to calculate the frequency data for a point. Two more lines are skipped. The next line is the first of the data values. The data values are read in a loop until the number of points have been recovered from the file. The data values are tabulated and printed out on the controller display.

10 ! This program shows how to store an ASCII data file in CITIFILE format 20 ! and retrieve the data with the controller. The disk is written in the 30 ! analyzer system and then moved to the controller disk and the data 40 ! accessed. 50 ! 60 ! EXAMP7C 70 ! 80 ASSIGN @Nwa TO 716 ! Assign an I/O path for the analyzer 90 ! **100 CLEAR SCREEN** ! Generate an IFC (Interface Clear) 110 ABORT 7 120 CLEAR @Nwa ! SDC (Selected Device Clear) 130 OUTPUT @Nwa;"OPC?;PRES:" ! Preset the analyzer and wait 140 ENTER @Nwa;Reply ! Read the 1 when complete 150 ! 160 DIM Record\$[80] ! String to read the disk records 170 ! 180 ! Set up analyzer 190 OUTPUT @Nwa;"STAR100MHZ;" ! Start frequency 100 MHz 200 OUTPUT @Nwa;"STOP 200MHZ" ! Stop frequency 200 MHz 210 OUTPUT @Nwa;"POIN11;" ! Trace length 11 points 220 OUTPUT @Nwa:"OPC?:SING:" ! Single sweep and wait 230 ENTER @Nwa:Reply ! Read in the 1 when complete 240 ! 250 ! Program disk storage operation 260 ! 270 OUTPUT @Nwa;"INTD;" ! Select internal disk file 280 OUTPUT @Nwa:"EXTMFORMON:" ! Store formated data 290 OUTPUT @Nwa;"EXTMDATOON;" ! Store data file only 300 INPUT "Enter data file name (5 chars)". File name\$ ! Get file name 310 File\_name\$=UPC\$(File\_name\$) ! File names are uppercase 320 OUTPUT @Nwa;"TITF1""";File\_name\$;""";" ! Title for save reg 1 330 OUTPUT @Nwa;"SAVUASCI;" ! Save as ASCII file 340 ! 350 OUTPUT @Nwa;"STOR1;" 360 OUTPUT @Nwa;"OPC?;WAIT;" ! Store data to disk file ! Wait until store is complete 370 ENTER @Nwa; Reply 380 ! 390 ! File storage is complete 400 ! 410 INPUT "Place disk in controller disk drive, then press Return", A\$ 420 ! 430 ! Read data file information 440 I 450 ASSIGN @File TO File\_name\$&"D1:,1400" ! Open an I/O path for file 460 Record cnt=1 ! Counter to count records 470 ! 480 PRINT CHR\$(12); ! Formfeed to clear display 490 PRINT "Contents of data file" ! Show contents of the data file 500 Readfile: ! 510 ON END @File GOTO End\_file ! Test for end of file and exit 520 ENTER @File:Record\$ ! Read ASCII record 530 PRINT Record cnt.Record\$ ! print record on display 540 Record cnt=Record cnt+1 ! Increment record counter 550 GOTO Readfile I Read next record 560 !

#### Examples

#### **Reading ASCII Instrument Files**

```
570 End file: !
                               ! Reached the end of file
580 PRINT "End of File. ";Record_cnt-1;" Records found"
590 INPUT "Press Return to continue", A$
600 PRINT CHR$(12):
                                  ! Formfeed to clear display
610!
620 ! Read file data into arrays
630 !
640 RESET @File
                                 ! Rewind file pointer to beginning
650 FOR I=1 TO 6
660 ENTER @File:Record$
                                     ! Skip first six records
670 NEXT I
680 ENTER @File:Record$
                                     ! Read frequency data record
690 Record$=Record$[POS(Record$," ")+1] ! skip SEG to first space + 1
700 Startf=VAL(Record$)
                                    ! Read start frequency
710 Record$=Record$[POS(Record$,"")+1] ! Skip to next space + 1
720 Stopf=VAL(Record$)
                                    ! Read stop frequency
730 Record$=Record$[POS(Record$," ")+1] ! Skip to next space +1
740 Num points=VAL(Record$)
                                        ! Read the number of points
750 PRINT " Number of points in file ";Num_points
760 PRINT
                              ! White space
770!
780 Freq inc=(Stopf-Startf)/(Num points-1) ! Compute frequency increment
790 1
800 ALLOCATE Arrav(Num points.2)
                                          ! Allocate array from Num_points
810 ENTER @File;Record$
                                       Skip SEG_LIST_END record
820 ENTER @File;Record$
                                     ! Skip BEGIN record
830!
840 ! Read in the data array
850 PRINT "Freq (MHz) Data 1
                                 Data 2" ! Table header for data array
860 FOR I=1 TO Num_points
                                      ! Read in array entries
870 ENTER @File:Record$
                                     ! Read in the record of 2 entries
880 !
890 Array(I,1)=VAL(Record$)
                                     ! Read first data value

      900
      Data$=Record$[POS(Record$,",")+1] ! Skip to comma and next value

      910
      Array(I,2)=VAL(Data$) ! Read second data value

920 !
930 Freq=Startf+(Freq_inc*(I-1))
                                     ! Compute stimulus value for array
940 Freq=Freq/1.E+6
                                  ! Convert frequency to MHz
950 !
960 PRINT Freq.Arrav(I.1).Arrav(I.2) ! Print data array values
970 NEXT I
                              ! Read next array data points
980 !
990 OUTPUT @Nwa:"CONT:"
                                        ! Restore continuous sweep
1000 OUTPUT @Nwa;"OPC?;WAIT;"
                                            ! Wait for analyzer to finish
1010 ENTER @Nwa; Reply
                                      ! Read the 1 when complete
1020 LOCAL @Nwa
                                    ! Release HP-IB control
1030 END
```

3

Language Reference

# Language Reference

This chapter is the reference for all Agilent 8702D programming commands. Commands are listed alphabetically.

| Convention          | Description                                                                                      |
|---------------------|--------------------------------------------------------------------------------------------------|
| < >                 | Angle brackets indicate values entered by the programmer.                                        |
| I                   | "Or" indicates a choice of one element from a list.                                              |
| []                  | Square brackets indicate that the enclosed items are optional.                                   |
| {}                  | When several items are enclosed by braces, one, and only one of these elements must be selected. |
| <number></number>   | A numerical operand.                                                                             |
| <integer></integer> | An ASCII string representing an integer. This is defined by the IEEE 488.2 <nr1> format.</nr1>   |
| <string></string>   | A character-string operand which must be enclosed by quotes.                                     |

**Table 3-1. Notation Conventions and Definitions** 

|                | AB                |                                                                                      |
|----------------|-------------------|--------------------------------------------------------------------------------------|
|                | Measures and dis  | splays A/B on the active channel.                                                    |
| Syntax         | AB                |                                                                                      |
|                | ADDR              |                                                                                      |
|                | Sets the GPIB ac  | dress for the specified device.                                                      |
| Syntax         |                   | SC   PERI   PLOT   POWM   PRIN } [?   <i><number></number></i> ] range from 0 to 30. |
|                | <u>Option</u>     | Description                                                                          |
|                | CONT              | Controller GPIB address. The address where control is returned after a pass control. |
|                | DISC              | Disk GPIB address.                                                                   |
|                | PERI              | Peripheral GPIB address.                                                             |
|                | PLOT              | Plotter GPIB address.                                                                |
|                | POWM              | Power meter GPIB address.                                                            |
|                | PRIN              | Printer GPIB address.                                                                |
| Query Response | <number></number> |                                                                                      |

## ALTAB

Places the analyzer in the alternate inputs measurement mode, where inputs A and B are measured on alternate sweeps.

Syntax ALTAB

See Also CHOPAB

|                | ANAB                                                                                                    |  |
|----------------|----------------------------------------------------------------------------------------------------|--|
|                | Enables the analog bus for service use.                                                                                        |  |
| Syntax         | $ANAB{? ON OFF}$                                                                                                    |  |
| Query Response | {1   0}                                                                                                    |  |
| Example        | ANABON                                                                                                    |  |
|                |                                                                                                    |  |
|                | ANAI                                                                                                    |  |
|                | Measures and displays the data at the auxiliary input (ANALOG IN).                                                             |  |
| Syntax         | ANAI[?  <number>]</number>                                                                                                    |  |
| •              | < <i>number&gt;</i> can range from 1 to 31.                                                                                    |  |
|                | This parameter can only be applied when ANAB is set to on. Do not use the <i><number></number></i> parameter when ANAB is OFF. |  |
| Query Response | <number></number>                                                                                                    |  |
|                | AR                                                                                                    |  |
|                | Measures and displays A/R on the active channel.                                                                               |  |
| Syntax         | AR                                                                                                    |  |
|                |                                                                                                    |  |
|                | ASEG                                                                                                    |  |
|                | Uses all segments for list frequency sweep.                                                                                    |  |
| Syntax         | ASEG                                                                                                    |  |
|                |                                                                                                    |  |

#### ASSS

Asserts the sequence status bit.

Syntax ASSS

#### ATTP

Selects the amount of attenuation at PORT 1 or 2.

Syntax ATTP{1|2}[?| <*number*>] <*number>* is 0, 10, 20,..., 70 dB.

**Query Response** <*number>* 

### AUTO

Autoscales the active channel.

Syntax AUTO

#### AVERFACT

Sets the averaging factor on the active channel.

Syntax AVERFACT[? | <number>] <number> can range from 0 to 999.

**Query Response** <number>

|                | AVERO                                                                                    |  |
|----------------|------------------------------------------------------------------------------------------|--|
|                | Turns averaging on and off on the active channel.                                        |  |
| Syntax         | AVERO{?   ON   OFF}                                                                      |  |
| Example        | AVEROON                                                                                  |  |
| Query Response | {l 0}                                                                                    |  |
|                | AVERREST                                                                                 |  |
|                | Restarts the averaging on the active channel.                                            |  |
| Syntax         | AVERREST                                                                                 |  |
|                | BACI                                                                                     |  |
|                | Sets the background intensity of the display.                                            |  |
| Syntax         | BACI[?   <i><number></number></i> ]<br><i><number></number></i> can range from 0 to 100. |  |
| Query Response | <number></number>                                                                        |  |
|                | BANDPASS                                                                                 |  |
|                | Selects the time domain bandpass mode.                                                   |  |
| Syntax         | BANDPASS                                                                                 |  |

## BEEP

Controls the warning beeper.

| Syntax         | BEEP{DONE FAIL WARN}{? ON OFF}                   |                                                                                                    |
|----------------|--------------------------------------------------|----------------------------------------------------------------------------------------------------|
|                | <u>Option</u>                                    | Description                                                                                                    |
|                | DONE                                             | Controls the warning beeper for completion of functions<br>such as save, done with calibration standard, and data trace<br>saved. |
|                | FAIL                                             | Controls the warning beeper for a limit test failure.                                                                             |
|                | WARN                                             | Controls the warning beeper for the generation of a warning message.                                                              |
| Query Response | {1   0}                                          |                                                                                                    |
| Example        | BEEPDONEON                                       |                                                                                                    |
|                |                                                  |                                                                                                    |
|                | BR                                               |                                                                                                    |
|                | Measures and displays B/R on the active channel. |                                                                                                    |
| Syntax         | BR                                               |                                                                                                    |

|                | С                                                                                                    |                       |                         |
|----------------|----------------------------------------------------------------------------------------------------|-----------------------|-------------------------|
|                | Sets the open capacitance values of an open circuit while it is being defined as a calibration standard.                                                       |                       |                         |
| Syntax         | C{0 1 2 3}[?  <number>]<br/>Where <number> value can be:</number></number>                                                                                     |                       |                         |
|                | Option_                                                                                                    | Description           | <u>Number Value</u>     |
|                | 0                                                                                                    | ±10k                  | 10 - 15  F              |
|                | 1                                                                                                    | ± 10k                 | 10–27 F/Hz              |
|                | 2                                                                                                    | ±10k                  | $10-36 \text{ F/Hz}^2$  |
|                | 3                                                                                                    | ±10k                  | 10-45 F/Hz <sup>3</sup> |
| Query Response | <number></number>                                                                                                    |                       |                         |
|                | CAL1                                                                                                    |                       |                         |
|                | Accepted for compatibility with the Agilent 8510A, where its function is to begin a calibration sequence.                                                      |                       |                         |
| Syntax         | CAL1                                                                                                    |                       |                         |
|                | CALFCALF                                                                                                    |                       |                         |
|                | Sets the power meter calibration factor corrections for the particular sensor used. Sensor B is only valid for the Agilent 438A, which has two input channels. |                       |                         |
| Syntax         | CALFCALF[?  <number>]</number>                                                                                                    |                       |                         |
|                | <i><number></number></i> c                                                                                                    | an range from 0 to 20 | 0%.                     |
| Query Response | <number></number>                                                                                                    |                       |                         |
|                |                                                                                                    |                       |                         |

### CALFFREQ

Selects the frequency for the calibration factor correction.

Syntax CALFFREQ[? | <number>] Where <number> can range from:

| Condition                         | Range                                                                                          |
|-----------------------------------|------------------------------------------------------------------------------------------------|
| Frequency<br>sweeps               | 30 kHz to 3 GHz (to 6 GHz for option 006)                                                      |
| Power sweeps                      | -15 to 20 dBm in range 0, 25 dB maximum in other ranges (-100 to +100 with power meter cal on) |
| CW time                           | 0 to 24 hours                                                                                  |
| Frequency sweep<br>(transform on) | ±1/frequency step                                                                              |
| CW time sweep<br>(transform on)   | ±1/time step                                                                                   |

**Query Response** <*number>* 

### CALFSEN

Edits the sensor A or B calibration factor table.

Syntax CALFSEN{A|B}

### CALI

Begins a calibration sequence.

Syntax CALI { EORM | FUL2 | OERM | ONE2 | RAI | RESP | S111 | S221 | TRL2 }

Language Reference

| <u>Option</u>                                                          | Description                                                                                                    |  |
|------------------------------------------------------------------------|----------------------------------------------------------------------------------------------------|--|
| EORM                                                                   | Begins a response and match measurement calibration fo E/O devices.                                                                                                    |  |
| FUL2                                                                   | Begins a calibration sequence for full 2-port measurement calibration.                                                                                                    |  |
| OERM                                                                   | Begins a response and match measurement calibration fo<br>O/E devices.                                                                                                    |  |
| ONE2                                                                   | Begins a calibration sequence for one-path 2-port.                                                                                                    |  |
| RAI                                                                    | Begins a calibration sequence for response and isolation.                                                                                                    |  |
| RESP                                                                   | Begins a calibration sequence for response.                                                                                                    |  |
| S111                                                                   | Begins a calibration sequence for S11 1-port.                                                                                                    |  |
| S221                                                                   | Begins a calibration sequence for S22 1-port.                                                                                                    |  |
| TRL2                                                                   | Begins a calibration sequence for thru, reflect, line or Lin                                                                                                    |  |
| CALIS111                                                               | reflect, match (TRL*/LRM*) 2-port.                                                                                                    |  |
|                                                                        | reflect, match (TRL*/LRM*) 2-port.                                                                                                    |  |
| CALIS111<br>CALK<br>Selects a cali                                     |                                                                                                    |  |
| CALK<br>Selects a cali                                                 |                                                                                                    |  |
| CALK<br>Selects a cali                                                 | bration kit.                                                                                                    |  |
| CALK<br>Selects a cali<br>CALK{35MD                                    | bration kit.<br>  35MM   7MM   N50   N75   USED }                                                                                                    |  |
| CALK<br>Selects a cali<br>CALK{35MD<br>Option                          | bration kit.<br> 35MM 7MM N50 N75 USED}<br>Description                                                                                                    |  |
| CALK<br>Selects a cali<br>CALK{35MD<br>Option<br>35MD                  | bration kit.<br> 35MM 7MM N50 N75 USED}<br><u>Description</u><br>Selects a calibration kit for 3.5 mm (Agilent 85033D).                                                                                                    |  |
| CALK<br>Selects a cali<br>CALK { 35MD<br>Option<br>35MD<br>35MM        | bration kit.<br> 35MM 7MM N50 N75 USED}<br>Description<br>Selects a calibration kit for 3.5 mm (Agilent 85033D).<br>Selects a calibration kit for 3.5 mm (Agilent 85033C).                                                  |  |
| CALK<br>Selects a cali<br>CALK { 35MD<br>Option<br>35MD<br>35MM<br>7MM | bration kit.<br>  35MM   7MM   N50   N75   USED }<br>Description<br>Selects a calibration kit for 3.5 mm (Agilent 85033D).<br>Selects a calibration kit for 3.5 mm (Agilent 85033C).<br>Selects a calibration kit for 7 mm. |  |

Example

Syntax

Example

## CALN

Turns calibration type to off.

Syntax CALN

### CBRI

Adjusts the color brightness of the selected display feature.

Syntax CBRI [? | <number>] <number> can range from 0 to 100.

**Query Response** <*number>* 

|                | CENT                                                                                                    |                                                                                                |  |
|----------------|----------------------------------------------------------------------------------------------------|------------------------------------------------------------------------------------------------|--|
|                | Sets the center stimulus value. If a list frequency segment is being edited, sets the center of the list segment. |                                                                                                |  |
| Syntax         | CENT[?  <number>]</number>                                                                                        |                                                                                                |  |
|                | < <i>number&gt;</i> can ra                                                                                        | nge from:                                                                                      |  |
|                | Condition_                                                                                                    | Range                                                                                          |  |
|                | Frequency sweeps                                                                                                  | 30 kHz to 3 GHz (to 6 GHz for option 006)                                                      |  |
|                | Power sweeps                                                                                                    | -15 to 20 dBm in range 0, 25 dB maximum in other ranges (-100 to +100 with power meter cal on) |  |
|                | CW time                                                                                                    | 0 to 24 hours                                                                                  |  |
|                | Frequency sweep<br>(transform on)                                                                                 | ±1/frequency step                                                                              |  |
|                | CW time sweep<br>(transform on)                                                                                   | ±1/time step                                                                                   |  |
| Query Response | <number></number>                                                                                                 |                                                                                                |  |
|                | CHAN                                                                                                    |                                                                                                |  |

Makes channel 1 or 2 the active channel. OPC compatible.

Syntax  $CHAN\{1|2\}$ 

Example CHAN2

### CHOPAB

Places the analyzer in the chop measurement mode. As opposed to ALTAB.

Syntax CHOPAB

### CLAD

Class done, modify cal kit, specify class.

Syntax CLAD

#### CLASS

Calls reflection standard classes during a calibration sequence.

Syntax CLASS{11A | 11B | 11C | 22A | 22B | 22C}

**Description** If only one standard is in the class, it is measured. If there is more than one, the standard being used must be selected with  $STAN\{A | B | C | D | E | F | G\}$ . If there is only one standard in the class, these commands are OPC compatible.

| <u>Option</u> | <b>Description</b>  |
|---------------|---------------------|
| 11A           | S11 1-port, opens.  |
| 11B           | S11 1-port, shorts. |
| 11C           | S11 1-port, loads.  |
| 22A           | S22 1-port, opens.  |
| 22B           | S22 1-port, shorts. |
| 22C           | S22 1-port, loads.  |
|               |                     |

Example CLASS11A

|                | CLEA                                                        |  |  |
|----------------|-------------------------------------------------------------|--|--|
|                | Clears the indicated save/recall registers.                 |  |  |
| Syntax         | CLEA{1   2   3   4   5}                                     |  |  |
| Example        | CLEA1                                                       |  |  |
|                |                                                             |  |  |
|                | CLEABIT                                                     |  |  |
|                | Clears the specified bit on the GPIO.                       |  |  |
| Syntax         | CLEABIT[?  <number>]</number>                               |  |  |
|                | < number > can range from 0 to 7.                           |  |  |
| Query Response | <number></number>                                           |  |  |
|                |                                                             |  |  |
|                | CLEAL                                                       |  |  |
|                | Clears the limit line list. Should be preceded by EDITLIML. |  |  |
| Syntax         | CLEAL                                                       |  |  |
|                |                                                             |  |  |
|                | CLEARALL                                                    |  |  |
|                | Clears all the save/recall registers. OPC compatible.       |  |  |
| Syntax         | CLEARALL                                                    |  |  |
|                |                                                             |  |  |

#### CLEAREG

Clears save/recall registers 01 through 31. CLEAREG01 through CLEAREG05 are the same as CLEA1 through CLEA5.

SyntaxCLEAREG[<integer>]<integer> can range from 01 to 31.

Example CLEAREG01

### CLEASEQ

Clears the sequence from the internal registers.

**Syntax** CLEASEQ{1 | 2 | 3 | 4 | 5 | 6}

**Example** CLEASEQ1

#### CLEL

Clears the desired list.

Syntax CLEL

**Description** This could be a frequency list, power loss list, cal sensor list, or limit test list. Should be preceded by EDITLIML, EDITLIST, POWLLIST, CALFSENA, or CALFSENB.

#### CLES

Clears the status register, the event-status registers, and the enable registers.

Syntax CLES

|         | CLS                                                                                                    |
|---------|----------------------------------------------------------------------------------------------------|
|         | Clears the status register.                                                                                                    |
| Syntax  | CLS                                                                                                    |
|         |                                                                                                    |
|         | COAX                                                                                                    |
|         | Selects coaxial offsets instead of waveguide while defining a standard during a cal kit modification.                                                       |
| Syntax  | COAX                                                                                                    |
|         | COEF                                                                                                    |
|         | Enters the indicated coefficient for the cal standard. This command follows STDTRECE or STDTSOUR to specify whether it is a source or receiver coefficient. |
| Syntax  | $COEF\{A B C D E F G H I\}$                                                                                                    |
| Example | COEFA                                                                                                    |

### COLO

Selects a display function for color modification.

Syntax COLO{CH1D|CH1M|CH2D|CH2M|GRAT|TEXT|WARN}

| Option_ | Description                                                                            |
|---------|----------------------------------------------------------------------------------------|
| CH1D    | Selects the display feature for color modification for channel 1 data and limit lines. |
| CH1M    | Selects the display feature for color modification for channel 1 memory.               |
| CH2D    | Selects the display feature for color modification for channel 2 data and limit lines. |
| CH2M    | Selects the display feature for color modification for channel 2 memory.               |
| GRAT    | Selects the display feature for color modification for graticule.                      |
| TEXT    | Selects the display feature for color modification for text.                           |
| WARN    | Selects the display feature for color modification for warning.                        |

**Example** COLOWARN

### COLOR

Adjusts the color saturation for the selected display feature.

Syntax COLOR[? | *<number>*] *<number>* can range from 0 to 100.

#### **Query Response** <*number>*

|         | CONS                           |                                                  |  |  |
|---------|--------------------------------|--------------------------------------------------|--|--|
|         | Continues th                   | e paused sequence.                               |  |  |
| Syntax  | CONS                           |                                                  |  |  |
|         | CONT                           |                                                  |  |  |
|         | Sets continue                  | ous sweep trigger mode.                          |  |  |
| Syntax  | CONT                           |                                                  |  |  |
|         | CONV                           | CONV                                             |  |  |
|         | Converts the S-parameter data. |                                                  |  |  |
| Syntax  | CONV{1DS                       | CONV{1DS OFF YREF YTRA ZREF ZTRA}                |  |  |
|         | <u>Option</u>                  | Description                                      |  |  |
|         | 1DS                            | Converts the S-parameter data to inverted.       |  |  |
|         | OFF                            | Converts the S-parameter data to OFF.            |  |  |
|         | YREF                           | Converts the S-parameter data to Y:reflection.   |  |  |
|         | YTRA                           | Converts the S-parameter data to Y:transmission. |  |  |
|         | ZREF                           | Converts the S-parameter data to Z:reflection.   |  |  |
|         | ZTRA                           | Converts the S-parameter data to Z:transmission. |  |  |
| Example | CONVZTRA                       |                                                  |  |  |

### COPYFRFT

Copies the file titles into the register titles.

Syntax COPYFRFT

### COPYFRRT

Copies save/recall register titles to the disk register titles.

Syntax COPYFRRT

#### CORI

Turns interpolative error correction on and off.

Syntax CORI { ? | ON | OFF }

**Query Response**  $\{1 \mid 0\}$ 

#### CORR

Turns error correction on and off.

Syntax CORR{?|ON|OFF}

**Query Response**  $\{1 \mid 0\}$ 

|                | COUC                                                                                                    |
|----------------|----------------------------------------------------------------------------------------------------|
|                | Couples and uncouples the stimulus between the channels.                                                                                                    |
| Syntax         | $COUC \{?   ON   OFF \}$                                                                                                    |
| Query Response | {1   0 }                                                                                                    |
|                |                                                                                                    |
|                | COUP                                                                                                    |
|                | Couples the power when coupled channels is turned OFF, COUCOFF.                                                                                                    |
| Syntax         | $COUP{? ON OFF}$                                                                                                    |
| Query Response | {1   0}                                                                                                    |
|                |                                                                                                    |
|                | CSWI                                                                                                    |
|                | Selects test set continuous switching (ON) or test set hold (OFF) when there is a 2-port calibration active.                                                                                                    |
| Syntax         | $CSWI{? ON OFF}$                                                                                                    |
| Description    | Continuous switching is allowed only when the power ranges on both attenua-<br>tor ports are set the same. When continuous switching is ON, the analyzer<br>measures all four S-parameters each time before displaying the data for a full<br>2-port cal measurement. In test set hold mode, the analyzer measures all four<br>S-parameters once and then measures the desired parameter continuously.<br>This is known as a quasi 2-port cal measurement and it is less accurate than a<br>full 2-port calibrated measurement. |
| Query Response | {1   0}                                                                                                    |

## CWFREQ

Sets the CW frequency for power sweep and CW frequency modes.

Syntax CWFREQ [? | <number>] <number> may be values:

|             | Condition                                | Range                                                                                          |
|-------------|------------------------------------------|------------------------------------------------------------------------------------------------|
|             | Frequency<br>sweeps                      | 30 kHz to 3 GHz (to 6 GHz for option 006)                                                      |
|             | Power sweeps                             | -15 to 20 dBm in range 0, 25 dB maximum in other ranges (-100 to +100 with power meter cal on) |
|             | CW time                                  | 0 to 24 hours                                                                                  |
|             | Frequency sweep<br>(transform on)        | ±1/frequency step                                                                              |
|             | CW time sweep<br>(transform on)          | ±1/time step                                                                                   |
| Description | While the list freq<br>quency of the cur | uency table segment is being edited, it sets the center fre-<br>rent segment.                  |

**Query Response** <*number>* 

### CWTIME

Selects the CW time sweep type.

Syntax CWTIME

|                | D1DIVD2                                                                                      |
|----------------|----------------------------------------------------------------------------------------------|
|                | Divides the data in channel 1 by the data in channel 2 and displays the result on channel 2. |
| Syntax         | D1DIVD2{? ON OFF}                                                                            |
| Query Response | {l 0}                                                                                        |
|                |                                                                                              |
|                | DATI                                                                                         |
|                | Stores trace in channel memory. OPC compatible.                                              |
| Syntax         | DATI                                                                                         |
|                |                                                                                              |
|                | DCONV                                                                                        |
|                | Selects down converter for mixer measurements.                                               |
| Syntax         | DCONV                                                                                        |
|                |                                                                                              |
|                | DEBU                                                                                         |
|                | Turns the GPIB debug mode on and off.                                                        |
| Syntax         | $DEBU{? ON OFF}$                                                                             |
| Description    | When ON, option 011 scrolls incoming GPIB commands across the display.                       |
| Query Response | {l 0}                                                                                        |

### DECRLOOC

Decrements the sequencing loop counter by 1. NEWSEQ must precede to ensure that a sequence is currently being created or modified.

Syntax DECRLOOC

### DEFA

Sets the standards to default definitions.

Syntax DEFA{OPTS | RCOE | SCOE}

| <u>Option</u> | <b>Description</b>     |
|---------------|------------------------|
| OPTS          | Optical standards.     |
| RCOE          | Receiver coefficients. |
| SCOE          | Source coefficients.   |

**Example** DEFAOPTS

#### DEFC

Sets the default colors for all display features.

Syntax DEFC

## DEFLPRINT

Sets the printer to the following default setup conditions:

| Parameter     | Setting    |
|---------------|------------|
| Print         | Monochrome |
| Auto-feed     | On         |
| Print Colors: |            |
| Ch 1 Data     | Magenta    |
| Ch 1 Memory   | Green      |
| Ch 2 Data     | Blue       |
| Ch 2 Memory   | Red        |
| Graticule     | Cyan       |
| Warning       | Black      |
| Text          | Black      |

Table 3-2. Default Printer Settings

Syntax DEFLPRINT

## DEFLTCPIO

Sets up the following default state for copy. There is no equivalent front-panel key.

| Parameter    | Setting  |
|--------------|----------|
| Plotter Type | PLOTTER  |
| Plotter Port | SERIAL   |
| Baud Rate    | 9600     |
| Handshake    | Xon-Xoff |
| GPIB Address | 5        |

#### **Table 3-3. Plotter Settings**

#### **Table 3-4. Printer Settings**

| Parameter     | Setting  |
|---------------|----------|
| Printer Type  | DESKJET  |
| Printer Port  | PARALLEL |
| Baud Rate     | 19200    |
| Handshake     | Xon-Xoff |
| GPIB Address  | 1        |
| Parallel Port | COPY     |

Syntax DEFLTCPIO

|                | DEFS                                                    |
|----------------|---------------------------------------------------------|
|                | Begins standard definition during cal kit modification. |
| Syntax         | DEFS[?  <number>]</number>                              |
|                | <i><number></number></i> is the standard number.        |
| Query Response | <number></number>                                       |
|                |                                                         |
|                | DELA                                                    |
|                | Displays the data formatted as group delay.             |
| Syntax         | DELA                                                    |
|                |                                                         |
|                | DELO                                                    |
|                | Turns the delta marker mode OFF.                        |
| Syntax         | DELO                                                    |
|                |                                                         |
|                | DELR                                                    |
|                | Makes the indicated marker the delta reference.         |
| Syntax         | DELR{1   2   3   4}                                     |
| Example        | DELR1                                                   |
|                |                                                         |

### DELRFIXM

Makes the fixed marker the delta reference.

Syntax DELRFIXM

### DEMO

Sets the transform demodulation.

Syntax DEMO{AMPL|OFF|PHAS}

| <u>(</u> | <u>Option</u> | Description                                                                                                   |
|----------|---------------|----------------------------------------------------------------------------------------------------|
| 7        | AMPL          | Sets the transform demodulation to amplitude<br>demodulation. Only has an effect with a CW time<br>transform. |
| C        | OFF           | Turns the transform demodulation function OFF.                                                                |
| I        | PHAS          | Sets the transform demodulation to phase demodulation.                                                        |
| Ι        | DEMOAMPL      |                                                                                                    |

#### DFLT

Sets the plotter to the default setup conditions. (Refer to "Default Plotter Settings" on page 3-28.)

Syntax DFLT

Example

| ltem                     | Setting |  |
|--------------------------|---------|--|
| Plot Data                | On      |  |
| Plot Mem                 | On      |  |
| Plot Grat                | On      |  |
| Plot Text                | On      |  |
| Plot Mkr                 | On      |  |
| Auto-feed                | On      |  |
| Scale Plot               | Full    |  |
| Plot Speed               | Fast    |  |
| Channel 1                |         |  |
| Pen number for data      | 2       |  |
| Pen number for memory    | 5       |  |
| Pen number for graticule | 1       |  |
| Pen number for text      | 7       |  |
| Pen number for marker    | 7       |  |
| Channel 2                |         |  |
| Pen number for data      | 3       |  |
| Pen number for memory    | 6       |  |
| Pen number for graticule | 1       |  |
| Pen number for text      | 7       |  |
| Pen number for marker    | 7       |  |
| Line Type for Data       | 7       |  |
| Line Type for Memory     | 7       |  |

Table 3-5. Default Plotter Settings

Sets the number of files in the directory at disk initialization.

Syntax DIRS[? | <number>] <number> can range from 8 to 8192.

**Query Response** <*number>* 

### DISCUNIT

Specifies which disk in a multiple-disk drive is to be used for disk registers.

Syntax DISCUNIT[? | <number>] <number> can range from 0 to 30.

**Query Response** <*number>* 

#### DISCVOLU

Specifies which volume of a multiple-volume disk drive (for example, a Winchester) is to be used for disk registers.

Syntax DISCVOLU[? | <number>] <number> can range from 0 to 30.

**Query Response** <*number>* 

|                | DISM                         |                                                                                           |
|----------------|------------------------------|-------------------------------------------------------------------------------------------|
|                | Displays the resp            | oonse and stimulus values for all markers that are turned on.                             |
| Syntax         | $DISM{? ON OFF}$             |                                                                                           |
| Query Response | {1   0}                      |                                                                                           |
| Example        | DISMON                       |                                                                                           |
|                |                              |                                                                                           |
|                | DISP                         |                                                                                           |
|                | Displays data and            | d/or memory on the active channel.                                                        |
| Syntax         | DISP{DATA DATM DDM DMM MEMO} |                                                                                           |
|                | <u>Option</u>                | Description                                                                               |
|                | DATA                         | Displays data only on the active channel.                                                 |
|                | DATM                         | Displays the data and memory on the active channel.                                       |
|                | DDM                          | Displays data divided by memory (linear division, log subtraction) on the active channel. |
|                | DMM                          | Displays data minus memory (linear subtraction) on the active channel.                    |
|                | MEMO                         | Displays memory only on the active channel.                                               |
| Example        | DISPMEMO                     |                                                                                           |

|          | DIVI                                                                                                    |
|----------|----------------------------------------------------------------------------------------------------|
|          | Displays data divided by memory (linear division, log subtraction) on the active channel.                                                          |
| Syntax   | DIVI                                                                                                    |
| See Also | DISPDDM                                                                                                    |
|          |                                                                                                    |
|          | DONE                                                                                                    |
|          | Done with a class of standards, during a calibration. Only needed when multi-<br>ple standards are measured to complete the class. OPC compatible. |
| Syntax   | DONE                                                                                                    |
|          |                                                                                                    |
|          | DONM                                                                                                    |
|          | Done modifying a test sequence.                                                                                                    |
| Syntax   | DONM                                                                                                    |
|          |                                                                                                    |
|          | DOSEQ                                                                                                    |
|          | Begins execution of the selected sequence.                                                                                                    |
| Syntax   | DOSEQ{1 2 3 4 5 6}                                                                                                    |
| Example  | DOSEQ1                                                                                                    |
|          |                                                                                                    |

|                | DOWN                                                        |
|----------------|-------------------------------------------------------------|
|                | Decrements the value in the active entry area (down key).   |
| Syntax         | DOWN                                                        |
|                |                                                             |
|                | DUAC                                                        |
|                | Dual channel display.                                       |
| Syntax         | DUAC{? ON OFF}                                              |
| Query Response | {1   0}                                                     |
| Example        | DUACON                                                      |
|                |                                                             |
|                | DUPLSEQ[X]SEQ[Y]                                            |
|                | Duplicates sequence X to sequence Y.                        |
| Syntax         | DUPLSEQ[ <x>]SEQ[<y>]</y></x>                               |
|                | <X $>$ and $<$ Y $>$ can range from 1 to 6.                 |
| Example        | DUPLSEQ1SEQ6                                                |
|                |                                                             |
|                | EDITDONE                                                    |
|                | Done editing list frequency or limit table. OPC compatible. |
| Syntax         | EDITDONE                                                    |
|                |                                                             |

## EDITLIML

Begin editing limit table.

Syntax EDITLIML

### EDITLIST

Begin editing list frequency table.

Syntax EDITLIST

#### ELED

Sets the electrical delay offset.

Syntax ELED[? | <number>] <number> is ±1.0 s

**Query Response** <*number>* 

#### EMIB

Sends out a beep during a sequence.

Syntax EMIB

**Description** NEWSEQ must precede to ensure that a sequence is currently being created or modified.

|                | ENTO                                                                                             |  |
|----------------|--------------------------------------------------------------------------------------------------|--|
|                | Turns the active entry area OFF.                                                                 |  |
| Syntax         | ENTO                                                                                             |  |
|                |                                                                                                  |  |
|                | ESB?                                                                                             |  |
|                | Outputs event-status register B.                                                                 |  |
| Syntax         | ESB?                                                                                             |  |
|                |                                                                                                  |  |
|                | ESE                                                                                              |  |
|                | Enables the selected event-status register bits to be summarized by bit 5 in the status byte.    |  |
| Syntax         | ESE[?  <number>]</number>                                                                        |  |
|                | <i><number></number></i> is 0 to 255.                                                            |  |
| Description    | An event-status register bit is enabled when the corresponding bit in the oper-<br>and D is set. |  |
| Query Response | <number></number>                                                                                |  |

#### **ESNB**

Enables the selected event-status register B bits to be summarized by bit 2 of the status byte. Much like ESE.

 Syntax
 ESNB[? | <number>]

 <number> can range from 0 to 255.

**Query Response** <*number>* 

#### ESR?

Outputs the value of the event-status register.

Syntax ESR?

#### EXTD

Selects the external disk as the active storage device. Used with STORSEQ, TITF, PURG, STOR, LOAD, and LOADSEQ.

Syntax EXTD

| Option<br>DATA<br>DATO<br>FORM<br>GRAP<br>RAW<br>{1   0}<br>EXTMRAWON                    | disk.<br>ATOIFORMIGRAPIRAW}{?IONIOFF}<br>Description<br>Stores register error corrected data on disk.<br>Stores register data array only on disk.<br>Stores register formatted trace data on disk.<br>Stores user graphics on disk.<br>Stores raw data arrays on disk. |
|------------------------------------------------------------------------------------------|----------------------------------------------------------------------------------------------------|
| EXTM { DATAIDA<br>Option_<br>DATA<br>DATO<br>FORM<br>GRAP<br>RAW<br>{1   0}<br>EXTMRAWON | ATOIFORMIGRAPIRAW}{?IONIOFF}<br>Description<br>Stores register error corrected data on disk.<br>Stores register data array only on disk.<br>Stores register formatted trace data on disk.<br>Stores user graphics on disk.                                             |
| Option<br>DATA<br>DATO<br>FORM<br>GRAP<br>RAW<br>{1   0}<br>EXTMRAWON                    | Description<br>Stores register error corrected data on disk.<br>Stores register data array only on disk.<br>Stores register formatted trace data on disk.<br>Stores user graphics on disk.                                                                             |
| DATA<br>DATO<br>FORM<br>GRAP<br>RAW<br>{1   0}<br>EXTMRAWON                              | Stores register error corrected data on disk.<br>Stores register data array only on disk.<br>Stores register formatted trace data on disk.<br>Stores user graphics on disk.                                                                                            |
| DATO<br>FORM<br>GRAP<br>RAW<br>{1   0}<br>EXTMRAWON                                      | Stores register data array only on disk.<br>Stores register formatted trace data on disk.<br>Stores user graphics on disk.                                                                                                    |
| FORM<br>GRAP<br>RAW<br>{1   0}<br>EXTMRAWON                                              | Stores register formatted trace data on disk.<br>Stores user graphics on disk.                                                                                                    |
| GRAP<br>RAW<br>{1   0}<br>EXTMRAWON                                                      | Stores user graphics on disk.                                                                                                    |
| RAW<br>{1   0}<br>EXTMRAWON                                                              |                                                                                                    |
| {1   0}<br>EXTMRAWON                                                                     | Stores raw data arrays on disk.                                                                                                    |
| EXTMRAWON                                                                                |                                                                                                    |
|                                                                                          |                                                                                                    |
|                                                                                          |                                                                                                    |
|                                                                                          |                                                                                                    |
| EXTT                                                                                     |                                                                                                    |
| Sets the extern                                                                          | nal trigger mode.                                                                                                    |
| EXTT{HIGH LOW OFF ON POIN}                                                               |                                                                                                    |
| Option_                                                                                  | Description                                                                                                    |
| HIGH                                                                                     | Sets the external trigger polarity high.                                                                                                    |
| LOW                                                                                      | Sets the external trigger polarity low.                                                                                                    |
| OFF                                                                                      | Deactivates the external trigger mode. OPC compatible.                                                                                                    |
| ON                                                                                       | Activates the external trigger on sweep mode. OPC compatible.                                                                                                    |
| POIN                                                                                     | Sets the external trigger to auto trigger on point. OPC compatible.                                                                                                    |
| EXTTPOIN                                                                                 |                                                                                                    |
|                                                                                          | Option_<br>HIGH<br>LOW<br>OFF<br>ON<br>POIN                                                                                                    |

#### FIXE

Specifies a fixed load, as opposed to a sliding load, when defining a standard during a cal kit modification.

Syntax FIXE

#### FOCU

Adjusts display focus.

Syntax FOCU[? | <number>] <number> can range from 0 to 100%.

**Query Response** <*number>* 

### FORM

Sets the data format for array transfers in and out of the instrument.

**Syntax** FORM{1|2|3|4|5}

|         | <u>Option</u> | Description                                              |
|---------|---------------|----------------------------------------------------------|
|         | 1             | Option 011 internal format. Preceded by 4 byte header.   |
|         | 2             | 32 bit floating point format. Preceded by 4 byte header. |
|         | 3             | 64 bit floating point format. Preceded by 4 byte header. |
|         | 4             | ASCII format. No header.                                 |
|         | 5             | 32 bit floating point PC format. Bytes reversed.         |
| Example | FORM1         |                                                          |

|                | FORMAT                    |                                                |
|----------------|---------------------------|------------------------------------------------|
|                | Selects the disk format.  |                                                |
| Syntax         | FORMAT{DOS   LIF}         |                                                |
|                | <u>Option</u>             | Description                                    |
|                | DOS                       | Selects DOS as the disk format.                |
|                | LIF                       | Selects LIF as the disk format.                |
| Example        | FORMATDOS                 |                                                |
|                |                           |                                                |
|                | FREO                      |                                                |
|                | Frequency blank           | . Turns off frequency notation.                |
| Syntax         | FREO                      |                                                |
|                |                           |                                                |
|                | FREQOFFS                  |                                                |
|                | Activates the free        | quency offset instrument mode. OPC compatible. |
| Syntax         | FREQOFFS { ?   ON   OFF } |                                                |
| Query Response | {1   0}                   |                                                |
| Example        | FREQOFFSON                |                                                |

#### FRER

GPIB free run. Acts the same as CONT.

Syntax FRER

#### FULP

Selects full page plotting, as opposed to plotting in one of the four quadrants.

Syntax FULP

#### FWD

Selects a forward calibration class during a 2-port calibration sequence.

| Syntax | $FWD\{I   M   T\}$ |
|--------|--------------------|
|        |                    |

| <u>Option</u> | Description                                                                                                    |
|---------------|----------------------------------------------------------------------------------------------------|
| I             | Selects a forward calibration class to isolation, during a 2-<br>port calibration sequence. OPC compatible if there is only<br>one standard in the class. |
| Μ             | Selects a forward calibration class to match, during a 2-port calibration sequence. OPC compatible if there is only one standard in the class.            |
| Т             | Selects a forward calibration class to transmission, during a 2-port calibration sequence. OPC compatible if there is only one standard in the class.     |

Example

FWDT

## GATE

Sets the time domain gate time.

 Syntax
 GATE{CENT|SPAN|STAR|STOP}[?| <number>]

| <u>Option</u> | Description                            |
|---------------|----------------------------------------|
| CENT          | Sets the time domain gate center time. |
| SPAN          | Sets the time domain gate span time.   |
| STAR          | Sets the time domain gate start time.  |
| STOP          | Sets the time domain gate stop time.   |

*<number>* values can be within the following ranges:

| Condition                         | Range                                                                                          |
|-----------------------------------|------------------------------------------------------------------------------------------------|
| Frequency<br>sweeps               | 30 kHz to 3 GHz (to 6 GHz for option 006)                                                      |
| Power sweeps                      | -15 to 20 dBm in range 0, 25 dB maximum in other ranges (-100 to +100 with power meter cal on) |
| CW time                           | 0 to 24 hours                                                                                  |
| Frequency sweep<br>(transform on) | )<br>±1/frequency step                                                                         |
| CW time sweep<br>(transform on)   | ±1/time step                                                                                   |

Turns the time domain gate on or off.

Syntax GATEO{? | ON | OFF}

**Query Response**  $\{1 \mid 0\}$ 

**Example** GATEOON

### GATS

Sets the gate shape.

Syntax GATS {MAXI | MINI | NORM | WIDE }

| <u>Option</u> | Description                     |
|---------------|---------------------------------|
| MAXI          | Sets the gate shape to maximum. |
| MINI          | Sets the gate shape to minimum. |
| NORM          | Sets the gate shape to normal.  |
| WIDE          | Sets the gate shape to wide.    |
|               |                                 |

**Example** GATSMAXI

#### GOSUB

Invokes a sequence as a subroutine. Used with SEQ.

Syntax GOSUB

|         | GUIS               |                                                                                                    |  |
|---------|--------------------|----------------------------------------------------------------------------------------------------|--|
|         | Initiates the      | guided setup feature.                                                                              |  |
| Syntax  | GUIS               |                                                                                                    |  |
|         | HARM               |                                                                                                    |  |
|         | Sets the harr      | nonic measurement mode, option 002 (OPC compatible).                                               |  |
| Syntax  | HARM{OFF SEC THIR} |                                                                                                    |  |
|         | <u>Option</u>      | Description                                                                                        |  |
|         | OFF                | Turns OFF harmonic measurement mode.                                                               |  |
|         | SEC                | Measures the second harmonic.                                                                      |  |
|         | THIR               | Measures the third harmonic.                                                                       |  |
| Example | HARMOFF            |                                                                                                    |  |
|         | HOLD               |                                                                                                    |  |
|         | Puts the swe       | ep trigger into hold.                                                                              |  |
| Syntax  | HOLD               |                                                                                                    |  |
|         | IDN?               |                                                                                                    |  |
|         |                    | identification string: "HEWLETT PACKARD,8702D,0,X.XX", is the firmware revision of the instrument. |  |
| Syntax  | IDN?               |                                                                                                    |  |
|         |                    |                                                                                                    |  |
|         |                    |                                                                                                    |  |

Tests the specified input GPIO bit (PARAIN).

Syntax IFBI{HIGH | LOW}

| <u>Option</u> | Description                            |
|---------------|----------------------------------------|
| HIGH          | Invokes the sequence specified by SEQ. |
| LOW           | Invokes the sequence specified by SEQ. |

**Example** IFBIHIGH

#### IFBW

Sets the IF bandwidth.

Syntax IFBW[? | <number>] <number> values are 10, 30, 100, 300, 1000, or 3000 Hz.

|         | IFLC                                  |                                                                                                    |  |
|---------|---------------------------------------|----------------------------------------------------------------------------------------------------|--|
|         | Branches an e                         | Branches an executing sequence to a new sequence if condition is satisfied.                                                                        |  |
| Syntax  | IFLC{EQZES                            | EQ NEZESEQ} {1 2 3 4 5 6}                                                                                                    |  |
|         | <u>Option</u>                         | Description                                                                                                    |  |
|         | EQZESEQ                               | If loop counter equals zero, then do sequence. NEWSEQ must precede to ensure that a sequence is currently being created or modified.               |  |
|         | NEZESEQ                               | If loop counter does not equal zero, then do sequence.<br>NEWSEQ must precede to ensure that a sequence is<br>currently being created or modified. |  |
| Example | IFLCEQZESE                            | Q 1                                                                                                    |  |
|         | IFLT                                  |                                                                                                    |  |
|         | Branches an e                         | xecuting sequence to a new sequence if condition is satisfied.                                                                                     |  |
| Syntax  | $IFLT{FAILSEQ PASSSEQ} {1 2 3 4 5 6}$ |                                                                                                    |  |
|         | <u>Option</u>                         | Description                                                                                                    |  |
|         | FAILSEQ                               | Limit test fails. NEWSEQ must precede to ensure that a sequence is currently being created or modified.                                            |  |
|         | PASSSEQ                               | Limit test passes. NEWSEQ must precede to ensure that a sequence is currently being created or modified.                                           |  |
| Example | IFLTFAILSE                            | Q 1                                                                                                    |  |

### IMAG

Selects the imaginary display format.

Syntax IMAG

## INCRLOOC

Increments the sequencing loop counter by 1. NEWSEQ must precede to ensure that a sequence is currently being created or modified.

Syntax INCRLOOC

### INDEREFR

Sets the index of refraction value of transmission median.

Syntax INDEREFR[?| <number>] <number> can range from .001 to 500.

|         | INI                                                                                       |                                                                                                    |  |
|---------|-------------------------------------------------------------------------------------------|----------------------------------------------------------------------------------------------------|--|
|         | Initializes the internal or external disk. All information on the disk will be destroyed. |                                                                                                    |  |
| Syntax  | $INI \{ D   E \}$                                                                         |                                                                                                    |  |
|         | <u>Option</u>                                                                             | Description                                                                                                    |  |
|         | D                                                                                         | Initializes the internal disk. All information on the disk will be destroyed.                                                       |  |
|         | E                                                                                         | Initializes the external disk. All information on the disk will<br>be destroyed. Requires pass control when using the GPIB<br>port. |  |
| Example | INID                                                                                      |                                                                                                    |  |
|         | INPU                                                                                      |                                                                                                    |  |
|         | Inputs a bloc command.                                                                    | k of binary data in format readout with the corresponding OUTP                                                                      |  |
| Syntax  | INPU{CALR                                                                                 | CALS REC2 SOU2}                                                                                                    |  |
|         | <u>Option</u>                                                                             | Description                                                                                                    |  |
|         | CALR                                                                                      | Disk 1 receiver cal data.                                                                                                    |  |
|         | CALS                                                                                      | Disk 1 source cal data.                                                                                                    |  |
|         | REC2                                                                                      | Disk 2 receiver cal data.                                                                                                    |  |
|         | SOU2                                                                                      | Disk 2 source cal data.                                                                                                    |  |
| Example | INPUCALR                                                                                  |                                                                                                    |  |

## INPUCALC

Inputs individual calibration coefficient arrays.

Syntax INPUCALC{<*integer*>} [<*array*>]

*<integer>* can range from array 01 to 12. Array can be form 1–form 5. Refer to "Array-data formats" on page 1-17 for information on the array formats.

**Description** Before sending the array, issue a CALIXXXX command, where XXX specifies the calibration type of the data. Then input the cal arrays. Lastly store the data with SAVC. The instrument goes into hold, displaying uncorrected data: SING completes the process by displaying error corrected data. Refer to "Calibration Arrays" on page 3-77 for the contents of the different arrays.

## INPUCALK

Inputs a cal kit read out with OUTPCALK. After the transfer, the data should be saved into the user cal kit area with SAVEUSEK.

 Syntax
 INPUCALK [<array>]

 Array can be form 1 only. Refer to "Array-data formats" on page 1-17 for information on the arrary formats.

## INPUDATA

Inputs an error corrected data array, using current format. The instrument stops sweeping, and then formats and displays the data.

**Syntax** INPUDATA[*<array>*] Array can be form 1–form 5. Refer to "Array-data formats" on page 1-17 for information on the arrary formats.

|        | INPUFORM                                                                                                    |  |  |
|--------|----------------------------------------------------------------------------------------------------|--|--|
|        | Inputs a formatted data array, using current format. The instrument stops sweeping and displays the data.                                                                                |  |  |
| Syntax | INPUFORM[ <array>]</array>                                                                                                    |  |  |
|        | Array can be form 1–form 5. Refer to "Array-data formats" on page 1-17 for information on the arrary formats.                                                                            |  |  |
|        | INPULEAS                                                                                                    |  |  |
|        | Inputs a learn string read out by OUTPLEAS.                                                                                                    |  |  |
| Syntax | INPULEAS[ <string>]</string>                                                                                                    |  |  |
|        | INPUPMCAL                                                                                                    |  |  |
|        | Inputs power meter calibration arrays into the instrument. Values should be entered as $100 \times$ desired source power in dB.                                                          |  |  |
| Syntax | INPUPMCAL{1 2}                                                                                                    |  |  |
|        | INPURAW                                                                                                    |  |  |
|        | Inputs a raw data array using the current format. See OUTPRAW for the meaning of the arrays. The instrument stops sweeping, error corrects the data, then formats and displays the data. |  |  |
| Syntax | INPURAW{1 2 3 4}                                                                                                    |  |  |
|        |                                                                                                    |  |  |

#### INSM

Selects the instrument mode.

INSM{EXSA|EXSM|NETA|TUNR} **Syntax Option Description** Selects the external source, auto instrument mode (OPC EXSA compatible). Selects the external source, manual instrument mode EXSM (OPC compatible). Selects the standard analyzer instrument mode (OPC NETA compatible). Selects the tuned receiver instrument mode (OPC TUNR compatible). Example INSMEXSA INTD Selects the internal disk as the active storage device. Syntax INTD

See Also STORSEQ, TITF, PURG, STOR, LOAD, and LOADSEQ.

|                | INTE                                                |                                                                             |  |
|----------------|-----------------------------------------------------|-----------------------------------------------------------------------------|--|
|                | Sets the display intensity.                         |                                                                             |  |
| Syntax         | INTE[?  <number>]</number>                          |                                                                             |  |
|                | <i><number></number></i> can ra                     | ange from 0 to $100\%$ .                                                    |  |
| Query Response | <number></number>                                   |                                                                             |  |
|                | INTM                                                |                                                                             |  |
|                | Selects the intern                                  | al memory as the active storage device.                                     |  |
| Syntax         | INTM                                                |                                                                             |  |
|                |                                                     |                                                                             |  |
|                | ISO                                                 |                                                                             |  |
|                | Isolation subsequence step in a 2-port calibration. |                                                                             |  |
| Syntax         | ISO{D L OP}                                         |                                                                             |  |
|                | <u>Option</u>                                       | Description                                                                 |  |
|                | D                                                   | Done with isolation subsequence in a 2-port calibration.<br>OPC compatible. |  |
|                | L                                                   | Begins the isolation subsequence step in a 2-port calibration.              |  |
|                | OP                                                  | Begins the isolation subsequence for one path, two port calibration.        |  |
| Example        | ISOD                                                |                                                                             |  |

| KEY                                                                                                    |
|----------------------------------------------------------------------------------------------------|
|                                                                                                    |
| Sends a keycode, equivalent to actually pressing the key. It does not matter if the front-panel is in remote mode. Refer to "Key codes" on page 5-6 for information on the key codes.                                                                                                    |
| KEY[?  <number>]</number>                                                                                                    |
| < number > can range from 1 to 63.                                                                                                    |
| <number></number>                                                                                                    |
| KITD                                                                                                    |
| Calibration kit done: the last step in modifying a cal kit.                                                                                                    |
| KITD                                                                                                    |
| KOR?                                                                                                    |
| Outputs a two byte key code/knob count. If the number is positive, it is a key code. If it is negative, then set bit 15 equal to bit 14. The resulting integer is the knob count, either positive or negative, depending on the direction of turn (negative for clockwise.) There are approximately 120 counts per knob turn. |
| KOR?                                                                                                    |
| LAB                                                                                                    |
| Enters a label during a cal kit modification.                                                                                                    |
| LAB<0ption> [ <string>]</string>                                                                                                    |
|                                                                                                    |
|                                                                                                    |

Language Reference

| Option_ | Description                                           |
|---------|-------------------------------------------------------|
| EFWDM   | Enters label for forward match.                       |
| EFWDT   | Enters label for forward transmission.                |
| ERESI   | Enters label for response, response and isolation.    |
| ERESP   | Enters label for response.                            |
| EREVM   | Enters label for reverse match.                       |
| REVT    | Enters label for reverse transmission.                |
| ES11A   | Enters label for S11A (opens).                        |
| ES11B   | Enters label for S11B (shorts).                       |
| ES11C   | Enters label for S11C (loads).                        |
| ES22A   | Enters label for S22A (opens).                        |
| ES22B   | Enters label for S22B (shorts).                       |
| ES22C   | Enters label for S22C (loads).                        |
| ETLFM   | Enters label for TRL, Line, Forward, Match.           |
| ETLFT   | Enters label for TRL, Line, Forward, Trans.           |
| ETLRM   | Enters label for TRL, Line, Reverse, Match.           |
| ETLRT   | Enters label for TRL, Line, Reverse, Trans.           |
| ETRFM   | Enters label for TRL, Reflect, Forward, Match.        |
| ETRRM   | Enters label for TRL, Reflect, Reverse, Match.        |
| ETTFM   | Enters label for TRL, Thru, Forward, Match.           |
| ETTFT   | Enters label for TRL, Thru, Forward, Trans.           |
| ETTRM   | Enters label for TRL, Thru, Reverse, Match.           |
| ETTRT   | Enters label for TRL, Thru, Reverse, Trans.           |
| K       | Enters a cal kit label.                               |
| S       | Enters a standard's label during standard definition. |

#### LEF

Selects a plot in the left upper or lower quadrant.

| Syntax  | $LEF\{L \mid U\}$ |                                            |
|---------|-------------------|--------------------------------------------|
|         | Option            | Description                                |
|         | L                 | Selects a plot in the left lower quadrant. |
|         | U                 | Selects a plot in the left upper quadrant. |
| Example | LEFL              |                                            |

### LIM

Sets the limit parameters.

Syntax LIM<option>[? | <number>] <option> values can be:

| <u>Option</u> | Description                                                    |
|---------------|----------------------------------------------------------------|
| IAMPO         | Enters the limit line amplitude offset.                        |
| D             | Sets the limit delta value while editing a limit line segment. |
| L             | Sets the lower limit value.                                    |
| М             | Sets the middle limit value.                                   |
| S             | Sets the limit stimulus break point.                           |
| U             | Sets the upper limit value.                                    |

*<number>* values can range from:

| For log magnitude:         | $\pm 500 \text{ dB}$ |
|----------------------------|----------------------|
| For phase:                 | $\pm 500$ degrees    |
| For Smith chart and polar: | ±500 units           |
| For linear magnitude:      | ±500 units           |
| For SWR:                   | ±500 units           |

The scale is always positive, and has minimum values of .001 dB, 10e–12 degrees, 10e–15 seconds, and 10 picounits.

## LIMILINE

Turns the display of the limit lines on and off.

Syntax LIMILINE { ? | ON | OFF }

**Query Response** {1 | 0}

Example LIMILINEON

# LIMIMAOF

Marker to limit offset. Centers the limit lines about the current marker position using the limit amplitude offset function.

Syntax LIMIMAOF

## LIMISTIO

Enters the stimulus offset of the limit lines.

Syntax LIMISTIO[? | <number>]

<number> may be values:

| Condition                       | Range                                                                                               |
|---------------------------------|----------------------------------------------------------------------------------------------------|
| Frequency<br>sweeps             | 30 kHz to 3 GHz (to 6 GHz for option 006)                                                           |
| Power sweeps                    | -15 to 20 dBm in range 0, 25 dB maximum in other ranges $(-100  to  +100  with power meter cal on)$ |
| CW time                         | 0 to 24 hours                                                                                       |
| Frequency sweep (transform on)  | ±1/frequency step                                                                                   |
| CW time sweep<br>(transform on) | ±1/time step                                                                                        |

**Query Response** <*number>* 

# LIMITEST

Turns limit testing on and off.

- Syntax LIMITEST{?|ON|OFF}
- **Query Response**  $\{1 \mid 0\}$
- **Example** LIMITESTON

|         | LIMT           |                                              |  |  |
|---------|----------------|----------------------------------------------|--|--|
|         | Sets the limit | t segment value.                             |  |  |
| Syntax  | LIMT{FL S]     | LIMT{FL SL SP}                               |  |  |
|         | <u>Option</u>  | Description                                  |  |  |
|         | FL             | Makes the segment a flat line.               |  |  |
|         | SL             | Makes the segment a sloping line.            |  |  |
|         | SP             | Makes the segment a single point.            |  |  |
| Example | LIMTFL         |                                              |  |  |
|         | LIN            |                                              |  |  |
|         | Sets the linea | ar value.                                    |  |  |
| Syntax  | LIN{FREQ N     | м}                                           |  |  |
|         | <u>Option</u>  | Description                                  |  |  |
|         | FREQ           | Selects a linear frequency sweep.            |  |  |
|         | Μ              | Selects the linear magnitude display format. |  |  |
| Example | LINFREQ        |                                              |  |  |
|         |                |                                              |  |  |

#### LINT

Enters the plotting line type.

Syntax LINT{DATA|MEMO} [?| <number>]

OptionDescriptionDATAEnters the line type for plotting data.MEMOEnters the line type for plotting memory.<number> can range from 0 to 7.

**Query Response** <*number>* 

### LISFREQ

Selects the list frequency sweep mode.

Syntax LISFREQ

#### LISV

Activates the list values function.

Syntax LISV

**Description** The next page of values can be called with NEXP. The current page can be plotted or printed, in raster graphics mode, with PLOT or PRINALL. The entire list can be printed, in ASCII text mode, with PRINTALL.

## LOAD

Loads the file from disk with the name indicated by the previous TITFn command. The actual file recalled depends on the file title in the file position specified. Requires pass control mode when using the GPIB port.

**Syntax** LOAD{1 | 2 | 3 | 4 | 5}

| <u>Option</u> | Description                                                                           |
|---------------|---------------------------------------------------------------------------------------|
| 1             | Loads the file from disk using the file name provided by the preceding TITF1 command. |
| 2             | Loads the file from disk using the file name provided by the preceding TITF2 command. |
| 3             | Loads the file from disk using the file name provided by the preceding TITF3 command. |
| 4             | Loads the file from disk using the file name provided by the preceding TITF4 command. |
| 5             | Loads the file from disk using the file name provided by the preceding TITF5 command. |

Example LOAD1

## LOADRE

Loads cal data from disk with filename indicated by the previous  $\tt TITFn$  or <code>READRECTn</code> commands.

**Syntax** LOADRE{C1|C2|C3|C4|C5|21|22|23|24|25}

| <u>Option</u> | Description                              |
|---------------|------------------------------------------|
| C1-C5         | Loads cal data from disk into Receiver1. |
| 21-25         | Loads cal data from disk into Receiver2. |

Example LOADREC1 or LOADRE21

# LOADSEQ

Loads the indicated sequence from disk. Requires pass control mode when using the GPIB port.

| Syntax | LOADSEQ{1   2   3   4   5   6} |                             |
|--------|--------------------------------|-----------------------------|
|        | <u>Option</u>                  | <b>Description</b>          |
|        | 1                              | Loads sequence 1 from disk. |
|        | 2                              | Loads sequence 2 from disk. |
|        | 3                              | Loads sequence 3 from disk. |
|        | 4                              | Loads sequence 4 from disk. |
|        | 5                              | Loads sequence 5 from disk. |
|        | 6                              | Loads sequence 6 from disk. |

Example LOADSEQ1

## LOADSO

Loads cal data from disk with filename indicated by the previous TITFn or READSOUTn commands.

| Syntax | LOADSO{U1 U2 U3 U4 U5 21 22 23 24 25} |                                            |
|--------|---------------------------------------|--------------------------------------------|
|        | Option_                               | Description                                |
|        | U1-U5                                 | Loads the cal data from disk into Source1. |
|        | 21-25                                 | Loads the cal data from disk into Source2. |
|        |                                       |                                            |

Example LOADSOU1 or LOADSO21

|                | LOG                                         |                                                                                                    |  |
|----------------|---------------------------------------------|----------------------------------------------------------------------------------------------------|--|
|                | Selects the log value.                      |                                                                                                    |  |
| Syntax         | LOG{FREQ N                                  | YI}                                                                                                    |  |
|                | <u>Option</u>                               | Description                                                                                                 |  |
|                | FREQ                                        | Selects a log frequency sweep.                                                                              |  |
|                | М                                           | Selects the log magnitude display format.                                                                   |  |
| Example        | LOGFREQ                                     |                                                                                                    |  |
|                | LOOC                                        |                                                                                                    |  |
|                |                                             | e of the sequencing loop counter. NEWSEQ must precede to a sequence is currently being created or modified. |  |
| Syntax         | LOOC[?  <n< td=""><td>number&gt;]</td></n<> | number>]                                                                                                    |  |
|                | <number> v</number>                         | alue can range from 0 to 32,760.                                                                            |  |
| Query Response | <number></number>                           |                                                                                                    |  |
|                | LOW                                         |                                                                                                    |  |
|                | Sets the low ]                              | pass transform (option 110).                                                                                |  |
| Syntax         | LOW{PIMPU                                   | PSTEP}                                                                                                    |  |
|                | <u>Option</u>                               | Description                                                                                                 |  |
|                | PIMPU                                       | Turns off the low pass impulse transform (option 110).                                                      |  |
|                | PSTEP                                       | Turns off the low pass step transform (option 110).                                                         |  |
| Example        | LOWPIMPU                                    |                                                                                                    |  |
|                |                                             |                                                                                                    |  |
|                | 0.00                                        |                                                                                                    |  |

#### LRN

DescriptionSame as OUTPLEAS. Outputs the learn string, which contains the entire front<br/>panel state, the limit table, and the list frequency table. It is always in form 1.SyntaxLRN{? | [<string>] }DescriptionSame as INPULEAS. Inputs a learn string read out by OUTPLEAS.SyntaxLRN[<string>]MANTRIG<br/>Sets the external trigger to manual trigger on point. OPC compatible.SyntaxMANTRIG

|                | MARK                                           |                                                                                                |
|----------------|------------------------------------------------|------------------------------------------------------------------------------------------------|
|                | Makes the indicat                              | ed marker active and sets its stimulus.                                                        |
| Syntax         | MARK{1   2   3   4   5}[?   <number>]</number> |                                                                                                |
|                | <number> values</number>                       | s may be:                                                                                      |
|                | Condition                                      | Range                                                                                          |
|                | Frequency<br>sweeps                            | 30 kHz to 3 GHz (to 6 GHz for option 006)                                                      |
|                | Power sweeps                                   | -15 to 20 dBm in range 0, 25 dB maximum in other ranges (-100 to +100 with power meter cal on) |
|                | CW time                                        | 0 to 24 hours                                                                                  |
|                | Frequency sweep<br>(transform on)              | ±1/frequency step                                                                              |
|                | CW time sweep<br>(transform on)                | ±1/time step                                                                                   |
| Query Response | <number></number>                              |                                                                                                |
|                |                                                |                                                                                                |
|                | MARKBUCK                                       |                                                                                                |
|                | Places the marker                              | r on a specific sweep point (bucket).                                                          |
| Syntax         | MARKBUCK[?  <                                  | number>]                                                                                       |
|                |                                                | bucket number, ranging from 0 to number of points n 201 point sweep).                          |
| Query Response | <number></number>                              |                                                                                                |
|                |                                                |                                                                                                |

### MARKCENT

Enters the marker stimulus as the center stimulus.

Syntax MARKCENT

### MARKCONT

Places the markers continuously on the trace, not on discrete sample points.

Syntax MARKCONT

### MARKCOUP

Couples the markers between the channels, as opposed to MARKUNCO.

Syntax MARKCOUP

#### MARKCW

Sets the CW frequency to the marker frequency.

Syntax MARKCW

#### MARKDELA

Sets electrical length so group delay is zero at the marker stimulus.

Syntax MARKDELA

Places the markers in discrete placement mode.

Syntax MARKDISC

### MARKFAUV

Sets the auxiliary value of the fixed marker position. Works in coordination with  $\tt MARKFVAL$  and  $\tt MARKFSTI.$ 

| Syntax | MARKFAUV[?  <number>]</number>                            |                                                           |
|--------|-----------------------------------------------------------|-----------------------------------------------------------|
|        | <i><number></number></i> can range from:                  |                                                           |
|        | For log magnitude:                                        | ±500 dB                                                   |
|        | For phase:                                                | ±500 degrees                                              |
|        | For Smith chart and polar:                                | ±500 units                                                |
|        | For linear magnitude:                                     | ±500 units                                                |
|        | For SWR:                                                  | ±500 units                                                |
|        | The scale is always positive, degrees, 10e–15 seconds, an | and has minimum values of .001 dB, 10e–12 d 10 picounits. |
|        |                                                           |                                                           |

## MARKFSTI

Sets the stimulus position of the fixed marker.

SyntaxMARKFSTI[? | <number>]

<number> values may be:

| Condition                         | Range                                                                                          |
|-----------------------------------|------------------------------------------------------------------------------------------------|
| Frequency<br>sweeps               | 30 kHz to 3 GHz (to 6 GHz for option 006)                                                      |
| Power sweeps                      | -15 to 20 dBm in range 0, 25 dB maximum in other ranges (-100 to +100 with power meter cal on) |
| CW time                           | 0 to 24 hours                                                                                  |
| Frequency sweep<br>(transform on) | ±1/frequency step                                                                              |
| CW time sweep<br>(transform on)   | ±1/time step                                                                                   |

## MARKFVAL

Sets the value of the fixed marker position. Refer to Table 5-2, "Units as a Function of Display Format," on page 5-5 for the meaning of value and auxiliary value as a function of display format.

| Syntax | MARKFVAL[?  <number>]</number>                               |                                                            |
|--------|--------------------------------------------------------------|------------------------------------------------------------|
|        | <i><number></number></i> can range from:                     |                                                            |
|        | For log magnitude:                                           | ±500 dB                                                    |
|        | For phase:                                                   | ±500 degrees                                               |
|        | For Smith chart and polar:                                   | ±500 units                                                 |
|        | For linear magnitude:                                        | ±500 units                                                 |
|        | For SWR:                                                     | ±500 units                                                 |
|        | The scale is always positive,<br>degrees, 10e–15 seconds, ar | and has minimum values of .001 dB, 10e–12 nd 10 picounits. |

**Query Response** <*number>* 

### MARKMAXI

Places the active marker for trace maximum.

Syntax MARKMAXI

### MARKMIDD

During a limit segment edit, makes the marker amplitude the limit segment middle value.

Syntax MARKMIDD

## MARKMINI

Places the active marker for trace minimum.

Syntax MARKMINI

### MARKOFF

Turns all markers and marker functions OFF.

Syntax MARKOFF

### MARKREF

Enters the marker amplitude as the reference value.

Syntax MARKREF

### MARKSPAN

Enters the span between the active marker and the delta reference as the sweep span.

Syntax MARKSPAN

### MARKSTAR

Enters the marker stimulus as the start stimulus.

Syntax MARKSTAR

|        | MARKSTIM                                                                                   |  |  |
|--------|--------------------------------------------------------------------------------------------|--|--|
|        | During a limit segment edit, enters the marker stimulus as the limit stimulus break point. |  |  |
| Syntax | MARKSTIM                                                                                   |  |  |
|        |                                                                                            |  |  |
|        | MARKSTOP                                                                                   |  |  |
|        | Enters the marker stimulus as the stop stimulus.                                           |  |  |
| Syntax | MARKSTOP                                                                                   |  |  |
|        |                                                                                            |  |  |
|        | MARKUNCO                                                                                   |  |  |
|        | Uncouples the markers between channels, as opposed to MARKCOUP.                            |  |  |
| Syntax | MARKUNCO                                                                                   |  |  |
|        |                                                                                            |  |  |
|        | MARKZERO                                                                                   |  |  |
|        | Places the fixed marker at the active marker position and makes it the delta reference.    |  |  |
| Syntax | MARKZERO                                                                                   |  |  |

#### MAXF

Sets the maximum valid frequency of a standard being defined during a cal kit modification.

SyntaxMAXF[? | <number>]<number> can range from 0 to 1000 GHz.

**Query Response** <*number>* 

### MEAS

Measures and display the selected input/parameter on the active channel.

MEAS{A|B|E01|E02|01|02|0E1|0E2|001|002|R}

Syntax

| <u>Option</u> | Description                                                                             |
|---------------|-----------------------------------------------------------------------------------------|
| А             | Measures and displays input A on the active channel.                                    |
| В             | Measures and displays input B on the active channel.                                    |
| EO1           | Measures and displays E/O transmission parameter as Port 1 $\rightarrow$ Port 2 or B/R. |
| EO2           | Measures and displays E/O transmission parameter as A/R (Option 011 only).              |
| 01            | Measures and displays optical reflection parameter.                                     |
| 02            | Measures and displays optical reflection parameter (Option 011 only).                   |
| OE1           | Measures and displays O/E transmission parameter as Port 1 $\rightarrow$ Port 2 or B/R. |
| OE2           | Measures and displays O/E transmission parameter as A/R (Option 011 only).              |
| 001           | Measures and displays O/O transmission parameter.                                       |
| 002           | Measures and displays O/O transmission parameter (Option 001 only).                     |
| R             | Measures and displays input R on the active channel.                                    |

|                | Language Reference<br>MEASTAT                                                                                                    |
|----------------|----------------------------------------------------------------------------------------------------|
| Description    | Parameters followed by 1 are measured with Port 1 as the RF output and<br>Port 2 for RF input for standard instruments; Option 011 (delete internal test<br>set) measures as B/R. Parameters followed by a 2 are Option 011 only and are<br>measured as A/R. |
| Example        | MEASA                                                                                                    |
|                |                                                                                                    |
|                | MEASTAT                                                                                                    |
|                | Turns trace statistics on and off.                                                                                                    |
| Syntax         | $MEASTAT{? ON OFF}$                                                                                                    |
| Query Response | {1   0}                                                                                                    |
| Example        | MEASTATON                                                                                                    |
|                |                                                                                                    |

### MENU

Activates the selected menu.

 $MENU\{? | ON | OFF \} \{ < option > \}$ **Syntax** 

*<option>* values may be:

| <u>Option</u>  | Description                     |
|----------------|---------------------------------|
| $\{ON   OFF\}$ | Blanks the softkey menu.        |
| AVG            | Activates the AVG menu.         |
| CAL            | Activates the CAL menu.         |
| COPY           | Activates the COPY menu.        |
| DISP           | Activates the DISPLAY menu.     |
| FORM           | Activates the FORMAT menu.      |
| MARK           | Activates the MARKER menu.      |
| MEAS           | Activates the MEAS menu.        |
| MRKF           | Activates the MARKER FCTN menu. |
| RECA           | Activates the SAVE RECALL menu. |
| SCAL           | Activates the SCALE menu.       |
| SEQU           | Activates the SEQ menu.         |
| STIM           | Activates the STIMULUS menu.    |
| SYST           | Activates the SYSTEM menu.      |
|                |                                 |
|                |                                 |

**Query Response**  $\{1 \mid 0\}$ 

Example MENUAVG

#### MINF

Sets the minimum valid frequency of a standard being defined during a cal kit modification.

Syntax MINF[?| <number>] *<number>* can range from 0 to 1000 GHz.

**Query Response** <number>

|         | MINU                                                     |
|---------|----------------------------------------------------------|
|         | Displays data minus memory, the same as DISPDMM.         |
| Syntax  | MINU                                                     |
|         |                                                          |
|         | MODI1                                                    |
|         | Begins the modify cal kit sequence.                      |
| Syntax  | MODI1                                                    |
|         |                                                          |
|         | NEWSEQ                                                   |
|         | Begin modifying a sequence.                              |
| Syntax  | NEWSEQ{1   2   3   4   5   6}                            |
| Example | NEWSEQ1                                                  |
|         |                                                          |
|         | NEXP                                                     |
|         | Displays the next page of the operating parameters list. |
| Syntax  | NEXP                                                     |
|         |                                                          |
|         | NOOP                                                     |
|         | No operation. OPC compatible.                            |
| Syntax  | NOOP                                                     |
|         |                                                          |

#### NUMG

Activates the number of groups of sweeps. A group is whatever is needed to update the current parameter once. This function restarts averaging if ON. OPC compatible.

Syntax NUMG[? | <number>] <number> can range from 1 to 999.

**Query Response** <*number>* 

#### NUMR

Sets the number of power meter readings per point used during a power meter calibration.

Syntax NUMR[? | <number>] <number> can range from 1 to 100.

**Query Response** <*number>* 

#### OFS

Specifies the offset during a cal kit modification.

Syntax  $OFS\{D|L|Z\}[?| < number>]$ 

| Option_ | Description                                                   |
|---------|---------------------------------------------------------------|
| D       | Specifies the delay offset during a cal kit modification.     |
| L       | Specifies the loss offset during a cal kit modification.      |
| Ζ       | Specifies the impedance offset during a cal kit modification. |

*<number>* values may be:

Language Reference **OFSO** 

| <u>Option</u> | <number> value</number>      |
|---------------|------------------------------|
| D             | ±1 s                         |
| L             | 0 to 1000 T $\Omega/{\rm s}$ |
| Z             | $0.1 \text{ to } 500 \Omega$ |

**Query Response** <*number>* 

#### OFSO

Sets the optical standard parameter.

Syntax OFSO{INDR|LENG|LOSS|RPOW}

| <u>Option</u> | Description                                                         |
|---------------|---------------------------------------------------------------------|
| INDR          | Sets the index of refraction parameter of the optical standard.     |
| LENG          | Sets the offset length parameter of the optical standard.           |
| LOSS          | Sets the offset loss parameter of the optical standard.             |
| RPOW          | Sets the reflected optical power parameter of the optical standard. |

**Example** OFSOINDR

# OMII

Omits the isolation step of a calibration sequence.

Syntax OMII

#### OPC

Operation complete. Reports the completion of the next command received by setting bit 0 in the event-status register, or by replying to an interrogation if OPC? is issued.

Syntax OPC

#### OPEP

Presents a list of key operating parameters. NEXP scrolls to the next page of parameters. Requesting a plot or print copies the current page. The current page can be plotted or printed, in raster graphics mode, with PLOT or PRINALL. The entire list can be printed, in ASCII text mode, with PRINTALL.

#### Syntax OPEP

#### OUTP

Outputs disk cal data as block of binary data.

Syntax OUTP{CALR|CALS|REC2|SOU2}

| <u>Option</u> | <b>Description</b>   |
|---------------|----------------------|
| CALR          | Receiver 1 disk data |
| CALS          | Source 1 disk data.  |
| REC2          | Receiver 2 disk data |
| SOU2          | Source 2 disk data.  |

**Example** OUTPCALR

|         | OUTP                                   |                                                                                                    |  |
|---------|----------------------------------------|----------------------------------------------------------------------------------------------------|--|
|         | Outputs to the                         | he GPIB ports.                                                                                                    |  |
| Syntax  | OUTP{PLOT                              | OUTP{PLOT PRIN}                                                                                                    |  |
|         | <u>Option</u>                          | Description                                                                                                    |  |
|         | PLOT                                   | Outputs the plot string to the GPIB ports. Can be directed<br>to a plotter, or read into the computer. <b>PSOFT ON</b> and <b>OFF</b><br>controls whether the softkeys are included in the plot. |  |
|         | PRIN                                   | Outputs to the GPIB port a raster dump of the display,<br>intended for a graphics printer. PSOFT ON and OFF<br>controls whether the softkeys are included in the printout.                       |  |
| Example | OUTPPLOT                               |                                                                                                    |  |
|         | OUTPAC<br>Outputs the<br>entry area is | value of the active function, or the last active function if the active                                                                                                    |  |
| Syntax  | OUTPACTI                               |                                                                                                    |  |
|         | OUTPAP                                 | PER                                                                                                    |  |
|         | Outputs the age.                       | smoothing aperture in stimulus units, rather than as a percent-                                                                                                    |  |
| Syntax  | OUTPAPER                               |                                                                                                    |  |

## OUTPCALC

Outputs the error correction arrays for the active calibration on the active channel. Each array comes out in the current output format. They contain real/imaginary pairs, the same number of pairs as points in the sweep.

#### Syntax OUTPCALC[<string>]

*<string>* can range from array 01 to 12.

#### Table 3-6. Calibration Arrays

| Array | Response | Response<br>and Isolation | 1-port         | 2-port <sup>a</sup> | TRL*/LRM*       |
|-------|----------|---------------------------|----------------|---------------------|-----------------|
| 1     | ER or ET | E <sub>x</sub> (ED)⊧      | E <sub>D</sub> | E                   | E               |
| 2     |          | E <sub>T</sub> (ER)       | Es             | E                   | E               |
| 3     |          |                           | E <sub>R</sub> | E <sub>RF</sub>     | E <sub>rf</sub> |
| 4     |          |                           |                | E <sub>XF</sub>     | E <sub>XF</sub> |
| 5     |          |                           |                | ELF                 | ELF             |
| 6     |          |                           |                | E <sub>tf</sub>     | E <sub>tf</sub> |
| 7     |          |                           |                | E <sub>DR</sub>     | E <sub>DR</sub> |
| 8     |          |                           |                | E                   | E <sub>SR</sub> |
| 9     |          |                           |                | E <sub>RR</sub>     | E <sub>RR</sub> |
| 10    |          |                           |                | E <sub>xr</sub>     | E <sub>XR</sub> |
| 11    |          |                           |                | ELR                 | ELR             |
| 12    |          |                           |                | E <sub>tr</sub>     | E <sub>TR</sub> |

a. One path, 2-port cal duplicates arrays 1 to 6 in arrays 7 to 12.

b. Response and isolation corrects for crosstalk and transmission tracking in transmission measurements, and for directivity and reflection tracking in reflection measurements.

Meaning of first subscript:

- D = directivity
- S = source match
- R = reflection tracking
- X = crosstalk
- L = load match
- T = transmission tracking

Language Reference **OUTPCALK** 

Meaning of second subscript:

F = forward

R = reverse

# OUTPCALK

Outputs the active calibration kit, as a less than 1000 byte string, in Form 1.

Syntax OUTPCALK

# OUTPDATA

Outputs the error corrected data from the active channel in the current format. Refer to Figure 5-1, "Data processing chain," on page 4.

Syntax OUTPDATA

# OUTPERRO

Outputs the oldest error message in the error queue. Sends first the error number, and then the error message itself as a string no longer than 50 characters.

Syntax OUTPERRO

#### OUTPFORM

Outputs the formatted display data array from the active channel in the current format. Refer to Table 5-2, "Units as a Function of Display Format," on page 5-5 for the contents of the array positions as a function of display format.

Syntax OUTPFORM

## OUTPICALC

Outputs, over GPIB, the interpolated calibration coefficient arrays for the active calibration on the active channel.

Syntax OUTPICALC[<string>] <string> can range from array 01 to 12.

# OUTPIDEN

Outputs the identification string for the analyzer: "HEWLETT PACK-ARD,8702D,0,X.XX" where X.XX is the firmware revision.

Syntax OUTPIDEN

#### OUTPIPMCAL

Outputs, over GPIB, the interpolated power meter calibration array for channel 1 or channel 2.

Syntax OUTPIPM{CAL1 | CAL2}

Example OUTPIPMCAL1

#### **OUTPKEY**

Outputs the key code of the last key pressed. An invalid key is reported with a 63, a knob turn with a -1. Refer to Figure 5-2, "Key codes," on page 6 for the front-panel key codes.

Syntax OUTPKEY

|             | OUTPLEAS                        |                                                                                                    |  |  |
|-------------|---------------------------------|----------------------------------------------------------------------------------------------------|--|--|
|             | -                               | learn string, which contains the entire front panel state, the limit<br>e list frequency table. It is always in Form 1.                                                                                                    |  |  |
| Syntax      | OUTPLEAS                        |                                                                                                    |  |  |
|             |                                 |                                                                                                    |  |  |
|             | OUTPLIN                         | Al and the second second secon |  |  |
|             | Outputs the                     | limit test results.                                                                                                    |  |  |
| Syntax      | OUTPLIM{F                       | $OUTPLIM{F L M}$                                                                                                    |  |  |
|             | <u>Option</u>                   | Description                                                                                                    |  |  |
|             | F                               | Outputs the limit test results for each failed point.                                                                                                    |  |  |
|             | L                               | Outputs the limit test results for each point in the sweep.<br>This is a Form 4 transfer.                                                                                                    |  |  |
|             | М                               | Outputs the limit test results at the marker.                                                                                                    |  |  |
| Description | ond is an inte<br>Fourth is the | consist of four fields. First is the stimulus value for the point. Sec-<br>eger indicating test status. Third is the upper limit at that point.<br>If there are no limits at that point, the<br>rth fields are zero. The test status is $-1$ for no test, 0 for fail, and                                                                                                    |  |  |
|             |                                 |                                                                                                    |  |  |

**Example** OUTPLIMF

#### OUTPMARK

Outputs the marker values. The first two numbers are the marker response values, and the last is the stimulus value. Refer to Table 5-2, "Units as a Function of Display Format," on page 5-5 for the meaning of the response values as a function of display format.

Syntax OUTPMARK

#### OUTPMEMO

Outputs the memory trace from the active channel. The data is in real/imaginary pairs, and can be treated the same as data read with the OUTPDATA command.

Syntax OUTPMEMO

#### OUTPMSTA

Outputs the marker statistics: mean, standard deviation, and peak-to-peak variation, in that order. If statistics is not ON, it is turned ON to generate current values and turned OFF again.

Syntax OUTPMSTA

#### OUTPMWID

Outputs the marker bandwidth search results: bandwidth, center, and Q, in that order. If widths is not ON, it is turned ON to generate current values and turned OFF again.

Syntax OUTPMWID

# **OUTPMWIL** Outputs the marker bandwidths search results: bandwidth, center, loss, and Q in that order. If widths is not ON, it is turned ON to generate current values and turned OFF again. **Syntax** OUTPMWIL **OUTPPMCAL** Outputs the power meter calibration array for channel 1 or channel 2. Values are sent as 100 times the source power in dB. A default array is used if a power meter calibration sweep, TAKCS, has not been taken. **Syntax** OUTPPM{CAL1 | CAL2 } Example OUTPPMCAL1 **OUTPPRNALL** Prints all list values or operating and marker parameters in text mode to GPIB. Activate desired function with LISV for values or OPEP for operating parameters.

Syntax OUTPPRNALL

#### OUTPRAW

Outputs the raw measurement data. Refer to Figure 5-1, "Data processing chain," on page 4 for the meaning of the data. Normally, array 1 holds the current parameter. If a 2-port calibration is active, the arrays hold S11, S21, S12, and S22, respectively.

**Syntax** OUTPRAW{1 | 2 | 3 | 4}

Example OUTPRAW1

#### OUTPRFFR

Outputs the external source RF frequency. The instrument must be in external source mode, either INSMECSA or INSEXSM.

Syntax OUTPRFFR

#### OUTPSEQ

Outputs a sequence listing over GPIB.

**Syntax** OUTPSEQ{1 | 2 | 3 | 4 | 5 | 6}

Example OUTPSEQ1

#### OUTPSTAT

Outputs the status byte.

Syntax OUTPSTAT

|                | OUTPTITL                                                                            |
|----------------|-------------------------------------------------------------------------------------|
|                | Outputs the display title.                                                          |
| Syntax         | OUTPTITL                                                                            |
|                |                                                                                     |
|                | PARAIN                                                                              |
|                | Specified the input GPIO bit to be used by IFBIHIGH and IFBILOW tests.              |
| Syntax         | PARAIN[?  <number>]</number>                                                        |
|                | < number > can range from 0 to 4.                                                   |
| Query Response | <number></number>                                                                   |
|                | PARAL                                                                               |
|                | Selects use of the parallel port: for general purpose I/O or for the copy function. |
| Syntax         | PARAL{?  GPIO   CPY}                                                                |
|                | Values may be:                                                                      |
|                | GPIO (General Purpose I/O)                                                          |
|                | CPY (Copy use)                                                                      |
| Query Response | {1   0}                                                                             |

# PARAOUT

Programs all GPIO output bits (0 to 255) at once.

Syntax PARAOUT[? | <number>] <number> can range from 0 to 255.

**Query Response** <*number>* 

#### PAUS

Inserts a pause into a sequence. NEWSEQ must precede to ensure that a sequence is currently being created or modified.

#### Syntax PAUS

PCB

Same as ADDRCONT. Indicates where control will be passed in pass control mode.

Syntax PCB[? | <number>] <number> can range from 0 to 30.

**Query Response** <*number>* 

#### PCOL

Selects the color for the indicated display feature.

Syntax PCOL{<option>} [<color>]

Language Reference **PDATA** 

| <u>Option</u>                                                                           | Description                             |  |
|-----------------------------------------------------------------------------------------|-----------------------------------------|--|
| DATA1                                                                                   | Selects the color for channel 1 data.   |  |
| DATA2                                                                                   | Selects the color for channel 2 data.   |  |
| MEMO1                                                                                   | Selects the color for channel 1 memory. |  |
| MEMO2                                                                                   | Selects the color for channel 2 memory. |  |
| GRAT                                                                                    | Selects the color for the graticule.    |  |
| TEXT                                                                                    | Selects the color for the display text. |  |
| WARN                                                                                    | Selects the color for the warning text. |  |
| <i><color></color></i> can be white, cyan, magenta, blue, yellow, green, red, or black. |                                         |  |

# PDATA

Selects whether trace data is plotted.

Syntax  $PDATA{?|ON|OFF}$ 

**Query Response**  $\{1 \mid 0\}$ 

**Example** PDATAON

#### PENN

Selects the pen for plotting the indicated display feature.

Syntax PENN{DATA|GRAT|MARK|MEMO|TEXT}[?| <number>]

| <u>Option</u>                      | Description                                               |
|------------------------------------|-----------------------------------------------------------|
| DATA                               | Selects the pen for plotting the data trace.              |
| GRAT                               | Selects the pen for plotting the graticule.               |
| MARK                               | Selects the pen for plotting the markers and marker text. |
| MEMO                               | Selects the pen for plotting the memory trace.            |
| TEXT                               | Selects the pen for plotting text and user graphics.      |
| < number > can range from 0 to 10. |                                                           |

**Query Response** <*number>* 

#### PGRAT

Selects whether the graticule is plotted.

Syntax PGRAT { ? | ON | OFF }

**Query Response**  $\{1 \mid 0\}$ 

**Example** PGRATON

|                | РНАО                                                                   |  |
|----------------|------------------------------------------------------------------------|--|
|                | Sets the phase offset.                                                 |  |
| Syntax         | Phao[?   <number>]</number>                                            |  |
|                | $< number > range is \pm 360 degrees.$                                 |  |
| Query Response | <number></number>                                                      |  |
|                |                                                                        |  |
|                | PHAS                                                                   |  |
|                | Selects the phase display format.                                      |  |
| Syntax         | PHAS                                                                   |  |
|                |                                                                        |  |
|                | PLOS                                                                   |  |
|                | Selects the pen speed for plotting.                                    |  |
| Syntax         | PLOS{SLOW   FAST}                                                      |  |
| Example        | PLOSFAST                                                               |  |
|                |                                                                        |  |
|                | PLOT                                                                   |  |
|                | Initiates a plot. Requires pass control mode when using the GPIB port. |  |
| Syntax         | PLOT                                                                   |  |

# PLTHNDSHK

Selects the plotter handshake mode as either Xon-Xoff or DTR-DSR, for serial (RS-232) bus.

| Syntax         | PLTHNDSHK{? DTR XON}                                     |                                              |
|----------------|----------------------------------------------------------|----------------------------------------------|
| Syntax         |                                                          |                                              |
|                | <u>Option</u>                                            | Description                                  |
|                | DTR                                                      | Selects the DTR-DSR plotter handshake mode.  |
|                | XON                                                      | Selects the XON-XOFF plotter handshake mode. |
| Query Response | {1   0}                                                  |                                              |
|                |                                                          |                                              |
|                | PLTPRT                                                   |                                              |
|                | Sets the plotter p                                       | ort.                                         |
| Syntax         | PLTPRT{HPIB PARA SERI}                                   |                                              |
|                | <u>Option</u>                                            | Description                                  |
|                | HPIB                                                     | Sets the plotter port to GPIB.               |
|                | PARA                                                     | Sets the plotter port to parallel.           |
|                | SERI                                                     | Sets the plotter port to serial (RS-232).    |
| Example        | PLTPRTHPIB                                               |                                              |
|                |                                                          |                                              |
|                | PLTPRTDISK                                               |                                              |
|                | Plots measurement results to a disk for later retrieval. |                                              |
| Syntax         | PLTPRTDISK                                               |                                              |

|                | PLTTRAUTF                                                                              |  |
|----------------|----------------------------------------------------------------------------------------|--|
|                | Turns on and off the plotter auto feed.                                                |  |
| Syntax         | PLTTRAUTF { ?   ON   OFF }                                                             |  |
| Query Response | {1   0}                                                                                |  |
| Example        | PLTTRAUTFON                                                                            |  |
|                |                                                                                        |  |
|                | PLTTRBAUD                                                                              |  |
|                | Sets the plotter baud rate, for serial (RS-232) bus.                                   |  |
| Syntax         | PLTTRBAUD[?  <number>]</number>                                                        |  |
|                | <i><number></number></i> can be 1200, 2400, 4800, 9600, or 19200.                      |  |
| Query Response | <number></number>                                                                      |  |
|                |                                                                                        |  |
|                | PLTTRFORF                                                                              |  |
|                | Sends a form feed to the plotter.                                                      |  |
| Syntax         | PLTTRFORF                                                                              |  |
|                | <number> can be 1200, 2400, 4800, 9600, or 19200. <number> PLTTRFORF</number></number> |  |

# PLTTYP

Selects the plotter type.

Syntax PLTTYP{HPGL|PLTR}

| <u>Option</u> | Description                                          |
|---------------|------------------------------------------------------|
| HPGL          | Selects HPGL-compatible printer as the plotter type. |
| PLTR          | Selects plotter as the plotter type.                 |

Example PLTTYPHPGL

#### PMEM

Selects whether memory is plotted.

Syntax PMEM{?|ON|OFF}

**Query Response**  $\{1 \mid 0\}$ 

**Example** PMEMON

#### PMKR

Selects whether markers are plotted.

- Syntax PMKR{?|ON|OFF}
- **Query Response**  $\{1 \mid 0\}$

**Example** PMKRON

|                | PMTRTTIT                                                                                                    |  |
|----------------|----------------------------------------------------------------------------------------------------|--|
|                | Reads power meter/GPIB value into title string. NEWSEQ must precede to ensure that a sequence is currently being created or modified. |  |
| Syntax         | PMTRTTIT                                                                                                    |  |
|                |                                                                                                    |  |
|                | POIN                                                                                                    |  |
|                | Sets the number of points in the sweep. If a list frequency segment is being edited, sets the number of points in the segment.        |  |
| Syntax         | POIN[?  <number>]</number>                                                                                                    |  |
|                | <i><number></number></i> can range from 1 to 1632.                                                                                    |  |
| Query Response | <number></number>                                                                                                    |  |
|                |                                                                                                    |  |
|                | POLA                                                                                                    |  |
|                | Selects the polar display format.                                                                                                    |  |
| Syntax         | POLA                                                                                                    |  |

### POLM

Selects marker readout format for polar display.

Syntax POLM{LIN|LOG|MRI}

| <u>Option</u> | Description                                       |
|---------------|---------------------------------------------------|
| LIN           | Selects linear markers for polar display.         |
| LOG           | Selects log markers for polar display.            |
| MRI           | Selects real/imaginary markers for polar display. |
|               |                                                   |

Example POLMLIN

#### PORE

Turn port extensions on and off.

- Syntax PORE{?|ON|OFF}
- **Query Response**  $\{1 \mid 0\}$
- **Example** POREON

# PORT Set the port extension length for the indicated port or input. Ports 1 and 2 refer to the test set ports. **Syntax** $PORT\{1 \mid 2 \mid A \mid B\}[? \mid <number>]$ Description Option Port 1 1 2 Port 2 Α Input A В Input B <*number*> value is $\pm 10$ s **Query Response** <number> PORTP Selects either coupled or uncoupled for the port powers for a given channel. Syntax PORTP{? | CPLD | UNCPLD} **Query Response** $\{1 \mid 0\}$ POWE Sets the output power level. POWE[?| <number>] Syntax <*number*> can range from -85 to +20 dBm. **Query Response** <number>

### POWLFREQ

Selects the frequency for which a power loss correction is entered. This must be followed by POWLLOSS, which sets the value.

Syntax POWLFREQ[? | <number>] <number> values may be:

| Condition_                      | Range                                                                                          |
|---------------------------------|------------------------------------------------------------------------------------------------|
| Frequency<br>sweeps             | 30 kHz to 3 GHz (to 6 GHz for option 006)                                                      |
| Power sweeps                    | -15 to 20 dBm in range 0, 25 dB maximum in other ranges (-100 to +100 with power meter cal on) |
| CW time                         | 0 to 24 hours                                                                                  |
| Frequency sweep (transform on)  | ±1/frequency step                                                                              |
| CW time sweep<br>(transform on) | ±1/time step                                                                                   |

**Query Response** <*number>* 

# POWLLIST

Begins editing a power loss list for a power meter calibration.

Syntax POWLLIST

|                | POWLLOSS                                                                                                    |
|----------------|----------------------------------------------------------------------------------------------------|
|                | Sets the loss value for a particular frequency, POWLFREQ, in the power loss list.                                            |
| Syntax         | POWLLOSS[?   <i><number></number></i> ]<br><i><number></number></i> can range from –9900 to 9900 dB.                         |
| Query Response | <number></number>                                                                                                    |
|                | POWM                                                                                                    |
|                | Selects whether the Agilent 436A (ON) or the Agilent 437B/438A (OFF) is to be used as the power meter in service procedures. |
| Syntax         | $POWM{? ON OFF}$                                                                                                    |
| Query Response | {1   0}                                                                                                    |
| Example        | POWMON                                                                                                    |
|                | POWS                                                                                                    |
|                | Selects power sweep, from the sweep type menu.                                                                               |
| Syntax         | POWS                                                                                                    |
|                |                                                                                                    |

#### POWT

Turns power trip OFF which clears a power trip after an overload condition is detected at one of the input ports.

- Syntax POWT { ? | ON | OFF }
- **Query Response**  $\{1 \mid 0\}$
- Example POWTON

#### PRAN

Selects the power range when in manual power range. Used with PWRR and PMAN.

**Syntax** PRAN{0 | 1 | 2 | 3 | 4 | 5 | 6 | 7}

**Example** PRAN1

#### PRES

Presets the analyzer to the factory preset state.

Syntax PRES

#### PRIC

Selects color print.

Syntax PRIC

| PRIN         Begins printing the format selected. Requires pass control mode when using the GPIB port.         Syntax       PRIN{ALL TALL}         Option       Description         ALL       Copies the display, in raster graphics mode, to a printer.         TALL       Prints all list values or operating and marker parameters in ASCII text mode.         Example       PRINSEQ         Begins printing the sequence selected. Requires pass control mode when using the GPIB port.         Syntax       PRINSEQ(12 3 4 5 6)         Example       PRINSEQ1         PRIS         Selects standard (monochrome) print.         Syntax       PRIS |         |                |                                                                               |  |
|----------------------------------------------------------------------------------------------------|---------|----------------|-------------------------------------------------------------------------------|--|
| Syntax       PRIN{ALL TALL}         Option       Description         ALL       Copies the display, in raster graphics mode, to a printer.         TALL       Prints all list values or operating and marker parameters in ASCII text mode.         Example       PRINSEQ         Begins printing the sequence selected. Requires pass control mode when using the GPIB port.         Syntax       PRINSEQ[1 2 3 4 5 6]         Example       PRINSEQ1         PRINSEQ1         PRIS         Selects standard (monochrome) print.                                                                                                    |         | PRIN           |                                                                               |  |
| Option.       Description         ALL       Copies the display, in raster graphics mode, to a printer.         TALL       Prints all list values or operating and marker parameters in ASCII text mode.         Example       PRINALL         PRINSEQ       Begins printing the sequence selected. Requires pass control mode when using the GPIB port.         Syntax       PRINSEQ(1 2 3 4 5 6)         Example       PRINSEQ1         PRIS         Selects standard (monochrome) print.                                                                                                    |         |                |                                                                               |  |
| ALL       Copies the display, in raster graphics mode, to a printer.         TALL       Prints all list values or operating and marker parameters in ASCII text mode.         Example       PRINALL         PRINSEQ       Begins printing the sequence selected. Requires pass control mode when using the GPIB port.         Syntax       PRINSEQ{1 2 3 4 5 6}         Example       PRINSEQ1         PRINSEQ1       PRINSEQ1                                                                                                    | Syntax  | PRIN{ALL TALL} |                                                                               |  |
| TALL       Prints all list values or operating and marker parameters in ASCII text mode.         Example       PRINALL         PRINSEQ       Begins printing the sequence selected. Requires pass control mode when using the GPIB port.         Syntax       PRINSEQ[1 2 3 4 5 6]         Example       PRINSEQ1         PRIS         Selects standard (monochrome) print.                                                                                                    |         | <u>Option</u>  | Description                                                                   |  |
| ASCII text mode.         Example       PRINALL         PRINSEQ       Begins printing the sequence selected. Requires pass control mode when using the GPIB port.         Syntax       PRINSEQ(1 2 3 4 5 6)         Example       PRINSEQ1         PRIS       Selects standard (monochrome) print.                                                                                                    |         | ALL            | Copies the display, in raster graphics mode, to a printer.                    |  |
| PRINSEQ         Begins printing the sequence selected. Requires pass control mode when using the GPIB port.         Syntax       PRINSEQ[1 2 3 4 5 6]         Example       PRINSEQ1         PRIS         Selects standard (monochrome) print.                                                                                                    |         | TALL           | Prints all list values or operating and marker parameters in ASCII text mode. |  |
| Begins printing the sequence selected. Requires pass control mode when using the GPIB port.         Syntax       PRINSEQ{1 2 3 4 5 6}         Example       PRINSEQ1         PRIS         Selects standard (monochrome) print.                                                                                                    | Example | PRINALL        |                                                                               |  |
| Begins printing the sequence selected. Requires pass control mode when using the GPIB port.         Syntax       PRINSEQ{1 2 3 4 5 6}         Example       PRINSEQ1         PRIS         Selects standard (monochrome) print.                                                                                                    |         |                |                                                                               |  |
| using the GPIB port.         Syntax       PRINSEQ(1 2 3 4 5 6)         Example       PRINSEQ1         PRIS         Selects standard (monochrome) print.                                                                                                    |         | <b>PRINSEQ</b> |                                                                               |  |
| Example PRINSEQ1 PRIS PRIS Selects standard (monochrome) print.                                                                                                    |         |                |                                                                               |  |
| PRIS<br>Selects standard (monochrome) print.                                                                                                    | Syntax  | PRINSEQ{1      | 2   3   4   5   6}                                                            |  |
| Selects standard (monochrome) print.                                                                                                    | Example | PRINSEQ1       |                                                                               |  |
| Selects standard (monochrome) print.                                                                                                    |         |                |                                                                               |  |
|                                                                                                    |         | PRIS           | PRIS                                                                          |  |
| Syntax PRIS                                                                                                    |         | Selects stand  | Selects standard (monochrome) print.                                          |  |
|                                                                                                    | Syntax  | PRIS           |                                                                               |  |

#### PRNHNDSHK

Selects the printer handshake mode as either Xon-Xoff or DTR-DSR, for serial (RS-232) bus.

| Syntax | PRNHNDSHK{? D | TR   XON}          |
|--------|---------------|--------------------|
|        | <u>Option</u> | <b>Description</b> |
|        | DTR           | DTR-DSR            |
|        | XON           | XON-XOFF           |

**Query Response**  $\{1 \mid 0\}$ 

## PRNPRT

Sets the printer port.

SyntaxPRNPRT{HPIB|PARA|SERI}OptionDescriptionHPIBSets the printer port to GPIB.PARASets the printer port to parallel.SERISets the printer port to serial (RS-232) bus.ExamplePRNPRTHPIB

|                | PRNTRAUTF                                                         |  |
|----------------|-------------------------------------------------------------------|--|
|                | Turns on and off the printer auto feed.                           |  |
| Syntax         | PRNTRAUTF { ?   ON   OFF}                                         |  |
| Query Response | {1   0}                                                           |  |
| Example        | PRNTRAUTFON                                                       |  |
|                |                                                                   |  |
|                | PRNTRBAUD                                                         |  |
|                | Sets the printer baud rate.                                       |  |
| Syntax         | PRNTRBAUD[?   <number>]</number>                                  |  |
|                | <i><number></number></i> can be 1200, 2400, 4800, 9600, or 19200. |  |
| Query Response | <number></number>                                                 |  |
|                |                                                                   |  |
|                | PRNTRFORF                                                         |  |
|                | Sends a form feed to the printer.                                 |  |
| Syntax         | PRNTRFORF                                                         |  |

# PRNTYP

Selects the printer type.

Syntax  $PRNTYP \{ DJ | EP | LJ | PJ | TJ \}$ 

| Option_ | Description                                                                                   |
|---------|-----------------------------------------------------------------------------------------------|
| DJ      | Selects the DeskJet printer as the printer type.                                              |
| EP      | Selects the Epson ESC/P2 printer control language-<br>compatible printer as the printer type. |
| LJ      | Selects the LaserJet printer as the printer type.                                             |
| PJ      | Selects the PaintJet printer as the printer type.                                             |
| TJ      | Selects the ThinkJet printer as the printer type.                                             |

**Example** PRNTYPDJ

## PSOFT

Controls whether softkeys are included in the hardcopy print or plot when using one of the following commands: PLOT, PRINALL, OUTPPLOT or OUTP-PRIN.

- Syntax PSOFT { ? | ON | OFF }
- **Query Response**  $\{1 \mid 0\}$
- **Example** PSOFTON

|                | PTEXT                                                                                     |  |
|----------------|-------------------------------------------------------------------------------------------|--|
|                | Selects whether text is plotted.                                                          |  |
| Syntax         | <pre>PTEXT{? ON OFF}</pre>                                                                |  |
| Query Response | {1   0}                                                                                   |  |
| Example        | PTEXTON                                                                                   |  |
|                | PTOS                                                                                      |  |
|                | Pauses the sequence to be followed by selection one of the six sequences (SEQ).           |  |
| Syntax         | PTOS                                                                                      |  |
|                | PURG                                                                                      |  |
|                | Purges the indicated file from disk. Requires pass control mode when using the GPIB port. |  |
| Syntax         | PURG{1   2   3   4   5}                                                                   |  |
| Example        | PURG1                                                                                     |  |
|                | PWMC                                                                                      |  |
|                | Select the type of power meter calibration desired.                                       |  |
| Syntax         | $PWMC{EACS   OFF   ONES}[?   < number>]$                                                  |  |
|                |                                                                                           |  |

| <u>Option</u>                     | Description                                                        |
|-----------------------------------|--------------------------------------------------------------------|
| EACS                              | Selects the type of power meter calibration desired to each sweep. |
| OFF                               | Selects the type of power meter calibration desired to OFF.        |
| ONES                              | Selects the type of power meter calibration desired to one sweep.  |
| < number > can be -100 to 100 dB. |                                                                    |

**Query Response** <*number>* 

#### PWRLOSS

Selects whether or not to use the power loss table for a power meter calibration.

- Syntax PWRLOSS { ? | ON | OFF }
- **Query Response**  $\{1 \mid 0\}$
- **Example** PWRLOSSON

#### **PWRMCAL**

Displays the power meter cal menu and sets the drive port cal power.

Syntax PWRMCAL[? | <number>] <number> can be -100 to 100 dB.

**Query Response** <*number>* 

|                                                                                       | PWRR                                                               |                                                                         |  |
|---------------------------------------------------------------------------------------|--------------------------------------------------------------------|-------------------------------------------------------------------------|--|
|                                                                                       | Selects the source                                                 | e power range auto or manual mode.                                      |  |
| Syntax                                                                                | PWRR{?   PAUTO   PMAN}                                             |                                                                         |  |
| Query Response                                                                        | {1   0}                                                            |                                                                         |  |
| Example                                                                               | PWRR1                                                              |                                                                         |  |
|                                                                                       |                                                                    |                                                                         |  |
|                                                                                       | RAI                                                                |                                                                         |  |
| Calls the class for the response and isolation calibra<br>only one standard in class. |                                                                    | r the response and isolation calibration. OPC compatible if d in class. |  |
| Syntax                                                                                | RAI{ISOL RESP}                                                     |                                                                         |  |
|                                                                                       | <u>Option</u>                                                      | Description                                                             |  |
|                                                                                       | ISOL                                                               | Calls the isolation class for the response and isolation calibration.   |  |
|                                                                                       | RESP                                                               | Calls the response class for the response and isolation calibration.    |  |
| Example                                                                               | RAIISOL                                                            |                                                                         |  |
|                                                                                       |                                                                    |                                                                         |  |
|                                                                                       | RAID                                                               |                                                                         |  |
|                                                                                       | Completes the response and isolation cal sequence. OPC compatible. |                                                                         |  |
| Syntax                                                                                | RAID                                                               |                                                                         |  |

#### RAMD

Indicates that the response and match cal is done.

Syntax RAMD

### RE

Calculates the cal standard values at the frequency of each point in the current sweep and stores it in the trace memory for the active channel.

Syntax RE{CCSTDI|CDSTDI|2DSTDI}

| <u>Option</u> | Description                                                      |
|---------------|------------------------------------------------------------------|
| CCSTDI        | Calculates receiver coefficient standard and copies into memory. |
| CDSTDI        | Calculates disk Receiver1 standard and copies into memory.       |
| 2DSTDI        | Calculates disk Receiver2 standard and copies into memory.       |
| RECCSTDI      |                                                                  |

Example

#### READ

Outputs the date/time in string format. There is no front-panel equivalent.

Syntax READ{DATE|TIME}

| <u>Option</u> | Description                                                   |
|---------------|---------------------------------------------------------------|
| DATE          | Outputs the date in the following string format: DD MMM YYYY. |
| TIME          | Outputs the time in the following string format: HH:MM:SS.    |

|         | Language Reference READRECT                              |
|---------|----------------------------------------------------------|
| Example | READDATE                                                 |
|         | READRECT                                                 |
|         | Reads up to five receiver cal file titles.               |
| Syntax  | READRECT                                                 |
|         |                                                          |
|         | READSOUT                                                 |
|         | Reads up to five source cal file titles.                 |
| Syntax  | READSOUT                                                 |
|         |                                                          |
|         | REAL                                                     |
|         | Selects the real display format.                         |
| Syntax  | REAL                                                     |
|         |                                                          |
|         | RECA                                                     |
|         | Recalls the indicated internal register. OPC compatible. |
| Syntax  | RECA{1   2   3   4   5}                                  |
| Example | RECA1                                                    |

# RECAREG

|         | Recalls save/recall registers 01 through 31. RECAREG01 through RECAREG05 are the same as RECA1 through RECA5. |
|---------|----------------------------------------------------------------------------------------------------|
| Syntax  | RECAREG{< <i>integer</i> >}                                                                                   |
|         | <i><integer></integer></i> can range from register 01 to 31.                                                  |
| Example | RECAREG01                                                                                                    |
|         | RECO                                                                                                    |
|         | Recalls previously saved display colors.                                                                      |
| Syntax  | RECO                                                                                                    |
|         |                                                                                                    |
|         | REFD                                                                                                    |
|         | Completes the reflection calibration subsequence of a 2-port calibration. OPC compatible.                     |
| Syntax  | REFD                                                                                                    |
|         |                                                                                                    |
|         | REFL                                                                                                    |
|         | Begins the reflection calibration subsequence of a 2-port calibration.                                        |
| Syntax  | REFL                                                                                                    |

|                | REFOP                                                                                  |  |  |
|----------------|----------------------------------------------------------------------------------------|--|--|
|                | Begins the reflection calibration subsequence for one path, two port calibra-<br>tion. |  |  |
| Syntax         | REFOP                                                                                  |  |  |
|                | REFP                                                                                   |  |  |
|                | Enters the reference position.                                                         |  |  |
| Syntax         | REFP[?  <number>]</number>                                                             |  |  |
|                | < number > can range from 0 to 10, where:                                              |  |  |
|                | 0 is the bottom of the graticule.                                                      |  |  |
|                | 10 is the top of the graticule.                                                        |  |  |
| Query Response | <number></number>                                                                      |  |  |
|                | REFT                                                                                   |  |  |
|                | Recall file titles from disk. Requires pass control mode when using the GPIB port.     |  |  |
| Syntax         | REFT                                                                                   |  |  |
|                |                                                                                        |  |  |
|                |                                                                                        |  |  |

### REFV

Enters the reference line value.

| Syntax         | REFV[?  <number>]</number>                                   |                                                               |  |
|----------------|--------------------------------------------------------------|---------------------------------------------------------------|--|
|                | <i><number></number></i> can range from:                     |                                                               |  |
|                | For log magnitude:                                           | ±500 dB                                                       |  |
|                | For phase:                                                   | ±500 degrees                                                  |  |
|                | For Smith chart and polar:                                   | ±500 units                                                    |  |
|                | For linear magnitude:                                        | ±500 units                                                    |  |
|                | For SWR:                                                     | ±500 units                                                    |  |
|                | The scale is always positive,<br>degrees, 10e–15 seconds, ar | and has minimum values of .001 dB, 10e–12<br>nd 10 picounits. |  |
| Query Response | <number></number>                                            |                                                               |  |
|                | RESC                                                         |                                                               |  |
|                |                                                              |                                                               |  |

Resumes cal sequence.

Syntax RESC

RESD

Restores the measurement display after viewing the operating parameters or list values.

Syntax RESD

|         | RESPDO<br>Completes th |                                                                                                    |  |  |  |
|---------|------------------------|----------------------------------------------------------------------------------------------------|--|--|--|
|         | Completes th           | as regnance calibration sequence OPC compatible                                                               |  |  |  |
|         |                        | Completes the response calibration sequence. OPC compatible.                                                  |  |  |  |
| Syntax  | RESPDONE               |                                                                                                    |  |  |  |
|         | REST                   |                                                                                                    |  |  |  |
|         | Measuremen             | ıt restart.                                                                                                   |  |  |  |
| Syntax  | REST                   |                                                                                                    |  |  |  |
|         | REV                    |                                                                                                    |  |  |  |
|         |                        | erse calibration classes, during a full 2-port calibration; OPC com<br>ere is only one standard in the class. |  |  |  |
| Syntax  | $REV{I   M   T}$       |                                                                                                    |  |  |  |
|         | <u>Option</u>          | Description                                                                                                   |  |  |  |
|         | I                      | Isolation                                                                                                    |  |  |  |
|         | М                      | Match                                                                                                    |  |  |  |
|         | Т                      | Transmission                                                                                                  |  |  |  |
| Example | REVI                   |                                                                                                    |  |  |  |
|         | RF                     |                                                                                                    |  |  |  |
|         | Sets RF grea           | ter or less than LO in mixer measurements.                                                                    |  |  |  |
|         | ć                      | тт <b>с</b> }                                                                                                 |  |  |  |
| Syntax  | RF{GTLO L              |                                                                                                    |  |  |  |

|         | <u>Option</u>       | Description                                    |
|---------|---------------------|------------------------------------------------|
|         | GTLO                | Sets RF greater than LO in mixer measurements. |
|         | LTLO                | Sets RF less than LO in mixer measurements.    |
| Example | RFGTLO              |                                                |
|         | RIG                 |                                                |
|         | Selects a plot in t | the right upper or lower quadrant.             |
| Syntax  | $RIG\{L U\}$        |                                                |
|         | <u>Option</u>       | Description                                    |
|         | L                   | Selects a plot in the lower right quadrant.    |
|         | U                   | Selects a plot in the upper right quadrant.    |
| Example | RIGL                |                                                |
|         |                     |                                                |
|         | RSCO                |                                                |
|         | Resets colors for   | the selected group.                            |
| Syntax  | RSCO                |                                                |
|         |                     |                                                |
|         | RST                 |                                                |
|         | Presets the instru  | ument. OPC compatible.                         |
| Syntax  | RST                 |                                                |
|         |                     |                                                |

|                | S                                                        |                                                                                                    |  |
|----------------|----------------------------------------------------------|----------------------------------------------------------------------------------------------------|--|
|                | Selects the S-parameter displayed on the active channel. |                                                                                                    |  |
| Syntax         | S{11 12 21 22}                                           |                                                                                                    |  |
|                | Option_                                                  | Description                                                                                           |  |
|                | 11                                                       | Selects the S11 parameter.                                                                            |  |
|                | 12                                                       | Selects the S12 parameter.                                                                            |  |
|                | 21                                                       | Selects the S21 parameter.                                                                            |  |
|                | 22                                                       | Selects the S22 parameter.                                                                            |  |
| Example        | S22                                                      |                                                                                                    |  |
|                |                                                          | egment to the table, during either a list frequency or limit table                                    |  |
| Syntax         | edit.<br>SADD                                            |                                                                                                    |  |
|                | SAMC                                                     |                                                                                                    |  |
|                |                                                          | er correction on and off. Sampler correction is only turned off to customer calibration coefficients. |  |
| Syntax         | SAMC{? ON                                                | OFF }                                                                                                 |  |
| Query Response | {1 0}                                                    |                                                                                                    |  |
| Example        | SAMCON                                                   |                                                                                                    |  |
|                |                                                          |                                                                                                    |  |

|         | SAV                                                      | SAV                                                                              |  |  |  |
|---------|----------------------------------------------------------|----------------------------------------------------------------------------------|--|--|--|
|         | Completes the port calibration sequence. OPC compatible. |                                                                                  |  |  |  |
| Syntax  | SAV{1 2}                                                 | SAV{1 2}                                                                         |  |  |  |
|         | <u>Option</u>                                            | Description                                                                      |  |  |  |
|         | 1                                                        | Completes the 1-port calibration sequence.                                       |  |  |  |
|         | 2                                                        | Completes the 2-port calibration sequence.                                       |  |  |  |
| Example | SAV1                                                     |                                                                                  |  |  |  |
|         | SAVC                                                     |                                                                                  |  |  |  |
|         | Completes th<br>ment. OPC c                              | ne transfer of error correction coefficients back into the instru-<br>ompatible. |  |  |  |
| Syntax  | SAVC                                                     |                                                                                  |  |  |  |
|         | SAVE                                                     |                                                                                  |  |  |  |
|         | Stores the cu<br>compatible.                             | irrent instrument state in the indicated internal register. OPC                  |  |  |  |
| Syntax  | SAVE{1   2   3                                           | 3   4   5}                                                                       |  |  |  |
| Example | SAVE1                                                    |                                                                                  |  |  |  |
|         | SAVEOP'                                                  | ТК                                                                               |  |  |  |
|         | Save the curr                                            | rent definitions of optical standards for the Agilent 8702A/B/D.                 |  |  |  |
| Syntax  | SAVEOPTK                                                 |                                                                                  |  |  |  |

|         | SAVEOPTS                                                                 | SAVEOPTS                                                                         |  |  |  |
|---------|--------------------------------------------------------------------------|----------------------------------------------------------------------------------|--|--|--|
|         | Save the current definitions of optical standards for the Agilent 8702D. |                                                                                  |  |  |  |
| Syntax  | SAVEOPTS                                                                 |                                                                                  |  |  |  |
|         | SAVEREG                                                                  |                                                                                  |  |  |  |
|         |                                                                          | call registers 01 through 31. SAVEREG01 through the same as SAVE1 through SAVE5. |  |  |  |
| Syntax  | SAVEREG{< <i>integ</i>                                                   | $ger>\}$                                                                         |  |  |  |
|         | <i><integer></integer></i> can ra                                        | ange from 01 to 31.                                                              |  |  |  |
| Example | SAVEREG01                                                                |                                                                                  |  |  |  |
|         | SAVEUSEK                                                                 |                                                                                  |  |  |  |
|         | Stores the active                                                        | calibration kit as the user kit.                                                 |  |  |  |
| Syntax  | SAVEUSEK                                                                 |                                                                                  |  |  |  |
|         | SAVU                                                                     |                                                                                  |  |  |  |
|         | Selects format fo                                                        | or saving to disk.                                                               |  |  |  |
| Syntax  | SAVU{ASCI BINA}                                                          |                                                                                  |  |  |  |
|         | <u>Option</u>                                                            | Description                                                                      |  |  |  |
|         | ASCI                                                                     | Selects ASCII format for saving to disk. Also known as citifile format.          |  |  |  |
|         | BINA                                                                     | Selects binary format for saving to disk.                                        |  |  |  |
|         |                                                                          |                                                                                  |  |  |  |

| Example        | SAVUASCI                                                          |                                                                 |
|----------------|-------------------------------------------------------------------|-----------------------------------------------------------------|
|                | SCAL                                                              |                                                                 |
|                | Sets the trace scale factor.                                      |                                                                 |
| Syntax         | SCAL[?  < <i>number</i> >]<br>< <i>number&gt;</i> can range from: |                                                                 |
|                | For log magnitude:                                                | ±500 dB                                                         |
|                | For phase:                                                        | ±500 degrees                                                    |
|                | For Smith chart and polar:                                        | ±500 units                                                      |
|                | For linear magnitude:                                             | ±500 units                                                      |
|                | For SWR:                                                          | ±500 units                                                      |
|                | The scale is always positive<br>degrees, 10e–15 seconds, ar       | , and has minimum values of .001 dB, 10e–12<br>nd 10 picounits. |
| Query Response | <number></number>                                                 |                                                                 |
|                | SCAP                                                              |                                                                 |
|                | Selects a full plot, or a plot                                    | where the graticule is expanded to P1 and P2.                   |
| Syntax         | SCAP{FULL   GRAT}                                                 |                                                                 |
| Example        | SCAPFULL                                                          |                                                                 |
|                |                                                                   |                                                                 |
|                | SDEL                                                              |                                                                 |
|                | During either a list frequence ment.                              | cy or a limit table edit, deletes the current seg-              |
| Syntax         | SDEL                                                              |                                                                 |
|                |                                                                   | 2.115                                                           |

|        | SDON                  | SDON                                                           |                                                                                    |  |
|--------|-----------------------|----------------------------------------------------------------|------------------------------------------------------------------------------------|--|
|        | During either<br>ing. | a list frequen                                                 | cy or a limit table edit, closes a segment after edit-                             |  |
| Syntax | SDON                  |                                                                |                                                                                    |  |
|        | SEA                   |                                                                |                                                                                    |  |
|        | Places the act        | ive marker.                                                    |                                                                                    |  |
| Syntax | SEA{L MAX I           | SEA{L MAX MIN OFF R TARG[?  <number>]}</number>                |                                                                                    |  |
|        | <u>Option</u>         | <u>Descript</u>                                                | ion                                                                                |  |
|        | L                     |                                                                | Places the active marker for search left for next occurrence of the target value.  |  |
|        | MAX                   | Places th<br>MARKMA                                            | ne active marker for trace maximum. See also<br>XI.                                |  |
|        | MIN                   | Places the active marker for trace minimum. See also MARKMINI. |                                                                                    |  |
|        | OFF                   | Turns th                                                       | Turns the marker search OFF.                                                       |  |
|        | R                     |                                                                | Places the active marker for search right for next occurrence of the target value. |  |
|        | TARG                  | Places th                                                      | ne active marker for arbitrary target amplitude.                                   |  |
|        | <number> ca</number>  | an range from:                                                 | :                                                                                  |  |
|        | For log magni         | tude:                                                          | ±500 dB                                                                            |  |
|        | For phase:            |                                                                | $\pm 500 \text{ degrees}$                                                          |  |
|        | For Smith cha         | art and polar:                                                 | ±500 units                                                                         |  |
|        | For linear mag        | gnitude:                                                       | ±500 units                                                                         |  |
|        | For SWR:              |                                                                | ±500 units                                                                         |  |
|        | The coole is a        | luvova pogitivo                                                | and has minimum values of 001 dB 10a 19                                            |  |

The scale is always positive, and has minimum values of .001 dB, 10e–12 degrees, 10e-15 seconds, and 10 picounits.

|                | _                                                                      |                                                                                   |                                                                         |  |  |
|----------------|------------------------------------------------------------------------|-----------------------------------------------------------------------------------|-------------------------------------------------------------------------|--|--|
|                | SEDI                                                                   |                                                                                   |                                                                         |  |  |
|                | During either a free                                                   | During either a frequency or a limit table edit, selects the segment for editing. |                                                                         |  |  |
| Syntax         | SEDI[?  <number>]</number>                                             |                                                                                   |                                                                         |  |  |
|                | < <i>number&gt;</i> can be                                             | e:                                                                                |                                                                         |  |  |
|                | For cal-power me                                                       | eter calibration:                                                                 | 1 to 12                                                                 |  |  |
|                | For system-limit t                                                     | testing:                                                                          | 1 to 18                                                                 |  |  |
|                | For stimulus men                                                       | u:                                                                                | see below                                                               |  |  |
|                | Condition                                                              | <u>Range</u>                                                                      |                                                                         |  |  |
|                | Frequency<br>sweeps                                                    | 30 kHz to 3 GI                                                                    | Hz (to 6 GHz for option 006)                                            |  |  |
|                | Power sweeps                                                           |                                                                                   | n in range 0, 25 dB maximum in other ranges<br>with power meter cal on) |  |  |
|                | CW time                                                                | 0 to $24$ hours                                                                   |                                                                         |  |  |
|                | Frequency sweep<br>(transform on)                                      | ±1/frequency                                                                      | step                                                                    |  |  |
|                | CW time sweep<br>(transform on)                                        | ±1/time step                                                                      |                                                                         |  |  |
| Query Response | <number></number>                                                      |                                                                                   |                                                                         |  |  |
|                | SELL                                                                   |                                                                                   |                                                                         |  |  |
|                | Selects the learn string revision (LRN) to input to or output from the |                                                                                   |                                                                         |  |  |
| yntax          | SELL[?  <numb< td=""><td>ber&gt;]</td><td></td></numb<>                | ber>]                                                                             |                                                                         |  |  |
|                | <i><number></number></i> can be                                        | e: 0                                                                              |                                                                         |  |  |
| Query Response | <number></number>                                                      |                                                                                   |                                                                         |  |  |
|                |                                                                        |                                                                                   |                                                                         |  |  |
|                |                                                                        |                                                                                   | 3-11                                                                    |  |  |

|                | SEQ                                                                                                    |  |  |
|----------------|----------------------------------------------------------------------------------------------------|--|--|
|                | Selects sequence 1 through 6.                                                                                                    |  |  |
| Syntax         | SEQ{1   2   3   4   5   6}                                                                                                    |  |  |
| Example        | SEQ1                                                                                                    |  |  |
|                |                                                                                                    |  |  |
|                | SEQWAIT                                                                                                    |  |  |
|                | Tells the instrument to wait a specified number of seconds during a sequence.<br>NEWSEQ must precede to ensure that a sequence is currently being created or<br>modified. |  |  |
| Syntax         | SEQWAIT[?  <number>]</number>                                                                                                    |  |  |
|                | <i><number></number></i> can range from 01 to 3000 s.                                                                                                    |  |  |
| Query Response | <number></number>                                                                                                    |  |  |
|                |                                                                                                    |  |  |
|                | SETBIT                                                                                                    |  |  |
|                | Sets the specified bit (0 to 7) on the GPIO.                                                                                                    |  |  |
| Syntax         | SETBIT[?  <number>]</number>                                                                                                    |  |  |
|                | < number > can range from 0 to 7.                                                                                                    |  |  |
| Query Response | <number></number>                                                                                                    |  |  |

#### SETDATE

Sets the date in the following format: DD MMM YYYY, where DD is the day and must be 2 digits, MMM is the month and must be three alpha characters (JAN, FEB, MAR, APR, MAY, JUN, JUL, AUG, SEP, OCT, NOV, DEC), and YYYY is the year and must be 4 digits.

Syntax SETDATE [<string>] <string> value is: DD MMM YYYY

#### SETF

Sets frequency for low pass transform. Not available with Option 110.

#### Syntax SETF

### SETTIME

Sets the time in the following format: HH:MM:SS, where HH is the hour, MM is minutes, SS is seconds, and each must be 2 digits.

Syntax SETTIME [<string>] <string> value is: HH:MM:SS

#### SETZ

Set the characteristic impedance of the measurement system.

Syntax SETZ[? | <number>] <number> can range from 0.1 to 500Ω.

|        | SHOM                                                                                                    |
|--------|----------------------------------------------------------------------------------------------------|
|        | Displays the desired softkey menu during a sequence. NEWSEQ must precede to ensure that a sequence is currently being created or modified. |
| Syntax | SHOM                                                                                                    |
|        | SING                                                                                                    |
|        | Sets to single sweep. OPC compatible.                                                                                                    |
| Syntax | SING                                                                                                    |
|        | SLID                                                                                                    |
|        | Sliding load done.                                                                                                    |
| Syntax | SLID                                                                                                    |
|        | SLIL                                                                                                    |
|        | Specifies the standard as a sliding load during a standard definition as part of a cal kit modification.                                   |
| Syntax | SLIL                                                                                                    |
|        | SLIS                                                                                                    |
|        | Sliding load set.                                                                                                    |
| Syntax | SLIS                                                                                                    |
|        | 3-120                                                                                                    |

### SLOPE

Enters the power slope value.

Syntax SLOPE[? | <number>] <number> can range from -2 to 2 dB/GHz.

**Query Response** <*number>* 

### SLOPO

Turns the power slope on and off.

Syntax SLOPO{? | ON | OFF}

**Query Response** {1 | 0}

Example SLOPOON

### SMIC

Selects Smith chart display format.

Syntax SMIC

|                | SMIM                                      |                                                                          |  |
|----------------|-------------------------------------------|--------------------------------------------------------------------------|--|
|                | Selects the mark                          | xer readout format on a Smith chart.                                     |  |
| Syntax         | SMIM{GB LIN LOG RI RX}                    |                                                                          |  |
|                | <u>Option</u>                             | Description                                                              |  |
|                | GB                                        | Selects the G+jB marker readout format on a Smith chart.                 |  |
|                | LIN                                       | Selects the linear marker readout format on a Smith chart.               |  |
|                | LOG                                       | Selects the log marker readout format on a Smith chart.                  |  |
|                | RI                                        | Selects the real/imaginary pairs marker readout format on a Smith chart. |  |
|                | RX                                        | Selects the R+jX marker readout format on a Smith chart.                 |  |
| Example        | SMIMGB                                    |                                                                          |  |
|                | SMOOAPE                                   | R                                                                        |  |
|                | Sets the smooth                           | ing aperture as a percent of the trace.                                  |  |
| Syntax         | SMOOAPER[?  <br>< <i>number&gt;</i> can : | < <i>number</i> >]<br>range from 0.05 to 20%.                            |  |
| Query Response | <number></number>                         |                                                                          |  |

### SMOOO

Turns smoothing on and off.

Syntax  $SMOOO{?|ON|OFF}$ 

**Query Response**  $\{1 \mid 0\}$ 

Example SMOOOON

#### SO

Calculates the values for source cal standard and stores it in trace memory for the active channel.

Syntax SO{UCSTDI | UDSTDI | 2DSTDI }

| <u>Option</u> | Description                                                        |
|---------------|--------------------------------------------------------------------|
| UCSTDI        | Calculates the source coefficient standard and copies into memory. |
| UDSTDI        | Calculates disk cal standard and copies into memory.               |
| 2DSTDI        | Calculates disk cal standard and copies into memory.               |

Example SOUCSTDI

#### SOFR

SOFR

Displays the firmware revision on the screen.

Syntax

|                | SOFT                                |  |
|----------------|-------------------------------------|--|
|                | Presses the indicated softkey.      |  |
| Syntax         | SOFT{1   2   3   4   5   6   7   8} |  |
| Example        | SOFT1                               |  |
|                |                                     |  |
|                | SOUP                                |  |
|                | Turns the source power on and off.  |  |
| Syntax         | SOUP{? ON OFF}                      |  |
| Query Response | {1   0}                             |  |
| Example        | SOUPON                              |  |
|                |                                     |  |

### SPAN

Sets the stimulus span. If a list frequency segment is being edited, sets the span of the segment.

Syntax SPAN[? | <number>]

*<number>* values may be:

| Condition_                      | Range                                                                                          |
|---------------------------------|------------------------------------------------------------------------------------------------|
| Frequency<br>sweeps             | 30 kHz to 3 GHz (to 6 GHz for option 006)                                                      |
| Power sweeps                    | -15 to 20 dBm in range 0, 25 dB maximum in other ranges (-100 to +100 with power meter cal on) |
| CW time                         | 0 to 24 hours                                                                                  |
| Frequency sweep (transform on)  | ±1/frequency step                                                                              |
| CW time sweep<br>(transform on) | ±1/time step                                                                                   |

### SPEC

Initiates the SPECIFY CLASS part of modifying a cal kit.

**Syntax** 

SPEC{<option>}[<integer>,<integer>,...]

| Option_ | Description                  |
|---------|------------------------------|
| FWDM    | Forward match                |
| FWDT    | Forward transmission         |
| RESP    | Response                     |
| RESI    | Resp & Isol, response        |
| REVM    | Reverse match                |
| REVT    | Reverse transmission         |
| S11A    | S11A (opens)                 |
| S11B    | S11B (shorts)                |
| S11C    | S11C (loads)                 |
| S22A    | S22A (opens)                 |
| S22B    | S22B (shorts)                |
| S22C    | S22C (loads)                 |
| TRFM    | TRL, Reflect, Forward, Match |
| TRRM    | TRL, Reflect, Reverse, Match |
| TLFM    | TRL, Line, Forward, Match    |
| TLFT    | TRL, Line, Forward, Trans    |
| TLRM    | TRL, Line, Reverse, Match    |
| TLRT    | TRL, Line, Reverse, Trans    |
| TTFM    | TRL, Thru, Forward, Match    |
| TTFT    | TRL, Thru, Forward, Trans    |
| TTRM    | TRL, Thru, Reverse, Match    |
| TTRT    | TRL, Thru, Reverse, Trans    |

*<integer>* is a standard number.

**Description** After issuing each command, sends the analyzer a series of standard numbers to be included in the class, separated by commas. When the class is full, sends CLAD to terminate the sequence.

### SPEG

Displays the specify gate menu.

Syntax SPEG

### SPLD

Turns the split display mode on and off.

Syntax  $SPLD{?|ON|OFF}$ 

**Query Response**  $\{1 \mid 0\}$ 

Example SPLDON

#### SRE

Service request enable. A bit set in D enables the corresponding bit in the status byte to generate an SRQ.

Syntax SRE[? | <number>] <number> can range from 0 to 255.

|                  | SSEG                                                                                                    |                                                              |  |
|------------------|----------------------------------------------------------------------------------------------------|--------------------------------------------------------------|--|
|                  | Selects the desire                                                                                                    | ed segment of the frequency list for a list frequency sweep. |  |
| Syntax           | SSEQ[?   <number>]<br/><number> can range from 1 to 30.</number></number>                                                                                           |                                                              |  |
| Query Response   | <number></number>                                                                                                    |                                                              |  |
|                  |                                                                                                    |                                                              |  |
|                  | ST                                                                                                    |                                                              |  |
|                  | Sets the frequency stimulus when the time domain transform is on. Results<br>may be viewed using the transform parameter feature. Not available with<br>Option 110. |                                                              |  |
| Syntax ST{AF OF} |                                                                                                    |                                                              |  |
|                  | <u>Option</u>                                                                                                    | Description                                                  |  |
|                  | AF                                                                                                    | Sets the start frequency.                                    |  |
|                  | OF                                                                                                    | Sets the stop frequency.                                     |  |
| Example          | STAF                                                                                                    |                                                              |  |

#### STAN

Selects a standard from a class during a calibration sequence. All of these commands are OPC compatible.

| <u>Option</u> | Description                      |
|---------------|----------------------------------|
| A             | Standard listed under softkey 1. |
| В             | Standard listed under softkey 2. |
| С             | Standard listed under softkey 3. |
| D             | Standard listed under softkey 4. |
| Е             | Standard listed under softkey 5. |
| F             | Standard listed under softkey 6. |
| G             | Standard listed under softkey 7. |

**Description** If a class is requested, as in CLASS11A (open, S11 1-port cal), the analyzer will do one of two things. If there is only one standard in the class, it will measure that standard automatically. If there are several standards in the class, then one of the commands must be used to select one, causing it to be measured.

**Example** STANA

| STAR         Enters the start stimulus value. If a lisets the start of the segment.         Syntax       STAR[?   <number>]         <number> values may be:         Condition       Range</number></number> | ist frequency segment is being edited,                          |  |  |
|----------------------------------------------------------------------------------------------------|-----------------------------------------------------------------|--|--|
| Syntax       STAR[?   <number>]         <number> values may be:</number></number>                                                                                                    | ist frequency segment is being edited,                          |  |  |
| <i><number></number></i> values may be:                                                                                                    |                                                                 |  |  |
|                                                                                                    |                                                                 |  |  |
| Condition Range                                                                                                    |                                                                 |  |  |
| -                                                                                                    |                                                                 |  |  |
| Frequency<br>sweeps 30 kHz to 3 GHz (                                                                                                    | to 6 GHz for option 006)                                        |  |  |
|                                                                                                    | range 0, 25 dB maximum in other ranges<br>h power meter cal on) |  |  |
| CW time 0 to 24 hours                                                                                                    |                                                                 |  |  |
| Frequency sweep<br>(transform on) ±1/frequency step                                                                                                    |                                                                 |  |  |
| CW time sweep<br>(transform on) ±1/time step                                                                                                    |                                                                 |  |  |
| Query Response <number></number>                                                                                                    | <number></number>                                               |  |  |
| STB?                                                                                                    |                                                                 |  |  |
| Outputs the status byte.                                                                                                    |                                                                 |  |  |
| Syntax STB?                                                                                                    |                                                                 |  |  |
| STDD                                                                                                    |                                                                 |  |  |
| Standard done, define standard sequ                                                                                                    | ence, while modifying a cal kit.                                |  |  |
| Syntax STDD                                                                                                    |                                                                 |  |  |
|                                                                                                    |                                                                 |  |  |

#### STDT

Selects the standard type after the standard number has been entered during a modify cal kit sequence.

SyntaxSTDT {ARBI | DELA | LOAD | OPEN | SHOR }OptionDescriptionARBISelects the standard type of arbitrary impedance.DELASelects the standard type of delay/thru.LOADSelects the standard type of load.OPENSelects the standard type of open.SHORSelects the standard type of short.

Example STDTARBI

## STDTFRES

Specifies that a Fresnel optical standard is being defined.

Syntax STDTFRES

### STDTOTHR

Specifies that a thru optical standard is being defined.

Syntax STDTOTHR

|        | STDTRECE                                                                                                    |
|--------|----------------------------------------------------------------------------------------------------|
|        | Specifies that the receiver coefficient cal standard is being defined.                                                                                          |
| Syntax | STDTRECE                                                                                                    |
|        |                                                                                                    |
|        | STDTREFL                                                                                                    |
|        | Specifies that a reflector optical standard is being defined.                                                                                                   |
| Syntax | STDTREFL                                                                                                    |
|        |                                                                                                    |
|        | STDTSOUR                                                                                                    |
|        | Specifies that the source coefficient cal standard is being defined.                                                                                            |
| Syntax | STDTSOUR                                                                                                    |
|        |                                                                                                    |
|        | STDTTHRR                                                                                                    |
|        | Specifies that the thru standard used as part of a thru/receiver is being defined; thru/receiver is a cal standard available during calibration of E/O devices. |
| Syntax | STDTTHRR                                                                                                    |

### STOP

Sets the stimulus stop value. If a list frequency segment is being edited, sets the stop of the segment.

SyntaxSTOP[? | <number>]

<number> values may be

| Condition_                        | Range                                                                                          |
|-----------------------------------|------------------------------------------------------------------------------------------------|
| Frequency<br>sweeps               | 30 kHz to 3 GHz (to 6 GHz for option 006)                                                      |
| Power sweeps                      | -15 to 20 dBm in range 0, 25 dB maximum in other ranges (-100 to +100 with power meter cal on) |
| CW time                           | 0 to 24 hours                                                                                  |
| Frequency sweep<br>(transform on) | ±1/frequency step                                                                              |
| CW time sweep<br>(transform on)   | ±1/time step                                                                                   |

|             | STOR                                                                                                    |                                                                                                    |  |  |
|-------------|----------------------------------------------------------------------------------------------------|----------------------------------------------------------------------------------------------------|--|--|
|             | Stores the indicated file on disk.                                                                                                    |                                                                                                    |  |  |
| Syntax      | STOR{1   2   3   4   5}                                                                                                    |                                                                                                    |  |  |
|             | <u>Option</u>                                                                                                    | Description                                                                                                    |  |  |
|             | 1                                                                                                    | Stores the current instrument state to disk using the file name provided by the preceding <b>TITF1</b> command.                       |  |  |
|             | 2                                                                                                    | Stores the current instrument state to disk using the file name provided by the preceding TITF2 command.                              |  |  |
|             | 3                                                                                                    | Stores the current instrument state to disk using the file name provided by the preceding <b>TITF3</b> command.                       |  |  |
|             | 4                                                                                                    | Stores the current instrument state to disk using the file name provided by the preceding <b>TITF4</b> command.                       |  |  |
|             | 5                                                                                                    | Stores the current instrument state to disk using the file name provided by the preceding TITF5 command.                              |  |  |
| Description | Used with the INTD and EXTD commands to designate the internal or external disk. Requires pass control mode when using the GPIB port. |                                                                                                    |  |  |
| Example     | STOR1                                                                                                    |                                                                                                    |  |  |
|             |                                                                                                    |                                                                                                    |  |  |
|             | STORSE                                                                                                    | STORSEQ                                                                                                    |  |  |
|             | Stores the in                                                                                                    | Stores the instrument state to the indicated sequence to disk.                                                                        |  |  |
| Syntax      | STORSEQ{1                                                                                                    | STORSEQ{1   2   3   4   5   6}                                                                                                    |  |  |
| Description |                                                                                                    | Used with the INTD and EXTD commands to designate the internal or external disk. Requires pass control mode when using the GPIB port. |  |  |
| Example     | STORSEQ1                                                                                                    |                                                                                                    |  |  |
|             |                                                                                                    |                                                                                                    |  |  |

### STPSIZE

While editing a list frequency segment, sets step size.

Syntax STPSIZE[? | <number>]

<number> values may be:

| Condition                         | Range                                                                                               |
|-----------------------------------|----------------------------------------------------------------------------------------------------|
| Frequency<br>sweeps               | 30 kHz to 3 GHz (to 6 GHz for option 006)                                                           |
| Power sweeps                      | -15 to 20 dBm in range 0, 25 dB maximum in other ranges $(-100  to  +100  with power meter cal on)$ |
| CW time                           | 0 to 24 hours                                                                                       |
| Frequency sweep<br>(transform on) | ±1/frequency step                                                                                   |
| CW time sweep<br>(transform on)   | ±1/time step                                                                                        |

**Query Response** <*number>* 

SVCO

Saves display colors.

Syntax SVCO

|                | SWET                                                           |  |  |
|----------------|----------------------------------------------------------------|--|--|
|                | Sets the sweep time. Sets to 0 for auto sweep time.            |  |  |
| Syntax         | SWET[?  <number>]</number>                                     |  |  |
|                | < number > can range from 0 to 86,400 s.                       |  |  |
| Query Response | <number></number>                                              |  |  |
|                |                                                                |  |  |
|                | SWR                                                            |  |  |
|                | Selects the SWR display format.                                |  |  |
| Syntax         | SWR                                                            |  |  |
|                |                                                                |  |  |
|                | TAKCS                                                          |  |  |
|                | Begins a power meter calibration sweep. Requires pass control. |  |  |
| Syntax         | TAKCS                                                          |  |  |
|                |                                                                |  |  |
|                | TALKLIST                                                       |  |  |
|                | Puts the analyzer in talker/listener mode.                     |  |  |
| Syntax         | TALKLIST                                                       |  |  |

### TERI

Specifies the terminal impedance of an arbitrary impedance standard during a cal kit modification.

Syntax TERI[? | < number >] $< number > can range from 0 to 1 k\Omega.$ 

**Query Response** <*number>* 

#### TESS?

Returns a one on the standard analyzer. (The standard analyzer does not recognize external test sets.) For Option 011, returns a one if an Agilent 85046A/ B S-parameter test set is present. Returns a two if an Agilent 85047A S-parameter test set is present.

Syntax TESS?

### TIMDTRAN

Turns the time domain transform on and off. Not available with Option 110.

Syntax TIMDTRAN{?|ON|OFF}

**Query Response**  $\{1 \mid 0\}$ 

**Example** TIMDTRANON

|                | TIMESTAM                                                    |  |  |
|----------------|-------------------------------------------------------------|--|--|
|                | Turns on the clock time for prints and plots.               |  |  |
| Syntax         | $TIMESTAM{? ON OFF}$                                        |  |  |
| Query Response | {1   0}                                                     |  |  |
| Example        | TIMESTAMON                                                  |  |  |
|                |                                                             |  |  |
|                | TINT                                                        |  |  |
|                | Adjusts the tint for the selected display feature.          |  |  |
| Syntax         | TINT{?  <number>]</number>                                  |  |  |
|                | <i><number></number></i> can range from 0 to 100.           |  |  |
| Query Response | <number></number>                                           |  |  |
|                |                                                             |  |  |
|                | TITF                                                        |  |  |
|                | Titles the indicated file number.                           |  |  |
| Syntax         | TITF{1 2 3 4 5} [ <string>]</string>                        |  |  |
|                | $\langle string \rangle$ can be a maximum of 10 characters. |  |  |
|                | TITF0                                                       |  |  |
|                |                                                             |  |  |
|                | Titles the SAVE STATE filename in sequence mode.            |  |  |
| Syntax         | TITFO                                                       |  |  |
|                |                                                             |  |  |
|                | - 100                                                       |  |  |

#### TITL

Enters a new CRT title. A maximum of 48 characters (alphanumeric and mathematical symbols) are allowed.

Syntax TITL [*<string>*] *<string>* can be a maximum of 48 characters.

#### TITP

Titles the plot file.

Syntax TITP

#### TITR

Titles the indicated internal register.

Syntax TITR{1 | 2 | 3 | 4 | 5} [*<string>*] *<string>* can be a maximum of 10 characters.

#### TITREG

Titles save/recall registers 01 through 31. TITREG01 through TITREG05 are the same as TITR1 through TITR5.

SyntaxTITREG{<integer>} [<string>]<integer> can range from register 01 to 31.<string> can be a maximum of 10 characters.

|                | TITSEQ                                                                                                    |                                                    |  |
|----------------|----------------------------------------------------------------------------------------------------|----------------------------------------------------|--|
|                | Selects the sequence to be titled.                                                                            |                                                    |  |
| Syntax         | TITSEQ{1   2   3   4   5   6}                                                                                 |                                                    |  |
| Example        | TITSEQ1                                                                                                    |                                                    |  |
|                | <b>_</b> -                                                                                                    |                                                    |  |
|                | TITT                                                                                                    |                                                    |  |
|                | Sends the title string. NEWSEQ must precede to ensure that a sequence is currently being created or modified. |                                                    |  |
| Syntax         | ntax TITT{MEM PMTR PERI PRIN}                                                                                 |                                                    |  |
|                | Option_                                                                                                    | Description                                        |  |
|                | MEM                                                                                                    | Sends the title string to trace memory.            |  |
|                | PMTR                                                                                                    | Sends the title string to the power meter address. |  |
|                | PERI                                                                                                    | Sends the title string to the peripheral address.  |  |
|                | PRIN                                                                                                    | Sends the title string to the printer address.     |  |
| Example        | TITTMEM                                                                                                    |                                                    |  |
|                | TRACK                                                                                                    |                                                    |  |
|                | Turns marker search tracking on and off.                                                                      |                                                    |  |
| Syntax         | TRACK{? ON OFF}                                                                                               |                                                    |  |
| Query Response | {l 0}                                                                                                    |                                                    |  |
| Example        | TRACKON                                                                                                    |                                                    |  |
|                |                                                                                                    |                                                    |  |
|                |                                                                                                    |                                                    |  |

### TRAD

Completes the transmission calibration subsequence of a 2-port calibration. OPC compatible.

Syntax TRAD

#### TRAN

Begins the transmission calibration subsequence of a 2-port calibration.

Syntax TRAN

### TRAOP

Begins the transmission calibration subsequence for one path, two port calibration.

Syntax TRAOP

#### TRAP

Displays tranform parameter screen on the instrument display. Not available with Option 110.

Syntax TRAP

|        | TRAS                                                                                                    |  |  |
|--------|----------------------------------------------------------------------------------------------------|--|--|
|        | Sets the transform span when the time domain transform is on. The results may be viewed with the transform parameter feature. Not available with Option 110.                                                                                                    |  |  |
| Syntax | TRAS                                                                                                    |  |  |
|        | TRIG                                                                                                    |  |  |
|        | GPIB trigger. Puts instrument into hold mode.                                                                                                    |  |  |
| Syntax | TRIG                                                                                                    |  |  |
|        |                                                                                                    |  |  |
|        | TST?                                                                                                    |  |  |
|        | Causes a self test and returns a zero if the test is passed.                                                                                                    |  |  |
| Syntax | TST?                                                                                                    |  |  |
|        |                                                                                                    |  |  |
|        | TSTIO                                                                                                    |  |  |
|        | Defines 3 bits, D0 through D2, on the test set connector I/O for the channel 1 and channel 2 forward or reverse settings. These bits can be set to values of 0 through 7. Be careful that you do not also set a value to ATTP1 and ATTP2 as there is interaction between these commands and they will change the values you have set for D0 through D2 and will couple the channels together. Values for ATTP1 and ATTP2 translate to the values for D0 through D2 as shown in the table below. |  |  |
| Syntax | TSTIO{FWD REV} [?  <number>]<number> can range from 0 to 7.</number></number>                                                                                                    |  |  |

|                | ATTP1/ATTP2                                              | D0 - D2                       |  |
|----------------|----------------------------------------------------------|-------------------------------|--|
|                | 0 dB                                                     | 7                             |  |
|                | 10 dB                                                    | 6                             |  |
|                | 20 dB                                                    | 5                             |  |
|                | 30 dB                                                    | 4                             |  |
|                | 40 dB                                                    | 3                             |  |
|                | 50 dB                                                    | 2                             |  |
|                | 60 dB                                                    | 1                             |  |
|                | 70 dB                                                    | 0                             |  |
| Query Response | <number></number>                                        |                               |  |
| Example        | TSTIOFWD3                                                |                               |  |
|                |                                                          |                               |  |
|                | TSTPP                                                    |                               |  |
|                | Selects test port 1 or 2 for                             | non-S-parameter measurements. |  |
| Syntax         | TSTPP{1 2}                                               |                               |  |
| Example        | TSTPP1                                                   |                               |  |
|                |                                                          |                               |  |
|                | TTL                                                      |                               |  |
|                | Sets the rear panel TEST SEQ BNC output at end of sweep. |                               |  |
| Syntax         | TTL{HPULS LPULS OH OL}                                   |                               |  |
|                |                                                          |                               |  |

|         | Language Reference<br><b>UCONV</b> |                                                                                         |
|---------|------------------------------------|-----------------------------------------------------------------------------------------|
|         | <u>Option</u>                      | Description                                                                             |
|         | HPULS                              | Sets the rear panel TEST SEQ BNC output normally low, high pulse at end of sweep.       |
|         | LPULS                              | Sets the rear panel TEST SEQ BNC output normally high, low pulse at end of sweep.       |
|         | ОН                                 | Sets the rear panel TEST SEQ BNC output continuously high.                              |
|         | OL                                 | Sets the rear panel $\ensuremath{TEST}$ $\ensuremath{SEQ}$ BNC output continuously low. |
| Example | TTLHPULS                           |                                                                                         |
|         | UCONV<br>Selects up conver         | rter for mixer measurements.                                                            |
| Syntax  | UCONV                              |                                                                                         |
|         | UP                                 |                                                                                         |
|         | Increments the v                   | alue in the active entry area (up key).                                                 |
| Syntax  | UP                                 |                                                                                         |
|         |                                    |                                                                                         |
|         | USEPASC                            |                                                                                         |
|         | Puts the analyzer                  | n pass control mode.                                                                    |
| Syntax  | USEPASC                            |                                                                                         |
|         |                                    |                                                                                         |

## USESENS

Selects the sensor input being used with the Agilent 438A power meter. For the Agilent 436A or 437B, the A sensor is always used.

Syntax USESENS{A | B}

**Example** USESENSA

## VELOFACT

Enters the velocity factor of the transmission medium.

Syntax VELOFACT[? | <number>] <number> can range from 0 to 10.

**Query Response** <*number>* 

#### VIEM

Displays the measurement trace (ON) or the mixer setup (OFF).

Syntax VIEM{?|ON|OFF}

- **Query Response**  $\{1 \mid 0\}$
- Example VIEMON

|                | VOFF                                                                                                    |  |  |
|----------------|----------------------------------------------------------------------------------------------------|--|--|
|                | Sets the frequency offset value.                                                                           |  |  |
| Syntax         | VOFF[?  < <i>number&gt;</i> ]<br>< <i>number&gt;</i> can range from 0 to 3 GHz (0 to 6 GHz for Option 006) |  |  |
| Query Response | <number></number>                                                                                          |  |  |
|                | WAIT                                                                                                    |  |  |
|                | Waits for a clean sweep. OPC compatible.                                                                   |  |  |
| Syntax         | WAIT                                                                                                    |  |  |
|                | WAVE                                                                                                    |  |  |
|                | Specifies a waveguide standard while defining a standard as part of a cal kit modification.                |  |  |
| Syntax         | WAVE                                                                                                    |  |  |
|                |                                                                                                    |  |  |
|                | WIDT                                                                                                    |  |  |
|                | Turns the bandwidth search on and off.                                                                     |  |  |
| Syntax         | WIDT{? ON OFF}                                                                                             |  |  |
| Query Response | {1   0}                                                                                                    |  |  |
| Example        | WIDTON                                                                                                    |  |  |
|                |                                                                                                    |  |  |

## WIDV

Enters the width search parameter.

| Syntax | WIDV[?  <number>]</number>                                   |                                                              |
|--------|--------------------------------------------------------------|--------------------------------------------------------------|
|        | <i><number></number></i> can range from:                     |                                                              |
|        | For log magnitude:                                           | ±500 dB                                                      |
|        | For phase:                                                   | ±500 degrees                                                 |
|        | For Smith chart and polar:                                   | ±500 units                                                   |
|        | For linear magnitude:                                        | ±500 units                                                   |
|        | For SWR:                                                     | ±500 units                                                   |
|        | The scale is always positive,<br>degrees, 10e–15 seconds, an | and has minimum values of .001 dB, 10e–12<br>d 10 picounits. |

**Query Response** <*number>* 

## WIND

Sets the window for the time domain transform. Not available with Option 110.

Syntax WIND{MAXI|MINI|NORM}

| <u>Option</u> | Description                                   |
|---------------|-----------------------------------------------|
| MAXI          | Sets the window to maximum for the transform. |
| MINI          | Sets the window to minimum for the transform. |
| NORM          | Sets the window to normal for the transform.  |
|               |                                               |

Example WINDMAXI

|                | WINDOW                                                                                |
|----------------|---------------------------------------------------------------------------------------|
|                | Enters arbitrary window for the time domain transform. Not available with Option 110. |
| Syntax         | WINDOW[?  <number>]</number>                                                          |
|                | <i><number></number></i> value is state-dependent.                                    |
| Query Response | <number></number>                                                                     |
|                | WINDUSEM                                                                              |
|                | Turns the trace memory ON as the window shape. Not available with Option 110.         |
| Syntax         | WINDUSEM{? ON OFF}                                                                    |
| Query Response | {1   0}                                                                               |
| Example        | WINDUSEMON                                                                            |
|                | WRSK                                                                                  |
|                | Enters new softkey labels into the indicated softkey positions.                       |
| Syntax         | WRSK{1 2 3 4 5 6 7 8} [ <string>]</string>                                            |
|                | <i><string></string></i> can be a maximum of 10 characters.                           |

4

**Graphics Language Reference** 

# **Graphics Language Reference**

This chapter is the reference for all display graphics programming commands. Commands are listed alphabetically. Refer to "Drawing Graphics on the Display" on page 1-32 for more information.

| Convention          | Description                                                                                      |  |
|---------------------|--------------------------------------------------------------------------------------------------|--|
| < >                 | Angle brackets indicate values entered by the programmer.                                        |  |
|                     | "Or" indicates a choice of one element from a list.                                              |  |
| []                  | Square brackets indicate that the enclosed items are optional.                                   |  |
| {}                  | When several items are enclosed by braces, one, and only one of these elements must be selected. |  |
| <number></number>   | A numerical operand.                                                                             |  |
| <integer></integer> | An ASCII string representing an integer. This is defined by the IEEE 488.2 <nr1> format.</nr1>   |  |
| <string></string>   | A character-string operand which must be enclosed by quotes.                                     |  |

**Table 4-1. Notation Conventions and Definitions** 

## AF

AF

PG

Erases the user graphics display.

Syntax

See Also

|             | CS                                                                        |  |
|-------------|---------------------------------------------------------------------------|--|
|             | Turns off the measurement display.                                        |  |
| Syntax      | CS                                                                        |  |
| See Also    | RS                                                                        |  |
|             |                                                                           |  |
|             | DF                                                                        |  |
|             | Sets the default values.                                                  |  |
| Syntax      | DF                                                                        |  |
| Description | The following table shows the default graphics state set by this command. |  |
|             |                                                                           |  |

#### Table 4-2. Default Graphics State

| Feature              | Description   | Equivalent Command |
|----------------------|---------------|--------------------|
| Displayed graphics   | erased        | AF                 |
| Measurement display  | off           | CS                 |
| Pen intensity        | normal        | SP2                |
| Pen state            | ир            | PU                 |
| Line style           | normal        | LT1                |
| Label direction      | left to right | DI1,0              |
| Point interpretation | absolute      | РА                 |
| Character size       | medium        | SI0.25,0.30        |
|                      |               |                    |

## DI

Specifies the direction in which characters are lettered.

#### Syntax DI<run>,<rise>

When the DI and SI instructions are used together, the DI instruction establishes a label's direction and the SI instruction establishes its size. As shown in the following table, text can only be drawn at  $90^{\circ}$  increments from horizontal. Use the LB command to actually draw the text.

|          | Text Direction | <run>,<rise></rise></run> |
|----------|----------------|---------------------------|
|          | 0 degrees      | 1,0                       |
|          | 90 degrees     | 0,1                       |
|          | 180 degrees    | -1,0                      |
|          | 270 degrees    | 0,-1                      |
| Example  | DI0,1          |                           |
| See Also | LB, SI         |                           |

#### Table 4-3. Text Options

|             | LB                                                                                                    |                                                                                                    |  |  |
|-------------|----------------------------------------------------------------------------------------------------|----------------------------------------------------------------------------------------------------|--|--|
|             | Writes text on the display starting at the current pen position.                                               |                                                                                                    |  |  |
| Syntax      | LB <string< th=""><th colspan="3">LB<string><etx></etx></string></th></string<>                                | LB <string><etx></etx></string>                                                                                                    |  |  |
| Description | end of text (<br>the characte<br>determine he<br>may help you<br>as a heart sy<br>key with the<br>the CHR\$ (3 | The label string sent with the command must be terminated with the ASCII end of text (ETX) character. The decimal value of the ETX character is 3 (not the character 3). Refer to the manual for the text editor you are using to determine how to enter the ETX character. The following are some hints that may help you to enter this character. On a PC, the ETX character is displayed as a heart symbol ( $\blacklozenge$ ) and can sometimes be entered by pressing the control key with the letter "c". If you are programming using HP BASIC, you can use the CHR\$ (3) string to enter the ETX character. This is shown in the example for this command. |  |  |
|             | Use the SI co                                                                                                  | Use the SI command to specify the size of the text.                                                                                                    |  |  |
| Example     | "LBHello                                                                                                    | World!" + CHR\$(3)                                                                                                    |  |  |
| See Also    | SI                                                                                                    |                                                                                                    |  |  |
|             | LT                                                                                                    |                                                                                                    |  |  |
|             | Specifies the                                                                                                  | e style of line that will be drawn with the PA and PR commands.                                                                                                    |  |  |
| Syntax      | LT{0 1 2                                                                                                    | 3 }                                                                                                    |  |  |
|             | <u>Option</u>                                                                                                  | Line Style                                                                                                    |  |  |
|             | 0                                                                                                    | solid                                                                                                    |  |  |
|             | 1                                                                                                    | solid                                                                                                    |  |  |
|             | 2                                                                                                    | short dashes                                                                                                    |  |  |
|             | 3                                                                                                    | long dashes                                                                                                    |  |  |
| See Also    | PA, PR                                                                                                    |                                                                                                    |  |  |

|                | OP                                                                                                    |
|----------------|----------------------------------------------------------------------------------------------------|
|                | Outputs the scaling limits of the display.                                                                                                    |
| Syntax         | OP                                                                                                    |
| Description    | The X and Y coordinates for two points are returned to the computer. These points represent the extreme limits for drawing on the display. The first point is located at the origin $(0, 0)$ which is the display's lower left corner. The second point is (5850, 4095) which is the display's upper right corner.                                                                                                    |
| Query Response | 0,0,5850,4095                                                                                                    |
|                | PA                                                                                                    |
|                | Draws a line to an absolute point on the display.                                                                                                    |
| Syntax         | PA[ <x>, <y>, ]</y></x>                                                                                                    |
| Description    | This command establishes absolute drawing mode and moves the pen to the specified point(s). You can include as many X- and Y-coordinate pairs as needed. Each value must be separated by a comma character. When you include more than one coordinate pair, the pen moves to each point in the order given, using the current up or down pen status. Use the pen up instruction, PU, to move to a point without drawing, or the pen down instruction, PD, to draw to a point. |
|                | The following example draws a small rectangle on the display.                                                                                                    |
| Example        | PU;PA100,200;PD;PA200,200,200,300,100,300,100,200;                                                                                                    |

| PD                                                                                                    |
|----------------------------------------------------------------------------------------------------|
| Places the imaginary pen down.                                                                                                    |
| PD                                                                                                    |
| When the pen is down, text and lines can be drawn using the LB, PA, and PR commands. If these items are not displayed after the PD command is given, make sure that the pen value has not been set to zero using the SP command.                                                                                                    |
| PU                                                                                                    |
| PG                                                                                                    |
| Erases the user graphics display.                                                                                                    |
| PG                                                                                                    |
| AF                                                                                                    |
| PR                                                                                                    |
| Draws a line to a point on the display that is relative to the current pen posi-<br>tion.                                                                                                    |
| PR[ <x>, <y>, ]</y></x>                                                                                                    |
| This command establishes relative drawing mode and moves the pen to the specified point(s), relative to the current pen position. You can include as many X- and Y-coordinate pairs as needed. Each value must be separated by a comma character. When you include more than one coordinate pair, the pen moves to the first point using the current up or down pen status. This point pen becomes the current pen position for the next coordinate pair. In this manner, the pen moves to each point in the order given. |
|                                                                                                    |

|             | Graphics Language Reference<br>PU                                                                                           |
|-------------|----------------------------------------------------------------------------------------------------|
|             | Use the pen up instruction, PU, to move to a point without drawing, or the pen down instruction, PD, to draw to a point.    |
|             | As the example for this command shows, negative values can be entered. This example draws a small rectangle on the display. |
| Example     | PU;PA100,200;PD;PR100,0,0,100,-100,0,0,-100;                                                                                |
|             | PU                                                                                                    |
|             | Places the imaginary pen up.                                                                                                |
| Syntax      | PU                                                                                                    |
| Description | When the pen is in the up position, nothing will be drawn when using the LB, PA, and PR commands.                           |
| See Also    | PD                                                                                                    |
|             | RS                                                                                                    |
|             | Turns on the measurement display.                                                                                           |
| Syntax      | RS                                                                                                    |
| See Also    | CS                                                                                                    |
|             |                                                                                                    |
|             | SI                                                                                                    |
|             | Sets the size of characters drawn using the LB command.                                                                     |
| Syntax      | SI <height>,<width></width></height>                                                                                        |

# **Description** Use this command to set character height in width in centimeters. Four settings are available as shown in the following table. Alternate settings are not allowed.

When the DI and SI instructions are used together, the DI instruction establishes a label's direction and the SI instruction establishes its size. Use the LB command to actually draw the text.

|             | Height            |                   | Width                                                                     |
|-------------|-------------------|-------------------|---------------------------------------------------------------------------|
|             | 0.16              |                   | 0.20                                                                      |
|             | 0.25              |                   | 0.30                                                                      |
|             | 0.33              |                   | 0.39                                                                      |
|             | 0.41              |                   | 0.49                                                                      |
| See Also    | LB, DI            |                   |                                                                           |
|             | SP                |                   |                                                                           |
|             | Selects the inten | sity of the pen.  |                                                                           |
| Syntax      | SP{0 1 2 3}       |                   |                                                                           |
|             | <u>Option</u>     | <u>Brightness</u> |                                                                           |
|             | 0                 | blank             |                                                                           |
|             | 1                 | bright            |                                                                           |
|             | 2                 | normal            |                                                                           |
|             | 3                 | dim               |                                                                           |
| Description |                   |                   | t and lines are drawn with. When<br>order to change the intensity of dif- |

#### Table 4-4. Text Size Options

# 5

GPIB Requirements 5-2GPIB operational capabilities 5-3Programming Commands by Functional Group 5-7Key Definitions 5-21

**Tables and Charts** 

# **GPIB** Requirements

#### Table 5-1. GPIB Requirements

| Number of Interconnected Devices          | 15 maximum.                                                                                                    |
|-------------------------------------------|----------------------------------------------------------------------------------------------------|
| Interconnection Path Maximum Cable Length | 20 meters maximum or 2 meters-per-device, whichever is less.                                                                                                    |
| Message Transfer Scheme                   | Byte serial/bit parallel, a synchronous data transfer using a 3-line handshake system.                                                                                                    |
| Data Rate                                 | Maximum of 1 megabyte-per-second over the specified distances with tri-<br>state drivers. Actual data rate depends on the transfer rate of the slowest<br>device connected to the bus.                                                                                                    |
| Address Capability                        | Primary addresses: 31 talk, 31 listen. A maximum of 1 talker and 14 listeners can be connected to the interface at any given time.                                                                                                    |
| Multiple-Controller Capability            | In systems with more than one controller (like the analyzer system), only<br>one controller can be active at any given time. The active controller can<br>pass control to another controller, but only the system controller can<br>assume unconditional control. Only one <i>system</i> controller is allowed. The<br>system controller is hard-wired to assume bus control after a power<br>failure. |

# GPIB operational capabilities

On the analyzer's rear panel, next to the GPIB connector, there is a list of GPIB device subsets as defined by the IEEE 488.2 standard. The analyzer has the following capabilities:

| SH1      | Full-source handshake.                                                              |
|----------|-------------------------------------------------------------------------------------|
| AH1      | Full-acceptor handshake.                                                            |
| Τ6       | Basic talker, answers serial poll, unaddresses if MLA is issued. No talk-only mode. |
| L4       | Basic listener, unaddresses if MTA is issued. No listen-only mode.                  |
| SR1      | Complete service request (SRQ) capabilities.                                        |
| RL1      | Complete remote/local capability including local lockout.                           |
| PP0      | Does not respond to parallel poll.                                                  |
| DC1      | Complete device clear.                                                              |
| DT1      | Responds to a Group Execute Trigger (GET) in the hold-trigger mode.                 |
| C1,C2,C3 | System controller capabilities in system-controller mode.                           |
| C10      | Pass control capabilities in pass-control mode.                                     |
| E2       | Tri-state drivers.                                                                  |
| LE0      | No extended listener capabilities.                                                  |
| TE0      | No extended talker capabilities.                                                    |

#### Tables and Charts GPIB Requirements

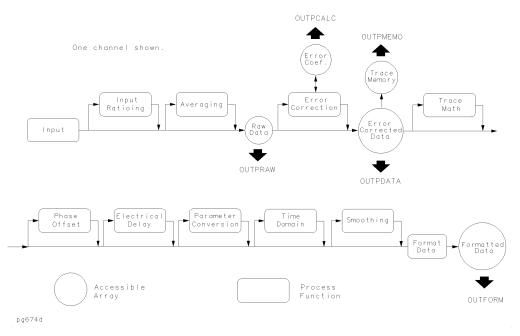

Figure 5-1. Data processing chain

| Display<br>Format | Marker<br>Mode      | OUTPMARK  |           | OUTPFORM |         | MARKER READOUT <sup>a</sup> |           |
|-------------------|---------------------|-----------|-----------|----------|---------|-----------------------------|-----------|
|                   |                     | value 1   | value 2   | value 1  | value 2 | value                       | aux value |
| LOG MAG           |                     | dB        | b         | dB       | b       | dB                          | b         |
| PHASE             |                     | degrees   | b         | degrees  | b       | degrees                     | b         |
| DELAY             |                     | seconds   | b         | seconds  | b       | seconds                     | b         |
| SMITH CHART       | LIN MKR             | lin mag   | degrees   | real     | imag    | lin mag                     | degrees   |
|                   | LOG MKR             | dB        | degrees   | real     | imag    | dB                          | degrees   |
|                   | Re/Im               | real      | imag      | real     | imag    | real                        | imag      |
|                   | R + jX <sup>c</sup> | real ohms | imag ohms | real     | imag    | real ohms                   | imag ohms |
|                   | G + jB              | real      | imag      | real     | imag    | real                        | imag      |
|                   |                     | Siemens   | Siemens   |          |         | Siemens                     | Siemens   |
| POLAR             | LIN MKR             | lin mag   | degrees   | real     | imag    | lin mag                     | degrees   |
|                   | LOG MKR             | dB        | degrees   | real     | imag    | dB                          | degrees   |
|                   | Re/Im               | real      | imag      | real     | imag    | real                        | imag      |
| LIN MAG           |                     | lin mag   | b         | lin mag  | b       | lin mag                     | b         |
| REAL              |                     | real      | b         | real     | b       | real                        | b         |
| SWR               |                     | SWR       |           | SWR      | b       | SWR                         | b         |

Table 5-2. Units as a Function of Display Format

a. The marker readout values are the marker values displayed in the upper right-hand corner of the display. They also correspond to the value and auxiliary value associated with the fixed marker.

b. Value 2 is not significant in this format, though it is included in data transfers.

c. To read the OUTPFORM for R + jX data, use the following key presses: FORMAT, *POLAR*, MEAS, *MORE*, *CONVERSION*, *Z REFL*, or the following commands over GPIB: POLAj CONVZREFj.

Tables and Charts **GPIB Requirements** 

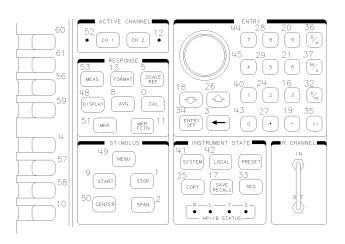

cg61d

#### Figure 5-2. Key codes

- Note 1: Key code 63 is invalid key.
- Note 2: OUTPUT; reports a knob turn as a 1.
- Note 3: If the two byte integer sent back from KOR? is negative, it is a knob count. Decode the knob count and direction by setting bit 15 equal to bit 14. A positive result indicates counterclockwise rotation.

# Programming Commands by Functional Group

#### Table 5-3. Programming Commands (1 of 14)

| Command                  | Description                                                                                                    |  |  |
|--------------------------|----------------------------------------------------------------------------------------------------|--|--|
| Averaging                |                                                                                                    |  |  |
| AVERFACT                 | Sets the averaging factor on the active channel.                                                                                    |  |  |
| AVERO                    | Turns averaging ON and OFF on the active channel.                                                                                   |  |  |
| AVERREST                 | Restarts the averaging on the active channel.                                                                                       |  |  |
| IFBW                     | Sets the IF bandwidth.                                                                                                    |  |  |
| SMOOAPER                 | Sets the smoothing aperture as a percent of the trace.                                                                              |  |  |
| SM000                    | Turns smoothing ON and OFF.                                                                                                    |  |  |
| CAL-error correction, ca | libration                                                                                                    |  |  |
| ALTAB                    | Places the analyzer in the alternate inputs measurement mode, where inputs A and B are measured on alternate sweeps.                |  |  |
| CALI                     | Begins a calibration sequence.                                                                                                    |  |  |
| CALN                     | Turns calibration type to off. Calibration: none.                                                                                   |  |  |
| СНОРАВ                   | Places the analyzer in the cop measurement mode.                                                                                    |  |  |
| CLASS                    | Calls reflection standard class during a calibration sequence.                                                                      |  |  |
| CORI                     | Turns interpolative error correction ON and OFF.                                                                                    |  |  |
| CORR                     | Turns error correction ON and OFF.                                                                                                  |  |  |
| CSWI                     | Selects test set continuous switching (ON) or test set hold (OFF) when there is a 2-port calibration active.                        |  |  |
| DONE                     | Completes a class of standards, during a calibration.                                                                               |  |  |
| FWD                      | Selects a forward calibration class, during a 2-port calibration sequence.                                                          |  |  |
| ISO                      | Completes an isolation subsequence.                                                                                                 |  |  |
| OMII                     | Omits the isolation step of a calibration sequence.                                                                                 |  |  |
| PORE                     | Turns port extensions ON and OFF.                                                                                                   |  |  |
| PORT                     | Sets the port extension length for a test port.                                                                                     |  |  |
| RAI                      | Calls the response or isolation class for the response and isolation calibration. OPC-<br>compatible if only one standard in class. |  |  |
| RAID                     | Completes the response and isolation calibration sequence.                                                                          |  |  |
| REFD                     | Completes the reflection calibration subsequence of a 2-port calibration.                                                           |  |  |
| REFL                     | Begins the reflection calibration subsequence of a 2-port calibration.                                                              |  |  |
| REFOP                    | Begins the reflection calibration subsequence for one path, 2-port calibration.                                                     |  |  |
| RESC                     | Resumes cal sequence.                                                                                                    |  |  |
| RESPDONE                 | Completes the response calibration sequence.                                                                                        |  |  |

#### Table 5-3. Programming Commands (2 of 14)

| Command  | Description                                                                                                    |  |  |
|----------|----------------------------------------------------------------------------------------------------|--|--|
| REV      | Selects a reverse calibration class, during a 2-port calibration sequence.                                            |  |  |
| SAV      | Completes a 1-port or 2-port calibration sequence.                                                                    |  |  |
| SETZ     | Sets the characteristic impedance of the measurement system.                                                          |  |  |
| SLID     | Sliding load done.                                                                                                    |  |  |
| SLIS     | Sliding load set.                                                                                                    |  |  |
| STAN     | Selects a standard during a calibration sequence.                                                                     |  |  |
| TRAD     | Completes the transmission calibration subsequence of a 2-port calibration.                                           |  |  |
| TRAN     | Begins the transmission calibration subsequence of a 2-port calibration. OPC-compatible.                              |  |  |
| TRAOP    | Begins the transmission calibration subsequence for one path, 2-port calibration.                                     |  |  |
| VELOFACT | Enters the velocity factor of the transmission medium.                                                                |  |  |
|          | CAL-calibration kits                                                                                                  |  |  |
| С        | Selects open capacitance values of an open circuit while it is being defined as a calibration standard.               |  |  |
| CALK     | Selects a default calibration kit.                                                                                    |  |  |
| CLAD     | Class done, modify calibration kit, specify class.                                                                    |  |  |
| COAX     | Selects coaxial offsets instead of waveguide while defining a standard during a calibration kit modification.         |  |  |
| DEFS     | Begins standard definition during calibration kit modification.                                                       |  |  |
| FIXE     | Specifies a fixed load, as opposed to a sliding load, when defining a standard during a calibration kit modification. |  |  |
| KITD     | Calibration kit done: the last step in modifying a calibration kit.                                                   |  |  |
| LAB      | Enters a label during a cal kit modification.                                                                         |  |  |
| MAXF     | Sets the maximum valid frequency of a standard being defined during a calibration ki modification.                    |  |  |
| MINF     | Sets the minimum valid frequency of a standard being defined during a calibration kit modification.                   |  |  |
| MODI1    | Begins the modify calibration kit sequence.                                                                           |  |  |
| OFS      | Specifies an offset value for a standard being defined during a calibration kit modification.                         |  |  |
| SAVEUSEK | Stores the active calibration kit as the user kit.                                                                    |  |  |
| SLIL     | Specifies the standard as a sliding load during a standard definition as part of a cal kit modification.              |  |  |
| SPEC     | Initiates a class for modifying a calibration kit.                                                                    |  |  |
| STDD     | Standard done, defines standard sequence, while modifying a calibration kit.                                          |  |  |
| STDT     | Selects the standard after the standard number has been entered during a modify calibration kit sequence.             |  |  |

| Specifies the terminal impedance of an arbitrary impedance standard during a                                                           |  |
|----------------------------------------------------------------------------------------------------|--|
| Specifies the terminal impedance of an arbitrary impedance standard during a calibration kit modification.                             |  |
| Specifies a waveguide standard while defining a standard as part of a calibration kit modification.                                    |  |
| CAL-power meter calibration                                                                                                    |  |
| Sets the calibration factor.                                                                                                    |  |
| Selects the frequency for the calibration factor correction.                                                                           |  |
| Edits the sensor A or sensor B calibration factor table.                                                                               |  |
| Clears the desired list.                                                                                                    |  |
| Done editing list frequency or limit table.                                                                                            |  |
| Sets the number of power meter readings per point used during a power meter calibration.                                               |  |
| Selects the frequency for which a power loss correction is entered. This must be followed by a POWLLOSS command, which sets the value. |  |
| Begins editing a power loss list for a power meter calibration.                                                                        |  |
| Sets the loss value for a particular frequency, POWLFREQ, in the power loss list.                                                      |  |
| Selects the type of power meter calibration desired.                                                                                   |  |
| Selects whether or not to use the power loss table for a power meter calibration.                                                      |  |
| Displays the power meter calibration menu and sets the drive port calibration power                                                    |  |
| Adds a new segment to the table during either a list frequency or limit table edit.                                                    |  |
| Deletes the current segment during either a list frequency or a limit table edit.                                                      |  |
| Closes a segment after editing during either a list frequency or a limit table edit.                                                   |  |
| Selects a segment for editing during either a frequency or a limit table edit.                                                         |  |
| Begins a power meter calibration sweep. Requires pass control.                                                                         |  |
| Selects the sensor input being used with the Agilent 438A power meter. For the Agilent 436A or 437B, the A sensor is always used.      |  |
| CHANNEL                                                                                                    |  |
| Makes channel 1 or channel 2 the active channel.                                                                                       |  |
|                                                                                                    |  |
| Sets the printer default setup conditions.                                                                                             |  |
| Sets the plotter default setup conditions.                                                                                             |  |
| Selects full page plotting, as opposed to plotting in one of the four quadrants.                                                       |  |
| Selects a plot in the left lower or upper quadrant.                                                                                    |  |
| Enters the line type for plotting data or memory.                                                                                      |  |
| Activates the list values function.                                                                                                    |  |
| Displays the next page of the operating parameters list.                                                                               |  |
| Presents a list of key operating parameters.                                                                                           |  |
|                                                                                                    |  |

#### Table 5-3. Programming Commands (3 of 14)

Table 5-3. Programming Commands (4 of 14)

| Command   | Description                                                                                  |  |
|-----------|----------------------------------------------------------------------------------------------|--|
| OUTP      | Outputs to the GPIB ports. Can be directed to a plotter, or read into the computer.          |  |
| PCOL      | Selects the color for the indicated feature.                                                 |  |
| PDATA     | Selects whether trace data is plotted.                                                       |  |
| PENN      | Selects the pen for plotting the indicated display feature.                                  |  |
| PGRAT     | Selects whether the graticule is plotted.                                                    |  |
| PLOS      | Selects the pen speed for plotting.                                                          |  |
| PLOT      | Initiates a plot. Requires pass control mode when using the GPIB port.                       |  |
| PLTTRAUTF | Turns the plotter auto feed on or off.                                                       |  |
| PLTTRFORF | Sends a form feed to the plotter.                                                            |  |
| PMEM      | Selects whether memory is plotted.                                                           |  |
| PMKR      | Selects whether markers are plotted.                                                         |  |
| PRIC      | Selects color print.                                                                         |  |
| PRIN      | Begins printing the format selected. Requires pass control mode when using the GPIB port.    |  |
| PRIS      | Selects standard (monochrome) print.                                                         |  |
| PRNTRAUTF | Turns the printer auto feed on or off.                                                       |  |
| PRNTRFORF | Sends a form feed to the printer.                                                            |  |
| PTEXT     | Selects whether text is plotted.                                                             |  |
| RESD      | Restores the measurement display after viewing the operating parameters or list values.      |  |
| RIG       | Selects a plot in the right lower or upper quadrant.                                         |  |
| SCAP      | Selects a full plot, or a plot where graticule is expanded to P1 and P2.                     |  |
|           | DISPLAY                                                                                      |  |
| BACI      | Sets the background intensity of the display.                                                |  |
| BEEP      | Turns sound on or off for completion of functions.                                           |  |
| CBRI      | Adjusts the color brightness of the selected display feature.                                |  |
| COLO      | Selects a display feature for color modification.                                            |  |
| COLOR     | Adjusts the color saturation for the selected display feature.                               |  |
| D1DIVD2   | Divides the data in channel 1 by the data in channel 2 and displays the result on channel 2. |  |
| DATI      | Stores trace in channel memory.                                                              |  |
| DEFC      | Sets the default colors for all display features.                                            |  |
| DISP      | Displays data and/or memory on the active channel.                                           |  |
| DUAC      | Turns dual channel display on or off.                                                        |  |
| FOCU      | Adjusts display focus.                                                                       |  |
| FREO      | Turns frequency notation off, frequency blank.                                               |  |
| INTE      | Sets the display intensity.                                                                  |  |

| Command   | Description                                                                              |  |  |
|-----------|------------------------------------------------------------------------------------------|--|--|
| RECO      | Recalls previously saved display colors.                                                 |  |  |
| RSCO      | Resets colors for the selected group.                                                    |  |  |
| SPLD      | Turns the split display mode on or off.                                                  |  |  |
| SVCO      | Saves display colors.                                                                    |  |  |
| TINT      | Adjusts the tint for the selected display feature.                                       |  |  |
| TITL      | Enters a new CRT title.                                                                  |  |  |
|           | Entry of Data                                                                            |  |  |
| DOWN      | Decrements the value in the active entry area (down key).                                |  |  |
| ENTO      | Turns the active entry area off.                                                         |  |  |
| UP        | Increments the value in the active entry area (up key).                                  |  |  |
|           | Format of Display                                                                        |  |  |
| DELA      | Displays the data formatted as group delay.                                              |  |  |
| IMAG      | Selects the imaginary display format.                                                    |  |  |
| LIN       | Selects the linear value.                                                                |  |  |
| LOG       | Selects the log value.                                                                   |  |  |
| PHAS      | Selects the phase display format.                                                        |  |  |
| POLA      | Selects the polar display format.                                                        |  |  |
| REAL      | Selects the real display format.                                                         |  |  |
| SMIC      | Selects Smith chart display format.                                                      |  |  |
| SWR       | Selects the SWR display format.                                                          |  |  |
|           | Graphics                                                                                 |  |  |
| INPUDATA  | Accepts error-corrected data.                                                            |  |  |
|           | Input of Data                                                                            |  |  |
| INPUCALC  | Inputs individual calibration coefficient arrays.                                        |  |  |
| INPUCALK  | Inputs a cal kit read out with OUTPCALK.                                                 |  |  |
| INPUDATA  | Inputs error corrected data array using current format.                                  |  |  |
| INPUFORM  | Inputs a formatted data array using current format.                                      |  |  |
| INPULEAS  | Inputs a learn string read out by OUTPLEAS.                                              |  |  |
| INPUPMCAL | Inputs power meter cal array into the instrument.                                        |  |  |
| INPURAW   | Inputs a raw data array using current format.                                            |  |  |
|           | Interface Bus, Printing, and Plotting Control                                            |  |  |
| ADDR      | Plotter GPIB address.                                                                    |  |  |
| DEBU      | Turns the GPIB debug mode on or off.                                                     |  |  |
| DISCUNIT  | Specifies which disk in a multiple-disk drive is to be used for disk registers.          |  |  |
| DISCVOLU  | Specifies which volume of a multiple-volume disk drive is to be used for disk registers. |  |  |
| PARAL     | Selects use of the parallel port for general purpose I/O or for the copy function.       |  |  |

#### Table 5-3. Programming Commands (5 of 14)

Table 5-3. Programming Commands (6 of 14)

| Command   | Description                                                                                                    |  |  |
|-----------|----------------------------------------------------------------------------------------------------|--|--|
| PLTHNDSHK | Selects the plotter handshake mode as either Xon-Xoff or DTR-DSR, for serial (RS-232) bus.                                   |  |  |
| PLTPRT    | Sets the plotter port.                                                                                                    |  |  |
| PLTTRAUTF | Turns on and off the plotter auto feed.                                                                                      |  |  |
| PLTTRBAUD | Sets the plotter baud rate, for serial (RS-232) bus.                                                                         |  |  |
| PLTTRFORF | Sends a form feed to the plotter.                                                                                            |  |  |
| PLTTYP    | Selects the plotter type.                                                                                                    |  |  |
| POWM      | Selects whether the Agilent 436A (on) or the Agilent 437B/438A (off) is to be used as the power meter in service procedures. |  |  |
| PRNHNDSHK | Selects the printer handshake mode as either Xon-Xoff or DTR-DSR, for serial (RS-232) bus.                                   |  |  |
| PRNPRT    | Sets the printer port.                                                                                                    |  |  |
| PRNTRAUTF | Turns on and off the printer auto feed.                                                                                      |  |  |
| PRNTRBAUD | Sets the printer baud rate.                                                                                                  |  |  |
| PRNTRFORF | Sends a form feed to the printer.                                                                                            |  |  |
| PRNTYP    | Selects the printer type.                                                                                                    |  |  |
| TALKLIST  | Puts the analyzer in talker listener mode.                                                                                   |  |  |
| USEPASC   | Puts the analyzer in pass control mode.                                                                                      |  |  |
|           | Measurement Functions                                                                                                    |  |  |
| AB        | Measures and displays A/B on the active channel.                                                                             |  |  |
| ANAI      | Measures and displays the data at the auxiliary input (ANALOG IN).                                                           |  |  |
| AR        | Measures and displays A/R on the active channel.                                                                             |  |  |
| BR        | Measures and displays B/R on the active channel.                                                                             |  |  |
| CONV      | Converts S-parameter data.                                                                                                   |  |  |
| MEAS      | Measures and displays the selected input on the active channel.                                                              |  |  |
| S         | Selects S-parameter displayed on the active channel.                                                                         |  |  |
| TSTPP     | Selects test port 1 or 2 for non-S-parameter measurements.                                                                   |  |  |
|           | MENU (stimulus)                                                                                                    |  |  |
| ASEG      | Uses all segments for list frequency sweep.                                                                                  |  |  |
| ATTP      | Selects the amount of attenuation of port 1 or port 2 (option 011 with test set only).                                       |  |  |
| CENT      | Sets the center stimulus value.                                                                                              |  |  |
| CLEL      | Clears the desired list.                                                                                                    |  |  |
| CONT      | Sets continuous sweep trigger mode.                                                                                          |  |  |
| COUC      | Couples and uncouples the stimulus between the channels.                                                                     |  |  |
| COUP      | Couples the power when coupled channels is turned off.                                                                       |  |  |

| Command  | Description                                                                                                    |  |
|----------|----------------------------------------------------------------------------------------------------|--|
| CWFREQ   | Sets the CW frequency for power sweep and CW frequency modes. While the list frequency table segment is being edited, it sets the center frequency of the current |  |
|          | segment.                                                                                                    |  |
| CWTIME   | Selects the CW time sweep type.                                                                                                    |  |
| EDITDONE | Done editing list frequency or limit table.                                                                                                    |  |
| EDITLIST | Begins editing list frequency table.                                                                                                    |  |
| EXTT     | Sets the external trigger mode.                                                                                                    |  |
| HOLD     | Puts the sweep trigger into hold.                                                                                                    |  |
| LIN      | Selects a linear frequency sweep.                                                                                                    |  |
| LISFREQ  | Selects the list frequency sweep mode.                                                                                                    |  |
| LOG      | Selects a log frequency sweep.                                                                                                    |  |
| MANTRIG  | Sets the external trigger to manual trigger on point.                                                                                                    |  |
| NUMG     | Activates the number of groups of sweeps. A group is whatever is needed to update the current parameter once.                                                     |  |
| POIN     | Sets the number of points in the sweep. If a list frequency segment is being edited, sets the number of points in the segment.                                    |  |
| PORTP    | Selects either coupled or uncoupled for the port powers for a given channel.                                                                                      |  |
| POWE     | Sets the output power level.                                                                                                    |  |
| POWS     | Selects power sweep, from the sweep type menu.                                                                                                    |  |
| POWT     | Turns power trip off, which clears a power trip after an overload condition is detected                                                                           |  |
|          | at one of the input ports.                                                                                                    |  |
| PRAN     | Selects the power range when in manual power range. Used with PWRR and PMAN.                                                                                      |  |
| PWRR     | Selects the source power range auto or manual mode.                                                                                                    |  |
| REST     | Measurement restart.                                                                                                    |  |
| SADD     | Adds a new segment to the table.                                                                                                    |  |
| SDEL     | Deletes the current segment.                                                                                                    |  |
| SDON     | Closes a segment after editing.                                                                                                    |  |
| SEDI     | Selects the segment for editing.                                                                                                    |  |
| SING     | Sets to single sweep.                                                                                                    |  |
| SLOPE    | Enters the power slope value.                                                                                                    |  |
| SLOPO    | Turns the power slope on and off.                                                                                                    |  |
| SOUP     | Turns the source power on or off.                                                                                                    |  |
| SPAN     | Sets the stimulus span. If a list frequency segment is being edited, sets the span of the segment.                                                                |  |
| SSEG     | Selects the desired segment of the frequency list for a list frequency sweep.                                                                                     |  |
| STAR     | Enters the start stimulus value. If a list frequency segment is being edited, sets the start of the segment.                                                      |  |

#### Table 5-3. Programming Commands (7 of 14)

| Table 5-3. Programming Command | S ( | (8 of 14) |
|--------------------------------|-----|-----------|
|--------------------------------|-----|-----------|

| Command  | Description                                                                                              |  |
|----------|----------------------------------------------------------------------------------------------------|--|
| STOP     | Sets the stimulus stop value. If a list frequency segment is being edited, sets the stop of the segment. |  |
| STPSIZE  | Sets the step size.                                                                                      |  |
| SWET     | Sets the sweep time. Sets to 0 for auto sweep time.                                                      |  |
|          | Markers                                                                                                  |  |
| DELO     | Turns the delta marker mode off.                                                                         |  |
| DELR     | Makes the indicated marker the delta reference.                                                          |  |
| DELRFIXM | Fixed marker.                                                                                            |  |
| DISM     | Displays the response and stimulus values for all markers that are turned on.                            |  |
| MARK     | Makes the indicated marker active and sets its stimulus.                                                 |  |
| MARKCONT | Places the markers continuously on the trace, not on discrete sample points.                             |  |
| MARKCOUP | Couples the markers between the channels.                                                                |  |
| MARKDISC | Places the markers in discrete placement mode.                                                           |  |
| MARKFAUV | Sets the auxiliary value of the fixed marker position. Works in coordination with MARKFVAL and MARKFSTI. |  |
| MARKFSTI | Sets the stimulus position of the fixed marker.                                                          |  |
| MARKFVAL | Sets the value of the fixed marker position.                                                             |  |
| MARKOFF  | Turns all markers and marker functions off.                                                              |  |
| MARKUNCO | Uncouples the markers between channels.                                                                  |  |
| MARKZERO | Places the fixed marker at the active marker position and makes it the delta reference.                  |  |
| POLM     | Selects the marker readout format for polar display.                                                     |  |
| SMIM     | Selects the marker readout format on a Smith chart.                                                      |  |
|          | Marker Functions                                                                                         |  |
| MARKCENT | Enters the marker stimulus as the center stimulus.                                                       |  |
| MARKDELA | Sets electrical length so group delay is zero at the marker stimulus.                                    |  |
| MARKREF  | Enters the marker amplitude as the reference value.                                                      |  |
| MARKSPAN | Enters the span between the active marker and the delta reference as the sweep span.                     |  |
| MARKSTAR | Enters the marker stimulus as the start stimulus.                                                        |  |
| MARKSTOP | Enters the marker stimulus as the stop stimulus.                                                         |  |
| MEASTAT  | Turns trace statistics on and off.                                                                       |  |
| SEA      | Places the active marker.                                                                                |  |
| TRACK    | Turns marker search tracking on and off.                                                                 |  |
| WIDT     | Turns the bandwidth search on and off.                                                                   |  |
| WIDV     | Enters the widths search parameter.                                                                      |  |
|          | Output Functions                                                                                         |  |
| OUTMEMO  | Outputs the memory trace from the active channel.                                                        |  |
| OUTP     | Outputs to the GPIB ports.                                                                               |  |

| Command    | Description                                                                                                    |  |
|------------|----------------------------------------------------------------------------------------------------|--|
| OUTPACTI   | Outputs the value of the active function, or the last active function if the active area is OFF.                                         |  |
| OUTPCALC   | Outputs the error coefficient array for the active calibration on the active channel. Each array comes out in the current output format. |  |
| OUTPCALK   | Outputs the active calibration kit as a less than 1000 byte string in form 1.                                                            |  |
| OUTPDATA   | Outputs the error corrected data from the active channel in the current format.                                                          |  |
| OUTPERRO   | Outputs the oldest error message in the error queue.                                                                                     |  |
| OUTPFORM   | Outputs the formatted display data array from the active channel in the current forma                                                    |  |
| OUTPICALC  | Outputs, over GPIB, interpolated calibration coefficient array for the active calibration on the active channel.                         |  |
| OUTPIDEN   | Outputs the identification string for the analyzer.                                                                                      |  |
| OUTPIPMCAL | Outputs, over GPIB, the interpolated power meter calibration array for channel 1 or channel 2.                                           |  |
| OUTPKEY    | Outputs the key code of the last key pressed.                                                                                            |  |
| OUTPLEAS   | Outputs the learn string, which contains the entire front panel state, the limit table, and the list frequency table, in form 1.         |  |
| OUTPLIM    | Outputs the limit test results.                                                                                                    |  |
| OUTPMARK   | Outputs the marker values.                                                                                                    |  |
| OUTPMWID   | Outputs the marker bandwidth search results: bandwidth, center, and Q, in that order                                                     |  |
| OUTPMWIL   | Outputs the marker bandwidth search results: bandwidth, center, loss, and Q, in that order.                                              |  |
| OUTPMSTA   | Outputs the marker statistics: mean, standard deviation, and peak-to-peak deviation, in that order.                                      |  |
| OUTPPMCAL  | Outputs the power meter calibration array for channel 1 or channel 2. Values are sent as 100 times the source power in dB.               |  |
| OUTPPRNALL | Prints all list values or operating and marker parameters in text mode to GPIB.                                                          |  |
| OUTPRAW    | Outputs the raw measurement data.                                                                                                    |  |
| OUTPRFFR   | Outputs the external source RF frequency, when in external source instrument mode.                                                       |  |
| OUTPSEQ    | Outputs a sequence listing over GPIB.                                                                                                    |  |
| OUTPSTAT   | Outputs the status byte.                                                                                                    |  |
| OUTPTITL   | Outputs the display title.                                                                                                    |  |
| READ       | Outputs the date/time in string format.                                                                                                  |  |
|            | Output Formats                                                                                                    |  |
| FORM       | Sets the data format for array transfers in and out of the instrument.                                                                   |  |
|            | Save and Recall Registers                                                                                                    |  |
| CLEA       | Clears the indicated save/recall registers.                                                                                              |  |
| CLEARALL   | Clears all the save/recall registers.                                                                                                    |  |

#### Table 5-3. Programming Commands (9 of 14)

Table 5-3. Programming Commands (10 of 14)

| Command   | Description                                                                                                    |
|-----------|----------------------------------------------------------------------------------------------------|
| CLEAREG   | Clears save/recall registers 01 through 31.                                                                                                    |
| RECA      | Recalls the indicated internal register.                                                                                                    |
| RECAREG   | Recalls save/recall registers 01 through 31.                                                                                                    |
| SAVE      | Stores the current instrument state in the indicated internal register.                                                                                                    |
| SAVEREG   | Saves to save/recall registers 01 through 31.                                                                                                    |
| TITFO     | Titles the SAVE STATE filename in sequence mode.                                                                                                    |
| TITP      | Titles the plot file.                                                                                                    |
| TITR      | Titles the indicated internal register.                                                                                                    |
| TITREG    | Titles save/recall registers 01 through 31.                                                                                                    |
|           | Menu Control                                                                                                    |
| MENU      | Activates the selected menu.                                                                                                    |
|           | Miscellaneous                                                                                                    |
| COPYFRFT  | Copies file titles defined by TITF into register titles.                                                                                                    |
| COPYFRRT  | Copies register titles defined by TITR into file titles.                                                                                                    |
| DEFLTCPIO | Sets up a default state for copy.                                                                                                    |
| EXTT      | Sets the external trigger mode.                                                                                                    |
| IDN?      | Outputs the identification string.                                                                                                    |
| KEY       | Sends a key code, equivalent to actually pressing the key.                                                                                                    |
| KOR?      | Outputs a two byte key code/knob count.                                                                                                    |
| MARKBUCK  | Places the marker on a specific sweep point (bucket).                                                                                                    |
| OPC       | Operation complete. Reports the completion of the next command received by setting bit 0 in the event-status register, or by replying to an interrogation if OPC? is issued. |
| PRES      | Presets the analyzer to the factory preset state.                                                                                                    |
| PSOFT     | Controls whether softkeys are included in the hardcopy print or plot.                                                                                                    |
| SAMC      | Turns sampler correction on and off. Sampler correction is only turned off to take data for customer calibration coefficients.                                               |
| SELL      | Selects the learn string revision (LRN) to input to or output from the analyzer.                                                                                             |
| SOFR      | Displays the firmware revision on the screen.                                                                                                    |
| TESS?     | Returns a one on the standard analyzer.                                                                                                    |
| WAIT      | Waits for a clean sweep.                                                                                                    |
|           | Save and Recall Disk Files                                                                                                    |
| DIRS      | Sets the number of files in the directory at disk initialization.                                                                                                    |
| EXTD      | Selects the external disk as the active storage device.                                                                                                    |
| EXTM      | Stores data on disk.                                                                                                    |
| FORMAT    | Selects the disk format.                                                                                                    |
| INI       | Initializes the internal or external disk. All information on the disk will be destroyed.                                                                                    |
| INTD      | Selects the internal disk as the active storage device.                                                                                                    |

| Command                   | Description                                                                                                    |  |
|---------------------------|----------------------------------------------------------------------------------------------------|--|
| INTM                      | Selects the internal memory as the active storage device.                                                                                                    |  |
| LOAD                      | Loads the file from disk with the name indicated by the previous TITF command. The actual file recalled depends on the file title in the file position specified. |  |
| PURG                      | Purges the indicated file from disk. Requires pass control mode when using the GPIB port.                                                                         |  |
| REFT                      | Recalls file titles from disk. Requires pass control mode when using the GPIB port.                                                                               |  |
| SAVU                      | Selects format for saving to disk.                                                                                                    |  |
| STOR                      | Stores the indicated file on disk. Used with the INTD and EXTD commands to designate the internal or external disk.                                               |  |
| TITF                      | Titles the indicated file numbers.                                                                                                    |  |
| TITFO                     | Titles the SAVE STATE filename in sequence mode.                                                                                                    |  |
| TITP                      | Titles the plot file.                                                                                                    |  |
|                           | Scale Ref                                                                                                    |  |
| AUTO                      | Auto scales the active channel.                                                                                                    |  |
| ELED                      | Sets the electrical delay offset.                                                                                                    |  |
| MARKDELA                  | Sets electrical length so group delay is zero at the marker stimulus.                                                                                             |  |
| MARKREF                   | Enters the marker amplitude as the reference value.                                                                                                    |  |
| PHAO                      | Sets the phase offset.                                                                                                    |  |
| REFP                      | Enters the reference position. 0 is the bottom, 10 is the top of the graticule.                                                                                   |  |
| REFV                      | Enters the reference line value.                                                                                                    |  |
| SCAL                      | Sets the trace scale factor.                                                                                                    |  |
|                           | Seq-sequencing                                                                                                    |  |
| ADDR                      | Sets the GPIB address for the specified device.                                                                                                    |  |
| ASSS                      | Asserts the sequence status bit.                                                                                                    |  |
| CLEABIT                   | Clears the specified bit on the GPIO.                                                                                                    |  |
| CLEASEQ                   | Clears the sequence from the internal registers.                                                                                                    |  |
| CONS                      | Continues the paused sequence.                                                                                                    |  |
| DECRLOOC                  | Decrements the sequencing loop counter by 1. NEWSEQ must precede to ensure that a sequence is currently being created or modified.                                |  |
| DONM                      | Done modifying a test sequence.                                                                                                    |  |
| DOSEQ                     | Begins execution of the selected sequence.                                                                                                    |  |
| DUPLSEQ <x>SEQ<y></y></x> | Duplicates sequence X to sequence Y.                                                                                                    |  |
| EMIB                      | Sends out a beep during a sequence. NEWSEQ must precede to ensure that a sequence is currently being created or modified.                                         |  |
| GOSUB                     | Invokes a sequence as a subroutine.                                                                                                    |  |
| IFBI                      | Tests the specified input GPIO bit (PARAIN).                                                                                                    |  |

#### Table 5-3. Programming Commands (11 of 14)

Table 5-3. Programming Commands (12 of 14)

| Command  | Description                                                                                                    |  |
|----------|----------------------------------------------------------------------------------------------------|--|
| IFLC     | Branches an executing sequence to a new sequence if condition is satisfied. NEWSEQ must precede to ensure that a sequence is currently being created or modified.                                    |  |
| IFLT     | Branches an executing sequence to a new sequence if condition is satisfied. NEWSEQ must precede to ensure that a sequence is currently being created or modified.                                    |  |
| INCRLOOC | Increments the sequencing loop counter by 1. NEWSEQ must precede to ensure that a sequence is currently being created or modified.                                                                   |  |
| LOADSEQ  | Loads the indicated sequence from disk. Requires pass control mode when using the GPIB port.                                                                                                    |  |
| LOOC     | Sets the value of the sequencing loop counter. NEWSEQ must precede to ensure that a sequence is currently being created or modified.                                                                 |  |
| MARKCW   | Sets the CW frequency to the marker frequency.                                                                                                    |  |
| NEWSEQ   | Begins modifying a sequence.                                                                                                    |  |
| PARAIN   | Specifies the input GPIO bit to be used by the IFBI test.                                                                                                    |  |
| PARAOUT  | Programs all GPIO output bits (0 to 255) at once.                                                                                                    |  |
| PAUS     | Inserts a pause into a sequence. NEWSEQ must precede to ensure that a sequence is currently being created or modified.                                                                               |  |
| PMTRTTIT | Reads power meter/GPIB value into title string. NEWSEQ must precede to ensure that a sequence is currently being created or modified.                                                                |  |
| PRINSEQ  | Begins printing the sequence selected. Requires pass control mode when using the GPIB port.                                                                                                    |  |
| PTOS     | Pauses the sequence to be followed by selection one of the six sequences.                                                                                                    |  |
| SEQ      | Selects sequence 1 through 6.                                                                                                    |  |
| SEQWAIT  | Tells the instrument to wait a specified number of seconds during a sequence.<br>NEWSEQ must precede to ensure that a sequence is currently being created or<br>modified.                            |  |
| SETBIT   | Sets the specified bit (0 to 7) on the GPIO.                                                                                                    |  |
| SHOM     | Displays the desired softkey menu during a sequence. NEWSEQ must precede to ensure that a sequence is currently being created or modified.                                                           |  |
| STORSEQ  | Stores the instrument state to the indicated sequence to disk. Used with the INTD and EXTD commands to designate the internal or external disk. Requires pass control mode when using the GPIB port. |  |
| TITSEQ   | Selects the sequence to be titled.                                                                                                    |  |
| TITT     | Sends the title string. NEWSEQ must precede to ensure that a sequence is currently being created or modified.                                                                                        |  |
| TSTIO    | Defines 3 bits, D0 through D2, on the test set connector I/O for the channel 1 and channel 2 forward or reverse settings.                                                                            |  |
| TTL      | Sets the rear panel "TEST SEQ" BNC output at end of sweep.                                                                                                    |  |
|          | Softkeys                                                                                                    |  |
| SOFT     | Presses the indicated softkey.                                                                                                    |  |

| Command  | Description                                                                                                    |  |
|----------|----------------------------------------------------------------------------------------------------|--|
| WRSK     | Enters new softkey labels into the indicated softkey positions.                                                                                                    |  |
|          | Status Reporting                                                                                                    |  |
| CLES     | Clears the status byte.                                                                                                    |  |
| ESB?     | Outputs event-status register B.                                                                                                    |  |
| ESE      | Enables the selected event-status register bits to be summarized by bit 5 of the status                                                                                                    |  |
|          | byte.                                                                                                    |  |
| ESNB     | Enables the selected event-status register B bits to be summarized by bit 2 of the                                                                                                    |  |
|          | status byte.                                                                                                    |  |
| ESR?     | Outputs the value of the event-status register.                                                                                                    |  |
| OUTPSTAT | Outputs the status byte.                                                                                                    |  |
| SRE      | Service request enable.                                                                                                    |  |
|          | Stimulus                                                                                                    |  |
| CENT     | Sets the center stimulus value. If a list frequency segment is being edited, sets the center of the list segment.                                                                             |  |
| SPAN     | Sets the stimulus span. If a list frequency segment is being edited, sets the span of th segment.                                                                                             |  |
| STAR     | Enters the start stimulus value. If a list frequency segment is being edited, sets the                                                                                                    |  |
|          | start of the segment.                                                                                                    |  |
| STOP     | Sets the stimulus stop value. If a list frequency segment is being edited, sets the stop                                                                                                    |  |
|          | of the segment.                                                                                                    |  |
|          | System                                                                                                    |  |
| ANAB     | Enables the analog bus for service use.                                                                                                    |  |
| DCONV    | Selects down converter for mixer measurements.                                                                                                    |  |
| FREQOFFS | Activates the frequency offset instrument mode.                                                                                                    |  |
| HARM     | Sets the harmonic measurement mode (option 002).                                                                                                    |  |
| INSM     | Selects the instrument mode.                                                                                                    |  |
| RF       | Sets RF greater or less than LO for mixer measurement.                                                                                                    |  |
| SETDATE  | Sets the date in the following format: DD MMM YYYY, where DD is the day and must be 2 digits, MMM is the month and must be three alpha characters, and YYYY is the year and must be 4 digits. |  |
| SETTIME  | Sets the time in the following format: HH:MM:SS, where HH is the hour, MM is minutes, SS is seconds, and each must be 2 digits.                                                               |  |
| TIMESTAM | Turns on the clock time for prints and plots.                                                                                                    |  |
| UCONV    | Selects up converter for mixer measurements.                                                                                                    |  |
| VIEM     | Displays the measurement trace (ON) or the mixer setup (OFF).                                                                                                    |  |
| VOFF     | Sets the frequency offset value.                                                                                                    |  |
|          | System-limit testing                                                                                                    |  |
| BEEP     | Controls the warning beeper for a limit test failure.                                                                                                    |  |

#### Table 5-3. Programming Commands (13 of 14)

| Table 5-3. Programming Comm | ands | (14 of 14) |
|-----------------------------|------|------------|
|-----------------------------|------|------------|

| Command  | Description                                                                                                    |  |
|----------|----------------------------------------------------------------------------------------------------|--|
| CLEAL    | Clears the desired list.                                                                                                    |  |
| EDITDONE | Done editing list frequency or limit line table.                                                                             |  |
| EDITLIML | Begins editing limit table.                                                                                                  |  |
| LIM      | Sets the limits for limit lines.                                                                                             |  |
| LIMILINE | Turns the display of the limit lines on and off.                                                                             |  |
| LIMIMAOF | Marker to limit offset. Centers the limit lines about the current marker position using the limit amplitude offset function. |  |
| LIMISTIO | Enters the stimulus offset of the limit lines.                                                                               |  |
| LIMITEST | Turns limit testing on and off.                                                                                              |  |
| LIMT     | Sets the limit segment value.                                                                                                |  |
| MARKMIDD | Makes the marker amplitude the limit segment middle value, during a limit segment edit.                                      |  |
| MARKSTIM | During a limit segment edit, enters the marker stimulus as the limit stimulus break point.                                   |  |
| SADD     | Adds a new segment to the table, during either a list frequency or limit line table edit.                                    |  |
| SDEL     | Deletes the current segment, during either a list frequency or limit line table edit.                                        |  |
| SDON     | Closes a segment after editing, during either a list frequency or limit line table edit.                                     |  |
| SEDI     | Selects the segment for editing, during either a list frequency or limit line table edit.                                    |  |
|          | System-transform                                                                                                    |  |
| BANDPASS | Selects the time domain bandpass mode.                                                                                       |  |
| DEMO     | Controls transform demodulation.                                                                                             |  |
| GATE     | Sets the time domain gate time.                                                                                              |  |
| GATEO    | Turns the time domain gate on or off.                                                                                        |  |
| GATS     | Sets the gate shape.                                                                                                    |  |
| LOW      | Turns ON the low pass transform (option 010).                                                                                |  |
| SETF     | Sets frequency for low pass transform (option 010).                                                                          |  |
| SPEG     | Displays the specify gate menu.                                                                                              |  |
| TIMDTRAN | Turns the option 010 (time domain) transform on and off.                                                                     |  |
| WIND     | Sets the window for a transform.                                                                                             |  |
| WINDOW   | Enters arbitrary window.                                                                                                    |  |
| WINDUSEM | Turns the trace memory on as the window shape.                                                                               |  |

# **Key Definitions**

The following table lists the softkey functions alphabetically, and the equivalent programming command.

| Softkey                          | Equivalent Programming Command |
|----------------------------------|--------------------------------|
| $\downarrow$                     | DOWN                           |
| $\Delta$ MODE MENU               |                                |
| $\Delta$ MODE OFF                | DELO                           |
| $\Delta$ REF= 1                  | DELR1                          |
| $\Delta$ REF= 2                  | DELR2                          |
| $\Delta$ REF= 3                  | DELR3                          |
| $\Delta$ REF= 4                  | DELR4                          |
| $\Delta$ REF= $\Delta$ FIXED MKR | DELRFIXM                       |
| 1/S                              | CONVIDS                        |
| A                                | MEASA                          |
| A/B                              | AB                             |
| A/R                              | AR                             |
| ACTIVE ENTRY                     |                                |
| ACTIVE MKR MAGNITUDE             | _                              |
| ADD                              | SADD                           |
| ADDRESS: 8702                    |                                |
| ADDRESS: CONTROLLER              | ADDRCONT                       |
| ADDRESS: DISK                    | ADDRDISC                       |
| ADDRESS: P MTR/HPIB              | ADDRPOWM                       |
| ADJUST DISPLAY                   |                                |
| ADJUSTMENT TESTS                 |                                |
| ALC ON off                       |                                |
| ALL SEGS SWEEP                   | ASEG                           |

Table 5-4. Keys versus Programming Commands (1 of 22)

| Softkey                    | Equivalent Programming Command |
|----------------------------|--------------------------------|
| ALTERNATE A AND B          | ALTAB                          |
| AMPLITUDE OFFSET           | LIMIAMPO                       |
| ANALOG BUS on OFF          | ANAB                           |
| ANALOG IN Aux Input        | ANAI                           |
| ARBITRARY IMPEDANCE        | STDTARBI                       |
| ASCII                      | SAVUASCI                       |
| ASSERT SRO                 | ASSS                           |
| AUTO FEED ON off (Plotter) | PLTTRAUTFON or PLTTRAUTFOFF    |
| AUTO FEED ON off (Printer) | PRNTRAUTFON or PRNTRAUTOFF     |
| AUTO SCALE                 | AUTO                           |
| AVERAGING FACTOR           | AVERFACT                       |
| AVERAGING on OFF           | AVERON or AVEROFF              |
| AVERAGING RESTART          | AVERREST                       |
| AVG                        | MENUAVG                        |
| В                          | MEASB                          |
| B/R                        | BR                             |
| BACKGROUND INTENSITY       | BACI                           |
| BACK SPACE                 |                                |
| BANDPASS                   | BANDPASS                       |
| BEEP DONE ON off           | BEEPDONEON or BEEPDONEOFF      |
| BEEP FAIL on OFF           | BEEPFAILON or BEEPFAILOFF      |
| BEEP WARN on OFF           | BEEPWARNON or BEEPWARNOFF      |
| BRIGHTNESS                 | CBRI                           |
| CO                         | CO                             |
| C1                         | C1                             |
| C2                         | C2                             |
| С3                         | C3                             |
| CAL                        | MENUCAL                        |
| CAL FACTOR                 | CALFCALF                       |
| CAL FACTOR SENSOR A        | CALFSENA                       |
| CAL FACTOR SENSOR B        | CALFSENB                       |
| CAL KIT: 3.5mmC            | CALK35MM                       |
| CAL KIT: 3.5mmD            | CALK35MD                       |
| CAL KIT: 7mm               | CALK7MM                        |

### Table 5-4. Keys versus Programming Commands (2 of 22)

| Softkey              | Equivalent Programming Command |
|----------------------|--------------------------------|
| CAL KIT: N 50W       | CALKN50                        |
| CAL KIT: N 75W       | CALKN75                        |
| CAL KIT: STD KIT     |                                |
| CAL KIT: USER KIT    | CALKUSED                       |
| CAL KITS & STDS      |                                |
| CAL STD: SRC COEFF   |                                |
| CAL STD: SRC DISK    |                                |
| CALIBRATE MENU       |                                |
| CALIBRATE: NONE      | CALN                           |
| CANCEL               |                                |
| CENTER               | CENT                           |
| CH 1                 | CHAN1                          |
| CH1 DATA []          | PCOLDATA1                      |
| CH1 DATA LIMIT LN    | COLOCH1D                       |
| CH1 MEM              | COLOCH1M                       |
| CH1 MEM[]            | PCOLMEM01                      |
| CH 2                 | CHAN2                          |
| CH2 DATA []          | PCOLDATA2                      |
| CH2 DATA LIMIT LN    | COLOCH2D                       |
| CH2 MEM [ ]          | PCOLMEMO2                      |
| CH2 MEM REF LINE     | COLOCH2M                       |
| CHAN PWR [COUPLED]   | CHANPCPLD                      |
| CHAN PWR [UNCOUPLED] | CHANPUNCPLD                    |
| CHOP A AND B         | CHOPAB                         |
| CLASS DONE           | CLAD                           |
| CLEAR BIT            | CLEABIT                        |
| CLEAR LIST           | CLEAL                          |
| CLEAR SEQUENCE       | CLEASEQn                       |
| COAX                 | COAX                           |
| COEFF A              |                                |
| COEFF B              |                                |
| COEFF C              |                                |
| COEFF D              |                                |
| COEFF E              |                                |

 Table 5-4. Keys versus Programming Commands (3 of 22)

| Softkey                        | Equivalent Programming Command |
|--------------------------------|--------------------------------|
| COEFF F                        |                                |
| COEFF G                        |                                |
| COEFF H                        |                                |
| COEFF I                        |                                |
| $COEFF STD \rightarrow MEMORY$ |                                |
| COLOR                          | COLOR                          |
| CONFIGURE EXT DISK             |                                |
| CONTINUE SEQUENCE              | CONS                           |
| CONTINUE TEST                  |                                |
| CONTINUOUS                     | CONT                           |
| CONVERSION [ ]                 | CONVOFF                        |
| COPY                           | MENUCOPY                       |
| CORRECTION on OFF              | CORRON or CORROFF              |
| COUPLED CH ON off              | COUCON or COUCOFF              |
| CW FREQ                        | CWFREQ                         |
| CW TIME                        | CWTIME                         |
| D2/D1 to D2 on OFF             | D1DIVD2ON or D1DIVD2OFF        |
| DATA AND MEMORY                | DISPDATM                       |
| DATA ARRAY on OFF              | EXTMDATAON or EXTMDATAOFF      |
| DATA/MEM                       | DISPDDM                        |
| DATA — MEM                     | DISPDMM                        |
| DATA $\rightarrow$ MEMORY      | DATI                           |
| DATA ONLY ON off               | EXTMDATOON or EXTMDATOOFF      |
| DECISION MAKING                |                                |
| DECR LOOP COUNTER              | DECRLOOC                       |
| DEFAULT COLORS                 | DEFC                           |
| DEFAULT PLOT SETUP             | DFLT                           |
| DEFAULT PRNT SETUP             | DEFLPRINT                      |
| DEFINE DISK-SAVE               |                                |
| DEFINE PLOT                    |                                |
| DEFINE PRINT                   |                                |
| DEFINE:REFLECTOR               |                                |
| DEFINE STANDARD                | DEFS                           |
| DELAY                          | DELA                           |

### Table 5-4. Keys versus Programming Commands (4 of 22)

| Softkey                       | Equivalent Programming Command |
|-------------------------------|--------------------------------|
| DELAY/LOAD                    |                                |
| DELAY/THRU                    |                                |
| DELETE                        | SDEL                           |
| DELETE ALL FILES              |                                |
| DELETE FILE                   |                                |
| DELTA LIMITS                  | LIMD                           |
| DEMOD: AMPLITUDE              | DEMOAMPL                       |
| DEMOD: OFF                    | DEMOOFF                        |
| DEMOD: PHASE                  | DEMOPHAS                       |
| DETECTOR OFFSET DAC           |                                |
| DIR SIZE:DEFAULT              |                                |
| DIRECTORY SIZE (LIF)          | DIRS                           |
| DISK STD $\rightarrow$ MEMORY |                                |
| DISK UNIT NUMBER              | DISCUNIT                       |
| DISP MKRS ON off              | DISM                           |
| DISPLAY                       | MENUDISP                       |
| DISPLAY: DATA                 | DISPDATA                       |
| DISPLAY TESTS                 |                                |
| DO SEQUENCE                   | DOSEQn                         |
| DONE                          | EDITDONE                       |
| DONE (Segment)                | SDON                           |
| DONE 1-PORT CAL               | SAV1                           |
| DONE 2-PORT CAL               | SAV2                           |
| DONE RESP ISOL'N CAL          | RAID                           |
| DONE RESPONSE                 | RESPDONE                       |
| DONE SEQ MODIFY               | DONM                           |
| DOWN CONVERTER                | DCONV                          |
| DUAL CHAN on OFF              | DUACON or DUACOFF              |
| DUPLICATE SEQUENCE            | DUPLSEQxSEQY                   |
| EACH SWEEP                    | PWMCEACS                       |
| EDIT                          | SEDI                           |
| EDIT LIMIT LINE               | EDITLIML                       |
| EDIT LIST                     | EDITLIST                       |
| ELECTRICAL [ ]                |                                |

 Table 5-4. Keys versus Programming Commands (5 of 22)

| Softkey               | Equivalent Programming Command |
|-----------------------|--------------------------------|
| ELECTRICAL DELAY      | ELED                           |
| ELECTRICAL PARAMETERS |                                |
| EMIT BEEP             | EMIB                           |
| END OF LABEL          |                                |
| END SWEEP HIGH PULSE  | TTLHPULS                       |
| END SWEEP LOW PULSE   | TTLLPULS                       |
| ENTER SRC COEFF       |                                |
| ENTRY OFF             | ENTO                           |
| ERASE TITLE           |                                |
| EXECUTE TEST          |                                |
| EXT SOURCE AUTO       | INSMEXSA                       |
| EXT SOURCE MANUAL     | INSMEXSM                       |
| EXT TRIG ON POINT     | EXTTPOIN                       |
| EXT TRIG ON SWEEP     | EXTTON                         |
| EXTENSION INPUT A     | PORTA                          |
| EXTENSION INPUT B     | PORTB                          |
| EXTENSION INPUT R     |                                |
| EXTENSION PORT 1      | PORT1                          |
| EXTENSION PORT 2      | PORT2                          |
| EXTENSIONS on OFF     | POREON or POREOFF              |
| EXTERNAL DISK         | INTM                           |
| EXTERNAL TESTS        |                                |
| FILENAME FILEO        | TITFO                          |
| FILE UTILITIES        |                                |
| FIRMWARE REVISION     |                                |
| FIXED                 | FIXE                           |
| FIXED MKR AUX VALUE   | MARKFAUV                       |
| FIXED MKR POSITION    | DELRFIXM                       |
| FIXED MKR STIMULUS    | MARKFSTI                       |
| FIXED MKR VALUE       | MARKFVAL                       |
| FLAT LINE             | LIMTFL                         |
| FORM FEED             |                                |
| FORMAT                | MENUFORM                       |
| FORMAT ARY on OFF     | EXTMFORMON or EXTMFORMOFF      |

### Table 5-4. Keys versus Programming Commands (6 of 22)

| Softkey                   | Equivalent Programming Command |
|---------------------------|--------------------------------|
| FORMAT: DOS               | FORMATDOS                      |
| FORMAT: LIF               | FORMATLIF                      |
| FORMAT DISK               |                                |
| FORMAT EXT DISK           | INIE                           |
| FORMAT INT DISK           | INID                           |
| FORMAT INT MEMORY         | INTM                           |
| FORWARD:OPEN              |                                |
| FRACN TUNE on OFF         |                                |
| FREQ OFFS MENU            |                                |
| FREQ OFFS ON off          | FREQOFFSON or FREQOFFSOFF      |
| FREQUENCY                 | CALFFREQ                       |
| FREQUENCY BLANK           | FREO                           |
| FREQUENCY: CW             | LOFREQ                         |
| FRESNEL                   |                                |
| FULL 2-PORT               | CALIFUL2                       |
| FULL PAGE                 | FULP                           |
| FWD ISOL'N ISOL'N STD     | FWDI                           |
| FWD MATCH (Label Class)   | LABEFWDM and LABETTFM          |
| FWD MATCH (Specify Class) | SPECFWDM and SPECTTFM          |
| FWD MATCH THRU            | FWDM                           |
| FWD TRANS (Label Class)   | LABEFWDT and LABETTFT          |
| FWD TRANS (Specify Class) | SPECFWDT and SPECTTFT          |
| FWD TRANS THRU            | FWDT                           |
| G+jB MKR                  | SMIMGB                         |
| GATE: CENTER              | GATECENT                       |
| GATE: SPAN                | GATESPAN                       |
| GATE: START               | GATESTAR                       |
| GATE: STOP                | GATESTOP                       |
| GATE on OFF               | GATEOON or GATEOOFF            |
| GATE SHAPE MAXIMUM        | GATSMAXI                       |
| GATE SHAPE MINIMUM        | GATSMINI                       |
| GATE SHAPE NORMAL         | GATSNORM                       |
| GATE SHAPE WIDE           | GATSWIDE                       |
| GET SEO TITLES            |                                |

 Table 5-4. Keys versus Programming Commands (7 of 22)

| Softkey                     | Equivalent Programming Command |
|-----------------------------|--------------------------------|
| GOSUB SEQUENCE              | GOSUBSEQ                       |
| GRAPHICS on OFF             | EXTMGRAPON or EXTMGRAPOFF      |
| GRATICULE [ ]               | PCOLGRAT                       |
| GRATICULE:TEXT              | COLOGRAT                       |
| GRATICULE:WARNING           |                                |
| GUIDED CAL                  |                                |
| HARMONIC MEAS               |                                |
| HARMONIC OFF                | HARMOFF                        |
| HARMONIC SECOND             | HARMSEC                        |
| HARMONIC THIRD              | HARMTHIR                       |
| HB FLTR SW on OFF           |                                |
| HOLD                        | HOLD                           |
| HP-IB DIAG on OFF           | DEBUON or DEBUOFF              |
| IF BW [ ]                   | IFBW                           |
| IF GAIN:AUTO                |                                |
| IF GAIN:OFF                 |                                |
| IF GAIN:ON                  |                                |
| IF LIMIT TEST FAIL          | IFLTFAIL                       |
| IF LIMIT TEST PASS          | IFLTPASS                       |
| IF LOOP COUNTER = 0         | IFLCEQZE                       |
| IF LOOP COUNTER <> 0        | IFLCNEZE                       |
| IMAGINARY                   | IMAG                           |
| INCR LOOP COUNTER           | INCRLOOC                       |
| INDEX of REFRACTION         |                                |
| INPUT PORTS                 |                                |
| INSTRUMENT MODE             |                                |
| INTENSITY                   | INTE                           |
| INTERNAL DISK               | INTD                           |
| INTERNAL MEMORY             | INTM                           |
| INTERNAL TESTS              |                                |
| INTERPOL on OFF             | CORION or CORIOFF              |
| ISOLATION (2-Port)          | ISOL                           |
| ISOLATION (One-Path 2-Port) | ISOOP                          |
| ISOLATION DONE              | ISOD                           |

### Table 5-4. Keys versus Programming Commands (8 of 22)

| Softkey                    | Equivalent Programming Command |
|----------------------------|--------------------------------|
| ISOL'N STD                 | RAIISOL                        |
| ISTATE CONTENTS            |                                |
| <i>KIT DONE</i> (MODIFIED) | KITD                           |
| LABEL                      |                                |
| LABEL KIT                  | LABK                           |
| LABEL STD                  | LABS                           |
| LEFT LOWER                 | LEFL                           |
| LEFT UPPER                 | LEFU                           |
| LIGHTWAVE PARAMETERS       |                                |
| LIMIT LINE OFFSETS         |                                |
| LIMIT LINE on OFF          | LIMILINEON or LIMILINEOFF      |
| LIMIT MENU                 |                                |
| LIMIT TEST on OFF          | LIMITESTON or LIMITESTOFF      |
| LIMIT TEST RESULT          |                                |
| LIMIT TYPE                 |                                |
| LIMITS [NORM]              |                                |
| LIN FREQ                   | LINFREQ                        |
| LIN MAG                    | LINM                           |
| LIN MKR                    | POLMLIN                        |
| LINE TYPE DATA             | LINTDATA                       |
| LINE TYPE MEMORY           | LINTMEMO                       |
| LIST                       |                                |
| LIST FREQ                  | LISTFREQ                       |
| LIST VALUES                | LISV                           |
| LO CONTROL on OFF          | LOCONTON or LOCONTOFF          |
| LO SOURCE ADDRESS          | ADDRLSRC                       |
| LOAD                       | STDTLOAD                       |
| LOAD SEQ FROM DISK         | LOADSEQn                       |
| LOAD SEQ SEQ1              |                                |
| LOAD SEQ SEQ2              |                                |
| LOAD SEQ SEQ3              |                                |
| LOAD SEQ SEQ4              |                                |
| LOAD SEQ SEQ5              |                                |
| LOAD SEQ SEQ6              |                                |
|                            |                                |

 Table 5-4. Keys versus Programming Commands (9 of 22)

| Softkey                        | Equivalent Programming Command |
|--------------------------------|--------------------------------|
| LOAD SRC DISK                  |                                |
| LOCAL                          |                                |
| LOG FREQ                       | LOGFREQ                        |
| LOG MAG                        | LOGM                           |
| LOG MKR                        | SMIMLOG                        |
| LOG OFFSET DAC                 |                                |
| LOOP COUNTER                   | LOOC                           |
| LOSS                           | POWLLOSS                       |
| LOSS/SENSR LISTS               |                                |
| LOW PASS IMPULSE               | LOWPIMPU                       |
| LOW PASS STEP                  | LOWPSTEP                       |
| LOWER LIMIT                    | LIML                           |
| MAIN POWER DAC                 |                                |
| MANUAL TRG ON POINT            | MANTRIG                        |
| MARKER                         | MENUMARK                       |
| MARKER $\rightarrow$ AMP. OFS. | LIMIMAOF                       |
| $MARKER \rightarrow CENTER$    | MARKCENT                       |
| $MARKER \rightarrow CW$        | MARKCW                         |
| $MARKER \rightarrow DELAY$     | MARKDELA                       |
| $MARKER \rightarrow MIDDLE$    | MARKMIDD                       |
| $MARKER \rightarrow REFERENCE$ | MARKREF                        |
| $MARKER \rightarrow SPAN$      | MARKSPAN                       |
| $MARKER \rightarrow START$     | MARKSTAR                       |
| $MARKER \rightarrow STIMULUS$  | MARKSTIM                       |
| $MARKER \rightarrow STOP$      | MARKSTOP                       |
| MARKER 1                       | MARK1                          |
| MARKER 2                       | MARK2                          |
| MARKER 3                       | MARK3                          |
| MARKER 4                       | MARK4                          |
| MARKER all OFF                 | MARKOFF                        |
| MARKER FCTN                    | MENUMRKF                       |
| MARKER MODE MENU               |                                |
| MARKERS: CONTINUOUS            | MARKCONT                       |
| MARKERS: COUPLED               | MARKCOUP                       |

### Table 5-4. Keys versus Programming Commands (10 of 22)

| Softkey             | Equivalent Programming Command |
|---------------------|--------------------------------|
| MARKERS: DISCRETE   | MARKDISC                       |
| MARKERS: UNCOUPLED  | MARKUNCO                       |
| MAXIMUM FREQUENCY   | MAXF                           |
| MEAS                | MENUMEAS                       |
| MEASURE RESTART     | REST                           |
| MEMORY              | DISPMEMO                       |
| MENU                |                                |
| MIDDLE VALUE        | LIMM                           |
| MINIMUM FREQUENCY   | MINF                           |
| MKR SEARCH [OFF]    | SEAOFF                         |
| MKR ZERO            | MARKZERO                       |
| MODIFY [ ]          | MODI1                          |
| MODIFY COLORS       |                                |
| MODIFY THRU/RCVR    |                                |
| MORE                |                                |
| MORE (F—I)          |                                |
| MORE RANGES         |                                |
| NETWORK ANALYZER    | INSMNETA                       |
| NEWLINE             |                                |
| NEW SEQ/MODIFY SEQ  | NEWSEQn                        |
| NUMBER OF GROUPS    | NUMG                           |
| NUMBER OF POINTS    | POIN                           |
| NUMBER OF READINGS  | NUMR                           |
| OFFSET DELAY        | OFSD                           |
| OFFSET LENGTH       |                                |
| OFFSET LOSS         | OFSL                           |
| OFFSETn             |                                |
| OFFSET ZO           | OFSZ                           |
| OMIT ISOLATION      | OMII                           |
| ONE-PATH 2-PORT     | CALIONE2                       |
| ONE SWEEP           | PWMCONES                       |
| OP PARMS (MKRS etc) | OPEP                           |
| OPEN                | 01 21                          |
| OPTICAL []          |                                |

 Table 5-4. Keys versus Programming Commands (11 of 22)

| Softkey              | Equivalent Programming Command |
|----------------------|--------------------------------|
| P MTR/HPIB TO TITLE  | PMTRTTIT                       |
| PAGE                 | NEXP                           |
| PARALL IN BIT NUMBER | PARAIN                         |
| PARALL IN IF BIT H   | IFBIHIGH                       |
| PARALL IN IF BIT L   | IFBILOW                        |
| PARALLEL [ ]         | PARALCPY or PARALGPIO          |
| PARALLEL OUT ALL     | PARAOUT                        |
| PAUSE                | PAUS                           |
| PAUSE TO SELECT      | PTOS                           |
| PEEK                 |                                |
| PEEK/POKE            |                                |
| PEEK/POKE ADDRESS    |                                |
| PEN NUM DATA         | PENNDATA                       |
| PEN NUM GRATICULE    | PENNGRAT                       |
| PEN NUM MARKER       | PENNMARK                       |
| PEN NUM MEMORY       | PENNMEMO                       |
| PEN NUM TEXT         | PENNTEXT                       |
| PERIPHERAL HPIB ADDR |                                |
| PHASE                | PHAS                           |
| PHASE OFFSET         | PHAO                           |
| PLL AUTO ON off      |                                |
| PLL DIAG on OFF      |                                |
| PLL PAUSE [CONT]     |                                |
| PLOT                 | PLOT                           |
| PLOT DATA ON off     | PDATAON or PDATAOFF            |
| PLOT GRAT ON off     | PGRATON or PGRATOFF            |
| PLOT MEM ON off      | PMEMON or PMEMOFF              |
| PLOT MKR ON off      | PMKRON or PMKROFF              |
| PLOT SPEED [ ]       | PLOSFAST or PLOSSLOW           |
| PLOT TEXT ON off     | PTEXTON or PTEXTOFF            |
| PLOTTER BAUD RATE    | PLTTRBAUD                      |
| PLOTTER FORM FEED    | PLTTRFORF                      |
| PLOTTER PORT         |                                |
| PLTR PORT: DISK      | PLTPRTDISK                     |

# Table 5-4. Keys versus Programming Commands (12 of 22)

| Softkey              | Equivalent Programming Command |
|----------------------|--------------------------------|
| PLTR PORT: HPIB      | PLTPRTHPIB                     |
| PLTR PORT: PARALLEL  | PLTPRTPARA                     |
| PLTR PORT: SERIAL    | PLTPRTSERI                     |
| PLTR TYPE[]          | PLTTYPPLTR or PLTTYPHPGL       |
| РОКЕ                 |                                |
| POLAR                | POLA                           |
| POLAR MKR MENU       |                                |
| PORT EXTENSIONS      |                                |
| PORT PWR [COUPLED]   | PORTPCPLD                      |
| PORT PWR [UNCOUPLED] | PORTPUNCPLD                    |
| POWER                | POWE                           |
| POWER CAL [OFF]      |                                |
| POWER: FIXED         | LOPOWER                        |
| POWER LOSS           |                                |
| POWER MTR            | POWM                           |
| POWER MTR: [ ]       | POWMON or POWMOFF              |
| POWER RANGE AUTO man | PWRRAUTO                       |
| POWER RANGE auto MAN | PWRRMAN                        |
| POWER RANGES         | PWRR                           |
| POWER SWEEP          | POWS                           |
| POWER: SWEEP         | LOPSWE                         |
| PRESET               | RST and PRES                   |
| PRESET: FACTORY      | RST and PRES                   |
| PRESET: USER         |                                |
| PREVIOUS RANGES      |                                |
| PRINT ALL COLOR      | PRINTALL                       |
| PRINT ALL MONOCHROME | PRINTALL                       |
| PRINT: COLOR         | PRIC                           |
| PRINT COLOR          |                                |
| PRINT COLORS         | PRINALL                        |
| PRINT: MONOCHROME    | PRIS                           |
| PRINT MONOCHROME     | PRINALL                        |
| PRINT SEQUENCE       | PRINSEQn                       |
| PRINTER BAUD RATE    | PRNTRBAUD                      |

 Table 5-4. Keys versus Programming Commands (13 of 22)

| Softkey             | Equivalent Programming Command |
|---------------------|--------------------------------|
| PRINTER FORM FEED   | PRNTRFORF                      |
| PRINTER PORT        |                                |
| PRNTR PORT HPIB     | PRNPRTHPIB                     |
| PRNTR PORT PARALLEL | PRNPRTPARA                     |
| PRNTR PORT SERIAL   | PRNPRTSERI                     |
| PRNTR TYPE [ ]      | PRNTYPDJ/EP/LJ/PJ/TJ           |
| PURGE SEQUENCES     |                                |
| PURGE SEQ SEQ1      |                                |
| PURGE SEQ SEQ2      |                                |
| PWR LOSS on OFF     | PWRLOSSON or PWRLOSSOFF        |
| PWR RANGE AUTO man  | PWRRPAUTO or PWRRPMAN          |
| PWRMTR CAL [ ]      | PWRMCAL                        |
| PWRMTR CAL [OFF]    | PWRMMCALOFF                    |
| R                   | MEASR                          |
| R+jX MKR            | SMIMRX                         |
| RANGE 0 – 15 TO +10 | PRAN0                          |
| RANGE 1 –25 TO 0    | PRAN1                          |
| RANGE 2-35 TO-10    | PRAN2                          |
| RANGE 3-45 TO-20    | PRAN3                          |
| RANGE 4-55 TO-30    | PRAN4                          |
| RANGE 5-65 TO-40    | PRAN5                          |
| RANGE 6-75 TO-50    | PRAN6                          |
| RANGE 7-85 TO-60    | PRAN7                          |
| RAW ARRAY on OFF    | EXTMRAWON or EXTMRAWOFF        |
| Re/Im MKR           | POLMRI                         |
| READ FILE TITLES    | REFT                           |
| READ SEQ FILE TITLS |                                |
| REAL                | REAL                           |
| RECALL COLORS       | RECO                           |
| RECALL KEYS MENU    |                                |
| RECALL KEYS on OFF  |                                |
| RECALL REG1         | RECA1                          |
| RECALL REG2         | RECA2                          |
| RECALL REG3         | RECA3                          |

### Table 5-4. Keys versus Programming Commands (14 of 22)

| Softkey                           | Equivalent Programming Command |
|-----------------------------------|--------------------------------|
| RECALL REG4                       | RECA4                          |
| RECALL REG5                       | RECA5                          |
| RECALL REG6                       | RECA6                          |
| RECALL REG7                       | RECA7                          |
| RECALL STATE                      |                                |
| RECEIVER                          |                                |
| RECEIVER [ ]                      |                                |
| RECORD on OFF                     |                                |
| REFERENCE POSITION                | REFP                           |
| REFERENCE VALUE                   | REFV                           |
| Refl: E S11 (A/R)                 |                                |
| Refl: E S11 FWD                   |                                |
| Refl: E S22 (B/R)                 |                                |
| Refl: E S22 REV                   |                                |
| Refl: O (A/R)                     |                                |
| Refl: O (B/R)                     |                                |
| Refl: 0 (PORT 1 $\rightarrow$ 2)  |                                |
| Refl O (PORT 2→1)                 |                                |
| Refl: FWD S11 (A/R)               | S11                            |
| Refl: REV S22 (B/R)               | S22                            |
| REFLECTED POWER                   |                                |
| REFLECTION                        | REFOP                          |
| RENAME FILE                       |                                |
| REPEAT on OFF                     |                                |
| RE-SAVE STATE                     |                                |
| RESET COLOR                       | RSCO                           |
| RESET MEMORY                      |                                |
| RESPONSE (Calibrate)              | CALIRESP                       |
| RESPONSE (Label Class)            | LABERESP                       |
| RESPONSE (Specify Class)          | SPECRESP                       |
| RESPONSE & ISOL'N (Calibrate)     | CALIRAI                        |
| RESPONSE & ISOL'N (Label Class)   | LABERESI                       |
| RESPONSE & ISOL'N (Specify Class) | SPECRESI                       |
| RESPONSE & MATCH                  |                                |

Table 5-4. Keys versus Programming Commands (15 of 22)

| Softkey                         | Equivalent Programming Command |
|---------------------------------|--------------------------------|
| RESTORE DISPLAY                 | RESD                           |
| RESUME CAL SEQUENCE             | RESC                           |
| RETURN                          |                                |
| REV ISOL'N ISOL'N STD           | REVI                           |
| REV MATCH (Label Class)         | LABEREVM and LABETTRM          |
| REV MATCH (Specify Class)       | SPECREVM and SPECTTRM          |
| REV MATCH THRU                  | REVM                           |
| REV TRANS (Label Class)         | LABEREVT and LABETTRT          |
| REV TRANS (Specify Class)       | SPECREVT and SPECTTRT          |
| REV TRANS THRU                  | REVT                           |
| REVERSE:OPEN                    |                                |
| RF > LO                         | RFGTLO                         |
| RF < LO                         | RFLTLO                         |
| RIGHT LOWER                     | RIGL                           |
| RIGHT UPPER                     | RIGU                           |
| ROUND SECONDS                   |                                |
| S11 1-PORT                      | CALIS111                       |
| S11A RE FW MTCH (Label Class)   | LABES11A and LABETRFM          |
| S11A RE FW MTCH (Specify Class) | SPECS11A and SPECTRFM          |
| S11B LN FW MTCH (Label Class)   | LABES11B and LABETRRM          |
| S11B LN FW MTCH (Specify Class) | SPECS11B and SPECTRRM          |
| S11C LN FW TRAN (Label Class)   | LABES11C and LABETLFT          |
| S11C LN FW TRAN (Specify Class) | SPECS11C and SPECTLFT          |
| S22 1-PORT                      | CALIS221                       |
| S22A RE RV MTCH (Label Class)   | LABES22A and LABETRRM          |
| S22A RE RV MTCH (Specify Class) | SPECS22A and SPECTRRM          |
| S22B LN RV MTCH (Label Class)   | LABES22B and LABETLRM          |
| S22B LN RV MTCH (Specify Class) | SPECS22B and SPECTLRM          |
| S22C LN RV TRAN (Label Class)   | LABES22C and LABETLRT          |
| S22C LN RV TRAN (Specify Class) | SPECS22C and SPECTLRT          |
| SAMPLER COR ON off              |                                |
| SAVE COLORS                     | SVCO                           |
| SAVE/RECALL                     |                                |
| SAVE SRC COEFF                  |                                |

# Table 5-4. Keys versus Programming Commands (16 of 22)

| Softkey           | Equivalent Programming Command |
|-------------------|--------------------------------|
| SAVE STATE        |                                |
| SAVE USER KIT     | SAVEUSEK                       |
| SAVE USING ASCII  |                                |
| SAVE USING BINARY | SAVUBINA                       |
| SCALE/DIV         | SCAL                           |
| SCALE PLOT [ ]    | SCAPFULL or SCAPGRAT           |
| SCALE REF         | MENUSCAL                       |
| SEARCH LEFT       | SEAL                           |
| SEARCH RIGHT      | SEAR                           |
| SEARCH: MAX       | SEAMAX                         |
| SEARCH: MIN       | SEAMIN                         |
| SEARCH: OFF       | SEAOFF                         |
| SEARCH: TARGET    |                                |
| SECOND            | HARMSEC                        |
| SEGMENT           |                                |
| SEGMENT: CENTER   | CENT                           |
| SEGMENT: SPAN     | SPAN                           |
| SEGMENT: START    | STAR                           |
| SEGMENT: STOP     | STOP                           |
| SEL QUAD [ ]      |                                |
| SELECT DISK       |                                |
| SELECT LETTER     |                                |
| SELECT SEQ SEQ4   |                                |
| SELF DIAGNOSE     |                                |
| SEQ               |                                |
| SEQUENCE 1 SEQ1   | SEQ1                           |
| SEQUENCE 2 SEQ2   | SEQ2                           |
| SEQUENCE 3 SEQ3   | SEQ3                           |
| SEQUENCE 4 SEQ4   | SEQ4                           |
| SEQUENCE 5 SEQ5   | SEQ5                           |
| SEQUENCE 6 SEQ6   | SEQ6                           |
| SERVICE MENU      | ~                              |
| SERVICE MODES     |                                |
| SET ADDRESSES     |                                |
|                   |                                |

 Table 5-4. Keys versus Programming Commands (17 of 22)

| Softkey            | Equivalent Programming Command |
|--------------------|--------------------------------|
| SET BIT            | SETBIT                         |
| SET CLOCK          |                                |
| SET DATE           | SETDATE                        |
| SET DAY            |                                |
| SET FREQ LOW PASS  | SETF                           |
| SET HOUR           |                                |
| SET MINUTES        |                                |
| SET MONTH          |                                |
| SET TIME           | SETTIME                        |
| SET YEAR           |                                |
| SET ZO             | SETZ                           |
| SHORT              |                                |
| SHOW MENUS         | SHOM                           |
| SINGLE             | SING                           |
| SINGLE POINT       | LIMTSP                         |
| SINGLE SEG SWEEP   | SSEG                           |
| SLIDE is SET       |                                |
| SLIDING            | SLIL                           |
| SLIDING LOAD DONE  |                                |
| SLOPE              | SLOPE                          |
| SLOPE DAC          |                                |
| SLOPE OFFSET DAC   |                                |
| SLOPE on OFF       | SLOPON or SLOPOFF              |
| SLOPING LINE       | LIMTSL                         |
| SMITH CHART        | SMIC                           |
| SMITH MKR MENU     |                                |
| SMOOTHING APERTURE | SMOOAPER                       |
| SMOOTHING ON off   | SMOOON or SMOOOFF              |
| SOURCE             |                                |
| SOURCE[]           |                                |
| SOURCE PLL ON off  |                                |
| SOURCE PWR on OFF  | SOUPON or SOUPOFF              |
| SPACE              |                                |
| SPAN               | SPAN                           |

### Table 5-4. Keys versus Programming Commands (18 of 22)

| Softkey                       | Equivalent Programming Command |
|-------------------------------|--------------------------------|
| SPECIAL FUNCTIONS             |                                |
| SPECIFY                       |                                |
| SPECIFY GATE                  | SPEG                           |
| SPECIFY OFFSET                |                                |
| SPLIT DISP ON off             | SPLDON or SPLDOFF              |
| SPUR AVOID ON off             |                                |
| SPUR TEST on OFF              |                                |
| SQUARE LAW LINEAR DAC         |                                |
| SRC ADJUST DACS               |                                |
| SRC ADJUST MENU               |                                |
| SRC COEFF                     |                                |
| SRC TUNE FREQ                 |                                |
| SRC TUNE on OFF               |                                |
| STANDARDS DONE                |                                |
| START                         | LOFSTAR                        |
| START                         | STAR                           |
| STATS on OFF                  | MEASTATON or MEASTATOFF        |
| <i>STD DONE</i> (DEFINED)     | STDD                           |
| STD OFFSET DONE               |                                |
| STD TYPE: ARBITRARY IMPEDANCE | STDTARBI                       |
| STD TYPE: DELAY/THRU          | STDTDELA                       |
| STD TYPE: LOAD                | STDTLOAD                       |
| STD TYPE: OPEN                | STDTOPEN                       |
| STD TYPE: SHORT               | STDTSHOR                       |
| STEP SIZE                     | STPSIZE                        |
| STIMULUS OFFSET               | LIMISTIO                       |
| STIMULUS VALUE                | LIMS                           |
| STOP                          | LOFSTOP                        |
| STOP                          | STOP                           |
| STORE EEPR on OFF             |                                |
| STORE SEQ SEQ4                |                                |
| STORE SEQ TO DISK             | STORSEQn                       |
| SWEEP                         | LOFSWE                         |
| SWEEP TIME [ AUTO]            | SWET                           |

 Table 5-4. Keys versus Programming Commands (19 of 22)

| Softkey             | Equivalent Programming Command |
|---------------------|--------------------------------|
| SWEEP TYPE MENU     |                                |
| SWR                 | SWR                            |
| SYSTEM              | MENUSYST                       |
| SYSTEM CONTROLLER   | Take Calibration Sweep         |
| SYS VER TESTS       |                                |
| TALKER/LISTENER     | TALKLIST                       |
| TARGET              | SEATARG                        |
| TERMINAL IMPEDANCE  | TERI                           |
| TEST OPTIONS        |                                |
| TESTPORT (1) 2      | TSTPP1                         |
| TESTPORT 1 (2)      | TSTPP2                         |
| TESTS               |                                |
| TESTSET I/O FWD     | TSTIOFWD                       |
| TESTSET I/O REV     | TSTIOREV                       |
| TESTSET SW CONT hld | CSWION or CSWIOFF              |
| TEXT                | COLOTEXT                       |
| TEXT []             | PCOLTEXT                       |
| THRU                |                                |
| THRU/RCVR           |                                |
| THRU/RCVR:RECEIVER  |                                |
| THRU/RCVR:THRU      |                                |
| THRU/SRC            |                                |
| TIME STAMP ON off   | TIMESTAMON or TIMESTAMOFE      |
| TINT                | TINT                           |
| TITLE               | TITL                           |
| TITLE FILE1         | TITF1                          |
| TITLE FILE2         | TITF2                          |
| TITLE FILE3         | TITF3                          |
| TITLE FILE4         | TITF4                          |
| TITLE FILE5         | TITF5                          |
| TITLE SEQUENCE      | TITSEQn                        |
| TITLE TO MEMORY     | TITTMEM                        |
| TITLE TO P MTR/HPIB | TITTPMTR                       |
| TITLE TO PERIPHERAL | TITTPERI                       |

# Table 5-4. Keys versus Programming Commands (20 of 22)

| Softkey                                | Equivalent Programming Command |
|----------------------------------------|--------------------------------|
| TITLE TO PRINTER                       | TITTPRIN                       |
| TRACKING on OFF                        | TRACKON or TRACKOFF            |
| TRANS DONE                             | TRAD                           |
| TRANS: E/E S12 (A/R)                   |                                |
| TRANS: E/E S12 REV                     | S12                            |
| TRANS: E/E S21 (B/R)                   |                                |
| TRANS: E/E S21 FWD                     | S21                            |
| TRANS: E/O (A/R)                       |                                |
| TRANS: E/O (B/R)                       |                                |
| TRANS: E/O (PORT 1→2)                  |                                |
| TRANS: E/O (PORT $2 \rightarrow 1$ )   |                                |
| TRANS: O/E (A/R)                       |                                |
| TRANS: O/E (B/R)                       |                                |
| TRANS: 0/E (PORT 1→2)                  |                                |
| TRANS: $O/E$ (PORT $2 \rightarrow 1$ ) |                                |
| TRANS: 0/0 (A/R)                       |                                |
| TRANS: 0/0 (B/R)                       |                                |
| TRANS: 0/0 (PORT 1→2)                  |                                |
| TRANS: 0/0 (PORT 2→1)                  |                                |
| TRANSFORM MENU                         |                                |
| TRANSFORM on OFF                       | TIMDTRANON or TIMDTRANOFF      |
| TRANSMISSION                           | FWDT                           |
| TRIGGER MENU                           |                                |
| TRIGGER: TRIG OFF                      | EXTTOFF                        |
| TRL*/LRL* 2-PORT                       | CALITRL2                       |
| TTL I/O                                |                                |
| TTL OUT HIGH                           | TTLOH                          |
| TTL OUT LOW                            | TTLOL                          |
| TUNED RECEIVER                         | INSMTUNR                       |
| UNCOUPLED                              | UNCPLD                         |
| UP CONVERTER                           | UCONV                          |
| UPPER LIMIT                            | LIMU                           |
| USE MEMORY on OFF                      | WINDUSEMON or WINDUSEMOFF      |
| USE PASS CONTROL                       | USEPASC                        |

 Table 5-4. Keys versus Programming Commands (21 of 22)

| Softkey               | Equivalent Programming Command |
|-----------------------|--------------------------------|
| USE SENSOR A/B        | ENSA or ENSB                   |
| VELOCITY FACTOR       | VELOFACT                       |
| VIEW MEASURE          | VIEM                           |
| VOLUME NUMBER         | DISCVOLU                       |
| WAIT x                | SEQWAIT                        |
| WARNING               | COLOWARN                       |
| WARNING []            | PCOLWARN                       |
| WAVEGUIDE             | WAVE                           |
| WIDTH VALUE           | WIDV                           |
| WIDTHS on OFF         | WIDTON or WIDTOFF              |
| WINDOW                | WINDOW                         |
| WINDOW: MAXIMUM       | WINDMAXI                       |
| WINDOW: MINIMUM       | WINDMINI                       |
| WINDOW: NORMAL        | WINDNORM                       |
| WRITE EEPROM          |                                |
| XMIT CNTRL [Xon-Xoff] | PRNHNDSHKXON                   |
| XMIT CNTRL [DTR-DSR]  | PRNHNDSHKDTR                   |
| XMIT CNTRL [Xon-Xoff] | PLTHNDSHKXON                   |
| XMIT CNTRL [DTR-DSR]  | PLTHNDSHKDTR                   |
| Y: Refl               | CONVYREF                       |
| Y: Trans              | CONVYTRA                       |
| Z: Refl               | CONVZREF                       |
| Z: Trans              | CONVZTRA                       |

# Table 5-4. Keys versus Programming Commands (22 of 22)

# Index

# A

abort message (IFC), 1-40 access key, front-panel, 5-42 active channel, 3-12 address capability, 5-2 controller, 3-3 default, 1-3 See GPIB system controller, 1-3 adjust brightness, 3-11 color. 3-17 tint, 3-138 AF, display graphics command, 4-2 AH1 (full-acceptor handshake), 5-3 analog bus, 3-4 analvzer array-data formats, 1-17 calibration, 1-11 control of peripherals, 1-8 arrav data formats, 1-17 of data, 1-20 related to frequency, 1-19 transfers data format, 3-37 ASCII format for data transfer, 2-22 format for saving, 3-114 reading files, 2-94 assert sequence, 3-5 averaging factor, 1-11, 3-5 setting parameters, 1-10

#### B

background intensity, 3-6 bandwidth search, 1-11 setting parameters, 1-10 basic talker (T6), 5-3 baud rate plotter, 3-90 printer, 3-100 beeper on done, 3-7 binary data input, 3-46 data transfer, 2-32 save format, 3-114 bits in the event-status register, 1-38 bits in the event-status register B, 1-39 bits in the status byte, 1-37

#### С

C1,C2,C3 (system controller capabilities), 5-3 C10 (pass control capabilities), 5-3 calibrating for measurements, 1-26 the test setup, 1-11 calibration arrays, 1-27 class relationships, 1-27 coefficients, 1-20, 1-23 full 2-port, 2-13 kit, 3-10 kit string, 1-23 kit string and learn string, 1-23 power meter, 2-41, 3-102 reading data, 2-48 S11 1-port, 2-8 start sequence, 3-9 type off, 3-11 capability, GPIB interface, 1-5 capturing display data, 1-11 chain for data processing, 1-20 citifile save format, 3-114 class done, 3-13 clear device, 1-40 interface buffer, 1-4 list, 3-14 register, 3-14 sequence, 3-15 CLEAR command, 1-4 codes for termination of command, 1-5 coefficients, calibration, 1-23 command by functional group, 5-7 controlling execution, 1-24 interrogate, 1-13 **OPC-compatible**, 1-25 terminator codes, 1-5 to key cross reference, 5-21

communication mode, selecting, 1-7 connecting the device under test, 1-11 controller address, 3-3 controlling command execution, 1-24 peripherals, 2-76 copy display, 3-82, 3-88, 3-98 correction interpolative, 3-19 cross reference of key function to GPIB command, 5-21 CRT. *See* display CS, display graphics command, 4-3

### D

data array, formats, 1-17 arrays, 1-20 calibration, 2-48 capturing, 1-11 character definitions transfer, 1-14 error-corrected, 1-12 formats and transfers, 2-18 include with disk files, 3-36 levels, 1-22 marker, 1-15 output commands, 1-21 plotting, 2-83 processing chain, 1-20 rate, 5-2 reading, 1-13 taking, 1-11 data transfer, 1-12 ASCII format, 2-22 floating-point numbers, 2-25 frequency-array information, 2-28 internal binary format, 2-32 markers, 2-18 trace, 1-18 date, 3-119 DC1 (complete device clear), 5-3 DCL (device clear) command, 1-40 debug mode, 1-29, 3-22 decibels terminator code, 1-4 default address, 1-3 calibration kits, 3-10 colors, 3-23

graphics state, 4-3 plotter setup, 3-27 printer settings, 3-24 defining the instrument state, 1-10 delay, 3-33 set to mkr, 3-63 delete segment, 3-115 delta reference, 3-26 demodulation off. 3-27 DeskJet printer, 3-101 device clear, 1-40 clear (DC1), 5-3 connection, 1-11 trigger, 1-41 device mode changing, 1-9 selecting, 1-8 DF, display graphics command, 4-3 DI, display graphics command, 4-4 directory size, LIF, 3-29 disabling the front panel, 1-40 disk file names. 1-30 format, 3-38 load file, 3-58 display address, 1-3 capturing data, 1-11 data, 3-30 focus, 3-37 format, units, 5-6 graphics, 1-32 graphics commands, 4-2-4-9 intensity, 3-50 measurement, 4-3 softkeys blanked, 1-3 writing text to, 4-5 does not respond to parallel poll (PPO), 5-3 done modifying sequence, 3-31 with class, 3-31 with isolation, 3-50 with reflection. 3-107 with transmission, 3-141 DOS format, 3-38 down converter, 3-22 DT1 (responds to a group execute trigger), 5-3 DTR/DSR handshake mode, 3-99 dual channels, 3-32 duplicate sequence, 3-32

#### Е

E2 (tri-state drivers), 5-3 edit limit table, 3-33 list frequency table, 3-33 power loss range, 3-96 entry off, 3-34 Epson ESC/P2 printer, 3-101 error message, syntax, 1-4 output, 1-39 queue, 1-36, 2-34 error-corrected data, 1-12, 1-20, 1-22 event-status register, 1-9, 1-37-1-38, 3-34 event-status register B, 1-39 examples, programming, 2-2-2-98 execution of commands, 1-24 extended listener capabilities (LEO), 5-3 external trigger, 3-36

### F

femtoseconds terminator code, 1-4 file names, disk, 1-30 fixed load, 3-37 marker, 3-27 flat line type, 3-56 floating-point numbers, data transfer, 2-25 form 1-5 format, 1-17 form 4 data-transfer characters, 1-14 formats array-data, 1-17 disk, 3-38 transfers of trace-data, 2-18 formatted data, 1-20, 1-22 forward calibration class, 3-39 frequency notation, 3-38 offset value, 3-146 frequency list mode example program, 2-56 frequency span, setting parameters, 1-10 frequency-array, data transfer, 2-28

frequency-related arrays, 1-19 front panel access keys, 5-42 lockout, 1-3 full 2-port measurement calibration, 2-13 full-acceptor handshake (AH1), 5-3 full-source handshake (SH1), 5-3

### G

generating interrupts, 2-37 GET (group execute trigger) command, 1-41 gigahertz terminator code, 1-4 **GPIB**, 1-8 address capability, 5-2 address, changing from front panel, 1-7 changing the device mode, 1-9 command to key cross reference, 5-21 data rate, 5-2 debug mode, 1-29 hold state, 1-11 interface capabilities, 1-5 measurement calibration, 1-26 message transfer scheme, 5-2 meta-messages, 1-40 multiple-controller capability, 5-2 operational capabilities, 5-3 requirements, 5-2 status lights, 1-3 GPIO clear bit, 3-14 input bit, 3-84 graphics character size, 4-8 display, 1-32 drawing to x,y, 4-6 erase display, 4-7 imaginary pen, 4-7-4-8 label display, 4-5 language reference, 4-2 line type, 4-5 measurement display, 4-3 output scaling limits, 4-6 pen setting, 4-9 plot relative, 4-7 state default, 4-3 text labels, 4-4 turning on display, 4-8

user display, 4-2 group execute trigger command (GET), 1-41 group execute trigger response (DT1), 5-3 GTL (local) command, 1-40

### Η

halting all modes and functions, 1-40 handshake modes, 3-99 plotter, 3-89 printer, 3-99 harmonic mode off, 3-42 hertz terminator code, 1-4 hold state, GPIB, 1-11 HP-GL character size, 4-8 commands accepted but ignored, 1-33 default state set, 4-3 drawing to x,y, 4-6 imaginary pen, 4-7-4-8 label display, 4-5 line type, 4-5 measurement display, 4-3 output scaling limits, 4-6 pen setting, 4-9 plot relative, 4-7 text labels, 4-4 turning on display, 4-8 user display, 4-7 user graphics display, 4-2

### I

IEEE-488 universal commands, 1-40 IF averaging, setting parameters, 1-10 IF bandwidth, setting parameters, 1-10 IFC (abort message), 1-40 increment loop counter, 3-45 initializing a disk, 3-46 the instrument, 1-4 instrument files, reading, 2-94 setup, 1-10 instrument state, 1-12 defining, 1-10 summary, 1-23 using, 2-52 intensity, background, 3-6 interface buffer, clearing, 1-4 capabilities, GPIB, 1-5 internal binary format, data transfer, 2-32 interpolative correction, 3-19 interrogate command, 1-13 interrupts, generating, 2-37

### K

key codes, 5-6 definitions, 5-21 to GPIB command, 5-21 kilohertz terminator code, 1-4

### L

label class, 3-51 labeling text, 4-4 LaserJet printer, 3-101 LB, display graphics command, 4-5 LE0 (no extended listener capabilities), 5-3 learn string, 1-10, 1-23, 2-45 levels of data, 1-22 LIF directory size, 3-29 format, 3-38 limit line stimulus offset, 3-55 limit lines, setting, 2-65 limit table, edit, 3-33 limit test beeper, 3-7 limit testing, 1-11 lin mag, 3-56 list frequency sweep, setting, 2-56 list frequency table, editing, 3-33 list values, 3-57 clearing, 3-14 printing, 3-98 listen mode, 1-3 list-frequency mode example program, 2-56 LLO (local lockout) command, 1-40 local command (GTL), 1-40 local lockout command (LLO), 1-40 log value, selecting, 3-60

loop counter, incrementing, 3-45 low pass step, 3-60 LT, display graphics command, 4-5

#### Μ

marker arbitrary target amplitude, 3-116 bandwidth search, 3-146 CW frequency, 3-63 data, 1-15 limit offset, 3-54 middle segment, 3-66 parameters, printing, 3-98 range, 3-62 search left, 3-116 search off, 3-116 search right, 3-116 stimulus segment, 3-68 trace maximum, 3-116 trace minimum, 3-116 width, 3-147 zero, 3-68 markers continuous, 3-63 coupled, 3-63 discrete, 3-64 for data transfer, 2-18 off, 3-67 uncoupled, 3-68 measurement calibration, 1-26 data, 1-11 data post-processing, 1-12 process, 1-10 restart, 3-110 sequence, 1-10 settings, preparing, 2-4 settings, verifying, 2-6 turning off the display, 4-3 type, setting, 1-10 megahertz terminator code, 1-4 memory, non-volatile, 1-3 message transfer scheme, 5-2 meta-messages, 1-40 microseconds terminator code, 1-4 milliseconds terminator code, 1-4 modes

pass-control, 1-9 talker/listener, 1-8 modifying cal kit, 3-72 colors, 3-17 sequence, 3-72 monitoring the instrument, 1-34 multiple sweeps, 1-11 multiple-controller capability, 5-2

### Ν

nanoseconds terminator code, 1-4 new sequence, 3-72 next page, 3-72 no extended talker capabilities (TEO), 5-3 non-volatile memory, 1-3 notation conventions, 4-2 number of points, setting parameters, 1-10 number-of-groups command, 1-11

### 0

OP, display graphics command, 4-6 OPC commands, 1-24–1-25 open capacitance values, 3-8 operating parameters, 3-75 operational capabilities for GPIB, 5-3 output data command, 1-13, 1-21 of errors, 1-39 plot string, 3-76 queue, 1-13, 1-36 syntax, 1-14

# Р

PA, display graphics command, 4-6 PaintJet printer, 3-101 parallel poll configuring, 1-40 non response (PPO), 5-3 parser, resetting, 1-4 pass control, 3-144 capabilities (C10), 5-3 mode, 1-8-1-9, 1-40 pass/fail test, performing, 2-69 pause to select sequence, 3-102

PD, display graphics command, 4-7 pen number, data, 3-87 performing pass/fail tests, 2-69 peripherals, controlling, 2-76 PG, display graphics command, 4-7 phase offset, 3-88 picoseconds terminator code, 1-4 plot files, reading from disk, 2-86 markers, 3-91 quadrant, 3-111 speed, 3-88 string, output, 3-76 text, 3-102 plotter baud rate, 3-90 default setup, 3-27 disk, 3-89 handshake, 3-89 parallel port, 3-89 settings, 3-25 type, 3-91 plotting data, 2-83 points, specifying, 3-92 port attenuator, 3-5 extensions, 3-94 post-processing the measurement data, 1-12 power level, setting parameters, 1-10 ranges, 3-97 slope, 3-121 sweep, 3-96 trip, 3-97 power loss editing the range, 3-96 table, 3-103 power meter cal factor. 3-8 calibration, 2-41, 3-102 title string, 3-92 PPC (parallel-poll configure) command, 1-40 PPO (does not respond to parallel poll), 5-3 PPU (parallel-poll unconfigure) command, 1 - 40PR, display graphics command, 4-7 preparing measurement settings, 2-4 PRESET key, 1-4

print color. 3-97 sequence, 3-98 printer baud rate, 3-100 handshake, 3-99 settings, 3-25 printing via the serial port, 2-80 processing after taking measurement data, 1-12 data chain, 1-20 of measurement, 1-10 programming commands, 5-7 display graphics, 4-2-4-9 key-function cross reference, 5-21 programming examples, 2-2-2-98 PU, display graphics command, 4-8 purge file, 3-102

### Q

queue outputting, 1-13 summarizing, 1-36

### R

raw data, 1-22 measured, 1-20 reading ASCII instrument files, 2-94 calibration data, 2-48 data, 1-13 plot files from disk, 2-86 recalling colors, 3-107 register, 3-106 sequence, 3-59 reference line value, 3-109 reference position, 3-108 set to mkr, 3-67 reflection, 3-13 registers, clearing, 3-14 remote mode, 1-3, 1-40 remote programming, 1-8 remote/local capability (RL1), 5-3 resetting colors, 3-111

the parser, 1-4 response cal done, 3-110 restart averaging, 1-11, 3-6 restore display, 3-109 RF power level, setting parameters, 1-10 RL1 (complete remote/local capability), 5-3 RS, display graphics command, 4-8 RST programming command, 1-4

#### S

S11 1-port measurement calibration, 2-8 save cal kit, 3-114 colors, 3-135 format, 3-114 register, 3-114 sequence, 3-134 save/recall register, 1-10 SDC (device clear) command, 1-40 SDT (selected-device trigger) command, 1-41 second harmonic measurement, 3-42 seconds terminator code, 1-4 segment add, 3-112 delete, 3-115 edit done, 3-32 selection, 2-61 selected-device trigger command (SDT), 1-41 selecting calibration kits, 3-10 communication mode, 1-7 GPIB device mode, 1-8 single segment, 2-61 standards, 3-129 sensor calibration factor table, 3-9 input selection, 3-145 sequence wait, 3-118 serial poll, 1-41 serial port, printing, 2-80 serial-poll disable command (SPD), 1-41 serial-poll enable command (SPE), 1-41 service request (SRQ), 1-3, 1-36 service request capabilities (SR1), 5-3 setting limit lines, 2-65 list frequency sweeps, 2-56

parameters, 1-10 up the instrument, 1-10 up the system, 2-45 SH1 (full-source handshake), 5-3 SI, display graphics command, 4-8 single segment, selecting, 2-61single-sweep command, 1-11 sliding load, 3-120 sloping line type, 3-56 Smith chart markers, 3-121 softkey functions, 5-42 source power on/off, 3-124 SP, display graphics command, 4-9 S-parameters, 3-112 SPD (serial-poll disable) command, 1-41 SPE (serial-poll enable) command, 1-41 specify class, 3-126 points, 3-92 split display, 3-127 SR1 (service request capabilities), 5-3 standard definition, 3-26 type, 3-131 states, using, 2-52 status byte, 1-36-1-37 **GPIB**, 1-3 reporting, 1-34 step down, 3-32 up. 3-144 steps of a measurement, 1-10–1-12 storage, disk, 3-35, 3-134 string for calibration kit, 1-23 sweep time, setting parameters, 1-10 sweep type, setting parameters, 1-10 svntax error message, 1-4 for output, 1-14 system controller address, 1-3 capabilities (C1,C2,C3), 5-3 mode, 1-8 system setup, 2-45

#### Index

#### Т

T6 (basic talker), 5-3 take cal sweep, 3-136 take-control command (TCT), 1-40 taking the measurement data, 1-11 talk/listen mode, 1-3, 1-8, 2-73, 3-136 TCT (take-control) command, 1-40 TE0 (no extended talker capabilities), 5-3 terminal impedance, 3-137 terminator codes, 1-4-1-5 test setup calibration, 1-11 text labeling, 4-4 writing to display, 4-5 ThinkJet printer, 3-101 third harmonic measurement, 3-42 time, 3-119 specifying, 3-136 stamp, 3-138 time domain gate, 3-40 title disk file, 3-138 register, 3-139 string to trace memory, 3-140 trace data formats and transfers, 2-18 data transfers, 1-18 memory, 1-20 statistics, 1-11 transferring the measurement data, 1-12 transfers of trace-data, 1-18, 2-18 transform, 3-137 trigger continuous, 3-18 device, 1-41 number of groups, 3-73 single, 3-120 tri-state drivers (E2), 5-3 type of measurement, setting, 1-10

#### U

units and terminators, 1-4 universal commands, 1-40 user-defined cal kit, 3-10 saving, 3-114 using error queue, 2-34 instrument states, 2-52 the learn string, 2-45

#### V

velocity factor, 3-145 verifying measurement settings, 2-6 volts terminator code, 1-4

#### W

waiting-for-group-execute-trigger, 1-41 waiting-for-reverse-get bit, 1-41 warning beeper, 3-7 window, setting, 3-147

### Х

Xon/Xoff handshake mode, 3-99